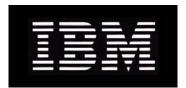

# IBM System Storage N series Data ONTAP 7.3 System Administration Guide

GC52-1279-06 NA 210-05191\_A0

# Contents

| Copyright information                   |    |
|-----------------------------------------|----|
| Trademark information                   |    |
| About this guide                        |    |
| Audience                                | 17 |
| Supported features                      |    |
| Getting information, help, and services |    |
| Before you call                         |    |
| Using the documentation                 | 19 |
| Web sites                               | 19 |
| Accessing online technical support      | 19 |
| Hardware service and support            | 19 |
| Supported servers and operating systems | 19 |
| Firmware updates                        |    |
| Accessing Data ONTAP man pages          |    |
| Terminology                             |    |
| Where to enter commands                 |    |
| Keyboard and formatting conventions     |    |
| Special messages                        |    |
| How to send your comments               |    |
| Introduction to IBM N series storage    |    |
| Main components of a storage system     |    |
| Internal components of a storage system |    |
| Slots and ports                         |    |
| Disk shelves and disks                  |    |
| Third-party storage                     |    |
| Key features for Data ONTAP             |    |
| Network file service                    |    |
| Multiprotocol file and block sharing    |    |
| Data storage management                 |    |
| Data organization management            | 30 |
| Data access management                  | 30 |
| Data migration management               |    |

| Data protection                                                   | 31 |
|-------------------------------------------------------------------|----|
| System management                                                 | 33 |
| AutoSupport                                                       | 34 |
| How to interface with Data ONTAP                                  | 35 |
| Methods for administering a storage system                        | 35 |
| Data ONTAP command-line interface                                 | 36 |
| Using the history feature                                         | 37 |
| Using the command-line editor                                     | 37 |
| How to use online command-line help                               | 38 |
| Data ONTAP commands at different privilege levels                 | 39 |
| How different privilege settings apply to different sessions      | 39 |
| Initial privilege level                                           | 39 |
| Setting the privilege level                                       | 39 |
| How to access the storage system                                  | 41 |
| Methods for accessing a storage system                            | 41 |
| Methods for administering the system (no licenses are required)   | 41 |
| Methods for storing and retrieving data (licenses are required)   | 42 |
| Controlling the sharing of a console session                      |    |
| Rules that apply to console, Telnet, and SSH-interactive sessions | 43 |
| The e0M interface                                                 | 45 |
| How to access a storage system from the console                   | 47 |
| Using the serial port to access the storage system                | 47 |
| Using the remote management device to access the system console   | 48 |
| Secure protocols and storage system access                        | 49 |
| The SSH protocol                                                  | 50 |
| The SSL protocol                                                  | 60 |
| Determining whether secure protocols are enabled                  |    |
| Enabling or disabling secure protocols                            | 66 |
| How to access a storage system by using Telnet                    | 67 |
| Starting a Telnet session                                         | 67 |
| Terminating a Telnet session                                      | 68 |
| Configuration for Telnet sessions                                 | 69 |
| How to access a storage system by using a Remote Shell connection | 71 |
| When to use RSH commands with user names and passwords            | 72 |
| Accessing a storage system from a UNIX client by using RSH        | 72 |

| Accessing a storage system from a Windows client by using a Remote |     |
|--------------------------------------------------------------------|-----|
| Shell application                                                  | 73  |
| Commands not accepted when using RSH                               | 74  |
| How to reset options to default values from RSH                    | 75  |
| Displaying RSH session information                                 | 75  |
| How to access a storage system by using FilerView                  | 76  |
| Accessing a storage system from a client by using FilerView        | 77  |
| The FilerView interface                                            | 79  |
| Read-only access to FilerView                                      | 80  |
| How to manage access from administration hosts                     | 80  |
| Reasons to designate a workstation as an administrative host       | 81  |
| Administration host privileges                                     | 81  |
| Requirements for using a client                                    | 81  |
| How to specify administration hosts                                | 82  |
| Adding administration hosts                                        | 83  |
| Removing administration hosts                                      | 83  |
| Methods for controlling storage system access                      | 83  |
| Controlling Telnet access using host names                         | 84  |
| Restricting protocol access                                        | 84  |
| Controlling mount privilege                                        | 85  |
| Controlling file ownership change privileges                       | 86  |
| Controlling anonymous CIFS share lookups                           | 86  |
| Options that help maintain security                                | 87  |
| Allowing only secure access to the storage system                  |     |
| How to manage the root volume                                      | 91  |
| Recommendations regarding the root volume                          | 91  |
| Size requirement for root FlexVol volumes                          | 93  |
| Default directories in the root volume                             | 94  |
| Permissions for the default directories                            | 94  |
| The /etc directory                                                 | 95  |
| How to access the default directories on the storage system        | 99  |
| Accessing the /etc directory from an NFS client                    | 99  |
| Accessing the /etc directory from a CIFS client                    | 100 |
| Accessing the /etc directory with FTP                              | 100 |
| Accessing the /etc directory with SFTP                             | 101 |
| Accessing the /home directory from an NFS client                   | 101 |

|        | Accessing the /home directory from a CIFS client        | 102 |
|--------|---------------------------------------------------------|-----|
|        | Accessing the /home directory with FTP                  | 102 |
|        | Accessing the /home directory with SFTP                 | 102 |
|        | Accessing log files using HTTP or HTTPS                 | 103 |
| С      | hanging the root volume                                 | 104 |
| How to | start and stop the storage system                       | 107 |
| Н      | ow to boot the storage system                           | 107 |
|        | Ways to boot the storage system                         | 107 |
|        | Booting the storage system at the storage system prompt | 108 |
|        | Booting Data ONTAP at the boot environment prompt       | 111 |
|        | Booting Data ONTAP remotely                             | 111 |
|        | Recovering from a corrupted image of the boot device    | 112 |
|        | Checking available Data ONTAP versions                  | 113 |
|        | Starting the storage system through the netboot option  |     |
| Н      | ow to use storage systems as netboot servers            | 115 |
|        | Configuring HTTP services                               |     |
|        | Configuring TFTP services                               | 116 |
|        | Specifying the TFTP root directory                      | 116 |
|        | Enabling console logging of TFTP accessed files         | 117 |
| А      | bout rebooting the storage system                       | 117 |
|        | Rebooting the storage system from the system console    | 117 |
|        | Rebooting the storage system remotely                   | 118 |
| Н      | alting the storage system                               | 118 |
| How to | manage administrator access                             | 121 |
| R      | easons for creating administrator accounts              | 121 |
|        | What users, groups, roles, and capabilities are         | 122 |
|        | How users are assigned capabilities                     | 122 |
|        | Requirements for naming users, groups, and roles        | 123 |
|        | Windows special groups                                  | 123 |
|        | About changing capabilities of other groups and roles   | 123 |
| R      | oot access to the storage system                        | 124 |
|        | Disabling root access to the storage system             | 124 |
|        | Displaying the status of root access                    | 125 |
| Н      | ow to manage users                                      | 125 |
|        | Creating users and assigning them to groups             | 126 |
|        | Granting access to Windows domainusers                  | 127 |
|        |                                                         |     |

| How to grant permissions for MMC                                  | 128 |
|-------------------------------------------------------------------|-----|
| About changing another user's capabilities                        | 129 |
| How to manage groups                                              | 129 |
| Predefined groups                                                 | 129 |
| Assigning roles to groups by creating or modifying a group        | 130 |
| Renaming a group                                                  | 131 |
| Loading groups from the lclgroups.cfg file                        | 132 |
| Setting the maximum number of auxiliary UNIX groups allowed for a | L   |
| user                                                              | 133 |
| How to manage roles                                               | 133 |
| Predefined roles                                                  | 133 |
| Supported capability types                                        | 135 |
| Creating a new role and assigning capabilities to roles           | 138 |
| Modifying an existing role or its capabilities                    | 138 |
| Users, groups, and roles                                          | 139 |
| Commands that list users, domainusers, groups, or roles           | 139 |
| Commands that delete users, domainusers, groups, or roles         | 144 |
| Administrative user creation examples                             | 145 |
| Example of creating a user with custom capabilities               | 145 |
| Example of creating a user with no administrative capabilities    | 146 |
| How to manage passwords for security                              | 146 |
| Changing the storage system password                              | 148 |
| Changing a local user account password                            | 148 |
| Options that manage password rules                                | 149 |
| General system maintenance                                        | 153 |
| Aggregate Snapshot copy management                                | 153 |
| How to create aggregate Snapshot copies                           | 154 |
| Aggregate Snapshot reserve                                        | 154 |
| Automatic aggregate Snapshot copy deletion                        | 155 |
| Disabling automatic aggregate Snapshot copy creation              | 155 |
| Ways to manage licenses                                           | 156 |
| Adding a license                                                  | 157 |
| Displaying current license codes                                  | 157 |
| Disabling a license                                               | 157 |
| Setting the system date and time                                  | 157 |
| Synchronizing the system time                                     | 158 |
|                                                                   |     |

|     | The timed options                                                | . 159 |
|-----|------------------------------------------------------------------|-------|
|     | Displaying and setting the system time zone                      | . 161 |
|     | Core files                                                       | . 161 |
|     | Core dump writing                                                | . 162 |
|     | Automatic technical support notification upon system reboots     | . 162 |
|     | Message logging                                                  | . 162 |
|     | The /etc/syslog.conf file                                        | . 163 |
|     | Sample /etc/syslog.conf file                                     | . 165 |
|     | Configuring message logging                                      | . 165 |
|     | Audit logging                                                    | . 166 |
|     | Configuring audit logging                                        | . 167 |
|     | Enabling or disabling read-only API auditing                     | . 167 |
|     | Startup configuration for the storage system                     | . 168 |
|     | About the /etc/rc file                                           | . 168 |
|     | Editing the /etc/rc file                                         | . 170 |
|     | Recovering from /etc/rc errors                                   | . 170 |
|     | Storage system configuration backup and cloning                  | . 171 |
|     | Backing up a storage system configuration                        | . 171 |
|     | Cloning a storage system configuration                           | . 172 |
|     | Restoring a storage system configuration                         | . 172 |
|     | Comparing storage system configurations and backup configuration |       |
|     | files                                                            | . 173 |
|     | About writing and reading files on the storage system            | . 174 |
|     | Writing a WAFL file                                              | . 174 |
|     | Reading a WAFL file                                              | . 175 |
|     | UPS management                                                   | . 176 |
|     | The UPS shutdown options                                         | . 176 |
|     | The UPS shutdown process                                         | . 177 |
|     | Factors that might influence UPS shutdown event timing           |       |
| The | AutoSupport feature                                              | 179   |
|     | Overview of the AutoSupport feature                              | . 179 |
|     | AutoSupport transport protocols                                  | . 180 |
|     | Configuring AutoSupport                                          | . 181 |
|     | AutoSupport options                                              |       |
|     | Testing AutoSupport                                              | . 186 |
|     | AutoSupport troubleshooting tasks                                | . 187 |

| Troubleshooting AutoSupport over HTTP or HTTPS                         | 187   |
|------------------------------------------------------------------------|-------|
| Troubleshooting AutoSupport over SMTP                                  | 187   |
| Controlling the size of AutoSupport messages                           | 188   |
| AutoSupport messages                                                   | 189   |
| Contents of AutoSupport event messages                                 | 189   |
| Command output provided by the AutoSupport message                     | 191   |
| Managing storage systems remotely                                      | . 197 |
| Using the Service Processor for remote system management               | 197   |
| Ways to configure the SP                                               | 199   |
| Prerequisites for configuring the SP                                   | 199   |
| Configuring the SP                                                     | 200   |
| Accounts that can access the SP                                        | 203   |
| Logging in to the SP from an administration host                       | 204   |
| Accessing the SP from the system console                               | 206   |
| SP CLI and system console sessions                                     | 206   |
| How to use the SP CLI                                                  | 207   |
| How to use Data ONTAP to manage the SP                                 | 212   |
| How the SP sensors help you monitor system components                  | 216   |
| SP commands for troubleshooting the storage system                     | 220   |
| System event log and the SP                                            | 221   |
| Console log and the SP                                                 | 222   |
| AutoSupport messages for systems with the SP                           | 223   |
| How to update the SP firmware                                          | 224   |
| Troubleshooting SP connection problems                                 | 224   |
| Using the Remote LAN Module for remote system management               | 225   |
| What the RLM does                                                      | 227   |
| Ways to configure the RLM                                              | 228   |
| How to log in to the RLM                                               | 232   |
| How to manage the storage system with the RLM                          | 236   |
| How to manage the RLM with Data ONTAP                                  | 241   |
| How to display information about the storage system and the RLM        | 244   |
| Comparison of Data ONTAP and RLM commands                              | 249   |
| How to troubleshoot the storage system with the RLM                    | 252   |
| How to update the RLM firmware                                         | 253   |
| How to troubleshoot RLM problems                                       | 253   |
| Using the Baseboard Management Controller for remote system management | 256   |

| What the BMC does                                                   | 258   |
|---------------------------------------------------------------------|-------|
| Ways to configure the BMC                                           | 259   |
| How to manage the BMC with Data ONTAP                               | 263   |
| How to log in to the BMC                                            | 265   |
| How to manage the storage system with the BMC                       | 267   |
| How to display information about the storage system and the BMC     | 274   |
| Comparison of Data ONTAP and BMC commands                           | 279   |
| How to troubleshoot the storage system with the BMC                 | 281   |
| How to update the BMC firmware                                      | 282   |
| How to troubleshoot BMC problems                                    | 282   |
| System information                                                  | . 287 |
| Getting storage system configuration information                    | 287   |
| Commands to display storage subsystem information                   | 289   |
| Getting aggregate information                                       | 291   |
| Getting volume information                                          | 292   |
| Getting a file statistics summary                                   | 293   |
| Example of the filestats command with no options specified          | 295   |
| Examples of the filestats command with ages option specified        | 296   |
| Example of the filestats command with sizes option specified        | 297   |
| Example of using the filestats command to determine volume capacity |       |
| Storage system environment information                              | 298   |
| Getting environmental status information                            | 298   |
| Specifying a UPS device to be monitored                             | 299   |
| Enabling or disabling monitoring of UPS devices                     |       |
| Getting Fibre Channel information                                   | 300   |
| Getting SAS adapter and expander information                        | 300   |
| Storage system information and the stats command                    |       |
| Viewing the list of available counters                              | 302   |
| Getting detailed information about a counter                        |       |
| Using the stats command interactively in singleton mode             | 304   |
| Using the stats command interactively in repeat mode                | 305   |
| Collecting system information by using the stats command in         |       |
| background mode                                                     | 306   |
| Changing the output of a stats command                              |       |
| About the stats preset files                                        |       |
| How to get system information using perfmon                         | 310   |
|                                                                     |       |

| Contact and location information for your storage system             | 310   |
|----------------------------------------------------------------------|-------|
| Displaying the contact information for your storage system           | 310   |
| Displaying the location information for your storage system          | 311   |
| Changing the primary contact information for your storage system     | 312   |
| Changing the secondary contact information for your storage system   | 1 312 |
| Changing the location information for your storage system            | 313   |
| System performance and resources                                     | 315   |
| How to manage storage system resources by using FlexShare            | 315   |
| When to use FlexShare                                                | 315   |
| How to use FlexShare                                                 | 318   |
| How to increase WAFL cache memory                                    |       |
| Limits for WAFL external cache                                       | 323   |
| Enabling and disabling WAFL external cache                           |       |
| Caching normal user data blocks                                      | 324   |
| Caching low-priority user data blocks                                | 325   |
| Caching only system metadata                                         |       |
| Integrating FlexShare buffer cache policies with WAFL external cache | che   |
| options                                                              | 326   |
| Displaying the WAFL external cache configuration                     |       |
| Displaying usage and access information for WAFL external cache      | 327   |
| Ways to improve storage system performance                           | 328   |
| About balancing NFS traffic on network interfaces                    | 328   |
| How to ensure reliable NFS traffic by using TCP                      | 329   |
| Avoiding access time update for inodes                               | 329   |
| Adding disks to a disk-bound aggregate                               | 329   |
| About sizing aggregates appropriately                                | 329   |
| About putting cards into the correct slots                           | 330   |
| Maintaining adequate free blocks and free inodes                     | 330   |
| About optimizing LUN, file, and volume layout                        | 330   |
| Using oplocks for CIFS storage systems                               | 331   |
| Increasing the TCP window size for CIFS or NFS                       | 331   |
| About backing up by using qtrees                                     | 332   |
| How to optimize LUN, file, volume, and aggregate layout              | 332   |
| What a reallocation scan is                                          |       |
| Reasons to use LUN, file, or volume reallocation scans               |       |
| Reasons to use aggregate reallocation scans                          |       |
|                                                                      |       |

| How to use the remote management device to troubleshoot the system |     |
|--------------------------------------------------------------------|-----|
| Error messages                                                     |     |
| Reacting to storage system panics                                  |     |
| Storage system panics                                              |     |
| Troubleshooting tools                                              | 351 |
| About improving Microsoft Exchange read performance                | 347 |
| About read reallocation                                            | 346 |
| How to improve read performance                                    | 346 |
| How to use reallocation scans most efficiently                     | 345 |
| How you manage reallocation scans                                  | 335 |
| How a reallocation scan works                                      | 335 |
| Reasons to use physical reallocation scans                         |     |

## Copyright and trademark information

| Copyright   | Copyright ©1994 - 2011 NetApp, Inc. All rights reserved. Printed in the U.S.A.                                                                                                    |
|-------------|----------------------------------------------------------------------------------------------------|
| information | Portions copyright © 2011 IBM Corporation. All rights reserved.                                                                                                    |
|             | US Government Users Restricted Rights - Use, duplication or disclosure restricted by GSA ADP Schedule Contract with IBM Corp.                                                                                                    |
|             | No part of this document covered by copyright may be reproduced in any form or by any means—<br>graphic, electronic, or mechanical, including photocopying, recording, taping, or storage in an<br>electronic retrievalsystem—without prior written permission of the copyright owner.                                                                                                    |
|             | References in this documentation to IBM products, programs, or services do not imply that IBM intendsto make these available in all countries in which IBM operates. Any reference to an IBM product, program, or service is not intended to state or imply that only IBM's product, program, or service maybe used. Any functionally equivalent product, program, or service that does not infringe any of IBM'sor NetApp's intellectual property rights may be used instead of the IBM or NetApp product, program, or service. Evaluation and verification of operation in conjunction with other products, except those prosessly designated by IBM and NetApp, are the user's responsibility.                                                                 |
|             | No part of this document covered by copyright may be reproduced in any form or by any means—graphic, electronic, or mechanical, including photocopying, recording, taping, or storage in an electronic retrieval system—without prior written permission of the copyright owner.                                                                                                    |
|             | Software derived from copyrighted NetApp material is subject to the following license and disclaimer:                                                                                                    |
|             | THIS SOFTWARE IS PROVIDED BY NETAPP "AS IS" AND WITHOUT ANY EXPRESS<br>ORIMPLIED WARRANTIES, INCLUDING, BUT NOT LIMITED TO, THE IMPLIED<br>WARRANTIESOF MERCHANTABILITY AND FITNESS FOR A PARTICULAR PURPOSE,<br>WHICH ARE HEREBYDISCLAIMED. IN NO EVENT SHALL NETAPP BE LIABLE FOR ANY<br>DIRECT, INDIRECT, INCIDENTAL, SPECIAL, EXEMPLARY, OR CONSEQUENTIAL<br>DAMAGES (INCLUDING, BUTNOT LIMITED TO, PROCUREMENT OF SUBSTITUTE<br>GOODS OR SERVICES; LOSS OF USE,DATA, OR PROFITS; OR BUSINESS INTERRUPTION)<br>HOWEVER CAUSED AND ON ANYTHEORY OF LIABILITY, WHETHER IN CONTRACT,<br>STRICT LIABILITY, OR TORT(INCLUDING NEGLIGENCE OR OTHERWISE) ARISING IN<br>ANY WAY OUT OF THE USE OFTHIS SOFTWARE, EVEN IF ADVISED OF THE<br>POSSIBILITY OF SUCH DAMAGE. |
|             | NetApp reserves the right to change any products described herein at any time, and without notice.NetApp assumes no responsibility or liability arising from the use of products described herein, exceptas expressly agreed to in writing by NetApp. The use or purchase of this product does not convey alicense under any patent rights, trademark rights, or any other intellectual property rights of NetApp.                                                                                                    |
|             | The product described in this manual may be protected by one or more U.S.A. patents, foreign patents, or pending applications.                                                                                                    |
|             | RESTRICTED RIGHTS LEGEND: Use, duplication, or disclosure by the government is subject torestrictions as set forth in subparagraph (c)(1)(ii) of the Rights in Technical Data and Computer Softwareclause at DFARS 252.277-7103 (October 1988) and FAR 52-227-19 (June 1987).                                                                                                    |

#### Trademark IBM, the IBM logo, and ibm.com are trademarks or registered trademarks of International Business Machines Corporation in the United States, other countries, or both. A complete and current list of information other IBM trademarks is available on the Web at http://www.ibm.com/legal/copytrade.shtml Linux is a registered trademark of Linus Torvalds in the United States, other countries, or both. Microsoft, Windows, Windows NT, and the Windows logo are trademarks of Microsoft Corporation in the United States, other countries, or both. UNIX is a registered trademark of The Open Group in the United States and other countries. NetApp; the NetApp logo; the Network Appliance logo; Bycast; Cryptainer; Cryptoshred; DataFabric; Data ONTAP; Decru; Decru DataFort; FAServer; FilerView; FlexCache; FlexClone; FlexShare; FlexVol; FPolicy; gFiler; Go further, faster; Manage ONTAP; MultiStore; NearStore; NetCache; NOW (NetApp on the Web); ONTAPI; RAID-DP; SANscreen; SecureShare; Simulate ONTAP; SnapCopy; SnapDrive; SnapLock; SnapManager; SnapMirror; SnapMover; SnapRestore; SnapValidator; SnapVault; Spinnaker Networks; Spinnaker Networks logo; SpinAccess; SpinCluster; SpinFlex; SpinFS; SpinHA; SpinMove; SpinServer; SpinStor; StorageGRID; StoreVault; SyncMirror; Topio; vFiler; VFM; and WAFL are registered trademarks of NetApp, Inc. in the U.S.A. and/or other countries. Network Appliance, Snapshot, and The evolution of storage are trademarks of NetApp, Inc. in the U.S.A. and/or other countries and registered trademarks in some other countries. The StoreVault logo, ApplianceWatch, ApplianceWatch PRO, ASUP, AutoSupport, ComplianceClock, DataFort, Data Motion, FlexScale, FlexSuite, Lifetime Key Management, LockVault, NOW, MetroCluster, OpenKey, ReplicatorX, SecureAdmin, Shadow Tape, SnapDirector, SnapFilter, SnapMigrator, SnapSuite, Tech OnTap, Virtual File Manager, VPolicy, and Web Filer are trademarks of NetApp, Inc. in the U.S.A. and other countries. Get Successful and Select are service marks of NetApp, Inc. in the U.S.A. All other brands or products are trademarks or registered trademarks of their respective holders and should be treated as such. NetApp is a licensee of the CompactFlash and CF Logo trademarks.

NetApp NetCache is certified RealSystem compatible.

This information was developed for products and services offered in the U.S.A.

IBM may not offer the products, services, or features discussed in this document in other countries. Consult your local IBM representative for information on the products and services currently available in your area. Any reference to an IBM product, program, or service is not intended to state or imply that only that IBM product, program, or service may be used. Any functionally equivalent product, program, or service that does not infringe on any IBM intellectual property right may be used instead. However, it is the user's responsibility to evaluate and verify the operation of any non-IBM product, program, or service.

IBM may have patents or pending patent applications covering subject matter described in this document. The furnishing of this document does not give you any license to these patents. You can send license inquiries, in writing to:

IBM Director of Licensing IBM Corporation North Castle Drive Armonk, N.Y. 10504-1785 U.S.A.

For additional information, visit the web at: http://www.ibm.com/ibm/licensing/contact/

# The following paragraph does not apply to the United Kingdom or any other country where such provisions are inconsistent with local law:

INTERNATIONAL BUSINESS MACHINES CORPORATION PROVIDES THIS PUBLICATION "AS IS" WITHOUT WARRANTY OF ANY KIND, EITHER EXPRESS OR IMPLIED, INCLUDING, BUT NOT LIMITED TO, THE IMPLIED WARRANTIES OF NON-INFRINGEMENT, MERCHANTABILITY OR FITNESS FOR A PARTICULAR PURPOSE. Some states do not allow disclaimer of express or implied warranties in certain transactions, therefore, this statement may not apply to you.

This information could include technical inaccuracies or typographical errors. Changes are periodically made to the information herein; these changes will be incorporated in new editions of the publication. IBM may make improvements and/or changes in the product(s) and/or the program(s) described in this publication at any time without notice.

Any references in this information to non-IBM web sites are provided for convenience only and do not in any manner serve as an endorsement of those web sites. The materials at those web sites are not part of the materials for this IBM product and use of those web sites is at your own risk. IBM may use or distribute any of the information you supply in any way it believes appropriate without incurring any obligation to you.

Any performance data contained herein was determined in a controlled environment. Therefore, the results obtained in other operating environments may vary significantly. Some measurements may have been made on development-level systems and there is no guarantee that these measurements will be the same on generally available systems. Furthermore, some measurement may have been estimated through extrapolation. Actual results may vary. Users of this document should verify the applicable data for their specific environment.

Information concerning non-IBM products was obtained from the suppliers of those products, their published announcements or other publicly available sources. IBM has not tested those products and cannot confirm the accuracy of performance, compatibility or any other claims related to non-IBM products. Questions on the capabilities of non-IBM products should be addressed to the suppliers of those products.

If you are viewing this information in softcopy, the photographs and color illustrations may not appear.

# About this guide

You can use your product more effectively when you understand this document's intended audience and the conventions that this document uses to present information.

This document describes how to configure, operate, and manage storage systems that run Data ONTAP software.

**Note:** In this document, the term *gateway* describes IBM N series storage systems that have been ordered with gateway functionality. Gateways support various types of storage, and they are used with third-party disk storage systems—for example, disk storage systems from IBM, HP<sup>®</sup>, Hitachi Data Systems<sup>®</sup>, and EMC<sup>®</sup>. In this case, disk storage for customer data and the RAID controller functionality is provided by the back-end disk storage system. A gateway might also be used with disk storage expansion units specifically designed for the IBM N series models.

The term *filer* describes IBM N series storage systems that either contain internal disk storage or attach to disk storage expansion units specifically designed for the IBM N series storage systems. Filer storage systems do not support using third-party disk storage systems.

#### **Next topics**

Audience on page 17 Supported features on page 18 Getting information, help, and services on page 18 Accessing Data ONTAP man pages on page 20 Terminology on page 21 Where to enter commands on page 22 Keyboard and formatting conventions on page 22 Special messages on page 23 How to send your comments on page 23

## Audience

This document is written with certain assumptions about your technical knowledge and experience.

This document is for system administrators who are familiar with operating systems such as UNIX<sup>®</sup> and Windows<sup>®</sup> that run on the storage system's clients.

This document assumes that you are familiar with how to configure the storage system and how Network File System (NFS), Common Internet File System (CIFS), Hypertext Transport Protocol (HTTP), File Transport Protocol (FTP), and Web-based Distributed Authoring and Versioning (WebDAV) are used for file sharing or transfers. This guide doesn't cover basic system or network administration topics, such as IP addressing, routing, and network topology; it emphasizes the characteristics of the storage system.

## **Supported features**

IBM<sup>®</sup> System Storage<sup>™</sup> N series storage systems are driven by NetApp<sup>®</sup> Data ONTAP<sup>®</sup> software. Some features described in the product software documentation are neither offered nor supported by IBM. Please contact your local IBM representative or reseller for further details. Information about supported features can also be found at the following Web site:

www.ibm.com/storage/support/nas/

A listing of currently available N series products and features can be found at the following Web site:

www.ibm.com/storage/nas/

## Getting information, help, and services

If you need help, service, or technical assistance or just want more information about IBM products, you will find a wide variety of sources available from IBM to assist you. This section contains information about where to go for additional information about IBM and IBM products, what to do if you experience a problem with your IBM N series product, and whom to call for service, if it is necessary.

#### **Next topics**

Before you call on page 18 Using the documentation on page 19 Web sites on page 19 Accessing online technical support on page 19 Hardware service and support on page 19 Supported servers and operating systems on page 19 Firmware updates on page 20

## Before you call

Before you call, make sure that you have taken these steps to try to solve the problem yourself:

- Check all cables to make sure that they are connected properly.
- Check the power switches to make sure that the system is turned on.
- Use the troubleshooting information in your system documentation and use the diagnostic tools that come with your system.

### Using the documentation

Information about N series hardware products is available in printed documents and a documentation CD that comes with your system. The same documentation is available as PDF files on the IBM NAS support Web site:

www.ibm.com/storage/support/nas/

Data ONTAP software publications are available as PDF files on the IBM NAS support Web site:

www.ibm.com/storage/support/nas/

### Web sites

IBM maintains pages on the World Wide Web where you can get the latest technical information and download device drivers and updates.

- For NAS product information, go to the following Web site: www.ibm.com/storage/nas/
- For NAS support information, go to the following Web site: www.ibm.com/storage/support/nas/
- For AutoSupport information, go to the following Web site: www.ibm.com/storage/support/nas/
- For the latest version of publications, go to the following Web site: www.ibm.com/storage/support/nas/

## Accessing online technical support

For online Technical Support for your IBM N series product, visit the following Web site:

www.ibm.com/storage/support/nas/

### Hardware service and support

You can receive hardware service through IBM Integrated Technology Services. Visit the following Web site for support telephone numbers:

www.ibm.com/planetwide/

### Supported servers and operating systems

IBM N series products attach to many servers and many operating systems. To determine the latest supported attachments, follow the link to the Interoperability Matrices from the following Web site:

www.ibm.com/storage/support/nas/

### **Firmware updates**

As with all devices, it is recommended that you run the latest level of firmware, which can be downloaded by visiting the following Web site:

www.ibm.com/storage/support/nas/

Verify that the latest level of firmware is installed on your machine before contacting IBM for technical support. See the *Data ONTAP Upgrade Guide* for your version of Data ONTAP for more information on updating firmware.

## Accessing Data ONTAP man pages

You can use the Data ONTAP manual (man) pages to access technical information.

#### About this task

Data ONTAP manual pages are available for the following types of information. They are grouped into sections according to standard UNIX naming conventions.

| Types of information           | Man page section |
|--------------------------------|------------------|
| Commands                       | 1                |
| Special files                  | 4                |
| File formats and conventions   | 5                |
| System management and services | 8                |

#### Step

- 1. View man pages in the following ways:
  - Enter the following command at the storage system command line:

#### man command\_or\_file\_name

- Click the manual pages button on the main Data ONTAP navigational page in the FilerView user interface.
- Use the Commands: Manual Page Reference, Volumes 1 and 2

**Note:** All Data ONTAP man pages are stored on the storage system in files whose names are prefixed with the string "na\_" to distinguish them from client man pages. The prefixed names are used to distinguish storage system man pages from other man pages and sometimes appear in the NAME field of the man page, but the prefixes are not part of the command, file, or services.

## Terminology

To understand the concepts in this document, you might need to know how certain terms are used.

| array LUN                    | The storage that third-party storage arrays provide to storage systems running Data ONTAP software. One array LUN is the equivalent of one disk on a native disk shelf.                                                                                                    |
|------------------------------|----------------------------------------------------------------------------------------------------|
| LUN (logical<br>unit number) | A logical unit of storage identified by a number.                                                                                                    |
| native disk                  | A disk that is sold as local storage for storage systems that run Data ONTAP software.                                                                                                    |
| native disk<br>shelf         | A disk shelf that is sold as local storage for storage systems that run Data ONTAP software.                                                                                                    |
| storage<br>controller        | The component of a storage system that runs the Data ONTAP operating system<br>and controls its disk subsystem. Storage controllers are also sometimes called<br><i>controllers, storage appliances, appliances, storage engines, heads, CPU modules,</i><br>or <i>controller modules</i> .                                                                                                    |
| storage system               | The hardware device running Data ONTAP that receives data from and sends data to native disk shelves, third-party storage, or both. Storage systems that run Data ONTAP are sometimes referred to as <i>filers, appliances, storage appliances, gateways</i> , or <i>systems</i> .                                                                                                    |
|                              | <b>Note:</b> The term <i>gateway</i> describes IBM N series storage systems that have been ordered with gateway functionality. Gateways support various types of storage, and they are used with third-party disk storage systems—for example, disk storage systems from IBM, HP <sup>®</sup> , Hitachi Data Systems <sup>®</sup> , and EMC <sup>®</sup> . In this case, disk storage for customer data and the RAID controller functionality is provided by the back-end disk storage system. A gateway might also be used with disk storage expansion units specifically designed for the IBM N series models. |
|                              | The term <i>filer</i> describes IBM N series storage systems that either contain internal disk storage or attach to disk storage expansion units specifically designed for the IBM N series storage systems. Filer storage systems do not support using third-party disk storage systems.                                                                                                    |
| third-party<br>storage       | The back-end storage arrays, such as IBM, Hitachi Data Systems, and HP, that provide storage for storage systems running Data ONTAP.                                                                                                    |

## Where to enter commands

You can use your product more effectively when you understand how this document uses command conventions to present information.

You can perform common administrator tasks in one or more of the following ways:

- You can enter commands on the system console, or from any client computer that can obtain access to the storage system using a Telnet or Secure Socket Shell (SSH) session.
   In examples that illustrate command execution, the command syntax and output might differ, depending on your version of the operating system.
- You can use the FilerView graphical user interface.

## Keyboard and formatting conventions

You can use your product more effectively when you understand how this document uses keyboard and formatting conventions to present information.

| Convention               | What it means                                                                                                    |
|--------------------------|----------------------------------------------------------------------------------------------------|
| The IBM NAS support site | Refers to www.ibm.com/storage/support/nas/.                                                                                                    |
| Enter, enter             | <ul> <li>Used to refer to the key that generates a carriage return; the key is named Return on some keyboards.</li> <li>Used to mean pressing one or more keys on the keyboard and then pressing the Enter key, or clicking in a field in a graphical interface and then typing information into the field.</li> </ul> |
| hyphen (-)               | Used to separate individual keys. For example, Ctrl-D means holding down the Ctrl key while pressing the D key.                                                                                                    |
| type                     | Used to mean pressing one or more keys on the keyboard.                                                                                                    |

#### **Keyboard conventions**

#### Formatting conventions

| Convention              | What it means                                                                                                    |
|-------------------------|----------------------------------------------------------------------------------------------------|
| <i>Italic</i> font      | <ul> <li>Words or characters that require special attention.</li> <li>Placeholders for information that you must supply.<br/>For example, if the guide says to enter the arp -d hostname command, you enter the characters "arp -d" followed by the actual name of the host.</li> <li>Book titles in cross-references.</li> </ul> |
| Monospaced font         | <ul> <li>Command names, option names, keywords, and daemon names.</li> <li>Information displayed on the system console or other computer monitors.</li> <li>Contents of files.</li> <li>File, path, and directory names.</li> </ul>                                                                                               |
| Bold monospaced<br>font | Words or characters you type. What you type is always shown in lowercase letters, unless your program is case-sensitive and uppercase letters are necessary for it to work properly.                                                                                                    |

## **Special messages**

This document might contain the following types of messages to alert you to conditions that you need to be aware of.

**Note:** A note contains important information that helps you install or operate the system efficiently.

**Attention:** An attention notice contains instructions that you must follow to avoid a system crash, loss of data, or damage to the equipment.

## How to send your comments

Your feedback is important in helping us provide the most accurate and high-quality information. If you have comments or suggestions for improving this document, send us your comments by e-mail to *starpubs@us.ibm.com*. Be sure to include the following:

- Exact publication title
- Publication form number (for example, GC26-1234-02)
- Page, table, or illustration numbers
- A detailed description of any information that should be changed

# Introduction to IBM N series storage

IBM N series storage systems are hardware- and software-based data storage and retrieval systems. They respond to network requests from clients and fulfill them by writing data to or retrieving data from the disk arrays. They provide a modular hardware architecture running the Data ONTAP operating system and WAFL (Write Anywhere File Layout) software.

Data ONTAP provides a complete set of storage management tools through its command-line interface, through System Manager and FilerView, through the DataFabric Manager (which requires a license), and through the remote management device such as the Service Processor (SP), the Remote LAN Module (RLM), or the Baseboard Management Controller (BMC).

#### Next topics

Main components of a storage system on page 25 Key features for Data ONTAP on page 28

## Main components of a storage system

A storage system running Data ONTAP has a main unit, which is the hardware device that receives and sends data. Depending on the platform, a storage system uses storage on disk shelves, third-party storage, or both.

The storage system running Data ONTAP consists of the following components:

- The storage system main unit, or chassis, is also known as the storage engine. It is the hardware device that receives and sends data. This unit also houses the storage system components and detects and gathers information about the hardware and the hardware configuration, the storage system components, operational status, hardware failures, and error conditions.
   For information about environmental error codes, see the *Diagnostics Guide* on the IBM NAS support site.
- The disk shelves are the containers, or device carriers, that hold disks and associated hardware (such as power supplies, connectivity, and cabling) that are connected to the main unit of the storage systems.

#### **Next topics**

Internal components of a storage system on page 26 Slots and ports on page 27 Disk shelves and disks on page 28 Third-party storage on page 28

#### **Related concepts**

Storage system environment information on page 298

#### **Related information**

The NAS support site - http://www.ibm.com/storage/support/nas/

## Internal components of a storage system

The internal components of a storage system enable the system to function.

The following table shows the internal components of a storage system.

| Component                                                                            | Description                                                                                                    |
|--------------------------------------------------------------------------------------|----------------------------------------------------------------------------------------------------|
| system board                                                                         | The system board is also referred to as the main board of the storage<br>system. It has upgradable firmware. All components are connected to<br>the system board.                                                                                                    |
| system memory                                                                        | System memory stores information temporarily.                                                                                                    |
| Nonvolatile RAM<br>(NVRAM) or nonvolatile<br>memory management<br>(NVMEM)            | Data ONTAP uses nonvolatile memory (NVRAM or NVMEM,<br>depending on the platform) to log network transactions as a data<br>integrity measure. In case of a system or power failure, Data ONTAP<br>uses the contents of the nonvolatile memory to restore network data to<br>disk.                                                                      |
| boot device (not available<br>on all models)                                         | The storage system automatically boots from a Data ONTAP release<br>stored on the boot device, such as a PC CompactFlash card. The boot<br>device also stores a backup version of Data ONTAP from which to<br>boot the storage system in an emergency.                                                                                                 |
| LCD and LEDs                                                                         | The storage system displays status information on the LCD and LEDs.                                                                                                    |
| environmental adapter                                                                | <ul> <li>The environmental adapter performs the following functions:</li> <li>Monitors the storage system's temperature and fans</li> <li>Sends critical information to the storage system's LCD</li> <li>Logs information</li> <li>Shuts down the storage system if its temperature is beyond a critical range or the fans cease operating</li> </ul> |
| Remote Management<br>Controller (RMC) (not<br>available with all storage<br>systems) | The RMC provides enhanced AutoSupport, such as "down filer" notification.                                                                                                    |

| Component                  | Description                                                             |
|----------------------------|-------------------------------------------------------------------------|
| The remote management      | The remote management device provides remote platform                   |
| device such as the Service | management capabilities for the storage system, allowing you to         |
| Processor (SP), the        | remotely access the storage system console over a network, and turn     |
| Remote LAN Module          | the storage system power on or off regardless of the operating state of |
| (RLM), or the Baseboard    | the storage system. The remote management device monitors and           |
| Management Controller      | maintains hardware event logs for the storage system and generates      |
| (BMC)                      | alerts based on system status.                                          |

#### **Related concepts**

Using the Remote LAN Module for remote system management on page 225 Using the Baseboard Management Controller for remote system management on page 256

### **Slots and ports**

The storage system has slots for external connections and ports for a console and diagnostic hardware.

For information on how to configure host adapters for your storage system, see the appropriate hardware and service guide and the NAS Interoperability Matrix at *www.ibm.com/systems/storage/ network/interophome.html*.

The following table describes the slots and ports of a storage system.

| Component    | Description                                                                                                    |
|--------------|----------------------------------------------------------------------------------------------------|
| slots        | <ul> <li>The storage system contains expansion slots for the following host adapters:</li> <li>Network interface cards (NICs)</li> <li>Adapters for the disk shelf or tape drive</li> <li>Performance Acceleration Modules (PAM) and Flash Cache Modules</li> <li>Nonvolatile memory adapters</li> </ul>                                                                        |
| serial ports | <ul> <li>The serial ports include:</li> <li>The console port, which connects the storage system to a serial terminal that you can use as a console.</li> <li>The port for remote management or diagnostics, which can be used for Data ONTAP management activities or connects diagnostic equipment, such as the environmental monitor unit (EMU) of a storage shelf</li> </ul> |

### Disk shelves and disks

Disk shelves collect information about the presence of disks, fan status, power supply status, and temperature. Disk shelves send messages to the console if parameters exceed permissible operating conditions.

For detailed information about disk shelves, see the appropriate hardware service guide for your specific disk shelf.

For detailed information about managing disks, see the Data ONTAP Storage Management Guide.

For information about disk shelves connected to gateway systems, see the *Gateway Implementation Guide for Native Disk Shelves* and the disk shelf guide.

### Third-party storage

On a gateway system, Data ONTAP provides unified NAS and SAN access to data stored in heterogeneous Fibre Channel (FC) SAN storage arrays, including storage arrays from IBM, Hitachi Data Systems, HP, and EMC. Data ONTAP supports multiple storage arrays of the same model or different models behind one gateway system.

The Data ONTAP software provides a unified storage software platform that simplifies managing LUNs on storage arrays and storage on disk shelves. You can add storage when and where you need it, without disruption.

For information about supported storage array models, see the Gateway Interoperability Matrix.

For information about setting up a specific storage array to work with Data ONTAP, see the gateway *Implementation Guides*.

## Key features for Data ONTAP

Data ONTAP provides features for network file service, multiprotocol file and block sharing, data storage management, data organization management, data access management, data migration management, data protection system management, and AutoSupport.

#### Next topics

Network file service on page 29 Multiprotocol file and block sharing on page 29 Data storage management on page 30 Data organization management on page 30 Data access management on page 30 Data migration management on page 30 Data protection on page 31 System management on page 33 AutoSupport on page 34

### **Network file service**

Data ONTAP enables users on client workstations (or hosts) to create, delete, modify, and access files or blocks stored on the storage system.

Storage systems can be deployed in network-attached storage (NAS) and storage area network (SAN) environments for accessing a full range of enterprise data for users on a variety of platforms. Storage systems can be fabric-attached, network-attached, or direct-attached to support NFS, CIFS, HTTP, and FTP (File Transfer Protocol) for file access, and Internet SCSI (iSCSI) for block-storage access, all over TCP/IP, as well as SCSI over Fibre Channel Protocol (FCP) for block-storage access, depending on your specific data storage and data management needs.

Client workstations are connected to the storage system through direct-attached or TCP/IP networkattached connections, or through FCP, fabric-attached connections.

For information about configuring a storage system in a NAS network, see the *Data ONTAP Network Management Guide*.

For information about configuring a storage system in a SAN fabric, see the N series Service and Support Web site and the *Data ONTAP Block Access Management Guide for iSCSI and FC*.

#### **Related information**

N series Service and Support Web site - http://www.ibm.com/storage/support/nas/

## Multiprotocol file and block sharing

You can use several protocols to access data on the storage system.

- NFS (Network File System)—used by UNIX systems
- (PC)NFS (Personal Computer NFS)—used by PCs to access NFS
- CIFS (Common Internet File System)-used by Windows clients
- FTP (File Transfer Protocol)—used for file access and retrieval
- HTTP (HyperText Transmission Protocol)—used by the World Wide Web and corporate intranets
- WebDAV (Web-based Distributed Authoring and Versioning)— used by HTTP clients for distributed web content authoring operations
- FCP (Fibre Channel Protocol)—used for block access in storage area networks
- iSCSI (Internet Small Computer System Interface)—used for block access in storage area networks

Files written using one protocol are accessible to clients of any protocol, provided that system licenses and permissions allow it. For example, an NFS client can access a file created by a CIFS client, and a CIFS client can access a file created by an NFS client. Blocks written using one protocol can also be accessed by clients using the other protocol.

For information about NAS file access protocols, see the *Data ONTAP File Access and Protocols Management Guide*.

For information about SAN block access protocols, see the *Data ONTAP Block Access Management Guide for iSCSI and FC*.

### Data storage management

Data ONTAP stores data on disks in disk shelves connected to storage systems or uses storage on third-party storage arrays.

For native storage, Data ONTAP uses RAID-DP or RAID4 groups to provide parity protection. For third-party storage, Data ONTAP uses RAID0 groups to optimize performance and storage utilization. The storage arrays provide the parity protection for third-party storage. Data ONTAP RAID groups are organized into plexes, and plexes are organized into aggregates.

For more information about data storage management, see the *Data ONTAP Storage Management Guide*.

## Data organization management

Data ONTAP organizes the data in user and system files and directories, in file systems called volumes, optionally in qtrees, and optionally in Logical Unit Numbers (LUNs) in SAN environments. Aggregates provide storage to the volumes that they contain.

For more information about data organization management, see the *Data ONTAP Storage Management Guide* and the *Data ONTAP Block Access Management Guide for iSCSI and FC.* 

When Data ONTAP is installed on a storage system at the factory, a root volume is configured as / vol/vol0, which contains system files in the /etc directory.

#### **Related concepts**

How to manage the root volume on page 91

### Data access management

Data ONTAP enables you to manage access to data.

Data ONTAP performs the following operations for data access management:

- Checks file access permissions against file access requests.
- Checks write operations against file and disk usage quotas that you set. For more information, see the *Data ONTAP File Access and Protocols Management Guide*.
- Takes Snapshot copies and makes them available so that users can access deleted or overwritten files. Snapshot copies are read-only copies of the entire file system.
   For more information on Snapshot copies, see the *Data ONTAP Data Protection Online Backup and Recovery Guide*.

## Data migration management

Data ONTAP enables you to manages data migration.

You can use the following Data ONTAP features to manage data migration:

- Snapshot copies
- Asynchronous mirroring
- Synchronous mirroring
- Backup to tape
- Aggregate copy
- Volume copy
- FlexClone
- ndmpcopy

## **Data protection**

Storage systems provide a wide range of data protection features such as aggr copy, MetroCluster, NDMP, NVFAIL, SnapLock, SnapMirror, SnapRestore, Snapshot, SnapVault, SyncMirror, Tape backup and restore, Virus scan support, and vol copy.

These features are described in the following table.

| Feature                                    | Description                                                                                                    |
|--------------------------------------------|----------------------------------------------------------------------------------------------------|
| aggr copy                                  | This is fast block copy of data stored in aggregates; it enables you to copy blocks of stored system data from one aggregate to another.                                                                                                    |
|                                            | For information about aggregates and aggr copy, see the <i>Data</i> ONTAP Storage Management Guide.                                                                                                    |
| MetroCluster                               | MetroCluster enhances SyncMirror functionality for disaster recovery<br>by providing continuous volume mirroring over 500-meter to 30-<br>kilometer distances.                                                                                  |
|                                            | For information about disaster protection using MetroCluster, see the <i>Data ONTAP Active/Active Configuration Guide</i> .                                                                                                    |
| NDMP (Network Data<br>Management Protocol) | NDMP support enables third-party applications that use NDMP to<br>manage tape backup operations of system data. The ndmpcopy<br>command carries out NDMP-compliant backups and restores. Security<br>login restricts access to NDMP operations. |
|                                            | For information about NDMP, see the <i>Data ONTAP Data Protection</i><br><i>Tape Backup and Recovery Guide</i> .                                                                                                    |
| NVFAIL                                     | The nvfail option provides protection against data corruption by nonvolatile RAM (NVRAM) failures.                                                                                                    |
|                                            | For information about NVFAIL, see the <i>Data ONTAP Data Protection Online Backup and Recovery Guide</i> .                                                                                                    |

| Feature                                   | Description                                                                                                    |
|-------------------------------------------|----------------------------------------------------------------------------------------------------|
| SnapLock software (license required)      | SnapLock provides an alternative to traditional optical WORM (write-<br>once-read-many) storage systems for nonrewritable data.                                                                                                    |
|                                           | For information about SnapLock, see the <i>Data ONTAP Archive and Compliance Management Guide</i> .                                                                                                    |
| SnapMirror software<br>(license required) | System-to-system Snapshot mirroring enables you to mirror Snapshot copies on one storage system to a partner system. Should the original storage system be disabled, this ensures quick restoration of data from the point of the last Snapshot copy.                                                                                                    |
|                                           | For information about SnapMirror, see the <i>Data ONTAP Data</i><br><i>Protection Online Backup and Recovery Guide.</i>                                                                                                    |
| SnapRestore software (license required)   | The SnapRestore feature performs fast restoration of backed-up data on request from Snapshot copies on an entire volume.                                                                                                    |
|                                           | For information about SnapRestore, see the <i>Data ONTAP Data</i><br><i>Protection Online Backup and Recovery Guide.</i>                                                                                                    |
| Snapshot software                         | Manual or automatically scheduled multiple backups (or Snapshot copies) of data using a minimal amount of additional disk space at no performance cost.                                                                                                    |
|                                           | For information about how Data ONTAP organizes and manages data, see the <i>Data ONTAP Storage Management Guide</i> .                                                                                                    |
|                                           | For information about Snapshot copies, see the <i>Data ONTAP Data</i><br><i>Protection Online Backup and Recovery Guide.</i>                                                                                                    |
| SnapVault software<br>(license required)  | SnapVault combines Snapshot schedules and Qtree SnapMirror to<br>provide disk-based data protection for IBM N series storage systems.<br>You can also install the Open Systems SnapVault agent on non-IBM<br>systems. This allows SnapVault to back up and restore data to those<br>systems also.                                                                                                    |
|                                           | Using SnapVault, you can periodically replicate selected Snapshot<br>copies from multiple client IBM N series storage systems to a common<br>Snapshot copy on the SnapVault server. The Snapshot copies on the<br>server become the backups. You decide when to dump data from the<br>SnapVault server to tape. As a result, you avoid the bandwidth<br>limitations of tape drives, you restore data faster, and you do not need<br>to perform full dumps from primary storage, so you do not need to<br>schedule a backup window. |
|                                           | For information about SnapVault, see the <i>Data ONTAP Data</i><br><i>Protection Online Backup and Recovery Guide</i> .                                                                                                    |

| Feature                                                 | Description                                                                                                    |
|---------------------------------------------------------|----------------------------------------------------------------------------------------------------|
| SyncMirror<br>(active/active<br>configuration required) | The SyncMirror software performs real-time RAID-level—that is,<br>RAID4 or RAID-DP (RAID double-parity)—mirroring of data to two<br>separate plexes that are physically connected to the same storage<br>system head. If there is an unrecoverable disk error on one plex, the<br>storage system automatically switches access to the mirrored plex.<br>Data ONTAP supports RAID4 and RAID-DP only for disk shelves. |
|                                                         | Similarly, SyncMirror can be used for mirroring of third-party storage.<br>In the case of an unrecoverable error, Data ONTAP automatically<br>switches access to the mirrored plex on the other storage array. Data<br>ONTAP uses RAID0 for managing storage on array LUNs, but the<br>storage arrays provide RAID protection for third-party storage.                                                               |
|                                                         | For information about supported RAID levels and plexes, see the <i>Data ONTAP Storage Management Guide</i> . For information about SyncMirror, see the <i>Data ONTAP Data Protection Online Backup and Recovery Guide</i> .                                                                                                    |
| Tape backup and restore                                 | Tape backup dump and restore commands enable you to back up<br>system or SnapVault Snapshot copies to tape. Because the Snapshot<br>copy, rather than the active file system, is backed up to tape, the<br>storage system can continue its normal functions while the tape backup<br>is occurring.                                                                                                    |
|                                                         | For information about tape backup, see the <i>Data ONTAP Data</i><br><i>Protection Tape Backup and Recovery Guide</i> .                                                                                                    |
| Virus scan support                                      | Data ONTAP provides support for third-party-scanning software for files accessed by CIFS clients.                                                                                                    |
|                                                         | For information about virus protection for CIFS, see the <i>Data ONTAP Data Protection Online Backup and Recovery Guide</i> .                                                                                                    |
| vol copy                                                | This is fast block copy of data stored in volumes; it enables you to copy blocks of stored system data from one volume to another.                                                                                                    |
|                                                         | For information about volumes and vol copy, see the <i>Data ONTAP Data Protection Online Backup and Recovery Guide.</i>                                                                                                    |

## System management

Data ONTAP provides a full suite of system management commands that allows you to monitor storage system activities and performance.

You can use Data ONTAP to perform the following system management tasks:

- Manage network connections
- Manage adapters

- Manage protocols
- Configure a pair of storage systems into active/active configuration for failover
- Configure SharedStorage storage systems into a community
- Manage storage and quotas
- Dump data to tape and restore it to the storage system
- Mirror volumes (synchronously and asynchronously)
- Create vFiler units. For information about vFiler units, see the *Data ONTAP MultiStore Management Guide*

For information about all Data ONTAP commands, see the *Data ONTAP Commands: Manual Page Reference, Volume 1* and the *Data ONTAP Commands: Manual Page Reference, Volume 2*.

## **AutoSupport**

AutoSupport automatically sends AutoSupport Mail notifications about storage system problems to technical support and designated recipients.

#### **Related concepts**

The AutoSupport feature on page 179

# How to interface with Data ONTAP

You interface with Data ONTAP to administer your storage system.

#### Next topics

Methods for administering a storage system on page 35 Data ONTAP command-line interface on page 36 Data ONTAP commands at different privilege levels on page 39

## Methods for administering a storage system

You can use Data ONTAP, the remote management device (the SP, the RLM, or the BMC), Windows, configuration files, FilerView, System Manager, the DataFabric Manager software, or the Manage ONTAP Developer SDK software to administer a storage system.

• Command execution through the storage system's CLI The storage system's CLI enables you to execute all Data ONTAP administrative commands, with the exception of some Windows server administrative commands. You can access the storage system's command line from:

- A serial terminal connected to the console port of the storage system
- An Ethernet connection to the remote management device in the storage system (not available for all platforms)
- A Telnet session to the storage system
- A remote shell program, such as the UNIX RSH utility (provides access for a limited set of commands)
- A secure shell application program, such as SSH, OpenSSH for UNIX
- Command execution through the remote management device The redirection feature of the remote management device enables you to remotely execute all Data ONTAP administrative commands.
- Command execution through Windows
  You can use Windows commands to perform system administrative tasks related to Windows
  network operations. You can also use a secure shell application program, such as PuTTY.
  You can execute Windows commands that affect the storage system using native Windows
  administration tools such as Server Manager and User Manager.
- Configuration file editing You can edit configuration files to supply information that Data ONTAP needs to perform certain tasks.

You can access configuration files by mounting the root directory of the storage system on a UNIX client or by mapping the administrative share (C) to a drive on a Windows client, then editing the file from the client.

**Note:** For information on how to set up CIFS so that you can use a Windows client to access files on the storage system, see the *Data ONTAP Software Setup Guide*.

• Command execution through FilerView

You use FilerView to perform most administrative tasks from a Web-based interface. You can use FilerView whether or not you purchased a license for the HTTP protocol.

System Manager

System Manager provides setup and management capabilities for SAN and NAS environments from a Microsoft Windows system. You can use System Manager to quickly and efficiently set up storage systems that are single or in an active/active configuration. You can also use System Manager to configure all protocols, such as NFS, CIFS, FCP and iSCSI, supply provisions for file sharing and applications, and monitor and manage your storage system. For more information about System Manager, see the IBM NAS support site.

DataFabric Manager software

DataFabric Manager is a simple, centralized administration tool that enables comprehensive management of enterprise storage and content delivery infrastructure. This suite of tools, which runs on a management server, consolidates tasks that would otherwise require separate steps and allows for a set of optional modules that provides specific additional functionality. You must purchase the DataFabric Manager license to use this product.

Manage ONTAP SDK software

Manage ONTAP SDK contains resources necessary to develop third-party applications which monitor and manage storage systems. The Manage ONTAP SDK kit contains libraries, code samples, and bindings in Java, C, and Perl for the new ONTAPI programming interface set.

#### **Related concepts**

*Managing storage systems remotely* on page 197 *Default directories in the root volume* on page 94

#### **Related information**

The NAS support site - http://www.ibm.com/storage/support/nas/

## Data ONTAP command-line interface

Data ONTAP provides several features to assist you when you enter commands on the command line.

When using the Data ONTAP command line, be aware of the following general rules:

- If you are entering a command with an element that includes a space, you must quote that element. For example, toaster> environment status chassis "Power Supply"
- Do not use a # character in the command string.
   A # character always means to comment out the rest of the line, so Data ONTAP will ignore any information following the #.

# Next topics

Using the history feature on page 37 Using the command-line editor on page 37 How to use online command-line help on page 38

# Using the history feature

The history feature enables you to scroll through recently entered commands.

# Step

**1.** Do one of the following:

| If you want to                  | Then                                      |  |  |
|---------------------------------|-------------------------------------------|--|--|
| Scroll back through commands    | Press the Up arrow key or press Ctrl-P.   |  |  |
| Scroll forward through commands | Press the Down arrow key or press Ctrl-N. |  |  |

# Using the command-line editor

The command-line editor enables you to position the cursor anywhere in a partially typed command and insert characters at the cursor position.

## About this task

You can use various key combinations to move the cursor within the same line and edit the command, as shown in the following table.

## Step

**1.** Do one of the following:

| If you want to                               | Then press                    |
|----------------------------------------------|-------------------------------|
| Move the cursor right one position           | Ctrl-F or the Right arrow key |
| Move the cursor left one position            | Ctrl-B or the Left arrow key  |
| Move the cursor to the end of the line       | Ctrl-E                        |
| Move the cursor to the beginning of the line | Ctrl-A                        |

| If you want to                                                                       | Then press |
|--------------------------------------------------------------------------------------|------------|
| Delete all characters from the cursor to the end of the line                         | Ctrl-K     |
| Delete the character to the left of the cursor and move the cursor left one position | Ctrl-H     |
| Delete the line                                                                      | Ctrl-U     |
| Delete a word                                                                        | Ctrl-W     |
| Reprint the line                                                                     | Ctrl-R     |
| Abort the current command                                                            | Ctrl-C     |

# How to use online command-line help

You can get command-line syntax help from the command line by entering the name of the command followed by help or the question mark (?).

The fonts or symbols used in syntax help are as follows:

| keyword                                  | Specifies the name of a command or an option that must be entered as shown.            |
|------------------------------------------|----------------------------------------------------------------------------------------|
| < > (less than, greater<br>than symbols) | Specify that you must replace the variable identified inside the symbols with a value. |
| ( <b>pipe</b> )                          | Indicates that you must choose one of the elements on either side of the pipe.         |
| [] (brackets)                            | Indicate that the element inside the brackets is optional.                             |
| { } (braces)                             | Indicate that the element inside the braces is required.                               |

You can also type the question mark at the command line for a list of all the commands that are available at the current level of administration (administrative or advanced).

The following example shows the result of entering the environment help command at the storage system command line. The command output displays the syntax help for the environment commands.

```
toaster> environment help
Usage: environment status |
[status] [shelf [<adapter>]] |
[status] [shelf_log] |
[status] [shelf_stats] |
[status] [shelf_power_status] |
[status] [chassis [all | list-sensors | Fan | Power | Temp | Power Supply
| RTC Battery | NVRAM4-temperature-7 | NVRAM4-battery-7]]
```

## **Related concepts**

Data ONTAP commands at different privilege levels on page 39

# Data ONTAP commands at different privilege levels

Data ONTAP provides two sets of commands, depending on the privilege level you set. The administrative level enables you to access commands that are sufficient for managing your storage system. The advanced level provides commands for troubleshooting, in addition to all the commands available at the administrative level.

**Attention:** Commands accessible only at the advanced level should be used under the guidance of technical support. Using some advanced commands without consulting technical support might result in data loss.

## Next topics

*How different privilege settings apply to different sessions* on page 39 *Initial privilege level* on page 39 *Setting the privilege level* on page 39

# How different privilege settings apply to different sessions

Sessions opened through the console, Telnet, and secure shell applications share the same privilege setting. However, you can set a different privilege level for each RSH invocation.

For example, if you set the privilege level to advanced at the console, the advanced commands also become available to an administrator who is connected to the storage system using Telnet.

However, if your privilege level at the console is administrative and, through RSH, another administrator sets the privilege level to advanced, your privilege level at the console remains unchanged.

# Initial privilege level

The initial privilege level for the console and for each RSH session is administrative.

Data ONTAP resets the privilege level to administrative for each RSH session. If a script invokes multiple RSH connections and you want to execute advanced commands in each connection, you must set the privilege level accordingly for each RSH session. If you set the privilege level for the first RSH session only, Data ONTAP fails to execute the advanced commands in the subsequent RSH sessions, because the privilege level for each subsequent session is reset to administrative.

# Setting the privilege level

You set the privilege level to access commands at either the administrative or the advanced level.

## Step

1. Enter the following command:

priv set [-q] [admin | advanced]

admin sets the privilege level to administrative.

advanced sets the privilege level to advanced.

-q enables quiet mode. It suppresses the warning that normally appears when you set the privilege level to advanced.

Note: If no argument is given, the default, admin, is applied.

# Example

Assuming the name of the storage system is *sys1*, the storage system prompt is *sys1*>, as shown in the following example.

## sys1> priv set advanced

The following message is displayed, followed by the advanced mode storage system prompt. Warning: These advanced commands are potentially dangerous; use them only when directed to do so by technical personnel. sys1\*>

# How to access the storage system

You can access the storage system from the console or through a Telnet session, a Remote Shell connection, a secure shell client application, or the FilerView.

## Next topics

Methods for accessing a storage system on page 41 How to access a storage system from the console on page 47 Secure protocols and storage system access on page 49 How to access a storage system by using Telnet on page 67 How to access a storage system by using a Remote Shell connection on page 71 How to access a storage system by using FilerView on page 76 How to manage access from administration hosts on page 80 Methods for controlling storage system access on page 83

# Methods for accessing a storage system

To access the storage system, you only need network connectivity to the storage system and authentication privileges, and no licenses are required. To store and retrieve data on the storage system, you must have an NFS or a CIFS license installed.

# Next topics

Methods for administering the system (no licenses are required) on page 41 Methods for storing and retrieving data (licenses are required) on page 42 Controlling the sharing of a console session on page 42 Rules that apply to console, Telnet, and SSH-interactive sessions on page 43 The e0M interface on page 45

# Methods for administering the system (no licenses are required)

You can access a storage system to administer it by using a serial console or through a NIC installed in the storage system.

These are the methods you can use, and no licenses are required:

- · From a console that is attached by a cable to the storage system's serial port
- From the Ethernet network interface card (NIC) that is preinstalled in the storage system. Use this card to connect to a TCP/IP network to administer the storage system:
  - From any client by using a Telnet session
  - From any client by using a Remote Shell connection

- From any client by using a Web browser and the FilerView interface
- From any client by using a secure shell client application, such as SSH, OpenSSH for UNIX hosts or PuTTY for Windows hosts

# Methods for storing and retrieving data (licenses are required)

You can access a storage system to administer it and to store and retrieve data, by using a serial console or through a NIC installed in the storage system.

These are the methods you can use, and licenses are required:

- From a console that is attached by a cable to the storage system's serial port
- From the Ethernet network interface card (NIC) that is preinstalled in the storage system. Use this card to connect to a TCP/IP network to administer the storage system, as well as to store and retrieve data:
  - From an NFS client or CIFS client by using a Telnet session
  - From an NFS client or CIFS client by using a Remote Shell connection
  - From an NFS client or CIFS client by using a Web browser and the FilerView interface
  - From an NFS or CIFS client by using a secure shell client application, such as SSH, OpenSSH for UNIX hosts or PuTTY for Windows hosts

# Note:

If you use the wrfile command to redirect input into non-interactive SSH, the command will fail if:

- SSH is configured to automatically send EOF's.
- SSH is used with the option -n, which sends EOF at the beginning of the message.
- From an NFS client or CIFS client by using a Web browser and the DataFabric Manager interface (a DataFabric Manager license is also required)
- From a CIFS client to provide support for the SnapDrive feature in a Windows environment
- From an NFS client or CIFS client to manage Fibre Channel switches (in a SAN environment)
- From an NFS client or CIFS client to access a LUN in a SAN environment by using the Internet SCSI (iSCSI) protocol or the Fibre Channel (FC) protocol.

# Controlling the sharing of a console session

A console session can be shared with a Telnet or an SSH-interactive session at the same time, or it can be a distinct user environment, separate from Telnet and SSH-interactive sessions.

# About this task

You use the telnet.distinct.enable option to control whether the console session is shared with a Telnet or an SSH-interactive session at the same time or the console session is a distinct user environment separate from Telnet and SSH-interactive sessions. To enhance security, you should ensure that the option is set to on to keep the console session separate from a Telnet or an SSH-interactive session.

The console session is always shared with the remote management device, regardless of the telnet.distinct.enable option setting.

# Step

1. To control the sharing of a console session, enter the following command:

# options telnet.distinct.enable [on|off]

Setting the option to on enhances security by keeping the console session separate from a Telnet or an SSH-interactive session.

Setting the option to off causes the console session to share with a Telnet or an SSH-interactive session. You cannot set the option to off if a user is currently assigned to the Compliance Administrators group.

If the telnet.distinct.enable option setting is changed during a Telnet or an SSHinteractive session, the change does not go into effect until the next Telnet or SSH login.

**Note:** You can initiate an SSH-interactive session by opening the session without entering a command. For example, you would enter the following command:

ssh storage\_system -l root:""

If you enter the following command instead, you would initiate a non-interactive session:

ssh storage\_system -1 root:"" command

# **Related concepts**

*Options that help maintain security* on page 87 *Predefined groups* on page 129 *Predefined roles* on page 133 *Supported capability types* on page 135

# **Related tasks**

Creating users and assigning them to groups on page 126

# Rules that apply to console, Telnet, and SSH-interactive sessions

You cannot open both a Telnet and an SSH-interactive session at the same time. However, you can configure for the console to share a session with a Telnet or an SSH-interactive session.

The following rules apply to console, Telnet, and SSH-interactive sessions.

• Sharing the console session

If the telnet.distinct.enable option is set to off, the console shares a session with a Telnet or an SSH-interactive session, and the following rules apply:

- Commands typed at either the console or the Telnet or SSH-interactive session are echoed to the other location.
- Pressing Ctrl-C aborts the current command regardless of where the command was entered.
- Messages are displayed at both locations.
- Audit-log entries identify all console commands as "console shell," as shown in the following example:
  - Fri Feb 18 12:51:13 GMT [toaster: rc:debug]: root:IN:console shell:df
- Audit-log entries identify all Telnet and SSH-interactive commands as "telnet shell."
- If the autologout.telnet.enable option is set to on, the autologout program logs the user out of the Telnet or SSH-interactive session after the number of minutes specified by the autologout.telnet.timeout option has elapsed.

The timeout counter starts after the Enter or Return key is pressed. For example, if the autologout.telnet.timeout option is set to 10 minutes, every time you press Enter, the timeout counter starts counting. If 10 minutes elapse before you press Enter again, the autologout program logs you out.

• Not sharing the console session

If the telnet.distinct.enable option is on, the console session has a distinct user environment and the following rules apply:

- Commands that are typed at one location are not echoed to the other location.
- Messages are not displayed at both locations.
- User privileges are not shared among console, Telnet, and SSH-interactive sessions.
- Audit-log entries identify all console, Telnet, and SSH-interactive commands as "console shell."
- If the autologout.telnet.enable option is set to on, the autologout program logs the user out of the Telnet or SSH-interactive session after the number of minutes specified by the autologout.telnet.timeout option has elapsed.

The timeout counter starts after the command is executed.

You can prevent commands from being aborted at the console or through a Telnet or an SSH session by using the rsh command to initiate commands from an administration host.

The autologout.telnet.enable and autologout.telnet.timeout options control the automatic timeout for both Telnet and SSH-interactive sessions. Even if you disable Telnet connections to the storage system, you can still enable and configure the automatic timeout period for only SSH-interactive sessions by setting the autologout.telnet.enable option to on and setting the autologout.telnet.timeout option to the desired timeout period.

# The e0M interface

Some storage system models have an interface named e0M. The e0M interface is dedicated to Data ONTAP management activities. It enables you to separate management traffic from data traffic on your storage system for security and throughput benefits.

On a storage system that has the eOM interface, the Ethernet port (indicated by a wrench icon on the rear of the chassis) connects to an internal Ethernet switch. The internal Ethernet switch provides connectivity to the eOM interface and the remote management device such as the SP, the RLM, or the BMC. The following diagram illustrates the connections.

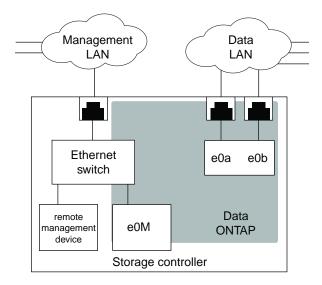

When you set up a system that includes the e0M interface, the Data ONTAP setup script recommends that you use the e0M as the preferred management interface for environments that use dedicated LANs to isolate management traffic from data traffic. The setup script then prompts you to configure e0M. The e0M configuration is separate from the configuration of the remote management device. Both configurations require unique IP addresses to allow the Ethernet switch to direct traffic to either the e0M interface or the remote management device. For information about how to set up the e0M interface, see the *Data ONTAP Software Setup Guide*.

After you have set up the eOM interface, you can use it to access the storage system with the following protocols, if they have been enabled:

- Telnet
- RSH
- HTTP or HTTPS
- SSH
- SNMP

## Next topics

Using the eOM interface to perform a Data ONTAP management task on page 46 How the eOM interface and the remote management device differ on page 46

#### **Related concepts**

Using the Remote LAN Module for remote system management on page 225

# Using the e0M interface to perform a Data ONTAP management task

You can use the eOM interface to access the storage system to manage Data ONTAP.

#### Steps

1. Open a Telnet, RSH, or SSH session on a client.

To use SSH, you must ensure that SecureAdmin is enabled. For information on how to use the e0M interface with SNMP, see the *Data ONTAP Network Management Guide*.

- 2. Connect to the storage system using the address of the eOM interface.
- 3. Log in to the storage system with an appropriate user name and a valid password.
- 4. At the storage system prompt, enter a Data ONTAP CLI command.

#### Example

To obtain the Data ONTAP version information, enter version.

#### **Related concepts**

How to access a storage system by using Telnet on page 67 How to access a storage system by using a Remote Shell connection on page 71 How to manage SSH on page 52

## How the e0M interface and the remote management device differ

The e0M interface and the remote management device (which can be the SP, the RLM, or the BMC, depending on the storage system model) serve different functionality. Whereas the e0M interface serves as the dedicated interface for management traffic, the remote management device provides remote management capabilities.

The eOM interface serves as the dedicated interface for environments that have dedicated LANs for management traffic. You use the eOM interface for Data ONTAP administrative tasks.

The remote management device, on the other hand, not only can be used for managing Data ONTAP but also provides remote management capabilities for the storage system, including remote access to the console, monitoring, troubleshooting, logging, and alerting features. Also, the remote management device stays operational regardless of the operating state of the storage system and regardless of whether Data ONTAP is running or not.

Both the e0M interface and the remote management device connect to the internal Ethernet switch that connects to the Ethernet port. (The Ethernet port is indicated by a wrench icon on the rear of the chassis.)

# How to access a storage system from the console

You can access the console to manage the storage system by using the serial port or a remote management device such as the SP, the RLM, or the BMC.

If you change the values of the following options commands, you must reestablish the console session before the values can take effect.

- autologout.console.enable
- autologout.console.timeout
- autologout.telnet.enable
- autologout.telnet.timeout

For more information about these options, see the na\_options(1) man page.

## **Next topics**

Using the serial port to access the storage system on page 47 Using the remote management device to access the system console on page 48

# **Related concepts**

Rules that apply to console, Telnet, and SSH-interactive sessions on page 43

# Using the serial port to access the storage system

You can access a storage system directly from a console that is attached by a cable to the system's serial port.

# Steps

1. At the console, press Enter.

The storage system responds with the login or password prompt.

- 2. If the storage system displays the login prompt, do one of the following:
  - To access the storage system with the system account, enter the following account name: root
  - To access the storage system with an alternative administrative user account, enter the following:

username

username is the administrative user account.

The storage system responds with the password prompt.

- **3.** Enter the password for the root or administrative user account, or, if no password is defined, press Enter.
- **4.** When you see the system prompt followed by a system message, press Enter to get to the system prompt.

#### Example

```
toaster> Thu Aug 5 15:19:39 PDI [filer: telnet_0:info]: root logged in
from host: unix_host12.xxx.yyy.com
```

Press Enter.

toaster>

Note: You can abort commands entered at the console by pressing Ctrl-C.

# Using the remote management device to access the system console

You can access a system console remotely by using the system console redirection feature provided by the remote management device. Depending on your storage system, the remote management device can be the SP, the RLM, or the BMC.

## About this task

Not every storage system comes with a remote management device.

To log in to the SP or the RLM, you can use the naroot account or a Data ONTAP user account with the credentials of the admin role or a role with the login-sp capability.

To log into the BMC, you can use the root, naroot, or Administrator account.

## Steps

**1.** From the administration host, log in to the remote management device by entering the following command:

#### ssh username@IP\_for\_remote\_management\_device

The storage system responds by displaying the CLI prompt for the remote management device.

2. Enter the following command at the CLI prompt for the remote management device:

system console

3. If the storage system displays the login prompt, enter an appropriate account name:

| If you are using        | Enter the following account name |  |  |
|-------------------------|----------------------------------|--|--|
| The system root account | root                             |  |  |

| If you are using               | Enter the following account name                                 |  |
|--------------------------------|------------------------------------------------------------------|--|
| An administrative user account | username                                                         |  |
|                                | <b>Note:</b> <i>username</i> is the administrative user account. |  |

4. Enter the password for the account, or, if no password is defined, press Enter.

The storage system prompt appears.

- 5. To exit the console, do one of the following.
  - To exit the console redirection session and return to the SP prompt or the RLM prompt, press Ctrl-D.
  - To exit the console redirection session and return to the BMC prompt, press Ctrl-G.

#### **Related concepts**

Managing storage systems remotely on page 197 Prerequisites for logging in to the SP on page 0 How to log in to the RLM on page 232 How to log in to the BMC on page 265

# Secure protocols and storage system access

Using secure protocols improves the security of your storage system by making it very difficult for someone to intercept a storage system administrator's password over the network, because the password and all administrative communication are encrypted.

If your storage system does not have secure protocols enabled, you can set up SecureAdmin, which provides a secure communication channel between a client and the storage system by using one or both of the following protocols—SSH and SSL.

- Secure Shell (SSH) protocol SSH provides a secure remote shell and interactive network session.
- Secure Sockets Layer (SSL) protocol SSL provides secure Web access for FilerView and Data ONTAP APIs.

#### Next topics

*The SSH protocol* on page 50 *The SSL protocol* on page 60 *Determining whether secure protocols are enabled* on page 66 *Enabling or disabling secure protocols* on page 66

# The SSH protocol

SSH improves security by providing a means for a storage system to authenticate the client and by generating a session key that encrypts data sent between the client and storage system. SSH performs public-key encryption using a host key and a server key.

Data ONTAP supports password authentication and public-key-based authentication. Data ONTAP does not support the use of a .rhosts file or the use of a .rhosts file with RSA host authentication.

Data ONTAP supports the following encryption algorithms:

- RSA/DSA 1024 bit
- 3DES in CBC mode
- HMAC-SHA1
- HMAC-MD5

Data ONTAP supports the SSH 1.x protocol and the SSH 2.0 protocol.

Data ONTAP supports the following SSH clients:

- OpenSSH client versions 3.8p1 and 4.4p1 on UNIX platforms
- SSH Communications Security client (SSH Tectia client) version 6.0.0 on Windows platforms
- Vandyke SecureCRT version 6.0.1 on Windows platforms
- PuTTY version 0.6.0 on Windows platforms
- F-Secure SSH client version 7.0.0 on UNIX platforms

SSH uses three keys to improve security:

• Host key

SSH uses the host key to encrypt and decrypt the session key. You determine the size of the host key, and Data ONTAP generates the host key when you configure SecureAdmin.

Server key

SSH uses the server key to encrypt and decrypt the session key. You determine the size of the server key when you configure SecureAdmin. If SSH is enabled, Data ONTAP generates the server key when any of the following events occur:

- You start SecureAdmin
- An hour elapses
- The storage system reboots
- Session key

SSH uses the session key to encrypt data sent between the client and storage system. The session key is created by the client. To use the session key, the client encrypts the session key using the host and server keys and sends the encrypted session key to the storage system, where it is decrypted using the host and server keys. After the session key is decrypted, the client and storage system can exchange encrypted data.

| Stage | What the client does                                                                                                    | What the storage system does                                                                                                   |
|-------|----------------------------------------------------------------------------------------------------|----------------------------------------------------------------------------------------------------|
| 1     | The client sends an SSH request to the storage system.                                                                                                    | The storage system receives the SSH request from the client.                                                                   |
| 2     |                                                                                                    | The storage system sends the public portion<br>of the host key, and the server key if SSH<br>1.x is used, to the client.       |
| 3     | The client stores the public portion of the host key for future host authentication.                                                                                 |                                                                                                    |
| 4     | The client generates a random session key.                                                                                                    |                                                                                                    |
| 5     | The client encrypts the session key by using<br>the public portion of the host key, and the<br>server key if SSH 1.x is used, and sends it to<br>the storage system. |                                                                                                    |
| 6     |                                                                                                    | The storage system decrypts the session key using the private portions of the host key, and the server key if SSH 1.x is used. |
| 7     | The storage system and the client exchange information that they encrypt and decrypt using the session key.                                                          |                                                                                                    |

The following table shows how Data ONTAP creates a secure session between the storage system and client.

If you are logged into a non-root user account on a client, and you request a list of supported SSH commands on a storage system using the ssh < ip address >? command, some SSH clients do not pass the ? (question mark) to the storage system. To make sure the client passes the question mark, wrap the ? in quotes, for example, ssh < ip address > '?'.

**Note:** Some characters, for example ?, ., \*, and ^, can have special meaning for the command interpreter running on the client. The client command interpreter might replace the character with an environment-specific value prior to passing it to the SSH program. To prevent a replacement, use an escape sequence before the character (for example,  $ssh < ip \ address > \?$ ) or enclose the character in quotes.

# Next topics

How to manage SSH on page 52 Setting up and starting SSH on page 52 Reinitializing SSH on page 54 Enabling or disabling SSH on page 55 Public-key-based authentication on page 55 Issuing SSH requests on page 58

# Displaying the current SSH settings on page 59

# How to manage SSH

If your storage system does not have SSH enabled, you can set up SecureAdmin to enable secure sessions using SSH. A few options enable you to control password-based authentication and public key authentication, control access to a storage system, and assign the port number to a storage system.

SecureAdmin uses the following options to enable secure sessions using SSH:

- options ssh.passwd\_auth.enable—Controls password-based authentication. The default is on.
- options ssh.pubkey\_auth.enable—Controls public key authentication. The default is on.
- options ssh.access—Controls access to a storage system. The default value allows everyone to access the storage system.
- options ssh.port—Assigns the port number to a storage system. The default value is 22.

For more information about the SSH options, see the na\_options(1) man page.

**Note:** SSH does not support force commands. It does not support internal role-based access control. Access control is governed by the Administrative Roles feature.

# **Related concepts**

How to manage administrator access on page 121

## **Related tasks**

Restricting protocol access on page 84

# Setting up and starting SSH

The SSH setup process involves creating host and server keys.

# About this task

You can determine the size of the host and server keys by using the following guidelines:

- If you are using the SSH 1.x protocol, the size of the host and server keys can range from 384 bits to 2,048 bits.
- If you are using the SSH 2.0 protocol, the size of the host and server keys can range from 768 to 2,048 bits.
- As the size increases, the security increases; however, initiating a new SecureAdmin session takes longer and storage system performance might decrease.

• The size of the host key must differ from the size of the server key by at least 128 bits. It does not matter which key is larger.

If you are using the SSH 1.x protocol, the host key is stored in the /etc/sshd/ssh\_host\_key file.

If you are using the SSH 2.0 protocol, the RSA host key is stored in the /etc/sshd/ ssh\_host\_rsa\_key file, and the DSA host key is stored in the /etc/sshd/ssh\_host\_dsa\_key file.

**Note:** The setup procedure requires you to enter key sizes for the SSH 1.*x* and SSH 2.0 protocols, regardless of the protocol you use. For example, if you plan to use the SSH 2.0 protocol, you still must enter values for the SSH 1.*x* host key and server key sizes. You can accept the default value for keys that you do not use.

# Steps

**1.** Enter the following command:

# secureadmin setup [-f] [-q] ssh

The -f option forces setup to run even if the SSH server has already been configured.

The -q option is the non-interactive mode for setting up SSH. See the na\_secureadmin(1) man page for more information.

2. When prompted, enter a size for the host key if you are using the SSH 1.x protocol.

The default size for the host key is 768 bits.

3. When prompted, enter a size for the server key if you are using the SSH 1.x protocol.

The default size for the server key is 512 bits.

4. When prompted, enter a size for the host keys if you are using the SSH 2.0 protocol.

The default size for the host key is 768 bits.

5. When prompted, confirm the parameters that you specified.

SecureAdmin generates the host key in the background, and, after a minute or two, the setup program sends a syslog message announcing that SSH is set up.

**6.** After the syslog message is generated, activate the host and server keys by entering the following command:

## secureadmin enable {ssh1|ssh2}

Use ssh1 to enable SSH service for SSH 1.x clients or ssh2 to enable SSH service for SSH 2.0 clients.

# **Reinitializing SSH**

Reinitializing SSH enables you to change the sizes of existing host and server keys.

# Steps

**1.** Cancel the existing host and server keys by stopping the SSH daemon with the following command:

```
secureadmin disable {ssh1|ssh2}
```

Use ssh1 to disable SSH service for SSH 1.x clients or use ssh2 to disable SSH service for SSH 2.0 clients.

2. Enter the following command:

secureadmin setup -f [-q] ssh

The -f option forces setup to run even if the SSH server has already been configured.

The -q option is the non-interactive mode for setting up SSH. See the na\_secureadmin(1) man page for more information.

- 3. When prompted, enter a size for the host key if you are using the SSH 1.x protocol.
- 4. When prompted, enter a size for the server key if you are using the SSH 1.x protocol.
- 5. When prompted, enter a size for the host key if you are using the SSH 2.0 protocol.
- 6. Activate the new host and server key sizes by entering the following command:

```
secureadmin enable {ssh1|ssh2}
```

Use ssh1 to enable SSH service for SSH 1.x clients or use ssh2 to enable SSH service for SSH 2.0 clients.

## Result

Clients that have a copy of the old host key give the following warning after they receive a new key from the storage system:

 Agent forwarding is disabled to avoid attacks by corrupted servers. Are you sure you want to continue connecting (yes/no)?

# Enabling or disabling SSH

After setting up SSH, you can enable or disable it to start or stop SSH service.

#### Step

1. To enable or disable SSH, enter the following command:

```
secureadmin {enable|disable} {ssh1|ssh2}
```

Use enable to start SSH service or disable to stop SSH service.

Use ssh1 to administer SSH 1.x clients or ssh2 to administer SSH 2.0 clients.

# Example of enabling SSH service for SSH 2.0 clients

The following command enables SSH service for SSH 2.0 clients:

secureadmin enable ssh2

#### **Related tasks**

Setting up and starting SSH on page 52

## Public-key-based authentication

Setting up key-based authentication requires an RSA key pair (a private and public key) in addition to the host and server keys. Public-key-based authentication differs between the two versions of SSH; SSH 1.x uses an RSA key pair and SSH 2.0 uses a DSA key pair in addition to an RSA key pair. For both versions of SSH, you must generate the key pairs and copy the public key to the storage system.

## **Next topics**

Generating an RSA key pair for SSH 1.x on page 55 Generating key pairs for SSH 2.0 on page 56 Editing public keys generated by SecureCRT and ssh.com clients on page 57

# Generating an RSA key pair for SSH 1.x

Public-key-based authentication using SSH 1.x requires an RSA key pair.

#### Steps

1. Using your SSH 1.x client, generate an RSA key pair.

Your client generates the RSA key pair, a public key and a private key, and stores them on the client.

2. Copy the generated public key to the storage system root volume and append it to the /etc/ sshd/user\_name/.ssh/authorized\_keys file.

# Examples of generating an RSA key pair

The following is an example of generating an RSA key pair with an OpenSSH UNIX client:

```
% ssh-keygen -t rsal -b 1024
Generating public/private rsal key pair.
Enter file in which to save the key (/u/john/.ssh/identity):
Enter passphrase (empty for no passphrase):
Enter same passphrase again:
Your identification has been saved in /u/john/.ssh/identity
Your public key has been saved in /u/john/.ssh/identity.pub
The key fingerprint is:
6a:c7:93:7c:b5:f4:12:87:81:56:5e:a2:62:40:07:8a john@unix1
```

In this example, the identity.pub file is the public-key file that you copy to the storage system root volume.

The following commands append the public key to the /etc/sshd/user\_name/.ssh/ authorized\_keys file on storage system sys1:

% mount sys1:/ /mnt\_sys1
% cat identity.pub >> /mnt\_sys1/etc/sshd/john/.ssh/authorized\_keys

# Generating key pairs for SSH 2.0

Generating key pairs for SSH 2.0 requires generating an RSA key pair and a DSA key pair.

## About this task

If you use SSH 2.0 clients other than OpenSSH, you might have to edit the public key before you can use it.

#### Steps

1. Using your SSH 2.0 client, generate an RSA key pair.

Your client generates the RSA key pair, a public key and a private key, and stores them on the client.

2. Using your SSH 2.0 client, generate a DSA key pair.

Your client generates the DSA key pair, a public key and a private key, and stores them on the client.

3. Copy the generated public key to the storage system default directory and append it to the /etc/ sshd/user\_name/.ssh/authorized\_keys2 file.

## Result

# Examples of generating RSA and DSA key pairs

The following is an example of generating RSA and DSA key pairs with an OpenSSH UNIX client.

% ssh-keygen -t rsa -b 1024 Generating public/private rsa key pair. Enter file in which to save the key (/u/john/.ssh/id\_rsa): Enter passphrase (empty for no passphrase): Enter same passphrase again: Your identification has been saved in /u/john/.ssh/id\_rsa Your public key has been saved in /u/john/.ssh/id\_rsa.pub % ssh-keygen -t dsa -b 1024 Generating public/private dsa key pair. Enter file in which to save the key (/u/john/.ssh/id\_dsa): Enter passphrase (empty for no passphrase): Enter same passphrase again: Your identification has been saved in /u/john/.ssh/id\_dsa Your public key has been saved in /u/john/.ssh/id\_dsa.pub

In this example, the id\_rsa.pub and id\_dsa.pub files are the public-key files that you copy to the storage system root volume.

The following commands append the public keys to the /etc/sshd/user\_name/.ssh/ authorized\_keys2 file on storage system sys1:

% mount sys1:/ /mnt\_sys1
% cat id\_rsa.pub >> /mnt\_sys1/etc/sshd/john/.ssh/authorized\_keys2
% cat id\_dsa.pub >> /mnt\_sys1/etc/sshd/john/.ssh/authorized\_keys2

## **Related tasks**

Editing public keys generated by SecureCRT and ssh.com clients on page 57

# Editing public keys generated by SecureCRT and ssh.com clients

SSH 2.0 public keys generated by SecureCRT and ssh.com clients contain comments and line breaks that make the public keys useless. You must edit the generated public keys before SecureAdmin can use them.

# Steps

- 1. Remove any text that is not part of the public key.
- 2. Remove line breaks and spaces to make the public key one continuous string of characters.
- 3. Before the first character of the public key, add ssh-rsa followed by a space.

# Examples of editing keys generated by SecureCRT

The following is an example of an SSH 2.0 public key generated by a SecureCRT client. The generated public key contains extra text and line breaks at the end of each line.

---- BEGIN SSH2 PUBLIC KEY ----Subject: john Comment: "john@johnnt" AAAAB3NzaClyc2EAAAADAQABAAAAgQDJhJ6nk+2hm5iZnx737ZqxFgksPl3+OY1cP80s lamXuUrwBp3/MUODEP5E51lzqj00w5kyJlvPjCiLg9UqS7JeY5yd/6xyGarsde26De1E rbVJluqnxyAOlV9AlhjBE8TbI+lyYBH+WezT0nySix6VBQTAWhv43r9lSudswYV80Q== ---- END SSH2 PUBLIC KEY ----

The following is the public key after removing text that is not part of the public key, removing line breaks at the end of each line, and adding ssh-rsa at the beginning of the public key.

```
ssh-rsa AAAAB3NzaClyc2EAAAADAQABAAAAgQDJhJ6nk+2hm5iZnx737ZqxFgksPl
3+0YlcP80slamXuUrwBp3/MUODEP5E51lzqj00w5kyJlvPjCiLg9UqS7JeY5yd/6xy
Garsde26De1ErbVJluqnxyAOlV9AlhjBE8TbI+lyYBH+WezT0nySix6VBQTAWhv43r
9lSudswYV80Q==
```

# **Issuing SSH requests**

You can issue SSH requests to the storage system to perform administrative tasks if SSH is enabled for the storage system.

# Before you begin

Ensure that SecureAdmin has been set up and enabled before issuing SSH requests.

Data ONTAP provides 24 concurrent SSH administrative sessions. However, you can open only one SSH-interactive session at a time.

## Step

1. From a UNIX client, enter the ssh command in one of the following formats:

```
ssh [-1|-2] [-6] username@{IP_addr|hostname} [command]
or
```

ssh [-1|-2] [-6] -1 username {IP\_addr | hostname} [command]

- The option -1 forces SSH to use protocol version 1 only. SSH protocol version 1 supports only IPv4 addresses.
- The option -2 forces SSH to use protocol version 2 only. By default, SSH uses protocol version 2.
- The option -6 is supported only for SSH protocol version 2 and forces SSH to use IPv6 addresses only.

Data ONTAP supports IPv4 addresses. If you use SSH protocol version 2 to access the storage system, and if options ip.v6.enable is set to on, IPv6 addresses are also supported.

For information on how to configure your system to use IPv6 addresses, see the *Data ONTAP Software Setup Guide*.

Note: Currently, you can use only IPv4 addresses to connect to the BMC.

• command is not required for SSH-interactive sessions.

# Examples of SSH requests

The following examples show how the user named "joe" that has been set up on the storage system named "mysystem" can issue a SSH request:

ssh joe@mysystem version

ssh joe@10.72.137.28 version

ssh -l joe 10.72.137.28 version

ssh -1 joe@mysystem version

ssh -2 joe@mysystem version

ssh -2 joe@3FFE:81D0:107:2082::33 version

ssh -2 -6 joe@mysystem

In addition, if you use SSH protocol version 2 and if options ip.v6.enable is set to on, you can also specify IPv6 address information in the options ssh.access command, as shown in the following examples:

```
options ssh.access host=mysystem,10.72.137.28,3FFE:81D0:107:2082::33
```

options ssh.access "host = 3FFE:81D0:107:2082::33"

## **Related concepts**

*How to manage SSH* on page 52 *Rules that apply to console, Telnet, and SSH-interactive sessions* on page 43

# **Displaying the current SSH settings**

If SSH has been enabled, you can use the ssh option to display the current SSH settings on your storage system.

## Step

1. To display the current SSH settings, enter the following command at the storage system prompt:

## options ssh

For more information about the SSH options and their default values, see the na\_options(1) man page.

The current SSH settings on your storage system are displayed.

| Example of options ssh output |     |  |  |  |
|-------------------------------|-----|--|--|--|
| mysystem> options ssh         |     |  |  |  |
| ssh.access                    | *   |  |  |  |
| ssh.enable                    | on  |  |  |  |
| ssh.idle.timeout              | 600 |  |  |  |
| ssh.passwd_auth.enable        | on  |  |  |  |
| ssh.port                      | 22  |  |  |  |
| ssh.pubkey_auth.enable        | on  |  |  |  |
| ssh1.enable                   | on  |  |  |  |
| ssh2.enable                   | on  |  |  |  |
| mysystem>                     |     |  |  |  |
|                               |     |  |  |  |

# The SSL protocol

The Secure Sockets Layer (SSL) protocol improves security by providing a digital certificate that authenticates storage systems and allows encrypted data to pass between the system and a browser. SSL is built into all major browsers. Therefore, installing a digital certificate on the storage system enables the SSL capabilities between system and browser.

Unlike using FilerView to send the storage system password in plain text, using SSL and Secure FilerView improves security by encrypting the administrator's password and all administrative communication when you manage your system from a browser.

Data ONTAP supports SSLv2, SSLv3, and Transport Layer Security version 1.0 (TLSv1.0). You should use TLSv1.0 or SSLv3 because it offers better security protections than previous SSL versions.

As a precautionary measure due to security vulnerability CVE-2009-3555, the SSL renegotiation feature is disabled in Data ONTAP.

# **Next topics**

How to manage SSL on page 61 Setting up and starting SSL on page 61 Installing a certificate-authority-signed certificate on page 62 Testing certificates on page 63 Reinitializing SSL on page 63 Enabling or disabling SSL on page 64 Enabling or disabling SSLv2 or SSLv3 on page 64 Enabling or disabling TLS on page 65

# How to manage SSL

SSL uses a certificate to provide a secure connection between the storage system and a Web browser. If your storage system does not have SSL enabled, you can set up SecureAdmin to enable SSL and allow administrative requests over HTTPS to succeed.

Two types of certificates are used-self-signed certificate and certificate-authority-signed certificate.

• Self-signed certificate

A certificate generated by Data ONTAP. Self-signed certificates can be used as is, but they are less secure than certificate-authority signed certificates, because the browser has no way of verifying the signer of the certificate. This means the system could be spoofed by an unauthorized server.

• Certificate-authority-signed certificate

A certificate-authority-signed certificate is a self-signed certificate that is sent to a certificate authority to be signed. The advantage of a certificate-authority-signed certificate is that it verifies to the browser that the system is the system to which the client intended to connect.

# Setting up and starting SSL

Setting up SSL enables Data ONTAP to generate a self-signed certificate.

## Steps

1. Enter the following command at the storage system prompt:

## secureadmin setup ssl

- 2. If SSL has been previously set up for the storage system, Data ONTAP asks you whether you want to continue.
  - Enter **Y** if you want to change the SSL setup.
  - Enter **n** to exit the SSL setup.
- 3. Enter information when Data ONTAP prompts you.

The information you are prompted to enter includes the following:

- Country, state, or province name
- Company or organization name
- Domain name
- Administrator email
- Days until expires
- Key length in bits

To use the default settings, press Enter at each of the prompts.

When the SSL setup is complete, Data ONTAP generates secureadmin.pem files and saves them in the appropriate subdirectories (cert, key, and csr) in the /etc/keymgr directory.

# **Related tasks**

*Installing a certificate-authority-signed certificate* on page 62 *Testing certificates* on page 63

# Installing a certificate-authority-signed certificate

The advantage of a certificate-authority-signed certificate is that it verifies to the browser that the system is the system to which the client intended to connect.

# Steps

1. Send the certificate signing request, secureadmin.pem, to the certificate authority. This file is found in the /etc/keymgr/cert directory on the storage system.

Note: This process might take a few days.

- 2. Back up the secureadmin.pem file by making a copy.
- **3.** When the certificate authority returns the signed certificate, copy the signed certificate into a temporary location on the storage system.
- 4. Install the certificate by entering the following command:

## secureadmin addcert ssl directory\_path

*directory\_path* is the full path to the certificate.

## Example

The following command installs a certificate called secureadmin.pem, currently located in the tempdir directory, into the /etc/keymgr directory:

secureadmin addcert ssl /etc/tempdir/secureadmin.pem

5. Disable SSL by entering the following command:

secureadmin disable ssl

6. Enable SSL by entering the following command:

secureadmin enable ssl

## **Related tasks**

Testing certificates on page 63

# **Testing certificates**

After installing either a self-signed certificate or a certificate-authority-signed certificate, you should test the certification to verify that it is installed correctly.

# Steps

- 1. Start your Web browser.
- **2.** Enter the following URL:

#### https://systemname/na\_admin

systemname is the name of your storage system.

3. Click FilerView.

Secure FilerView starts up in a new browser window.

4. Check your browser to verify that you have made a secure connection.

**Note:** Most browsers show a small padlock icon in their status bar when they have successfully made a secure connection to the server. If the padlock icon is not displayed, you might not have a secure connection.

## **Reinitializing SSL**

You should reinitialize SSL if you change the domain name of the storage system. When you change the domain name of your system, the domain name recorded in the certificate becomes obsolete. As a result, the storage system is not authenticated after the domain name change, although the connection is still encrypted. The next time you connect to the system, the browser issues a warning that the domain name of the system does not match the record on the certificate.

## About this task

Changing the domain name for a storage system that is using SSL can cost time and money because you must have the new certificate signed by a certificate authority.

## Steps

1. Disable SecureAdmin by entering the following command:

## secureadmin disable ssl

2. Use the secureadmin setup ssl command to reinitialize SSL.

## **Related tasks**

Setting up and starting SSL on page 61

# Enabling or disabling SSL

Enabling SSL allows administrative requests over HTTPS to succeed. Disabling SSL disallows all administrative requests over HTTPS.

## Before you begin

Before enabling SSL for the first time, you must set up SSL and install a certificate signed by a certificate authority.

#### Step

1. To enable or disable SSH, enter the following command:

secureadmin {enable|disable} ssl

Use enable to start SSL. Use disable to deactivate SSL.

#### **Related tasks**

Setting up and starting SSL on page 61 Installing a certificate-authority-signed certificate on page 62 Testing certificates on page 63

## Enabling or disabling SSLv2 or SSLv3

If your storage system has the SSL protocol enabled, you can specify the SSL version(s) to use.

#### About this task

Enabling the SSL versions alone does not enable the SSL protocol for the storage system. To use SSL, ensure that the protocol is enabled on your storage system.

TLS offers better security than SSLv3, and SSLv3 offers better security than SSLv2. In addition to enabling the SSL protocol, you must also have at least one of SSLv2, SSLv3, or TLS enabled for the storage system to use SSL for communication.

#### Step

1. Enter the following command to enable or disable SSLv2 or SSLv3:

| To enable or disable this SSL version: | Enter the following command:   |  |  |
|----------------------------------------|--------------------------------|--|--|
| SSLv2                                  | options ssl.v2.enable {on off} |  |  |
| SSLv3                                  | options ssl.v3.enable {on off} |  |  |

Setting the option to on (the default) enables the SSL version on HTTPS, FTPS, and LDAP connections, if the following options are also set to on:

- httpd.admin.ssl.enable (for HTTPS)
- ftpd.implicit.enable or ftpd.explicit.enable (for FTPS)
- ldap.ssl.enable (for LDAP)

Setting the option to off disables the SSL version on HTTPS, FTPS, and LDAP connections.

For more information about these options, see the na\_options(1) man page.

For more information about FTPS and LDAP, see the *Data ONTAP File Access and Protocols Management Guide*.

# **Related tasks**

*Setting up and starting SSL* on page 61 *Enabling or disabling TLS* on page 65

# Enabling or disabling TLS

Enabling Transport Layer Security (TLS) allows the storage system to use TLS on HTTPS, FTPS, and LDAP traffic.

# Before you begin

TLS is disabled by default, and setting up SSL does not automatically enable TLS. Before enabling TLS, ensure that SSL has been set up and enabled.

# About this task

Data ONTAP supports TLSv1, SSLv3, and SSLv2. TLSv1 is a protocol version higher than SSLv3, and SSLv3 is a protocol version higher than SSLv2. A negotiation process is built into the TLS and the SSL protocols to use the highest protocol version that is supported by both the client and the server for communication. For TLS to be used for communication, both the client requesting connection and the storage system must support TLS.

# Step

1. To enable or disable TLS, enter the following command:

# options tls.enable {on|off}

- Use on to enable TLS.
  - For TLS to take effect on HTTPS, ensure that the httpd.admin.ssl.enable option is also set to on.
  - For TLS to take effect on FTPS, ensure that the ftpd.implicit.enable option or the ftpd.explicit.enable option is also set to on.

• For TLS to take effect on LDAP, ensure that the ldap.ssl.enable option is also set to on.

For more information about these options, see the na\_options(1) man page. For more information about FTPS and LDAP, see the *Data ONTAP File Access and Protocols Management Guide*.

• Use off (the default) to disable TLS. When TLS is disabled, SSL is used for communication if SSL has previously been set up and enabled.

# **Related tasks**

Determining whether secure protocols are enabled on page 66 Setting up and starting SSL on page 61 Installing a certificate-authority-signed certificate on page 62 Testing certificates on page 63

# Determining whether secure protocols are enabled

Data ONTAP displays information that shows whether secure protocols are enabled. The information helps you determine whether administrative transactions between the storage system and a client are being encrypted.

## Step

1. Enter the following command:

#### secureadmin status

Information similar to the following is displayed:

ssh2 - active ssh1 - inactive ssl - active

# Enabling or disabling secure protocols

The secureadmin command allows you to enable or disable both SSH and SSL.

## Step

1. Enter the following command:

```
secureadmin {enable|disable} all
```

Use enable all to start SSH and SSL or use disable all to stop SSH and SSL.

# How to access a storage system by using Telnet

You can access a storage system from a client through a Telnet session if you enabled Telnet.

A Telnet session must be reestablished before any of the following options command values take effect:

- autologout.console.enable
- autologout.console.timeout
- autologout.telnet.enable
- autologout.telnet.timeout
- telnet.distinct.enable

For more information about these options, see the na\_options(1) man page.

# Next topics

*Starting a Telnet session* on page 67 *Terminating a Telnet session* on page 68 *Configuration for Telnet sessions* on page 69

# **Related concepts**

Rules that apply to console, Telnet, and SSH-interactive sessions on page 43

# Starting a Telnet session

You start a Telnet session to connect to the storage system.

# Before you begin

The following requirements must be met before you can connect to a storage system using a Telnet session:

- The telnet.enable option must be set to on, which is the default setting. You verify the option is on by entering the options telnet command. You set the option to on by entering the options telnet.enable on command. For more information, see the na\_options(1) man page.
- The telnet.access option must be set so that the protocol access control defined for the storage system allows Telnet access. For more information, see the na\_options(1) and na\_protocolaccess(8) man pages.

# About this task

Only one Telnet session can be active at a time. You can, however, open a console session at the same time a Telnet session is open.

# Steps

- 1. Open a Telnet session on a client.
- 2. Connect to the storage system using its name.
- 3. If the storage system displays the login prompt, do one of the following.
  - To access the storage system with the system account, enter the following account name: root
  - To access the storage system with an alternative administrative user account, enter the following:

#### username

username is the administrative user account.

The storage system responds with the password prompt.

4. Enter the password for the root or administrative user account.

Note: If no password is defined for the account, press Enter.

5. When you see the storage system prompt followed by a system message, press Return to get to the storage system prompt.

#### Example

toaster> Thu Aug 5 15:19:39 PDI [toaster: telnet\_0:info]: root logged in from host: unix\_host12.xxx.yyy.com

Press Enter.

toaster>

Note: You can abort commands entered through a Telnet session by pressing Ctrl-C.

## **Related concepts**

Rules that apply to console, Telnet, and SSH-interactive sessions on page 43

## **Related tasks**

Restricting protocol access on page 84

# **Terminating a Telnet session**

You terminate a Telnet session to disconnect from the storage system.

## Step

- 1. To log out of the storage system at the system prompt or at the console, do one of the following:
  - Press Ctrl-] .

- Enter the following command: logout telnet
- Press Ctrl-D to close the Telnet session

Note: If you are at a Remote Shell connection, enter the following command:

rsh -l username:password hostname logout telnet

# **Configuration for Telnet sessions**

You can configure the Telnet sessions to display a banner message or specify the timeout period.

## Next topics

*Banner message configuration* on page 69 *Enabling or disabling the timeout period for Telnet or SSH-interactive sessions* on page 70 *Changing the timeout period for Telnet or SSH-interactive sessions* on page 70

# Banner message configuration

You can configure a banner message to appear at the beginning of a Telnet session to a storage system.

You configure a banner message to appear at the beginning of a Telnet session to a storage system by creating a file called issue in the /etc directory of the administration host's root volume. The message only appears at the beginning of the session. It is not repeated if there are multiple failures when attempting to log in.

The following example shows how the message in /etc/issue appears, assuming the contents of the issue file is "This system is for demonstrations only."

admin\_host% telnet mysystem Trying 192.0.2.132... Connected to mysystem.xyz.com Escape character is `^]'. This system is for demonstrations only.

```
Data ONTAP <mysystem.xyz.com>
Login:
```

# Enabling or disabling the timeout period for Telnet or SSH-interactive sessions

You can enable or disable the timeout period for Telnet or SSH-interactive sessions. If the timeout period is enabled, Telnet or SSH-interactive connections are automatically disconnected after the number of minutes specified by the autologout.telnet.timeout option has elapsed.

#### Step

**1.** To enable or disable the timeout period for Telnet or SSH-interactive sessions, enter the following command:

#### options autologout.telnet.enable [on off]

The default is on, which causes Telnet or SSH-interactive connections to be disconnected automatically after the number of minutes specified by the autologout.telnet.timeout option has elapsed.

Any change to the autologout.telnet.enable option requires a logout before it takes effect.

## Changing the timeout period for Telnet or SSH-interactive sessions

You can change the timeout period for Telnet or SSH-interactive sessions. By default, Telnet and SSH-interactive sessions have a timeout period of 60 minutes.

#### Before you begin

Ensure that the autologout.telnet.enable option is set to on for the autologout.telnet.timeout option to take effect.

#### Step

**1.** To change the timeout period for Telnet or SSH-interactive sessions, enter the following command:

#### options autologout.telnet.timeout minutes

minutes is the length of the timeout period.

The range of minutes is 1 to 35,791. The maximum number is equal to approximately 596 hours, or slightly less than 25 days. The default is 60 minutes.

# How to access a storage system by using a Remote Shell connection

If the rsh.enable option is set to on, you can access a storage system to perform administrative tasks by using a Remote Shell (RSH) connection.

You can access a storage system by using an RSH connection with a trusted remote host that is listed in the /etc/hosts.equiv file on the root volume.

You can also use a user name and a password to establish an RSH connection from an administration host that is not listed in the /etc/hosts.equiv file. However, passing a password in this manner is a security risk, especially for UNIX clients. On many UNIX clients, this command can be visible to other users on the storage system who run the ps program at the same time the command is executed.

On any client, the password is visible in plain text over the network. Any program that captures network traffic when the password is sent will record the password. To avoid exposing the password when you issue RSH commands, it is best to log in as root on a client listed in the storage system's / etc/hosts.equiv file.

You can have up to 24 concurrent RSH sessions running on a storage system, and you can have up to 4 concurrent RSH sessions running on each vFiler unit.

## **Next topics**

When to use RSH commands with user names and passwords on page 72 Accessing a storage system from a UNIX client by using RSH on page 72 Accessing a storage system from a Windows client by using a Remote Shell application on page 73 Commands not accepted when using RSH on page 74 How to reset options to default values from RSH on page 75 Displaying RSH session information on page 75

#### **Related concepts**

*How to specify administration hosts* on page 82 *Public-key-based authentication* on page 55

#### Related tasks

Restricting protocol access on page 84 Adding administration hosts on page 83 Removing administration hosts on page 83 Restricting protocol access on page 84

# When to use RSH commands with user names and passwords

Depending on the UNIX host you use and how you log in to the UNIX host, you might need to supply a user name and a password when using the RSH protocol to run a command on the storage system.

If the UNIX host you use is not listed in the storage system's /etc/hosts.equiv file, you must supply both a user name and a password when using the RSH protocol to run a command on the storage system.

If the UNIX host you use is listed in the storage system's /etc/hosts.equiv file and you are logged in as root on the UNIX host, you do not need to supply a user name or a password when using the RSH protocol to run a command on the storage system.

If the UNIX host you use is listed in the storage system's /etc/hosts.equiv file and you are logged in as a user other than root on the UNIX host, the following rules apply when using the RSH protocol to run a command on the storage system:

- If the user name is listed with the host name in the /etc/hosts.equiv file, supplying a user name is optional. You do not need to supply a password.
- If the user name is not listed with the host name in the /etc/hosts.equiv file, you must supply both a user name and a password.

The user name can be root or the name of an administrative user that is defined on the storage system.

**Note:** To issue commands from a Remote Shell on a PC, you must always supply a user name for the PC in the storage system's /etc/hosts.equiv file. For more information, see the na\_hosts.equiv(5) man page.

# Accessing a storage system from a UNIX client by using RSH

You can use an RSH connection to access a storage system from a UNIX client to perform administrative tasks.

# Before you begin

Ensure that the rsh.enable option is set to on.

If you access the storage system by using its IPv6 address, ensure that the ip.v6.enable option is set to on for the storage system and that the UNIX client you use supports IPv6.

# Step

- **1.** Do one of the following:
  - If the UNIX host name or the user name you use is not specified in the /etc/hosts.equiv file on the root volume of the storage system, enter the rsh command in the following format:

rsh hostname\_or\_ip -l username:password command

• If the UNIX host name and the user name you use are specified in the /etc/hosts.equiv file on the root volume of the storage system, enter the rsh command in the following format:

```
rsh hostname_or_ip [-1 username] command
```

hostname\_or\_ip is the host name, IPv4 address, or IPv6 address of the storage system.

Note: You can also specify the IP address by using the rsh.access option.

command is the Data ONTAP command you want to run over the RSH connection.

### **Examples of RSH requests**

The following rsh command uses a user name, carl, and a password, mypass, to access the storage system, myfiler, to run the Data ONTAP version command:

rsh myfiler -l carl:mypass version

The following rsh command uses a user name, carl, and a password, mypass, to access the storage system whose IP address is 192.0.2.66 to run the Data ONTAP version command:

rsh 192.0.2.66 -1 carl:mypass version

The following rsh command uses a user name, carl, and a password, mypass, to access the storage system whose IPv6 address is 2001:0DB8:85A3:0:0:8A2E:0370:99 to run the Data ONTAP version command:

```
rsh 2001:0DB8:85A3:0:0:8A2E:0370:99 -1 carl:mypass version
```

The following rsh command runs the Data ONTAP version command from a UNIX host that is specified in the /etc/hosts.equiv file of the storage system, myfiler:

rsh myfiler version

#### **Related tasks**

Restricting protocol access on page 84

# Accessing a storage system from a Windows client by using a Remote Shell application

You can use a Remote Shell application to access a storage system from a Windows client to perform administrative tasks.

#### Before you begin

Ensure that the rsh.enable option is set to on.

Ensure that the Windows client you use is a trusted host specified in the /etc/hosts.equiv file on the root volume of the storage system.

If you access the storage system by using its IPv6 address, ensure that the ip.v6.enable option is set to on for the storage system and that the Windows client you use supports IPv6.

#### Steps

- 1. Run the Remote Shell application on the Windows client.
- 2. From the the Remote Shell application, enter the rsh command in the following format:

#### rsh hostname\_or\_ip [-1 username:password] command

hostname\_or\_ip is the host name, IPv4 address, or IPv6 address of the storage system.

Note: You can also specify the IP address by using the rsh.access option.

command is the Data ONTAP command you want to run over the RSH connection.

### **Examples of RSH requests**

The following rsh command uses a user name, carl, and a password, mypass, to access the storage system, myfiler, to run the Data ONTAP version command:

rsh myfiler -l carl:mypass version

The following rsh command uses a user name, carl, and a password, mypass, to access the storage system whose IP address is 192.0.2.66 to run the Data ONTAP version command:

rsh 192.0.2.66 -1 carl:mypass version

The following rsh command uses a user name, carl, and a password, mypass, to access the storage system whose IPv6 address is 2001:0DB8:85A3:0:0:8A2E:0370:99 to run the Data ONTAP version command:

rsh 2001:0DB8:85A3:0:0:8A2E:0370:99 -1 carl:mypass version

#### **Related tasks**

Restricting protocol access on page 84

## Commands not accepted when using RSH

You cannot execute several commands when you use RSH.

The commands that you cannot execute when you use RSH include the following:

- arp
- orouted
- ping
- routed

- savecore
- setup
- traceroute

# How to reset options to default values from RSH

If you want to reset options to their default values from RSH, you must precede the quotation characters (") with the escape character, which is the backslash ( $\$ ).

For example, to reset the CIFS home directory path from a Windows host using a console session, you would enter the following command:

```
c:\> toaster options cifs.home_dir ""
```

However, from an RSH session, you must enter the following command:

```
c:\> rsh toaster options cifs.home_dir \"\"
```

## **Displaying RSH session information**

The rshstat command displays information about RSH sessions, such as the number of RSH sessions invoked, the number of currently active RSH sessions, and the highest number of concurrently active RSH sessions.

#### Step

1. Enter the following command:

rshstat [ -a | -t ]

Without any options, rshstat displays the following information:

- The number of RSH sessions invoked since booting the storage system
- The number of currently active RSH sessions
- The highest number of concurrently active RSH sessions since booting the storage system
- The maximum concurrent RSH sessions allowed

The -a option displays the following additional information:

- The RSH session number
- The command the RSH session is executing

Note: rsh shell in the command field means that the RSH session is being initiated.

• The remote client's IPv4 or IPv6 address for the RSH session

**Note:** If the ip.v6.enable option is set to off, rshstat -a displays only IPv4 connections.

• The last string written into the audit log for the RSH session

The -t option displays the amount of time the command is running in milliseconds, in addition to the information displayed by the -a option. The time information includes:

- The total time used for running the command
- The protocol connection time
- The host lookup (gethost) information time

#### Example

```
toaster> rshstat
Session Invocations: 9
Current Active Sessions: 2
Active High Sessions: 3
Maximum Available Sessions: 24
toaster> rshstat -a
Session Invocations: 9
Current Active Sessions: 2
Active High Sessions: 3
Maximum Available Sessions: 24
0: sysstat [from 192.0.2.66] (50% 0 0 0 178 219 0 0 0 >60 )
1: nfsstat [from 2001:0DB8:85A3:0:0:8A2E:0370:99] (0 0 0 0 0 0 0 0 0)
_____
toaster> rshstat -t
Session Invocations: 9
Current Active Sessions: 2
Active High Sessions: 3
Maximum Available Sessions: 24
0: sysstat [from 192.0.2.66] (50% 0 0 0 178 219 0 0 0 0 >60 )
Command Time: 123ms
Connection Time: 123ms
Gethost Time: 123ms
  . _ _ _ _ _ _ _ _ _ _ _ _ _ _ _ _ _ .
1: nfsstat [from 2001:0DB8:85A3:0:0:8A2E:0370:99] (0 0 0 0 0 0 0 0 0)
Command Time: 3490ms
Connection Time: 3490ms
Gethost Time: 3490ms
```

# How to access a storage system by using FilerView

You can use FilerView to access a storage system. FilerView is a Web-based graphical management interface that enables you to manage most storage system functions from a Web browser rather than by entering commands at the console, through a Telnet session or an RSH session, or by using scripts or configuration files.

You can also use FilerView to view information about the storage system, its physical storage units, such as adapters, disks and RAID groups, and its data storage units, such as aggregates, volumes, and LUNs. You can also view statistics about network traffic. FilerView Help explains Data ONTAP features and how to use them.

FilerView supports the following browsers:

- Microsoft Internet Explorer<sup>®</sup> 6 and 7
- Mozilla<sup>®</sup> Firefox<sup>®</sup> 2.0
- Mozilla Suite 1.7 or later

The following options control access to FilerView:

- httpd.admin.access Restricts HTTP access to FilerView. If this value is set, trusted.hosts is ignored for FilerView access. The default is legacy.
- httpd.admin.enable Enables HTTP access to FilerView. The default is on.
- httpd.admin.ssl.enable Enables HTTPS access to FilerView. The default is off.
- httpd.admin.top-page.authentication Specifies whether the top-level FilerView administration Web page prompts for user authentication. The default is on.
- ip.v6.enable Enables IPv6 support on the storage system. The default is off.
- httpd.ipv6.enable

Enables IPv6 support for HTTP or HTTPS on storage systems that have IPv6 enabled. When both ip.v6.enable and httpd.ipv6.enable are set to on, the storage system accepts new HTTP or HTTPS connections over IPv6. The default is off.

For information about how to use these options, see the na\_options(1) man pages.

For information about using the secureadmin command to set up Secure Sockets Layer (SSL), see the na\_secureadmin(1) man page.

For information about enabling IPv6 for the storage system, see the *Data ONTAP Network Management Guide*.

### **Next topics**

Accessing a storage system from a client by using FilerView on page 77 The FilerView interface on page 79 Read-only access to FilerView on page 80

# Accessing a storage system from a client by using FilerView

You can use FilerView to manage most storage system functions and view information about the storage system.

### Before you begin

The browser must have Java and JavaScript enabled.

If your version of Microsoft Windows does not include Java support, you must download the Java Runtime Environment (JRE) separately to ensure that FilerView functions properly.

To use FilerView over HTTP, ensure that the httpd.admin.enable option is set to on.

To use FilerView over HTTPS, ensure that the httpd.admin.ssl.enable option is set to on.

**Note:** If you set up SSL to use HTTPS for secure FilerView access, and if you are using JRE 1.6 with TLS enabled for the browser, you must also enable TLS on your storage system.

Additionally, to use FilerView with the storage system's IPv6 address, you must ensure that the storage system is configured for IPv6 and that both the ip.v6.enable option and the httpd.ipv6.enable option are set to on.

### Steps

- 1. Start your Web browser.
- 2. Enter the FilerView URL in one of the following formats:

| To use | Enter                             |
|--------|-----------------------------------|
| HTTP   | http://filer_name_or_IP/na_admin  |
| HTTPS  | https://filer_name_or_IP/na_admin |

filer\_name\_or\_IP can be one of the following:

- The short name of the storage system
- The fully qualified name of the storage system
- The IPv4 address of the storage system
- The IPv6 address of the storage system

If you use the IPv6 address, you must enclose it within square brackets.

**Note:** Internet Explorer 6.0 does not support IPv6. To access FilerView with IPv6, you must use Internet Explorer 7.

Using the HTTPS format allows you to access FilerView securely. If your storage system currently does not have secure protocols enabled, you can use the secureadmin command to enable SSL.

**3.** If the httpd.admin.top-page.authentication option is set to on (the default), a login dialog box appears, prompting you for user authentication before you can access the top-level FilerView administration Web page. Enter a user name and password. Then click **OK**.

**Note:** If the httpd.admin.top-page.authentication option is set to off, the top-level FilerView administration Web page appears without user authentication.

### 4. Click FilerView.

- If the storage system is password protected, you are prompted for a user name and password.
- If the storage system is not password protected, FilerView is launched, and a window appears with a list of categories in the left pane and the System Status information in the right pane.

### Examples of FilerView URLs

The following FilerView URL uses the storage system name (mysystem) and HTTP to access the storage system:

### http://mysystem/na\_admin

The following FilerView URL uses the fully qualified name of the storage system (mysystem.mycompany.com) and HTTPS to access the storage system:

### https://mysystem.mycompany.com/na\_admin

The following FilerView URL uses the IPv4 address of the storage system (192.0.2.66) and HTTP to access the storage system:

http://192.0.2.66/na\_admin

The following FilerView URL uses the IPv6 address of the storage system (2001:0DB8:85A3:0:0:8A2E:0370:99) and HTTPS to access the storage system:

https://[2001:0DB8:85A3:0:0:8A2E:0370:99]/na\_admin

### **Related concepts**

How to manage SSL on page 61

### **Related tasks**

Enabling or disabling TLS on page 65

## The FilerView interface

The FilerView interface consists of the following main elements: the left pane, the right pane, the title pane, and the Help buttons.

• Left pane

The left pane contains an expandable list of topics:

- Most of the categories represent management functions.
- The Real Time Status category contains choices that launch separate tools that monitor system performance.
- The Wizards category contains choices that launch separate wizards for system setup, CIFS setup, and vFiler setup.
- Right pane

If you select the Manage, Configure, or Report functions from the left pane, the right pane changes to display forms that provide information about the system configuration. You can change the system configuration by entering data in the fields or by making selections from lists.

### • Title pane

The title pane contains the name of the function you select from the left pane, followed by the path to the function. For example, if you select Report in the Volumes category, the title pane shows the path as **Volumes > Report**.

• Help buttons

Help buttons are indicated with a question mark (?) and are situated next to the categories in the left pane and in the title pane. Help provides a description of the function, descriptions of the fields that the function uses, and procedures for tasks you can perform with the function. When you click the Help button next to a category, a two-pane Help window appears. The left pane displays an expandable table of contents, with additional tabs at the top labeled Index and Search.

# **Read-only access to FilerView**

Users with the filerview-readonly capability have read-only access to FilerView.

Users with read-only FilerView access can view objects on the storage system that FilerView manages. They are not allowed to add or modify objects through FilerView.

### **Related concepts**

Supported capability types on page 135

# How to manage access from administration hosts

An administration host can be any workstation that is either an NFS or a CIFS client on the network.

### Next topics

Reasons to designate a workstation as an administrative host on page 81 Administration host privileges on page 81 Requirements for using a client on page 81 How to specify administration hosts on page 82 Adding administration hosts on page 83 Removing administration hosts on page 83

# Reasons to designate a workstation as an administrative host

You designate a workstation as an administration host to limit access to the storage system's root file system, to provide a text editor to edit configuration files, or to provide the ability to administer a storage system remotely.

During the setup process, you are prompted to designate a workstation on the network as an administration host. For more information about the setup process, see the *Data ONTAP Software Setup Guide*.

When you designate a workstation as an administration host, the storage system's root file system (/ vol/vol0 by default) is accessible only to the specified workstation in the following ways:

- As a share named C\$, if the storage system is licensed for the CIFS protocol
- By NFS mounting, if the storage system is licensed for the NFS protocol

If you do not designate a workstation as an administration host, the storage system's root file systems are available to all workstations on the network. As a result, any user can gain access to the storage system's root file system and change or remove storage system configuration files in the /etc directory.

You can designate additional administration hosts after setup by modifying the storage system's NFS exports and CIFS shares.

# Administration host privileges

After the setup procedure is completed, the storage system grants root permissions to the administration host.

If the administration host you use is an NFS client, you have the privilege to perform the following tasks:

- Mount the storage system root directory and edit configuration files from the administration host.
- Enter Data ONTAP commands by using an RSH connection (if RSH is enabled on the storage system) or an SSH connection (if SSH is enabled on the storage system).

If the administration host you use is a CIFS client, you have the privilege to edit configuration files from any CIFS client as long as you connect to the storage system as root or Administrator.

# Requirements for using a client

An NFS or CIFS client must meet the requirements to manage the storage system.

If you plan to use an NFS client to manage the storage system, the NFS client must meet the following requirements:

- Supports a text editor that can display and edit text files containing lines ending with the newline character
- Supports the telnet and rsh commands
- Is able to mount directories by using the NFS protocol

If you plan to use a CIFS client to manage the storage system, the CIFS client must support the telnet and rsh commands.

# How to specify administration hosts

Administration hosts are specified in the /etc/hosts.equiv file.

You use one of the following formats to specify an administration host:

- hostname\_or\_ip [username] or hostname\_or\_ip ["user name"] for a user on a host
- +@netgroup [username] for a group of hosts

**Note:** If you access the storage system using RSH from an administration host listed in the /etc/ hosts.equiv file, you have root privileges because this access method bypasses user authentication mechanisms. In addition, the /etc/auditlog program displays the user running the commands as root.

The following rules apply to entries in the /etc/hosts.equiv file:

- If multiple users on the same host require access to the storage system through a Remote Shell, you specify each user's entry for a single host using *hostname\_or\_ip* [username]. You can also specify a group of hosts using +@netgroup [username] to allow a particular user to access the storage system from a group of hosts.
- If *hostname\_or\_ip* specifies an NFS client, or if +@*netgroup* specifies a group of NFS hosts, the user name is optional. If you do not specify a user name, you must be the root user on that NFS client or the root user on the host in the host group to execute a Data ONTAP command through a Remote Shell connection.
- If *hostname\_or\_ip* specifies a CIFS client, you must enter the user name for that CIFS client.

The following example shows the contents of an /etc/hosts.equiv file:

nfsclient1 client1 carl client1 peter client2 lena client2 root client3 fred client3 root 2001:0DB8:85A3:0:0:8A2E:0370:99 root +@sysadmins joe smith

For more information, see the na\_hosts.equiv(5) man page.

# Adding administration hosts

You can designate additional NFS clients or CIFS clients as administration hosts by editing the / etc/hosts.equiv file.

### Steps

- 1. Open the /etc/hosts.equiv configuration file with an editor.
- 2. Add the group of hosts or the host names and user names of the clients that you want designated as administration hosts.
- 3. Save the /etc/hosts.equiv file.

# **Removing administration hosts**

You can remove an NFS client or CIFS client from the administration hosts list by editing the /etc/ hosts.equiv file.

### Steps

- 1. Open the /etc/hosts.equiv configuration file with an editor.
- **2.** Locate and delete the entries for the group of hosts or the host names and user names you want to remove.
- 3. Save the /etc/hosts.equiv file.

# Methods for controlling storage system access

Data ONTAP enables you to control how administrators can access the storage system. By limiting how, and from where, administrators can log on, you can increase the security of your storage system.

### Next topics

Controlling Telnet access using host names on page 84 Restricting protocol access on page 84 Controlling mount privilege on page 85 Controlling file ownership change privileges on page 86 Controlling anonymous CIFS share lookups on page 86 Options that help maintain security on page 87 Allowing only secure access to the storage system on page 88

## **Controlling Telnet access using host names**

You can disable Telnet access for all hosts, restrict Telnet access to up to five hosts, or allow Telnet access for all hosts.

### Steps

- 1. Access the storage system command line through the console or through a Telnet session.
- **2.** Do one of the following:

| If                                               | Then                                             |
|--------------------------------------------------|--------------------------------------------------|
| You want to disable Telnet access for all hosts  | Enter the following command:                     |
|                                                  | options trusted.hosts -                          |
| You want to restrict Telnet access to up to five | Enter the following command:                     |
| hosts                                            | <pre>options trusted.hosts host1[,, host5]</pre> |
| You want to allow Telnet access for all hosts    | Enter the following command:                     |
|                                                  | options trusted.hosts *                          |

## **Restricting protocol access**

If a protocol is enabled for Data ONTAP, you can restrict the protocol's access to the storage system by specifying the host name, IP address, or network interface name.

### Step

1. At the storage system prompt, enter one of the following commands:

| If you want to restrict a protocol's access to the storage system by using | Enter                                                 |
|----------------------------------------------------------------------------|-------------------------------------------------------|
| host name or IP address                                                    | options protocol.access<br>host=[hostname IP_address] |
| network interface name                                                     | options protocol.access<br>if=interface_name          |

- protocol is the name of the protocol you want to allow access to the storage system. It can be rsh, telnet, ssh, httpd, httpd.admin, snmp, ndmpd, snapmirror, or snapvault.
- hostname is the name of the host to which you want to allow access by using protocol.
- *IP\_address* is the IP address of the host to which you want to allow access by using *protocol*.

The ssh.access and rsh.access options support both IPv4 and IPv6 addressing.

• *interface\_name* is the network interface name of the host to which you want to allow access by using *protocol*.

**Note:** If the telnet.access option is not set to legacy, the trusted.hosts option is ignored for Telnet. If the httpd.admin.access option is not set to legacy, the trusted.hosts option is ignored for httpd.admin. If the snapmirror.access option is not set to legacy, the /etc/snapmirror.allow file is ignored for SnapMirror destination checking.

For more information about controlling protocol access to a storage system by using multiple host names, IP addresses, and network interfaces, see the na\_protocolaccess(8) man page.

For information about SNMP, see the Data ONTAP Network Management Guide.

For information about NDMP, see the *Data ONTAP Data Protection Tape Backup and Recovery Guide*.

For information about SnapMirror or SnapVault, see the *Data ONTAP Data Protection Online Backup and Recovery Guide.* 

### **Related tasks**

Allowing only secure access to the storage system on page 88

# **Controlling mount privilege**

You can control the NFS mount privilege for the storage system's volumes by restricting the mount privilege to only the root user using privileged ports.

### About this task

Some PC clients and some older implementations of NFS on UNIX workstations use nonprivileged ports to send requests. If you have these clients at your site, disable the mount\_rootonly option or upgrade the client software.

#### Steps

- 1. Access the storage system command line through the console or through a Telnet session.
- **2.** Do one of the following:

| If you want to                                                                                    | Enter the following command    |
|---------------------------------------------------------------------------------------------------|--------------------------------|
| Restrict the mount privilege to only the root user using privileged ports (ports 1 through 1,024) | options nfs.mount_rootonly on  |
| Allow the mount privilege for all users on all ports                                              | options nfs.mount_rootonly off |

# Controlling file ownership change privileges

You can control who has privileges to change directory and file ownership.

### About this task

The following behaviors apply to ownership changes:

- When a user without root privileges changes the owner of a file, the set-user-id and set-group-id bits are cleared.
- If a user without root privileges tries to change the owner of a file but the change causes the file's recipient to exceed the quota, the attempt fails.

#### Steps

- 1. Access the storage system command line through the console or through a Telnet session.
- **2.** Do one of the following:

| If                                                       | Then                             |
|----------------------------------------------------------|----------------------------------|
| You want to restrict the privilege of changing directory | Enter the following command:     |
| and file ownership to the root user                      | options wafl.root_only_chown on  |
| You want to allow the privilege of changing directory    | Enter the following command:     |
| and file ownership to all users                          | options wafl.root_only_chown off |

# Controlling anonymous CIFS share lookups

You can control whether anonymous CIFS users can look up CIFS shares, users, or groups on a storage system.

#### Steps

- 1. Access the storage system command line through the console or through a Telnet session.
- **2.** Do one of the following:

| If                                                                        | Enter the following command       |
|---------------------------------------------------------------------------|-----------------------------------|
| You do not want to set access restrictions for<br>anonymous share lookups | options cifs.restrict_anonymous 0 |
| You do not want to allow enumeration of users and shares                  | options cifs.restrict_anonymous 1 |
| You want to fully restrict anonymous share lookups                        | options cifs.restrict_anonymous 2 |

The default value for the cifs.restrict\_anonymous option is 0. The restrictions do not apply to mapped null users. For more information, see the na\_options(1) man page.

# Options that help maintain security

Several options are available to help you maintain storage system security.

The following table shows the options that help maintain security.

| Option                 | Description                                                                                                    |  |
|------------------------|----------------------------------------------------------------------------------------------------|--|
| trusted.hosts          | Specifies up to five hosts that are allowed Telnet, RSH and<br>administrative HTTP (FilerView) access to the storage system for<br>administrative purposes. The default is set to an asterisk (*), which<br>allows access to all storage systems.                                |  |
|                        | This value is ignored for Telnet access if the telnet.access option is set. It is also ignored for administrative HTTP access if the httpd.admin.access option is set.                                                                                                    |  |
| telnet.access          | Controls which hosts can access the storage system through a Telnet session for administrative purposes.                                                                                                    |  |
|                        | You can restrict Telnet access to the storage system by specifying<br>host names, IP addresses, or network interface names. If this value<br>is set, the trusted.hosts option is ignored for Telnet.                                                                             |  |
| telnet.distinct.enable | Controls whether the Telnet and the SSH environments are shared with or separate from the console environment.                                                                                                    |  |
|                        | When the option is set to off, a Telnet or an SSH session is shared<br>with a console session. A Telnet or an SSH user and a console user<br>can view each other's inputs or outputs, and they acquire the<br>privileges of the last Telnet, SSH, or console user who logged in. |  |
|                        | You can keep the Telnet and the SSH environments separate from<br>the console environment by ensuring that the option is set to on.                                                                                                    |  |
|                        | If the setting for this option is changed during a Telnet or an SSH session, the change does not go into effect until the next Telnet or SSH login.                                                                                                    |  |
| rsh.access             | Controls which hosts can access the storage system through a Remote Shell session for administrative purposes.                                                                                                    |  |
|                        | You can restrict Remote Shell access to the storage system by specifying host names, IP addresses, or network interface names.                                                                                                    |  |

| Option                  | Description                                                                                                    |  |
|-------------------------|----------------------------------------------------------------------------------------------------|--|
| ssh.access              | Controls which hosts can access the storage system through a Secure Shell session for administrative purposes.                                                                      |  |
|                         | You can restrict Secure Shell access to the storage system by specifying host names, IP addresses, or network interface names.                                                      |  |
| nfs.mount_rootonly      | Controls whether the storage system's volumes can be mounted<br>from NFS clients only by the root user on privileged ports (ports 1<br>through 1,023) or by all users on all ports. |  |
|                         | This option is applicable only if the NFS protocol is licensed.                                                                                                    |  |
| wafl.root_only_chown    | Controls whether all users or only the root user can change directory and file ownership.                                                                                           |  |
|                         | This option is applicable only if the NFS protocol is licensed.                                                                                                    |  |
| cifs.restrict_anonymous | Controls whether anonymous CIFS users can look up CIFS shares, users, or groups on a storage system.                                                                                |  |
|                         | This option is applicable only if the CIFS protocol is licensed.                                                                                                    |  |

For more information about the options in this table, see the na\_options(1) and the na\_protocolaccess(8) man pages.

### **Related tasks**

Restricting protocol access on page 84

# Allowing only secure access to the storage system

If you want to allow only secure access to your storage system, enable secure protocols and disable nonsecure protocols. You should also set password rule options to enhance password security.

### Steps

1. Use the secureadmin commands to set up and enable the secure protocols, SSH and SSL.

If you want to enable FTPS and SFTP, see the *Data ONTAP File Access and Protocols Management Guide*.

After you have set up SecureAdmin to enable SSH and SSL, the following options are set to on:

- options ssh.enable
- options ssh2.enable (if you enabled SSHv2 during SecureAdmin setup)
- options ssh.passwd\_auth.enable
- options ssh.pubkey\_auth.enable
- options httpd.admin.ssl.enable

To disable the Enter the following at the storage system prompt... following access to the storage system... RSH options rsh.enable off Telnet options telnet.enable off FTP options ftpd.enable off HTTP options httpd.enable off Note: This option controls HTTP access to the storage system. HTTP access to options httpd.admin.enable off FilerView Note: This option controls HTTP access to FilerView. To use HTTPS to access FilerView securely, ensure that the httpd.admin.ssl.enable option is set to on. If both the httpd.admin.enable option and the httpd.admin.ssl.enable option are set to off, you cannot access the storage system by using FilerView. SSHv1 options ssh1.enable off Note: Ensure that the ssh.enable option and the ssh2.enable option are set to on.

#### **2.** Disable nonsecure protocols.

#### 3. Ensure that the following password options are set:

- options security.passwd.rules.everyone on This option ensures that password composition is checked for all users, including root and Administrator.
- options security.passwd.rules.history 6 This option prevents users from reusing any of the six previously used passwords.

#### **Related concepts**

Secure protocols and storage system access on page 49 How to access a storage system by using FilerView on page 76 Options that manage password rules on page 149

# How to manage the root volume

The storage system's root volume contains special directories and configuration files that help you administer your storage system.

The root volume is installed at the factory on filers and on gateways ordered with disk shelves.

**Note:** For a gateway system that does not have a disk shelf, you need to install the root volume on the third-party storage. If you use a FlexVol volume for the root volume, you must ensure that it has a space guarantee of volume. For more information, see the *Data ONTAP Software Setup Guide*.

The factory-installed root volume is a FlexVol volume.

Unless the installer selected a unique volume name during setup, the default root volume name, / vol/vol0, is used.

For more information about traditional and FlexVol volumes, see the *Data ONTAP Storage Management Guide*.

### Next topics

Recommendations regarding the root volume on page 91 Size requirement for root FlexVol volumes on page 93 Default directories in the root volume on page 94 How to access the default directories on the storage system on page 99 Changing the root volume on page 104

# Recommendations regarding the root volume

There are recommendations and considerations to keep in mind when choosing what kind of volume to use for the root volume.

The following are the general recommendations regarding the root volume:

- Root volumes can use either FlexVol or traditional volumes.
- For small storage systems where cost concerns outweigh resiliency, a FlexVol based root volume on a regular aggregate might be more appropriate.
- Avoid storing user data in the root volume, regardless of the type of volume used for the root volume.
- For a gateway system with a disk shelf, the root volume can reside on the disk shelf (recommended) or on the third-party storage. For a gateway system that does not have a disk shelf, the root volume resides on the third-party storage. You can install only one root volume per

gateway system, regardless of the number of storage arrays or disk shelves that the gateway system uses for storage.

The following are additional facts and considerations if the root volume is on a disk shelf:

- Data ONTAP supports two levels of RAID protection, RAID4 and RAID-DP. RAID4 requires a minimum of two disks and can protect against single-disk failures. RAID-DP requires a minimum of three disks and can protect against double-disk failures. The root volume can exist as the traditional stand-alone two-disk volume (RAID4) or three-disk volume (RAID-DP). Alternatively, the root volume can exist as a FlexVol volume that is part of a larger hosting aggregate.
- Smaller stand-alone root volumes offer fault isolation from general application storage. On the other hand, FlexVol volumes have less impact on overall storage utilization, because they do not require two or three disks to be dedicated to the root volume and its small storage requirements.
- If a FlexVol volume is used for the root volume, file system consistency checks and recovery operations could take longer to finish than with the two- or three-disk traditional root volume. FlexVol recovery commands work at the aggregate level, so all of the aggregate's disks are targeted by the operation. One way to mitigate this effect is to use a smaller aggregate with only a few disks to house the FlexVol volume containing the root volume.
- In practice, having the root volume on a FlexVol volume makes a bigger difference with smaller capacity storage systems than with very large ones, in which dedicating two disks for the root volume has little impact.
- For higher resiliency, use a separate two-disk root volume.

**Note:** You should convert a two-disk root volume to a RAID-DP volume when performing a disk firmware update, because RAID-DP is required for disk firmware updates to be nondisruptive. When all disk firmware and Data ONTAP updates have been completed, you can convert the root volume back to RAID4.

For Data ONTAP 7.3 and later, the default RAID type for traditional root volume is RAID-DP. If you want to use RAID4 as the raid type for your traditional root volume to minimize the number of disks required, you can change the RAID type from RAID-DP to RAID4 by using vol options vol0 raidtype raid4.

The following requirement applies if the root volume is on a storage array:

• For storage systems whose root volume is on a storage array, only one array LUN is required for the root volume regardless of whether the root volume is a traditional volume or a FlexVol volume.

### **Related concepts**

Size requirement for root Flex Vol volumes on page 93

### **Related tasks**

Changing the root volume on page 104

# Size requirement for root FlexVol volumes

The root volume must have enough space to contain system files, log files, and core files. If a system problem occurs, these files are needed to provide technical support.

It is possible to create a FlexVol volume that is too small to be used as the root volume. Data ONTAP prevents you from setting the root option on a FlexVol volume that is smaller than the minimum root volume size for your storage system model. Data ONTAP also prevents you from resizing the root volume below the minimum allowed size or changing the space guarantee for the root volume.

The minimum size for a root FlexVol volume depends on your storage system model. The following table lists the required minimum size for root volumes. Check to ensure that the FlexVol volume to be used as the root volume meets the minimum size requirement. If you are using third-party storage, ensure that the array LUN you are using for the root volume is large enough to meet the minimum size requirement for the root volume.

| Storage system model | Minimum root FlexVol volume size |
|----------------------|----------------------------------|
| N3700                | 10 GB                            |
| N3300                | 10 GB                            |
| N3400                | 16 GB                            |
| N3600                | 12 GB                            |
| N5200                | 12 GB                            |
| N5300                | 16 GB                            |
| N5500                | 16 GB                            |
| N5600                | 23 GB                            |
| N6040                | 16 GB                            |
| N6060                | 23 GB                            |
| N6070                | 37 GB                            |
| N6210                | 10 GB                            |
| N6240                | 15 GB                            |
| N6270                | 30 GB                            |
| N7600                | 37 GB                            |
| N7700                | 37 GB                            |

| Storage system model | Minimum root FlexVol volume size |
|----------------------|----------------------------------|
| N7800                | 69 GB                            |
| N7900                | 69 GB                            |

**Note:** You cannot increase the root volume to more than 95 percent of the available aggregate size. The output of df -A displays the space used by the aggregates in the system.

The minimum array LUN size shown in the *Gateway Interoperability Matrix* does not apply to the root volume.

# Default directories in the root volume

The root volume contains the /etc directory and the /home directory, which were created when the storage system was set up. The /etc directory contains configuration files that the storage system needs in order to operate. The /home directory is a default location you can use to store data.

For a gateway system that has a disk shelf, the root volume can reside on the disk shelf (recommended) or on the third-party storage. For a gateway system that does not have a disk shelf, the root volume resides on the third-party storage. Regardless of how many third-party storage arrays are behind the gateway system, each gateway system can have only one root volume.

### Next topics

*Permissions for the default directories* on page 94 *The /etc directory* on page 95

# Permissions for the default directories

Permissions are assigned to the default directories when setup finishes.

The following table shows the permissions.

| This directory      | From this client | Has these permissions                                                                                                    |
|---------------------|------------------|----------------------------------------------------------------------------------------------------|
| The /etc directory  | NFS              | <ul> <li>Full permissions for the root<br/>user on the administration<br/>host (-rwx)</li> <li>No permissions for any<br/>other user or host</li> </ul>                                                                                 |
|                     | CIFS             | <ul> <li>Read and write permissions<br/>to all files for the<br/>administrative user when<br/>logged in to the storage<br/>system by use of the root<br/>password (Full Control)</li> <li>No permissions for other<br/>users</li> </ul> |
| The /home directory | NFS              | Permissions associated with<br>individual users and with<br>groups through a UNIX<br>security database                                                                                                    |
|                     | CIFS             | Permissions for the HOME\$<br>share are Full Control for<br>Everyone                                                                                                    |

# The /etc directory

The /etc directory is contained in the root directory. It stores storage system configuration files, executables required to boot the system, and some log files.

Attention: Do not delete any directories from the /etc directory unless instructed to do so by technical support personnel.

### Next topics

The configuration files on page 96How you edit configuration files on page 96Enabling an NFS client to edit configuration files on page 97Editing configuration files from a CIFS client on page 98The /etc/messages file on page 98The /etc/usermap.cfg file and the /etc/quotas file on page 99

### The configuration files

Some of the configuration files in the /etc directory can be edited to affect the behavior of the storage system.

If a configuration file can be edited by the system administrator, it is listed in Section 5 of the man pages for your storage system. To edit a configuration file, use an editor on your administration host.

For more information about the quotas file, see the *Data ONTAP Storage Management Guide*. For more information about other editable configuration files, see the man pages.

#### **Related concepts**

Startup configuration for the storage system on page 168

#### How you edit configuration files

Data ONTAP does not include an editor. You cannot edit files by using the system console or by establishing a Telnet session to the storage system. You must use an editor from an NFS client or a CIFS client to edit storage system configuration files.

Data ONTAP requires that the following configuration files be terminated with a carriage return. When you edit these files, be sure to insert a carriage return after the last entry:

- /etc/passwd
- /etc/group
- /etc/netgroup
- /etc/shadow

**Attention:** When you configure Data ONTAP, it creates some files that you should not edit. The following configuration files should not be edited:

- cifsconfig.cfg
- cifssec.cfg
- lclgroups.cfg
- filesid.cfg
- sysconfigtab
- registry.\*

The following table provides the hard limits for some of the configuration files in the /etc directory.

| File name    | Limits                                  |
|--------------|-----------------------------------------|
| /etc/exports | Maximum entry size of 4,096 characters. |
|              | Maximum number of entries are 10,240.   |

| File name        | Limits                                                                                                    |
|------------------|----------------------------------------------------------------------------------------------------|
| /etc/group       | Maximum line size of 256 characters.<br>No file size limit.                                                                                                    |
| /etc/hosts       | Maximum line size is 1,022 characters.<br>Maximum number of aliases is 34.<br>No file size limit.                                                                                                    |
| /etc/netgroup    | Maximum entry size of 4,096 characters.<br>Maximum netgroup nesting limit is 1,000.<br>No file size limit.<br>Netgroup lookup is case-sensitive and must<br>match the case used by DNS or NIS servers for<br>host lookup.                       |
| /etc/passwd      | Maximum line size of 256 characters.<br>No file size limit.                                                                                                    |
| /etc/resolv.conf | Maximum line size is 256.<br>Maximum number of name servers is 3.<br>Maximum domain name length is 256.<br>Maximum search domains limit is 6.<br>Total number of characters for all search<br>domains is limited to 256.<br>No file size limit. |

### Enabling an NFS client to edit configuration files

For an NFS client to edit configuration files, the client must be authorized to access the root file system.

### About this task

If the NFS client was specified as the administration host during setup or added as an administration host after setup was completed, it is already authorized to access the root file system.

The following steps to authorize access to the root file system are intended for an NFS client that is not specified as an administration host.

### Steps

- 1. Mount the storage system root volume on the administration host.
- 2. From the administration host, edit the /etc/exports file on the root volume to grant root permission to the client.

**3.** Use the storage system console, a Telnet client, or the rsh command to issue the following command to the storage system:

#### exportfs

- 4. Mount the storage system root volume on the client.
- 5. From the client, use a text editor to edit the files in the /etc directory.

### Editing configuration files from a CIFS client

You can use a CIFS client to access the storage system's C\$ share and select a file to edit.

### About this task

After setup finishes, the default /etc/passwd and /etc/group files on the root volume are set up to enable you to share files on the storage system as Administrator. The storage system root directory is shared automatically as C\$. The Administrator account has read, write, and execute rights to the share.

### Steps

- 1. Connect from a CIFS client to the storage system as Administrator.
- 2. Display the contents of the storage system's C\$ share, and select a file to edit.

**Note:** The C\$ share is a "hidden" share; you can get to it only by specifying the path manually (for example, as \\filer\C\$), rather than accessing it through the Network Neighborhood icon.

### The /etc/messages file

By default, all system messages of level INFO and higher are sent to the console and to the /etc/ messages file, which enables you to see a record of events on your storage system and use scripts to parse for particular events.

The /etc/messages file is rotated once a week, and six weeks of messages are retained.

You can use the logger command to create and send a system message explicitly. For more information about the logger command, see the na\_logger(1) man page.

If you would like to change the level of messages that are sent to /etc/messages, you can edit / etc/syslog.conf. For more information about message levels and the /etc/syslog.conf file, see the na\_syslog.conf(5) man page.

### **Related concepts**

*Message logging* on page 162 *How to access the default directories on the storage system* on page 99

#### **Related tasks**

Accessing log files using HTTP or HTTPS on page 103

#### The /etc/usermap.cfg file and the /etc/quotas file

The /etc/usermap.cfg file is used by Data ONTAP to map user names. The /etc/quotas file consists of entries to specify a default or explicit space or file quota limit for a qtree, group, or user.

The /etc/usermap.cfg and /etc/quotas files support two types of encoding: Unicode and root volume UNIX encoding. As a result, you can edit the files from either a PC or a UNIX workstation. Data ONTAP can detect whether a file was edited and saved by a Unicode-capable editor, such as Notepad. If so, Data ONTAP considers all entries in the file to be in Unicode. Otherwise, Data ONTAP considers the entries to be in the root volume UNIX encoding. Standard Generalized Markup Language (SGML) entities are allowed only in the root volume UNIX encoding.

# How to access the default directories on the storage system

You can access the default directories from an NFS client, a CIFS client, or with FTP. You can also access your log files by using HTTP or HTTPS.

#### Next topics

Accessing the /etc directory from an NFS client on page 99 Accessing the /etc directory from a CIFS client on page 100 Accessing the /etc directory with FTP on page 100 Accessing the /etc directory with SFTP on page 101 Accessing the /home directory from an NFS client on page 101 Accessing the /home directory from a CIFS client on page 102 Accessing the /home directory with FTP on page 102 Accessing the /home directory with SFTP on page 102 Accessing the /home directory with SFTP on page 102 Accessing the /home directory with SFTP on page 102

### Accessing the /etc directory from an NFS client

You can access the /etc directory from an NFS client to manage your storage system.

#### Steps

1. Mount the following path:

#### filer:/vol/vol0

filer is the name of your storage system.

You now have access to the storage system's root directory.

 Change directories to the storage system's /etc directory by using the following command: cd mountpoint/etc

mountpoint is the name of the storage system's mountpoint on the NFS client.

# Accessing the /etc directory from a CIFS client

You can access the /etc directory from a CIFS client to manage your storage system.

### Steps

- **1.** Map a drive to the following path:
  - $\filer\C$$

filer is the name of your storage system.

You have access to the storage system root directory.

2. Double-click the /etc folder to access the content.

# Accessing the /etc directory with FTP

You can use the File Transfer Protocol (FTP) to access the /etc directory of your storage system.

### Steps

1. Enable FTP access on the storage system by entering the following command:

options ftpd.enable on

2. Set the default home directory to /etc by entering the following command:

options ftpd.dir.override /vol/vol0/etc

For more information about FTP, see the *Data ONTAP File Access and Protocols Management Guide* and the na\_options(1) man page.

- 3. Connect to the storage system from a client by using FTP.
- 4. Use the FTP get command to copy files from the storage system to your client so you can edit them.
- 5. Use the FTP put command to copy the edited files from your client to the storage system.

# Accessing the /etc directory with SFTP

You can use the SSH File Transfer Protocol (SFTP) to access the /etc directory of your storage system.

### Before you begin

SFTP requires SSHv2. Before enabling SFTP, ensure that SSHv2 has been set up and enabled for your storage system.

### Steps

1. Enable SFTP access on the storage system by entering the following command:

options sftp.enable on

2. Set the default home directory to /etc by entering the following command:

```
options sftp.dir_override /vol/vol0/etc
```

For more information about SFTP, see the *Data ONTAP File Access and Protocols Management Guide* and the na\_options(1) man page.

- 3. Connect to the storage system from a client by using SFTP.
- 4. Use the SFTP get command to copy files from the storage system to your client so you can edit them.
- 5. Use the SFTP put command to copy the edited files from your client to the storage system.

### **Related tasks**

Determining whether secure protocols are enabled on page 66 Displaying the current SSH settings on page 59 Setting up and starting SSH on page 52

# Accessing the /home directory from an NFS client

You can access the /home directory of your storage system from an NFS client to manage the storage system.

### Step

1. Mount the following path:

#### filer:/vol/vol0/home

filer is the name of your storage system.

# Accessing the /home directory from a CIFS client

You can access the /home directory of your storage system from a CIFS client to manage the storage system.

### Step

**1.** Map a drive to the following path:

### \\filer\HOME

filer is the name of your storage system.

**Note:** You can also browse the Network Neighborhood to locate the storage system and the / home directory.

# Accessing the /home directory with FTP

You can use FTP to access the /home directory of your storage system.

### Steps

1. Enable FTP access on the storage system by entering the following command:

options ftpd.enable on

2. Set the default home directory by entering the following command:

options ftpd.dir.override /vol/vol0/home

For more information about FTP, see the *Data ONTAP File Access and Protocols Management Guide* and the na\_options(1) man page.

- 3. Connect to the storage system from a client by using FTP.
- 4. Use the FTP get command to copy files from the storage system to your client so you can edit them.
- 5. Use the FTP put command to copy the edited files from your client to the storage system.

# Accessing the /home directory with SFTP

You can use the SSH File Transfer Protocol (SFTP) to access the /home directory of your storage system.

### Before you begin

SFTP requires SSHv2. Before enabling SFTP, ensure that SSHv2 has been set up and enabled for your storage system.

### Steps

1. Enable SFTP access on the storage system by entering the following command:

options sftp.enable on

2. Set the default home directory by entering the following command:

options sftp.dir\_override /vol/vol0/home

For more information about SFTP, see the *Data ONTAP File Access and Protocols Management Guide* and the na\_options(1) man page.

- 3. Connect to the storage system from a client by using SFTP.
- 4. Use the SFTP get command to copy files from the storage system to your client so you can edit them.
- 5. Use the SFTP put command to copy the edited files from your client to the storage system.

### **Related tasks**

Determining whether secure protocols are enabled on page 66 Displaying the current SSH settings on page 59 Setting up and starting SSH on page 52

# Accessing log files using HTTP or HTTPS

You can access your log files by using HTTP or HTTPS, whichever is enabled for your storage system.

### Before you begin

Ensure that the httpd.autoindex.enable option is set to on and that the httpd.admin.access option is set to allow administrative access. For more information about how to use these options, see the na\_options(1) man pages.

#### Step

1. Point your browser to the following location:

```
http(s)://<system_name>/na_admin/logs/
```

system\_name is the name of your storage system.

# Changing the root volume

Every storage system must have a root volume. Therefore, you must always have one volume designated as the root volume. However, you can change which volume on your storage system is used as the root volume.

### Before you begin

Before designating a volume to be the new root volume, ensure that the volume meets the minimum size requirement. The required minimum size for the root volume varies, depending on the storage system model. If the volume is too small to become the new root volume, Data ONTAP prevents you from setting the root option.

If you use a FlexVol volume for the root volume, ensure that it has a space guarantee of volume.

### About this task

You might want to change the storage system's root volume, for example, when you migrate your root volume from a traditional volume to a FlexVol volume. To change your root volume from a traditional volume to a FlexVol volume or from a FlexVol volume to a traditional volume, use the procedure outlined in the *Data ONTAP Storage Management Guide*.

#### Steps

1. Identify an existing volume to use as the new root volume, or create the new root volume using the vol create command.

For more information about creating volumes, see the Data ONTAP Storage Management Guide.

- 2. Using ndmpcopy, copy the /etc directory and all of its subdirectories from the current root volume to the new root volume. For more information about ndmpcopy, see the *Data ONTAP Data Protection Tape Backup and Recovery Guide*.
- 3. Enter the following command:

#### vol options vol\_name root

vol\_name is the name of the new root volume.

After a volume is designated to become the root volume, it cannot be brought offline or restricted.

**Note:** Besides the volume root option that you use to determine which volume will be the root volume after the next storage system reboot, there is also an aggregate root option. The aggregate root option is used only when, for some reason, the storage system cannot determine which volume to use as the root volume.

If you move the root volume outside the current root aggregate, you must also change the value of the aggregate root option (using aggr options aggr\_name root) so that the aggregate containing the root volume becomes the root aggregate.

For more information about the aggregate root option, see the na\_aggr(1) man page.

4. Enter the following command to reboot the storage system:

#### reboot

When the storage system finishes rebooting, the root volume is changed to the specified volume.

5. Update the httpd.rootdir option to point to the new root volume.

#### **Related concepts**

*Recommendations regarding the root volume* on page 91 *Size requirement for root Flex Vol volumes* on page 93

# How to start and stop the storage system

You can start your storage system in several ways. You can boot the storage system from the storage system prompt or boot environment prompt. You can also start the storage system remotely or through netboot. You can restart your system by halting and booting it.

#### **Next topics**

How to boot the storage system on page 107 How to use storage systems as netboot servers on page 115 About rebooting the storage system on page 117 Halting the storage system on page 118

# How to boot the storage system

The storage system automatically boots Data ONTAP from a boot device, such as a PC CompactFlash Card. The system's boot device, shipped with the current Data ONTAP release and a diagnostic kernel, contains sufficient space for an upgrade kernel.

The storage system can be upgraded to the most recent Data ONTAP release. When you install new software, the download command copies a boot kernel to the boot device. For more information, see the *Data ONTAP Upgrade Guide*.

#### Next topics

Ways to boot the storage system on page 107 Booting the storage system at the storage system prompt on page 108 Booting Data ONTAP at the boot environment prompt on page 111 Booting Data ONTAP remotely on page 111 Recovering from a corrupted image of the boot device on page 112 Checking available Data ONTAP versions on page 113 Starting the storage system through the netboot option on page 114

### Ways to boot the storage system

You can boot the storage system from the storage system prompt, the boot environment prompt, or the CLI prompt for the remote management device.

You can boot the storage system from the storage system prompt, for example, toaster>.

You can also boot Data ONTAP remotely from the CLI prompt of the remote management device, for example, SP toaster>, RLM toaster>, or bmc shell ->.

You can also boot the storage system with the following boot options from the boot environment prompt (which can be CFE> or LOADER>, depending on your storage system model):

• boot\_ontap

Boots the current Data ONTAP software release stored on the boot device (such as a PC CompactFlash card). By default, the storage system automatically boots this release if you do not select another option from the basic menu.

boot\_primary

Boots the Data ONTAP release stored on the boot device as the primary kernel. This option overrides the firmware AUTOBOOT\_FROM environment variable if it is set to a value other than PRIMARY. By default, the boot\_ontap and boot\_primary commands load the same kernel.

boot\_backup

Boots the backup Data ONTAP release from the boot device. The backup release is created during the first software upgrade to preserve the kernel that shipped with the storage system. It provides a "known good" release from which you can boot the storage system if it fails to automatically boot the primary image.

netboot

Boots from a Data ONTAP image stored on a remote HTTP or TFTP (Trivial File Transfer Protocol) server. Netboot enables you to:

- Boot an alternative kernel if the boot device becomes damaged
- Upgrade the boot kernel for several devices from a single server

To enable netboot, you must configure networking for the storage system (using DHCP or static IP address) and place the boot image on a configured server.

**Note:** To protect against data loss in the event of boot device corruption, enable netboot immediately for your storage system by placing a boot image on a local server.

• boot\_diags

Boots a Data ONTAP diagnostic kernel.

Other boot options should be used only under the direction of technical staff.

## Booting the storage system at the storage system prompt

The storage system is configured to boot from the boot device, such as a PC CompactFlash card. You can boot the storage system from the storage system prompt.

### About this task

When you reboot the storage system, it reboots in normal mode by default. You can also invoke a boot menu that allows you to reboot in alternative modes for the following reasons:

• To correct configuration problems

- To recover from a lost password
- To correct certain disk configuration problems
- To initialize disks and reset system configuration for redeploying the storage system

### Steps

1. At the storage system prompt, enter the following command:

#### reboot

The storage system begins the boot process.

**2.** If you want the storage system to boot automatically in normal mode, allow the storage system to reboot uninterrupted.

The following message appears, indicating that you are done: root logged in from console

3. If you want to select from a menu of alternative boot modes, press Ctrl-C to display the boot menu when prompted to do so.

The storage system displays the following boot menu:

| 1) Normal Boot                                          |
|---------------------------------------------------------|
| 2) Boot without /etc/rc                                 |
| 3) Change Password                                      |
| 4) Initialize all disks                                 |
| 4a) Same as option 4, but create a flexible root volume |
| 5) Maintenance mode boot                                |
|                                                         |
| Selection (1-5)?                                        |

4. Select one of the boot types by entering the corresponding number.

| То                                                | Select                                                                                                    |
|---------------------------------------------------|----------------------------------------------------------------------------------------------------|
| Continue to boot the storage system normally      | 1) Normal Boot                                                                                                    |
| Troubleshoot and repair<br>configuration problems | <ul> <li>2) Boot without /etc/rc.</li> <li>Note: Booting without /etc/rc causes the storage system to use only default options settings; disregard all options settings you put in /etc/rc; and disable some services, such as syslog.</li> </ul> |
| Change the password of the storage system         | 3) Change Password                                                                                                    |

| То                                                                         | Select                                                                                                    |
|----------------------------------------------------------------------------|----------------------------------------------------------------------------------------------------|
| Initialize all the disks<br>and create a traditional<br>root volume        | 4) Initialize all disks                                                                                                    |
|                                                                            | <b>Attention:</b> This menu option erases all data on the disks and resets your system configuration to the factory default settings.                                                                                                    |
|                                                                            | If you need to preserve existing configuration values (such as your system IP address, gateway addresses, and DNS server addresses) that are used for system setup, make a note of the values before selecting this menu option. You can find your current setup settings by entering setup at the storage system prompt.                    |
|                                                                            | For a gateway system that has a disk shelf, this menu option initializes only the disks on the disk shelf, not the array LUNs. For a gateway system that does not have a disk shelf, this menu option initializes the root volume on the storage array.                                                                                      |
|                                                                            | After the initialization procedure has finished, the setup script starts and prompts you for configuration information. For information about setting up the storage system, see the <i>Data ONTAP Software Setup Guide</i> .                                                                                                    |
| Initialize all the disks and create a FlexVol                              | 4a) Same as option 4, but create a FlexVol root volume                                                                                                    |
| root volume                                                                | <b>Attention:</b> This menu option erases all data on the disks and resets your system configuration to the factory default settings.                                                                                                    |
|                                                                            | If you need to preserve existing configuration values (such as your system IP address, gateway addresses, and DNS server addresses) that are used for system setup, make a note of the values before selecting this menu option. You can find your current setup settings by entering setup at the storage system prompt.                    |
| Perform some aggregate                                                     | 5) Maintenance mode boot                                                                                                    |
| and disk operations and<br>get detailed aggregate<br>and disk information. | Note: Maintenance mode is special for the following reasons:                                                                                                    |
|                                                                            | <ul> <li>Most normal functions, including file system operations, are disabled.</li> <li>A limited set of commands is available for diagnosing and repairing disk and aggregate or volume problems.</li> <li>You exit Maintenance mode with the halt command. To reboot the storage system, enter boot after the firmware prompt.</li> </ul> |

For additional information about the boot menu, see the na\_floppyboot(1) man page.

# Booting Data ONTAP at the boot environment prompt

You can boot the current release or the backup release of Data ONTAP when you are at the boot environment prompt.

### About this task

The boot environment prompt can be CFE> or LOADER>, depending on your storage system model.

#### Steps

**1.** If you are at the storage system prompt, enter the following command to access the boot environment prompt:

halt

The storage system console displays the boot environment prompt.

2. At the boot environment prompt, enter one of the following commands:

| To boot                                           | Enter        |
|---------------------------------------------------|--------------|
| The current release of Data ONTAP                 | boot_ontap   |
| The Data ONTAP primary image from the boot device | boot_primary |
| The Data ONTAP backup image from the boot device  | boot_backup  |

**Note:** For more information about commands available from the boot prompt, enter help at the firmware prompt for a list of commands or help *command* for command details.

# **Booting Data ONTAP remotely**

You can boot Data ONTAP remotely by using the remote management device.

### Steps

**1.** From the administration host, log in to the remote management device by entering the following command:

#### ssh username@IP\_for\_remote\_management\_device

The CLI prompt for the remote management device, which can be one of the following depending on the storage system model, appears.

```
SP toaster>
RLM toaster>
bmc shell>
```

**2.** To power on the storage system, enter the following command at the CLI prompt for the remote management device:

system power on

**3.** To access the system console, enter the following command at the CLI prompt for the remote management device:

#### system console

The storage system prompt appears.

**4.** If the storage system does not boot automatically, enter one of the following commands at the boot environment prompt:

| To boot                                           | Enter        |
|---------------------------------------------------|--------------|
| The current release of Data ONTAP                 | boot_ontap   |
| The Data ONTAP primary image from the boot device | boot_primary |
| The Data ONTAP backup image from the boot device  | boot_backup  |

### **Related concepts**

Ways to boot the storage system on page 107 Managing storage systems remotely on page 197 Prerequisites for logging in to the SP on page 0 How to log in to the RLM on page 232 How to log in to the BMC on page 265

# Recovering from a corrupted image of the boot device

You can recover from a corrupted image of the boot device (such as the CompactFlash card) for a storage system by using the remote management device.

#### Steps

1. Log in to the remote management device by entering the following command at the administration host:

#### ssh username@IP\_for\_remote\_management\_device

The CLI prompt for the remote management device, which can be one of the following depending on the platform model, appears.

```
SP toaster>
RLM toaster>
bmc shell>
```

- 2. At the CLI prompt for the remote management device, perform one of the following steps:
  - To reboot the storage system by using the primary image, enter the following command:

#### system reset primary

• To reboot the storage system by using the backup image, enter the following command:

#### system reset backup

**Note:** For the BMC, the system reset command is an advanced command. You should use advanced commands only when technical support directs you to do so.

The following prompt is displayed: This will cause a dirty shutdown of your appliance. Continue? [y/n]

3. Enter y to continue.

The storage system shuts down abruptly. If the NVRAM contains data, the RED internal LED (seen through the face plate of the system) blinks. When the system is rebooted, the NVRAM automatically and transparently replays the data transactions.

#### **Related concepts**

Ways to boot the storage system on page 107 Managing storage systems remotely on page 197 Prerequisites for logging in to the SP on page 0 How to log in to the RLM on page 232 How to log in to the BMC on page 265

### Checking available Data ONTAP versions

You might need to check the current booted kernel and other kernels available on the boot device (such as the CompactFlash card) if the storage system was started through netboot from an unfamiliar system, if an upgrade was unsuccessful or if you need to run kernel diagnostics.

#### About this task

By default, the storage system boots the current Data ONTAP release from the primary kernel.

#### Step

#### **1.** Do one of the following:

| To determine                                     | At the storage system console, enter |
|--------------------------------------------------|--------------------------------------|
| The current booted Data ONTAP version            | version                              |
| Data ONTAP versions available on the boot device | version -b                           |

If you enter version, the console displays the version number of Data ONTAP that is currently running.

If you enter version -b, the console displays information from the boot device, including name and version information for the primary, secondary (if present), and diagnostic kernels, and the firmware.

For more information, see the na\_version(1) manual page.

## Starting the storage system through the netboot option

You can use the netboot option to start your storage system, booting from a Data ONTAP version stored on a remote HTTP or TFTP (Trivial File Transfer Protocol) server.

### Before you begin

To use the netboot option to start your storage system, you must have:

- An HTTP or TFTP server available on your network.
- A boot image on a server. The boot image can be downloaded from the IBM NAS support site.
- Networking configured in the firmware environment. You can use a Dynamic Host Configuration Protocol (DHCP) server to obtain an IP address, or you can configure the network connection manually.

**Note:** Network interfaces configured in the firmware environment are not persistent across system halts and reboots. You must configure the network interface each time you use the netboot option.

The firmware environment supports netbooting from any onboard network interface. The number and names of the onboard network interfaces are system-dependent, but the names always begin with e0. For example, e0M, e0, e0a, e0b, and e0c. Only one interface can be configured at a time. If your storage system includes the e0M management port, we recommend using e0M to perform the netboot. Otherwise, we recommend e0 or e0a. For first-time setup, Data ONTAP supports DHCP-assigned IP addresses only on these designated interfaces.

#### Steps

1. At the storage system console, enter the following command:

halt

- 2. Enter one of the following commands at the firmware prompt:
  - If you are configuring DHCP, enter the following command:

```
ifconfig e0a -auto
```

• If you are configuring manual connections, enter the following command:

# ifconfig e0a -addr=filer\_addr -mask=netmask -gw=gateway -dns=dns\_addr -domain=dns\_domain

filer\_addr is the IP address of the storage system.

netmask is the network mask of the storage system.

gateway is the gateway for the storage system.

dns\_addr is the IP address of a name server on your network.

*dns\_domain* is the Domain Name System (DNS) domain name. If you use this optional parameter, you do not need a fully qualified domain name in the netboot server URL; you need only the server's host name.

**Note:** Other parameters might be necessary for your interface. Enter help if config at the firmware prompt for details.

3. At the firmware prompt, enter the following command:

#### netboot URL

URL is the location of the remote boot image. It can be either an HTTP or a TFTP network path.

Example

```
netboot http://myserver/bootimages/ontap/release_netboot.e
```

netboot tftp://myserver/bootimages/ontap/release\_netboot.e

**Note:** The location and availability of boot images depend on the correct configuration of your netboot server.

#### **Related concepts**

The eOM interface on page 45

#### **Related information**

The NAS support site - http://www.ibm.com/storage/support/nas/

# How to use storage systems as netboot servers

You can configure a storage system to serve boot images to other IBM devices that support netboot. You can also serve netboot images from your storage system.

To configure a storage system to serve boot images, you must configure:

- HTTP services, TFTP services, or both on the storage system.
- The rest of your netboot-using environment to access the storage system as the netboot source. For example, you might configure BOOTP, DHCP, bootparamd, and/or rarpd, depending on the specific procedure you are using.

You can also serve netboot images from your storage system by placing them in the /etc/http directory. The contents of this directory are served by default to enable the FilerView graphical management interface. For example, if you create an /etc/http/boot directory and place a boot image called custom-mips in that directory, the boot image will be available for netboot startup at the following URL:

http://your.filer.com/na\_admin/boot/custom-mips

### Next topics

Configuring HTTP services on page 116 Configuring TFTP services on page 116 Specifying the TFTP root directory on page 116 Enabling console logging of TFTP accessed files on page 117

# **Configuring HTTP services**

You can configure a storage system as an HTTP netboot server.

### Steps

- 1. Place boot programs in the storage system's /etc/http directory.
- 2. At the command line of the source system, enter the following command:

### options httpd.enable on

**Note:** If you use IPv6 addresses, see the *Data ONTAP File Access and Protocols Management Guide* for information about how to enable IPv6 support for HTTP and HTTPS.

## **Configuring TFTP services**

You can configure a storage system as a TFTP netboot server.

### Steps

1. Place boot programs in the system /etc/tftpboot directory.

Boot programs are not required to be in the /etc/tftpboot directory, but they must be in the directory that is set to be tftpd.rootdir.

2. On the command line of the source system, enter the following command:

#### options tftpd.enable on

**Note:** If you use IPv6 addresses, see the *Data ONTAP File Access and Protocols Management Guide* for information about how to enable IPv6 support for FTP.

# Specifying the TFTP root directory

Any path name specified on the TFTP command line is considered to be relative to the TFTP root directory. TFTP access using absolute path names succeeds only if the specified files are located in the file system under this directory.

### About this task

The default value of the tftpd.rootdir option is /etc/tftpboot. You can specify a TFTP root directory other than /etc/tftpboot.

### Step

1. On the command line of the source system, enter the following command:

#### options tftpd.rootdir pathname

*pathname* is a fully qualified path name to a valid, existing directory on any volume on the storage system.

# Enabling console logging of TFTP accessed files

You can enable console logging of files accessed with TFTP.

### Step

1. On the command line of the source system, enter the following command:

```
options tftpd.logging on
```

# About rebooting the storage system

Rebooting the storage system is equivalent to halting and booting the storage system. During a reboot, the contents of the storage system's NVRAM are flushed to disk, and the storage system sends a warning message to CIFS clients.

### Next topics

*Rebooting the storage system from the system console* on page 117 *Rebooting the storage system remotely* on page 118

### Rebooting the storage system from the system console

You can reboot the storage system if the system console is displaying the command prompt.

### Steps

**1.** Send an advance warning to CIFS users to alert them to save their files and close any applications.

**Attention:** Never interrupt CIFS service by halting the storage system without giving advance warning to CIFS users. Halting the CIFS service without giving CIFS users enough time to save their changes can cause data loss.

2. At the storage system prompt, enter the following command:

```
reboot [-t minutes]
```

-t *minutes* is the amount of time that elapses before the reboot occurs.

### Rebooting the storage system remotely

You can reboot your storage system remotely by using the remote management device.

#### Steps

**1.** From the administration host, log in to the remote management device by entering the following command:

```
ssh username@IP_for_remote_management_device
```

The CLI prompt for the remote management device, which can be one of the following depending on the storage system model, appears.

```
SP toaster>
RLM toaster>
bmc shell>
```

**2.** At the CLI prompt for the remote management device, enter the following command to access the system console:

```
system console
```

The storage system prompt appears. toaster>

3. At the storage system prompt, enter the following command to reboot the storage system:

reboot

### **Related concepts**

Ways to boot the storage system on page 107 Managing storage systems remotely on page 197 Prerequisites for logging in to the SP on page 0 How to log in to the RLM on page 232 How to log in to the BMC on page 265

# Halting the storage system

The halt command performs an orderly shutdown that flushes file system updates to disk and clears the NVRAM

#### About this task

The storage system stores requests it receives in nonvolatile random-access memory (NVRAM). For the following reasons, you should always execute the halt command before turning the storage system off:

• The halt command flushes all data from memory to disk, eliminating a potential point of failure.

• The halt command avoids potential data loss on CIFS clients.

If a CIFS client is disconnected from the storage system, the users' applications are terminated and changes made to open files since the last save are lost.

Attention: Never interrupt CIFS service by halting the storage system without giving advance warning to CIFS users. Halting the CIFS service (using cifs terminate) without giving CIFS users enough time to save their changes can cause data loss.

Clients using Windows 95 or Windows for Workgroups can display the CIFS shutdown messages only when the clients' WinPopup program is configured to receive messages. The ability to display messages from the storage system is built into Windows NT and Windows XP.

### Step

1. Enter the following command:

```
halt [-d dump_string] [-t interval] [-f]
```

-d *dump\_string* causes the storage system to perform a core dump before halting. You use *dump\_string* to describe the reason for the core dump. The message for the core dump will include the reason specified by *dump\_string*.

Attention: Using halt -d causes an improper shutdown of the storage system (also called a dirty shutdown). Avoid using halt -d for normal maintenance shutdowns. For more details, see the na\_halt(1) man page.

-t *interval* causes the storage system to halt after the number of minutes you specify for the interval.

-f prevents one partner in an active/active configuration from taking over the other after the storage system halts.

The storage system displays the boot prompt. When you see the boot prompt, you can turn the power off.

# How to manage administrator access

Data ONTAP enables you to control access to your storage system to provide increased security and auditing capability. It also enables you to manage passwords on the storage system to ensure security.

### Next topics

Reasons for creating administrator accounts on page 121 Root access to the storage system on page 124 How to manage users on page 125 How to manage groups on page 129 How to manage roles on page 133 Users, groups, and roles on page 139 Administrative user creation examples on page 145 How to manage passwords for security on page 146

# Reasons for creating administrator accounts

You can use the default system administration account, or root, for managing a storage system. You can also create additional administrator user accounts.

The following are the reasons for creating administrator accounts:

- You can specify administrators and groups of administrators to have differing degrees of administrative access to your storage systems.
- You can limit an administrator's access to specific storage systems by giving him or her an administrative account on only those systems.
- Having different administrative users allows you to display information about who is performing what commands on the storage system.

The audit-log file keeps a record of all administrator operations performed on the storage system and the administrator who performed it, as well as any operations that failed due to insufficient capabilities.

- You assign each administrator to one or more groups whose assigned roles (sets of capabilities) determine what operations that administrator is authorized to carry out on the storage system.
- If a storage system running CIFS is a member of a domain or a Windows workgroup, domainuser accounts authenticated on the Windows domain can access the storage system using Telnet, RSH, SSH, FilerView, Data ONTAP APIs, and Windows Remote Procedure Calls (RPCs). For more information about authenticating users using Windows domains, see the section on user accounts in the CIFS chapter of the *Data ONTAP File Access and Protocols Management Guide*.

### Next topics

What users, groups, roles, and capabilities are on page 122 How users are assigned capabilities on page 122 Requirements for naming users, groups, and roles on page 123 Windows special groups on page 123 About changing capabilities of other groups and roles on page 123

# What users, groups, roles, and capabilities are

You need to understand what users, groups, roles, and capabilities are, so that you can grant different levels of administrative access to users of a storage system.

- **user:** An account that is authenticated on the storage system. Users can be placed into storage system groups to grant them capabilities on the storage system.
- **domainuser:** A nonlocal user who belongs to a Windows domain and is authenticated by the domain. This type of user can be put into storage system groups, thereby being granted capabilities on the storage system. This only works if CIFS has been set up on the storage system.
- **group:** A collection of users and domainusers that can be granted one or more roles. Groups can be predefined, created, or modified. When CIFS is enabled, groups act as Windows groups.
- **role:** A set of capabilities that can be assigned to a group. Roles can be predefined, created, or modified.
- **capability:** The privilege granted to a role to execute commands or take other specified actions. Types of capabilities include:
  - Login rights
  - Data ONTAP CLI (command-line interface) rights
  - Data ONTAP API (application programming interface) rights
  - Security rights

# How users are assigned capabilities

You cannot assign administrative roles or capabilities directly to administrative users or domainusers. Instead, you assign users to groups whose assigned roles match the capabilities that you want those users to be able to exercise.

- You can assign a set of capabilities to a role, then assign that role to a group. You then add an administrative user to the group that has the administrative role and capabilities that you want that user to have.
- You can also assign users and domainusers to some predefined groups whose default roles match the roles that you want the users in question to exercise.

# Requirements for naming users, groups, and roles

When you name your users, groups and roles, you must meet the naming requirements.

The naming requirements are as follows:

- Names are case insensitive.
- Names can contain any alphanumeric character, a space, or a symbol that is not one of the following characters:

```
" * + , / \setminus: ; < = > ? [[]
```

**Note:** If the name contains spaces or special characters, enclose the name in double quotes (" ") when you use it in a command.

• You cannot give a user and a group the same name.

# Windows special groups

Windows has some special groups it uses for security and administration purposes. Do not create administrative groups on your storage system with the same name as a Windows special group.

The special Windows group names include the following names:

- System
- Everyone
- Interactive
- Network
- Creator/Owner
- Creator Group
- Anonymous Logon
- Authenticated Users
- Batch
- Dialup
- Service
- Terminal User

# About changing capabilities of other groups and roles

If you are an administrator assigned to a group with capabilities that are equal to or greater than another group, you can make changes to that other group.

The changes you can make include the following:

- Change the capabilities of the other group
- Change the capabilities of the roles within the other group
- Change the membership of the other group

# Root access to the storage system

By default, root access to the storage system is enabled. You have the option to disable the root account's access to the storage system, preventing the root account from logging in the system or executing any commands.

To prevent the root account from logging in to the system or executing any commands, a user other than root with the security-complete-user-control security capability can disable root access by setting the option security.passwd.rootaccess.enable to off.

An EMS message is sent every time the option changes.

To reset the security.passwd.rootaccess.enable option to on (the default) to enable root access, a user must change the root account's password.

The option to enable or disable root access is supported if you access the storage system through Telnet, RSH, SSH, http-admin, NDMP, or the serial console.

#### **Next topics**

*Disabling root access to the storage system* on page 124 *Displaying the status of root access* on page 125

#### **Related concepts**

Supported capability types on page 135

### Disabling root access to the storage system

Disabling the root account's access to the storage system prevents the root account from logging in to the system or executing any commands.

#### About this task

You can disable root access if you are a user other than root with the security-complete-usercontrol security capability, and if you access the storage system through Telnet, RSH, SSH, HTTP Admin, NDMP, or the serial console.

The storage system's root account is mapped to the naroot account of the remote management device (which can be the SP, the RLM, or the BMC.) If you disable the root account's access to the storage system, the naroot access to the storage system is automatically disabled if your system uses the SP or the RLM. However, disabling root access is not supported if your system uses the BMC.

#### Step

1. Enter the following command:

```
options security.passwd.rootaccess.enable off
```

The default is on.

**Note:** To reset the security.passwd.rootaccess.enable option to on to enable root access, a user other than root must first change the root account's password.

## Displaying the status of root access

The status of the root account shows whether its access to the storage system is currently enabled.

#### Step

1. Enter one of the following commands:

```
options security.passwd.rootaccess.enable
```

useradmin user list root

### Examples of root access status display

The following examples show that root access is currently disabled.

```
toaster> options security.passwd.rootaccess.enable
security.passwd.rootaccess.enable off
```

```
toaster> useradmin user list root
Name: root
Info: Default system administrator.
Rid: 0
Groups:
Full Name:
Allowed Capabilities: *
Password min/max age in days: 0/never
Status: disabled
```

# How to manage users

You can create users, grant them access to the storage system, and modify their capabilities.

#### Next topics

*Creating users and assigning them to groups* on page 126 *Granting access to Windows domainusers* on page 127 *How to grant permissions for MMC* on page 128 *About changing another user's capabilities* on page 129

## Creating users and assigning them to groups

You can create or modify a user and assign that user to one or more predefined or customized groups, giving that user the roles and capabilities associated with those groups.

### About this task

When you use the useradmin user modify command to modify the groups an existing user is assigned to, whatever groups the user was previously assigned to are replaced with the group or groups you supply in the command.

User names are case insensitive. This means that you cannot create a user named "fred" if you already have a user named "Fred."

You can have a maximum of 96 administrative users on a storage system.

#### Steps

1. Enter the following command:

```
useradmin user {add|modify} user_name [-c comments] [-n full_name] [-p
password] -g group1[,group2,group3,..] [-m password_min_age] [-M
password_max_age]
```

- Use useradmin user add to create a new user. Use useradmin user modify to modify the attributes of an existing user.
- *user\_name* is the user whose name you want to assign to a customized or predefined group. The user name is case insensitive and can be up to 32 characters long.

If user\_name contains a space, enclose user\_name in double quotes (" ").

- comments specifies a maximum 128-character comment that can be viewed through the useradmin user list command. Comments cannot contain a colon character (:).
- *full\_name* specifies the full name for the user.
- *password* is the password required of the specified administrative user (used only for RSH access). If the security.passwd.rules.enable option is set to on, the password must conform to the rules specified by the security.passwd.rules.\* options.
- *group* is a predefined or customized group with roles assigned through the useradmin group command.

To assign a user to the Compliance Administrators group, ensure that the telnet.distinct.enable option is set to on.

- *password\_min\_age* specifies the minimum number of days that users must have a password before they can change it. The default value is 0. If you specify a value larger than 4,294,967,295, the value is set to 4,294,967,295.
- *password\_max\_age* specifies the maximum number of days users can have a password before they are required to change it. The default value is 4,294,967,295. If you specify a value larger than 4,294,967,295, the value is set to 4,294,967,295. The password expires at midnight in the GMT time zone, on the expiration date.

2. To verify the success of your operation, enter the following command:

useradmin user list user\_name

The specified user is listed along with the groups, roles, and capabilities that the user has inherited.

### Example of user creation

The following command uses the predefined Administrators group and role definitions to create the user mollymulberry and grant her rights to invoke every type of administrative capability (login, CLI, API, and security).

useradmin user add molly -n "Molly Mulberry" -c "Filer administrator in Corp IT" -g Administrators

#### **Related concepts**

Predefined groups on page 129 Requirements for naming users, groups, and roles on page 123

#### **Related tasks**

Assigning roles to groups by creating or modifying a group on page 130

### Granting access to Windows domainusers

You can specify nonlocal administrative users to have administrative access to the storage system after authentication by a Windows Domain Controller, rather than by the storage system itself.

#### About this task

By default, the domain administrator account has full access to the system. You can log in this account by using the *domain*\administrator format with the appropriate password.

#### Steps

1. To assign a Windows domainuser to a custom or predefined group, enter the following command:

#### useradmin domainuser add win\_user\_name -g {custom\_group| Administrators|"Backup Operators"|Guests|"Power Users"|Users}[,...]

win\_user\_name is the Windows domainuser whose name or Security ID (SID) you want to assign to a customized or predefined group. This value can be in one of the following formats:

• name

**Note:** If you do not specify the domain name, the domain is the storage system, and the user is considered distinct from any user in the Windows domain with the same user name.

• domain\name

```
• textual_sid_S-x-y-z
```

For more information about these formats, see the na\_cifs\_lookup(1) man page.

*custom\_group* is a customized group with roles assigned through the useradmin group command.

Administrators | "Backup Operators" | Guests | "Power Users" | Users are groups predefined by Data ONTAP with default roles and capabilities.

### Example

The following command adds the user userjoe in the MyDomain domain to the Power Users group and effectively grants MyDomain/userjoe all administrator capabilities that are granted to the Power Users group through the roles that have been assigned to it.

useradmin domainuser add MyDomain\userjoe -g "Power Users"

2. To verify the success of your operation, enter the following command:

useradmin domainuser list -g {*custom\_group*|Administrators|"Backup Operators"|Guests|"Power Users"|Users}

The SID of the user in question is among those listed in the output of this command.

### **Related concepts**

*How to manage users* on page 125 *Predefined groups* on page 129

# How to grant permissions for MMC

In order to use Microsoft Management Console (MMC) to access the storage system, a user must be in the local Administrators group. Because the Domain Admins group is placed within the Administrators group, users in the Domain Admins group have MMC access also.

The following are the methods for adding users to the Administrators group for MMC access:

- Add local users (users that were created on the storage system) by using the useradmin user modify username -g Administrators command.
- Add nonlocal users (users that exist on the domain) by using the useradmin domainuser add *domain*\username -g Administrators command.
- Use the MMC on the domain to add *domain*\username to the Domain Admins group.

### **Related tasks**

*Creating users and assigning them to groups* on page 126 *Granting access to Windows domainusers* on page 127

# About changing another user's capabilities

You must be an administrator and your user account must be assigned to a group that has greater capabilities than the group the user is assigned to if you want to change another user's capabilities or account information.

The changes you can make include:

- Change the capabilities of a user
- Change the comment about a user
- Change the full name of a user
- Change the ageing characteristics of a user's password
- Change the name of a group

**Note:** You cannot create or change a group, a user, or a role, to have more capabilities than you have.

If you want to change the password of another user, your account must also be assigned to a group that has the security-password-change-others capability.

# How to manage groups

You can use groups predefined by Data ONTAP or create or modify a group.

#### **Next topics**

Predefined groups on page 129 Assigning roles to groups by creating or modifying a group on page 130 Renaming a group on page 131 Loading groups from the lclgroups.cfg file on page 132 Setting the maximum number of auxiliary UNIX groups allowed for a user on page 133

# **Predefined groups**

You can assign a user or domainuser to a predefined set of groups and roles provided by Data ONTAP. The predefined groups include Administrators, Power Users, Compliance Administrators, Backup Operators, Users, Guests, and Everyone.

The following table describes the predefined groups.

| Predefined Group | Default roles | Default privileges                                     |
|------------------|---------------|--------------------------------------------------------|
| Administrators   |               | Grants all CLI, API, login, and security capabilities. |

| Predefined Group             | Default roles | Default privileges                                                                                                    |
|------------------------------|---------------|----------------------------------------------------------------------------------------------------|
| Power Users                  | power         | Grants the ability to perform the following tasks:                                                                                                    |
|                              |               | <ul> <li>Invoke all cifs,<br/>exportfs, nfs, and<br/>useradmin CLI commands</li> <li>Make all cifs and nfs API<br/>calls</li> <li>Log in to Telnet, HTTP,<br/>RSH, and SSH sessions</li> </ul> |
| Compliance<br>Administrators | compliance    | Grants the ability to execute<br>compliance-related operations.<br><b>Note:</b> You cannot assign a<br>user to this group if the<br>telnet.distinct.enabl<br>e option is set to off.           |
| Backup Operators             | backup        | Grants the ability to make NDMP requests.                                                                                                    |
| Users                        | audit         | Grants the ability to make<br>snmp-get and snmp-get-<br>next API calls.                                                                                                    |
| Guests                       | none          | None                                                                                                    |
| Everyone                     | none          | None                                                                                                    |

#### **Related concepts**

*Predefined roles* on page 133 *Supported capability types* on page 135

# Assigning roles to groups by creating or modifying a group

You can create or modify a group, giving that group the capabilities associated with one or more predefined or customized roles.

### About this task

When you use the useradmin group modify command to modify an existing group, whatever roles were previously assigned to that group are replaced with the roles you supply in the command.

### Steps

1. Use the useradmin group add command to create a new group or the useradmin group modify command modify a group, by entering the following command:

useradmin group {add|modify} group\_name [-c comments] [-r {custom\_role| root|admin|power|backup|compliance|audit}[,...]]

group\_name is the group that you want to create or to which you want to assign one or more roles. Group names are case insensitive and can be up to 256 characters.

**Note:** Do not create groups with the same name as any of the Windows special groups or any existing users.

*custom\_role* is a customized role with capabilities assigned through the useradmin role add command.

root, admin, power, backup, compliance, and audit are roles predefined with default capabilities by Data ONTAP.

#### Example

The following command gives the group "admin users" capabilities associated with the admin role, and removes any roles previously assigned to the admin\_users group.

useradmin group modify "admin users" -r admin

2. Enter the following command to verify the success of your operation:

useradmin group list group\_name

The roles and capabilities assigned to the group in question are listed in the output of this command.

#### **Related concepts**

Requirements for naming users, groups, and roles on page 123 Windows special groups on page 123 Predefined roles on page 133

# **Renaming a group**

You can change the name of an existing group.

#### Step

1. Enter the following command:

useradmin group modify group\_name -g new\_group\_name

group\_name is the name of the group you want to change.

new\_group\_name is the name you want the group to have after the change.

**Note:** Do not attempt to rename a group with the same name as any of the Windows special groups.

### **Related concepts**

Windows special groups on page 123

# Loading groups from the lclgroups.cfg file

When groups are created, they are placed in the lclgroups.cfg file. Normally, this file is for administrative reference only. It is not used to reload groups into the system memory. However, sometimes you need Data ONTAP to reload this file, for example, when you are migrating a storage system or a vFiler unit.

### About this task

Using this procedure unloads the current groups from memory before loading the new file; currently configured groups will no longer be available unless they are also configured in the new file.

To perform this operation, the user must belong to a group that has the security-load-lclgroups capability.

Do not edit the lclgroups.cfg file directly to add or remove groups. Use the useradmin group command to administer groups.

### Steps

- 1. Using a client, copy the new lclgroups.cfg file to the /etc directory, giving it a different name.
- 2. Enter the following command:

#### useradmin domainuser load new\_lclgroups.cfg\_filename

new\_lclgroups.cfg\_filename is the name of the new lclgroups.cfg file you created in Step 1.

The groups in the current lclgroups.cfg file are unloaded from memory and the groups in the new lclgroups.cfg file are loaded into memory. In addition, the current lclgroups.cfg file is moved to lclgroups.cfg.bak, and a new lclgroups.cfg file is created from the file you specified.

## Setting the maximum number of auxiliary UNIX groups allowed for a user

If you use Kerberos V5 authentication, the maximum number of auxiliary UNIX groups that a user can be a member of is 32 by default. You can increase the maximum to 256 groups by setting the nfs.max\_num\_aux\_groups option to 256.

### About this task

If you do not use Kerberos V5 authentication, the maximum number of auxiliary UNIX groups that a user can be a member of is 16.

### Step

**1.** To change the maximum number of auxiliary UNIX groups that a user can be a member of, enter the following command:

options nfs.max\_num\_aux\_groups [32 | 256]

The default value is 32.

**Note:** In FlexCache setups, Data ONTAP supports a maximum of 32 auxiliary UNIX groups for FlexCache volumes, regardless of the value set for this option.

For more information about the nfs.max\_num\_aux\_groups option, see the na\_options(1) man page.

# How to manage roles

You can use roles predefined by Data ONTAP or create new roles. You can also modify an existing role.

### Next topics

Predefined roles on page 133 Supported capability types on page 135 Creating a new role and assigning capabilities to roles on page 138 Modifying an existing role or its capabilities on page 138

### Predefined roles

The predefined roles Data ONTAP provides include root, admin, power, backup, compliance, audit, and none.

The following table describes the roles that are predefined by Data ONTAP.

| Role       | Default capability<br>assignments                                                                                                    | Summary of default granted capabilities                                                                                                    |
|------------|----------------------------------------------------------------------------------------------------|----------------------------------------------------------------------------------------------------|
| root       | *                                                                                                    | Grants all possible capabilities.                                                                                                    |
| admin      | cli-*,api-*,login-*,<br>security-*                                                                                                    | Grants all CLI, API, login, and security capabilities.                                                                                                    |
| power      | <pre>cli-cifs*, cli-exportfs*,<br/>cli-nfs*, cli-useradmin*,<br/>api-cifs-*, api-nfs-*,<br/>login-telnet, login-<br/>http-admin, login-rsh,<br/>login-ssh,api-system-<br/>api-*</pre>                                                                    | <ul> <li>Grants the ability to :</li> <li>Invoke all cifs,<br/>exportfs, nfs, and<br/>useradmin CLI commands</li> <li>Make all cifs and nfs API<br/>calls</li> <li>Log in using Telnet, HTTP,<br/>RSH, and SSH sessions</li> </ul>                                                                                                    |
| backup     | login-ndmp                                                                                                    | Grants the ability to make NDMP requests.                                                                                                    |
| compliance | <pre>cli-cifs*, cli-exportfs*,<br/>cli-nfs*, cli-useradmin*,<br/>api-cifs-*, api-nfs-*,<br/>login-telnet, login-<br/>http-admin, login-rsh,<br/>login-ssh, api-system-<br/>api-*, cli-snaplock*,<br/>api-snaplock-*, api-<br/>file-*, compliance-*</pre> | Grants compliance-related<br>capabilities in addition to all the<br>capabilities granted by the<br>power role.<br>Note: The compliance role<br>is the default role for the<br>Compliance Administrators<br>group. The compliance role<br>cannot be removed from the<br>Compliance Administrators<br>group or added to other<br>groups. |
| audit      | api-snmp-get, api-snmp-<br>get-next                                                                                                    | Grants the ability to make<br>snmp-get and snmp-get-<br>next API calls.                                                                                                    |
| none       | None                                                                                                    | Grants no administrative capabilities.                                                                                                    |

# **Related concepts**

*Predefined groups* on page 129 *Supported capability types* on page 135

### **Related tasks**

Assigning roles to groups by creating or modifying a group on page 130

# Supported capability types

The capability types Data ONTAP supports include login, cli, security, api, compliance, and filerview.

The following table describes the supported capability types.

| This capability type | Has the following capabilities                                                                                                    |
|----------------------|----------------------------------------------------------------------------------------------------|
| cli                  | Grants the specified role the capability to execute one or more Data ONTAP command line interface (CLI) commands.                                                                                                    |
|                      | cli-* grants the specified role the capability to execute all supported CLI commands.                                                                                                    |
|                      | cli-cmd* grants the specified role the capability to execute all commands associated with the CLI command cmd.                                                                                                    |
|                      | For example, the following command grants the specified role the capability to execute all <i>vol</i> commands:                                                                                                    |
|                      | useradmin role modify <pre>status_gatherer -a cli-vol*</pre>                                                                                                    |
|                      | <b>Note:</b> Users with cli capability also require at least one login capability to execute CLI commands.                                                                                                    |
| security             | Grants the specified role security-related capabilities, such as the capability to change other users' passwords or to invoke the CLI priv set advanced command.                                                                                                    |
|                      | security-* grants the specified role all security capabilities.                                                                                                    |
|                      | security- <i>capability</i> grants the specified role one of the following specific security capabilities:                                                                                                    |
|                      | <ul> <li>security-api-vfiler<br/>grants the specified role the capability to forward or tunnel ONTAP<br/>APIs from the physical storage system into a vFiler unit for execution.</li> <li>security-passwd-change-others<br/>grants the specified role the capability to change the passwords of all<br/>users with equal or fewer capabilities.</li> </ul> |
|                      | <ul> <li>security-priv-advanced<br/>grants the specified role the capability to access the advanced CLI<br/>commands.</li> <li>security-load-lclgroups</li> </ul>                                                                                                    |
|                      | grants the specified role the capability to reload the lclgroups.cfg file.                                                                                                    |
|                      | • security-complete-user-control grants the specified role the capability to create, modify, and delete users, groups, and roles with greater capabilities.                                                                                                    |

| This capability type | Has the following capabilities                                                                                                    |
|----------------------|----------------------------------------------------------------------------------------------------|
| api                  | Grants the specified role the capability to execute Data ONTAP API calls.<br>api-* grants the specified role all API capabilities.                                                                                        |
|                      | api-api_call_family-* grants the specified role the capability to call all API routines in the family api_call_family.                                                                                                    |
|                      | api-api_call grants the specified role the capability to call the API routine api_call.                                                                                                    |
|                      | Note:                                                                                                    |
|                      | You have more fine-grained control of the command set with the api<br>capabilities because you can give subcommand capabilities as well.                                                                                  |
|                      | Users with api capability also require the login-http-admin capability to execute API calls.                                                                                                    |
| compliance           | Grants the specified role the capability to execute compliance-related operations.                                                                                                    |
|                      | compliance-* grants the specified role the capability to execute all compliance-related operations.                                                                                                    |
|                      | compliance-privileged-delete grants the specified role the capability to execute privileged deletion of compliance data.                                                                                                  |
|                      | <b>Note:</b> The compliance capabilities (compliance-*) are included in the default capabilities of the compliance role. The compliance capabilities cannot be removed from the compliance role or added to other roles.  |
| filerview            | Grants the specified role read-only access to FilerView.                                                                                                    |
|                      | This capability type includes only the filerview-readonly capability, which grants the specified role the capability to view but not change manageable objects on systems managed by FilerView.                           |
|                      | Note:                                                                                                    |
|                      | There is no predefined role or group for read-only FilerView access. You must first assign the filerview-readonly capability to a role and then assign the role to a group, before you can create a user in such a group. |

### **Related concepts**

About changing another user's capabilities on page 129 Predefined roles on page 133 Predefined groups on page 129

#### **Related tasks**

Loading groups from the lclgroups.cfg file on page 132 Creating a new role and assigning capabilities to roles on page 138 Assigning roles to groups by creating or modifying a group on page 130

## Creating a new role and assigning capabilities to roles

You can create a new role and grant desired capabilities to the role.

#### Steps

1. Enter the following command:

```
useradmin role add role_name [-c comments] -a
capability1[,capability2...]
```

*role\_name* is the name of the role you want to create. Role names are case insensitive and can be 1-32 characters.

comments is a short string you can use to document this role.

The *capability* parameters are the types of access you want to grant to this new role.

#### Example

You can also grant API capabilities for API command families. For example, to grant the *myrole* role only the capability to run CIFS commands, you use the following command:

useradmin role add myrole -a api-cifs-\*

2. To verify the success of the operation, enter the following command:

useradmin role list role\_name

The capabilities allowed for the specified role are listed.

#### **Related concepts**

About changing another user's capabilities on page 129 Requirements for naming users, groups, and roles on page 123

## Modifying an existing role or its capabilities

You can modify an existing role's capabilities or its comments.

#### About this task

When you use the useradmin role modify command to modify an existing role, whatever capabilities were previously assigned to that role are replaced with the capabilities you supply in the command.

#### Steps

**1.** Enter the following command:

useradmin role modify role\_name [-c comments] -a
capability1[,capability2...] [-f]

*role\_name* is the name of the role that you want to modify.

comments is a short string you can use to document this role.

The *capability* parameters are the types of access you want to grant to this role.

The -f option forces the change without a warning.

#### Example

The following command line assigns the role "class2loginrights" telnet capabilities, console login capabilities, and all CLI capabilities, while removing any other capabilities that the role was granted previously.

useradmin role modify class2loginrights -c "This role is for telnet and console logins" -a login-telnet,login-console,cli-\*

2. To verify the success of the operation, enter the following command:

useradmin role list role\_name

The capabilities allowed for the specified role are listed.

# Users, groups, and roles

You can display information for existing users, groups, or roles. You can also delete them.

#### Next topics

*Commands that list users, domainusers, groups, or roles* on page 139 *Commands that delete users, domainusers, groups, or roles* on page 144

### Commands that list users, domainusers, groups, or roles

You use the useradmin commands to display information for users, domainusers, groups, or roles.

The following table describes the commands.

| Command | Description                                                    |
|---------|----------------------------------------------------------------|
|         | Displays the user name of the account you are currently using. |

| Command                                    | Description                                                                                                    |
|--------------------------------------------|----------------------------------------------------------------------------------------------------|
| useradmin user list                        | Lists all administrative users configured for this<br>storage system. Each user entry includes the user<br>name, comment information, a user ID number<br>generated by Data ONTAP, and groups that each<br>user belongs to.                                                                                                    |
| useradmin user list <i>user_name</i>       | Lists the extended information for a specific<br>administrator. The extended information<br>includes the user name, comment information,<br>the groups that the user belongs to, a Windows-<br>based name if the user has one, a user ID<br>number generated by Data ONTAP, effective<br>allowed capabilities, and user account status.                  |
| useradmin user list -x                     | Lists the extended information for all<br>administrators. The extended information<br>includes the user name, comment information,<br>the groups that the user belongs to, a Windows-<br>based name if the user has one, a user ID<br>number generated by Data ONTAP, effective<br>allowed capabilities, and user account status.                        |
| useradmin user list -g <i>grp_name</i>     | Lists information for all users assigned to a specified group.                                                                                                    |
| useradmin domainuser list -g<br>group_name | Lists the SIDs of all Windows domain<br>administrative users assigned to a specified<br>group.<br>To list the user name, comment information, and<br>the groups that each user belongs to, follow up<br>with cifs lookup and useradmin user<br>list commands.<br><b>Note:</b> The Rid value of 500 for the<br>Administrator user corresponds to the last |
| useradmin group list                       | number in the Administrator user's SID.<br>Lists all the administrative user groups<br>configured for this storage system. Each group<br>entry includes the group name, comment<br>information, user ID number generated by Data<br>ONTAP, and every role associated with that<br>group.                                                                 |

| Command                                | Description                                                                                                    |
|----------------------------------------|----------------------------------------------------------------------------------------------------|
| useradmin group list <i>group_name</i> | Lists the extended details for a specified single<br>group. An extended entry for a single group<br>includes the group name, comment information,<br>roles assigned to that group, and allowed<br>capabilities. |
| useradmin role list                    | Lists all the roles configured for this storage<br>system. Each role entry lists the role name,<br>comment information, and allowed capabilities.                                                               |
| useradmin role list <i>role_name</i>   | Lists the information for a single specified role name.                                                                                                    |

#### Example of useradmin whoami output

toaster> useradmin whoami Administrator

#### Example of useradmin user list output

```
toaster> useradmin user list
Name: root
Info: Default system administrator.
Rid: 0
Groups:
```

Name: administrator Info: Built-in account for administering the filer Rid: 500 Groups: Administrators

```
Name: fred
Info: This is a comment for fred.
Rid: 131343
Groups: Users
...
```

#### Example of useradmin user list user\_name output

```
toaster> useradmin user list fred
Name: fred
Info: This is a comment for fred
Rid: 131343
Groups: Users
Full Name:
Allowed Capabilities: login-http-admin,api-snmp-get,api-snmp-get-next
```

```
Password min/max age in days: 0/4294967295
Status: enabled
```

#### Example of useradmin user list -x output

```
toaster> useradmin user list -x
Name: administrator
Info: Built-in account for administering the filer
Rid: 500
Groups: Administrators
Full Name:
Allowed Capabilities: login-*, cli-*, api-*, security-*
Password min/max age in days: 0/4294967295
Status: enabled
Name: fred
Info: This is a comment for fred
Rid: 131343
Groups: Users
Full Name:
Allowed Capabilities: login-http-admin,api-snmp-get,api-snmp-get-next
Password min/max age in days: 0/4294967295
Status: enabled
. . .
```

#### Example of useradmin user list -g grp\_name output

```
toaster> useradmin user list -g Administrators
Name: administrator
Info: Built-in account for administering the filer
Rid: 500
Groups: Administrators
```

Name: marshall Info: Rid: 131454 Groups: Administrators

```
• • •
```

#### Example of useradmin domainuser list -g group\_name output

```
toaster> useradmin domainuser list -g administrators
List of SIDS in administrators
S-1-7-24-1214340929-620487827-8395249115-512
S-1-7-24-1838915891-154599588-1081798244-500
For more information about a user, use the 'cifs lookup' and
'useradmin user list' commands.
```

```
toaster> cifs lookup S-1-7-24-1214340929-620487827-8395249115-512
name = MBS-LAB\Domain Admins
```

```
toaster> cifs lookup S-1-7-24-1838915891-154599588-1081798244-500
name = ZND\Administrator
toaster> useradmin user list Administrator
Name: Administrator
Info: Built-in account for administering the filer
Rid: 500
Groups: Administrators
Full Name:
Allowed Capabilities: login-*,cli-*,api-*,security-*
```

#### Example of useradmin group list output

```
toaster> useradmin group list
Name: Administrators
Info: Members can fully administer the filer
Rid: 544
Roles: admin
Name: Backup Operators
Info: Members can bypass file security to backup files
Rid: 551
Roles: none
...
```

#### Example of useradmin group list group\_name output

```
toaster> useradmin group list Administrators
Name: Administrators
Info: Members can fully administer the filer.
Rid: 544
Roles: admin
Allowed Capabilities: login-*,cli-*,api-*,security-*
```

#### Example of useradmin role list output

```
toaster> useradmin role list
Name: admin
Info:
Allowed Capabilities: login-*,cli-*,api-*,security-*
Name: audit
Info:
Allowed Capabilities: login-http-admin,api-snmp-get,api-snmp-get-next
Name: none
Info:
Allowed Capabilities:
```

```
...
```

### Example of useradmin role list role\_name output

```
toaster> useradmin role list admin
Name: admin
Info: Default role for administrator privileges.
Allowed Capabilities: login-*,cli-*,api-*,security-*
```

# Commands that delete users, domainusers, groups, or roles

You use the useradmin commands to delete users, domainusers, groups, or roles.

The following table describes the commands.

| Command                                                          | Description                                                                                                    |
|------------------------------------------------------------------|----------------------------------------------------------------------------------------------------|
| useradmin user delete <i>user_name</i>                           | Deletes the specified user from the storage<br>system.<br>The useradmin user delete command<br>deletes any local user except for root. User<br>names are case insensitive.<br><b>Note:</b> You cannot delete or modify a user<br>with greater capabilities than you have.                                              |
| useradmin domainuser delete<br>win_user_name -g group1,[group2,] | Removes the specified user from the specified<br>group or groups. User names are case<br>insensitive.<br>This command does not delete the user from the<br>domain.<br><b>Note:</b> If you want to completely delete a user<br>from the storage system, use the <i>useradmin</i><br><i>user delete</i> command instead. |
| useradmin group delete <i>group_name</i>                         | Deletes the specified group from the storage<br>system. Group names are case insensitive.<br><b>Note:</b> All users must be removed from a<br>group before the group itself can be deleted.                                                                                                    |
| useradmin role delete <i>role_name</i>                           | Deletes the specified role from the storage<br>system. Role names are case insensitive.<br><b>Note:</b> A role that is still assigned to a group<br>cannot be deleted.                                                                                                    |

# Administrative user creation examples

You can create a user with custom capabilities or no administrative capabilities, thereby controlling the user's administrative access.

## **Next topics**

*Example of creating a user with custom capabilities* on page 145 *Example of creating a user with no administrative capabilities* on page 146

# Example of creating a user with custom capabilities

You can create a user with a limited and specialized set of administrator capabilities.

The commands carry out the following operations:

- Create the following roles:
  - "only\_ssh" is allowed to log in only via ssh
  - "qtree\_commands" can run any qtree command in the CLI.
- Create the following group:
  - "ssh\_qtree\_admins" is allowed to log in only via ssh and run the qtree commands in the CLI, using the two roles created in the previous step.
- Create a user, "wilma" and assign that user to the ssh\_qtree\_admins group. As a member of the ssh\_qtree\_admins group, user wilma now inherits the capabilities from the roles assigned to that group.
- Display the details and capabilities inherited by the new user wilma.

toaster> useradmin role add only\_ssh -a login-ssh Role <only\_ssh> added. Thu Apr 22 10:50:05 PDT [toaster: useradmin.added.deleted:info]: The role 'only\_ssh' has been added. toaster> useradmin role add gtree\_commands -a cli-gtree\*,api-gtree-\* Role <gtree\_commands> added. Thu Apr 22 10:51:51 PDT [toaster: useradmin.added.deleted:info]: The role 'gtree\_commands' has been added. toaster> useradmin group add ssh\_gtree\_admins -r only\_ssh,gtree\_commands Group <rsh\_qtree\_admins> added. Thu Apr 22 10:53:07 PDT [toaster: useradmin.added.deleted:info]: The group 'ssh\_gtree\_admins' has been added. toaster> useradmin user add wilma -g ssh\_qtree\_admins New password: Retype new password: User <wilma> added. Thu Apr 22 10:54:43 PDT [toaster: useradmin.added.deleted:info]: The user 'wilma' has been added.

```
toaster> useradmin user list wilma
Name: wilma
Info:
Rid: 131074
Groups: ssh_qtree_admins
Full Name:
Allowed Capabilities: login-ssh,cli-qtree*,api-qtree-*
```

# Example of creating a user with no administrative capabilities

In a CIFS environment, you might want to create users on the storage system that are in local groups but do not have console access or any administrative capabilities on the storage system. These users would still have the file access permissions granted by the local groups.

## Steps

**1.** Enter the following command:

useradmin user add user\_name -g "Guests"

user\_name is the user name for the new user.

- 2. Enter the user's password when prompted.
- **3.** To verify that you have created the user with no capabilities, enter the following command:

useradmin user list user name

"Allowed Capabilities" should be blank.

# How to manage passwords for security

Data ONTAP provides several methods you can use to ensure that the password policies for your storage systems meet your company's security requirements.

The following are the methods you can use:

Password rules

The security.passwd.rules options enable you to specify rules for valid passwords. You can change the password rules by using the security.passwd.rules options. For more information about the password rule options, see the na options(1) man page.

Password history

The password history feature enables you to require users to create new passwords that are different from a specified number of previously used passwords, rather than simply using the same password every time. You use the security.passwd.rules.history option to specify how many unique passwords users need to create before they can reuse a password. The default value is 0, which does not enforce this rule.

For more information, see the na options(1) man page.

• Password expiration (maximum age)

The password expiration feature enables you to require that users change their passwords before they have had the password for the specified number of days. You use the -M option of the useradmin user add or the useradmin user modify command to specify the maximum password duration for individual users. The default value is 4,294,967,295. For more information, see the na\_useradmin(1) man page.

**Note:** Before using the password expiration feature, make sure your storage system time is set correctly. If you use password expiration before the date is set correctly, accounts could expire before or after the desired expiration date.

• Password minimum age

Password minimum age (a specified minimum length of time each password stays in effect) prevents users from changing their passwords too soon, thus cycling through their previous passwords too quickly. You use the -m option of the useradmin user add or the useradmin user modify command to specify the minimum password duration for individual users. The default value is 0, which does not enforce a minimum password age. For more information, see the na\_useradmin(1) man page.

**Note:** Before using the password minimum age feature, make sure your storage system time is set correctly. Changing the system time after password minimum ages have been set can lead to unexpected results.

· Password lockout

The password lockout feature enables you to lock out users (except the root account) after a specified number of unsuccessful login attempts. This is to prevent an unauthorized user from attempting to guess a password. You use the security.passwd.lockout.numtries option to specify the number of tries a user can make before being locked out of the system. The default value is 4,294,967,295. For more information, see the na\_options(1) man page.

• Password reset requirement

The password reset requirement enables you to require that all new users (except for root) reset their passwords when they log in for the first time. Users must also reset their passwords the first time they log in after an administrator has changed their password.

You set the security.passwd.firstlogin.enable option to on to enable this requirement. The default value is off.

For more information, see the na\_options(1) man page.

## Next topics

*Changing the storage system password* on page 148 *Changing a local user account password* on page 148 *Options that manage password rules* on page 149

# Changing the storage system password

You can change the storage system password, which is also the password for the root user account.

#### About this task

The naroot user account, which can be used to log in to the remote management device, uses the storage system root password. Changing the storage system password also changes the password for naroot.

#### Step

**1.** Do one of the following:

| If you are using this<br>connection method to<br>administer the storage<br>system | Th                                                                             | en                                                                                                    |
|-----------------------------------------------------------------------------------|--------------------------------------------------------------------------------|----------------------------------------------------------------------------------------------------|
| Telnet session or the console                                                     |                                                                                | Enter the following command at the storage system prompt:                                                                       |
|                                                                                   |                                                                                | passwd                                                                                                    |
|                                                                                   | b.                                                                             | Enter the storage system account name:                                                                                          |
|                                                                                   |                                                                                | root                                                                                                    |
|                                                                                   | c.                                                                             | Enter the existing storage system password (not required if you are root or have the security-passwd-change-others capability). |
|                                                                                   | d.                                                                             | Enter a new password, and then enter it a second time to confirm it.                                                            |
| Remote Shell connection                                                           | Enter the following command from a UNIX host:                                  |                                                                                                    |
|                                                                                   | rsh system_name -1 root:root_password passwd<br>old_password new_password root |                                                                                                    |

## Changing a local user account password

You can change a local user account password by using a Telnet session, the console, or the Remote Shell connection.

## Step

**1.** Do one of the following :

| If you are using this<br>connection method<br>to administer the<br>storage system | Then                                                                                                    |
|-----------------------------------------------------------------------------------|----------------------------------------------------------------------------------------------------|
| Telnet session or the console                                                     | a. Enter the following command:<br>passwd                                                                  |
|                                                                                   | <b>b.</b> When Data ONTAP prompts you, enter the name of the local user whose password you want to change. |
|                                                                                   | c. When Data ONTAP prompts you, enter the new password.                                                    |
|                                                                                   | <b>d.</b> Enter the new password again for confirmation.                                                   |
| Remote Shell                                                                      | Enter the following command:                                                                               |
| connection                                                                        | rsh system_name -l username:password passwd<br>old_password new_password username                          |

# Options that manage password rules

Data ONTAP provides the options to control password rules. Using the options command, you can specify password requirements such as how a check for password composition is performed and what the maximum or minimum number of characters is for a password.

The following table describes the options you can use to manage password rules.

| Password rule option (used with the options command)  | What the option does                                                                                                    |
|-------------------------------------------------------|----------------------------------------------------------------------------------------------------|
| <pre>security.passwd.firstlogin.enable {on off}</pre> | Specifies whether the password must be changed<br>when new users log in for the first time or when<br>users try to log in after their password has been<br>changed by an administrator.                                                                                           |
|                                                       | The default value for this option is off.<br><b>Note:</b> If you enable this option, you must<br>ensure that all groups have the login-<br>telnet and cli-passwd* capabilities.<br>Users in groups that do not have these<br>capabilities cannot log in to the storage<br>system. |
| security.passwd.lockout.numtries num                  | Specifies the number of allowable login attempts<br>before a nonroot user's account is disabled.<br>The default value for this option is<br>4,294,967,295.                                                                                                    |

| Password rule option (used with the options command) | What the option does                                                                                                    |  |
|------------------------------------------------------|----------------------------------------------------------------------------------------------------|--|
| <pre>security.passwd.rules.enable {on  off}</pre>    | Specifies whether a check for password<br>composition is performed when new passwords<br>are specified.                                                                                                  |  |
|                                                      | If this option is set to on, passwords are checked<br>against the rules specified in this table, and the<br>password is rejected if it does not pass the<br>check.                                       |  |
|                                                      | If this option is set to off, the check is not performed.                                                                                                    |  |
|                                                      | The default value for this option is on.                                                                                                    |  |
|                                                      | This option does not apply to the users root or<br>Administrator (the NT Administrator account) if<br>security.passwd.rules.everyone is set to<br>off.                                                   |  |
| <pre>security.passwd.rules.everyone {on  off}</pre>  | Specifies whether a check for password<br>composition is performed for all users, including<br>the users root and Administrator.                                                                         |  |
|                                                      | If this option is set to off, the checks do not<br>apply to root or Administrator. The checks still<br>apply to all other users unless the<br>security.passwd.rules.enable option is<br>also set to off. |  |
|                                                      | The default value for this option is off.                                                                                                    |  |
| security.passwd.rules.history num                    | Specifies the number of previous passwords that are checked against a new password to disallow repeats.                                                                                                  |  |
|                                                      | The default value for this option is 0, which means that repeat passwords are allowed.                                                                                                    |  |
|                                                      | If the security.passwd.rules.enable option is set to off, this option is ignored.                                                                                                    |  |

| Password rule option (used with the options command)         | What the option does                                                                                                    |  |
|--------------------------------------------------------------|----------------------------------------------------------------------------------------------------|--|
| security.passwd.rules.maximum max_num                        | Specifies the maximum number of characters a password can have.                                                                                                    |  |
|                                                              | The default value for this option is 256.                                                                                                    |  |
|                                                              | Note:                                                                                                    |  |
|                                                              | This option can be set to a value greater than 16, but a maximum of 16 characters are used to match the password.                                                                     |  |
|                                                              | Users with passwords longer than 14<br>characters will not be able to log in via the<br>Windows interfaces, so if you are using<br>Windows, do not set this option higher than<br>14. |  |
|                                                              | If the security.passwd.rules.enable option is set to off, this option is ignored.                                                                                                    |  |
| security.passwd.rules.minimum min_num                        | Specifies the minimum number of characters a password must have.                                                                                                    |  |
|                                                              | The default value for this option is 8.                                                                                                    |  |
|                                                              | If the security.passwd.rules.enable option is set to off, this option is ignored.                                                                                                    |  |
| <pre>security.passwd.rules.minimum.alphab etic min_num</pre> | Specifies the minimum number of alphabetic characters a password must have.                                                                                                    |  |
|                                                              | The default value for this option is 2.                                                                                                    |  |
|                                                              | If the security.passwd.rules.enable option is set to off, this option is ignored.                                                                                                    |  |
| <pre>security.passwd.rules.minimum.digit min_num</pre>       | Specifies the minimum number of digit<br>characters a password must have. These are<br>numbers from 0 to 9.                                                                           |  |
|                                                              | The default value for this option is 1.                                                                                                    |  |
|                                                              | If the security.passwd.rules.enable option is set to off, this option is ignored.                                                                                                    |  |
| <pre>security.passwd.rules.minimum.symbol min_num</pre>      | Specifies the minimum number of symbol<br>characters (including white space and<br>punctuation characters) a password must have.<br>The default value for this option is 0.           |  |
|                                                              | If the security.passwd.rules.enable option is set to off, this option is ignored.                                                                                                    |  |

# General system maintenance

General maintenance tasks you might need to perform to manage your storage system include managing aggregate Snapshot copies; managing licenses; setting the system date and time; synchronizing the system time; managing core files; configuring message logging, audit logging, and storage system startup; backing up and cloning storage system configuration; and managing UPS.

## Next topics

Aggregate Snapshot copy management on page 153 Ways to manage licenses on page 156 Setting the system date and time on page 157 Synchronizing the system time on page 158 Displaying and setting the system time zone on page 161 Core files on page 161 Message logging on page 162 Audit logging on page 166 Startup configuration for the storage system on page 168 Storage system configuration backup and cloning on page 171 About writing and reading files on the storage system on page 174 UPS management on page 176

# Aggregate Snapshot copy management

An aggregate Snapshot copy is a point-in-time, read-only image of an aggregate. It is similar to a volume Snapshot copy, except that it captures the contents of the entire aggregate, rather than any particular volume. You use aggregate Snapshot copies when the contents of an entire aggregate need to be recorded. However, you do not restore data directly from an aggregate Snapshot copy. To restore data, you use a volume Snapshot copy.

You use aggregate Snapshot copies in the following situations:

- If you are using MetroCluster or RAID SyncMirror and you need to break the mirror, an aggregate Snapshot copy is created automatically before breaking the mirror to decrease the time it takes to resync the mirror later.
- If you are making a global change to your storage system, and you want to be able to restore the entire system state if the change produces unexpected results, you take an aggregate Snapshot copy before making the change.
- If the aggregate file system becomes inconsistent, aggregate Snapshot copies can be used by technical support to restore the file system to a consistent state.

For more information about Snapshot copies, see the *Data ONTAP Data Protection Online Backup* and *Recovery Guide*.

#### Next topics

How to create aggregate Snapshot copies on page 154 Aggregate Snapshot reserve on page 154 Automatic aggregate Snapshot copy deletion on page 155 Disabling automatic aggregate Snapshot copy creation on page 155

# How to create aggregate Snapshot copies

Usually, you do not need to create aggregate Snapshot copies manually. A schedule is automatically set up to generate new aggregate Snapshot copies periodically. In most cases, you should not need to change the aggregate Snapshot copy schedule.

If you do need to create an aggregate Snapshot copy manually, you use the same command (snap create) as you would for a volume Snapshot copy, except that you add the -A flag. For more information about creating and managing Snapshot copies, see the *Data ONTAP Data Protection Online Backup and Recovery Guide* and the na\_snap(1) man page.

## Aggregate Snapshot reserve

Just as there is space reserved for volume Snapshot copies in their volume (the volume Snapshot reserve), there is space reserved for aggregate Snapshot copies in the aggregate. This space is called the aggregate Snapshot reserve. Usually, the default aggregate Snapshot reserve of 5 percent is sufficient. However, you might increase the aggregate Snapshot reserve under some circumstances.

The default size of the aggregate Snapshot reserve is 5 percent of the aggregate size. For example, if the size of your aggregate is 500 GB, then 25 GB is set aside for aggregate Snapshot copies.

**Note:** Aggregate Snapshot copies cannot consume any space outside of their Snapshot reserve, if automatic aggregate Snapshot copy deletion is enabled. If automatic aggregate Snapshot copy deletion is disabled, then aggregate Snapshot copies can consume space outside of their Snapshot reserve.

You should consider increasing the aggregate Snapshot reserve if:

- You find that aggregate Snapshot copies are being created and deleted often enough to affect system performance.
- You need to complete a mirror resync when an aggregate is being written to very frequently. In this case, the default aggregate Snapshot reserve may not be large enough to hold all the resync Snapshot copies until the resync completes.

For information about how your system is using space reserved for aggregates, including aggregate Snapshot copies, use the aggr show\_space command. See the na\_aggr(1) man page for detailed information.

**Note:** If you have automatic aggregate Snapshot copy creation enabled, you should not decrease the size of the aggregate Snapshot reserve below the default of 5 percent. If you need to reclaim

the space being used for the aggregate Snapshot reserve, disable automatic aggregate Snapshot copy creation.

## Related tasks

Disabling automatic aggregate Snapshot copy creation on page 155

# Automatic aggregate Snapshot copy deletion

As more and more data blocks in the aggregate are changed, the aggregate Snapshot reserve gradually becomes full. Because aggregate Snapshot copies usually do not need to be preserved for long periods of time (you usually need only the most recent aggregate Snapshot copy), Data ONTAP automatically deletes the oldest aggregate Snapshot copies to recover space in the aggregate Snapshot reserve.

When an aggregate Snapshot copy is automatically deleted, a message similar to this one is logged: Sun May 23 15:10:16 EST [wafl.snap.autoDelete:info]: Deleting snapshot 'nightly.0' in aggregate 'aggr1' to recover storage

In most cases you should leave automatic aggregate Snapshot copy deletion enabled. If this option is turned off for a particular aggregate, then every volume in that aggregate requires up to two times its size in order to satisfy a space guarantee of volume.

However, in some specific situations, you may need to disable automatic aggregate Snapshot copy deletion temporarily. For example, if one plex of a RAID SyncMirror aggregate has to be offline for some time, you would want to make sure that the SyncMirror-based Snapshot copy is not automatically deleted.

To disable automatic aggregate Snapshot copy deletion, you use the aggr options command. For example, to turn off automatic aggregate Snapshot copy deletion for the aggregate myAggr, you would use the following command:

#### aggr options myAggr snapshot\_autodelete off

**Note:** If you do not have sufficient free space in your aggregate to satisfy the new space requirements when you turn off automatic aggregate Snapshot copy deletion, then space guarantees will be disabled for one or more of your volumes. For this reason, you should plan to reenable automatic aggregate Snapshot copy deletion as quickly as possible.

# Disabling automatic aggregate Snapshot copy creation

You can turn off automatic aggregate Snapshot copy creation for a particular aggregate by using the same nosnap option that you would for volume Snapshot copy. Disabling automatic aggregate Snapshot copy creation reclaims the free space used for the aggregate Snapshot reserve. However, you are advised to leave automatic aggregate Snapshot copy creation enabled, in case you need any low-level file system repair.

#### About this task

If you have a MetroCluster configuration or if you are using RAID SyncMirror, ensure that no creation of aggregate Snapshot copies is scheduled. If Snapshot creation has been scheduled, an error

message is displayed, advising you to turn off scheduled creation of aggregate Snapshot copies to reduce the chances of running out of space for aggregate Snapshot copies.

#### Steps

1. Disable automatic aggregate Snapshot copy creation by entering the following command:

aggr options aggr\_name nosnap on

aggr\_name is the name of the aggregate for which you want to disable automatic Snapshot copy creation.

2. Delete all Snapshot copies in the aggregate by entering the following command:

snap delete -A -a aggr\_name

3. Set the aggregate Snapshot reserve to 0 percent by entering the following command:

snap reserve -A aggr\_name 0

# Ways to manage licenses

A license code is a string of characters, such as ABCDEFG, that is unique to a particular service. You receive license codes for every protocol and option, or service, that you purchase. You can add or disable a license. You can also display the licensing information for your storage system.

Not all purchased license codes are installed on a storage system before it is shipped from the factory; some must be installed after the system is set up. You can purchase license codes to enable additional services at any time. If you misplace a license code, you can contact technical support to obtain a copy.

You can perform the following tasks to manage licenses:

- Add licenses
- · Display all services, including which licenses have been installed
- Delete licenses

#### **Next topics**

Adding a license on page 157 Displaying current license codes on page 157 Disabling a license on page 157

# Adding a license

If a service requires license, you must add the license code to the storage system before you can use the service.

## Step

1. Enter the following command:

```
license add <code1> <code2>...
```

code is the license code provided to you by your sales person or technical support.

# **Displaying current license codes**

You can display licensing information for all services that are enabled for your storage system.

## Step

1. Enter the following command without parameters:

## license

Data ONTAP displays a list of the licenses that are enabled and their codes.

# **Disabling a license**

You can disable a licensed service, making it unavailable for the storage system.

## About this task

You cannot disable licenses for the disk sanitization features after you enable them.

## Step

1. Enter the following command:

## license delete service

service is one of the list of possible services.

# Setting the system date and time

Keeping the system date and time correct is important to ensure that the storage system can service requests correctly.

## About this task

If you use the date or rdate command to set a storage system's date earlier when SnapMirror is running, Snapshot copies can appear out of sequence. When this occurs, SnapMirror assumes that the

Snapshot copy with the earlier date was created before the one with the later date, and asks for a new, complete transfer before proceeding with any incremental transfers. You can avoid this problem in the following ways:

- Turn SnapMirror off until the storage system completes the changes.
- Change the date prior to the next scheduled SnapMirror transfer.

#### Steps

- 1. Access the storage system command line through the console or through a Telnet session.
- Enter the following command, substituting the current date and time for the number string: date [-u] [[[CC]yy]mmddhhmm[.ss]]

-u sets the date and time to Greenwich Mean Time instead of the local time.

CC is the first two digits of the current year.

yy is the second two digits of the current year.

mm is the current month. If the month is omitted, the default is the current month.

*dd* is the current day. If the day is omitted, the default is the current day.

hh is the current hour, using a 24-hour clock.

mm is the current minute.

ss is the current second. If the seconds are omitted, the default is 0.

#### Example

The following command sets the date and time to 22 May 2002 at 9:25 a.m.

#### date 200205220925

**Note:** If the first two digits of the year are omitted, they default to 20; if all four digits are omitted, they default to the current year. Time changes for daylight saving and standard time, and for leap seconds and years, are handled automatically.

# Synchronizing the system time

The timed daemon enables you to keep the system time for your storage system automatically synchronized with a time server. Using this feature is advised, because problems can occur when the storage system clock is inaccurate.

## About this task

To keep your storage system time synchronized automatically, you need the name of at least one time server. For best results, supply the name of more than one time server in case one becomes unavailable.

There are two protocols you can use for time synchronization: Network Time Protocol (NTP) and rdate. NTP is more accurate. Therefore, it is the preferred protocol. You can get a list of public NTP time servers from the NTP Public Services Web at *http://support.ntp.org*.

If you cannot access an NTP server, you can use rdate. Many UNIX servers can function as an rdate server; see your system administrator to set up or identify an rdate server in your environment.

## Steps

- 1. If the current time for the storage system is not fairly close to the actual time, use the date command to set the system time to the correct time.
- 2. Set the appropriate timed options by using the options command at the storage system prompt.

At a minimum, you must set the timed.proto option to use ntp (preferred) or rdate, and set the timed.servers option to at least one valid time server for the protocol you select.

You must also ensure that the timed.enable option is set to on.

**Note:** It is best to use NTP as the protocol for time synchronization by setting timed.proto to ntp. The rtc and the rdate protocols of the timed.proto option are deprecated and will become obsolete in a future release. In addition, the timed.max\_skew, timed.sched, and timed.window options will also become obsolete in a future release.

For more information about the timed options, see the na\_options(1) man page.

## **Related tasks**

Setting the system date and time on page 157

# The timed options

The timed options support features such as enabling time synchronization and specifying the servers to use for time synchronization.

| Option       | Function                                                              | Values                             | Default |
|--------------|-----------------------------------------------------------------------|------------------------------------|---------|
| timed.enable | Enables time<br>synchronization.                                      | <ul><li> on</li><li> off</li></ul> | on      |
| timed.log    | Specifies whether time<br>changes should be<br>logged to the console. | • on<br>• off                      | off     |

The following table describes the timed options.

| Option         | Function                                                                                                    | Values                                                                                                    | Default     |
|----------------|----------------------------------------------------------------------------------------------------|----------------------------------------------------------------------------------------------------|-------------|
| timed.max_skew | Specifies the maximum<br>allowable skew<br>between the system<br>time and the time<br>server time. If the skew<br>exceeds this value,<br>synchronization does<br>not occur. | <ul> <li>ns</li> <li>nm</li> <li>nh</li> </ul>                                                                                                    | 30m         |
| timed.proto    | Specifies the protocol<br>used to synchronize the<br>time.                                                                                                    | <ul> <li>rtc         <ul> <li>(internal Real-Time<br/>Clock)</li> <li>rdate</li> <li>RFC 868</li> <li>sntp</li> <li>RFC 2030</li> <li>(preferred)</li> <li>Note: ntp is the<br/>displayed value<br/>for sntp and can<br/>be used as an<br/>alias for sntp.</li> </ul> </li> </ul> | rtc         |
| timed.sched    | Specifies the timed<br>synchronization<br>schedule.                                                                                                    | <ul> <li>hourly</li> <li>multihourly</li> <li>daily</li> <li>custom</li> </ul>                                                                                                    | 1h (hourly) |
| timed.servers  | Specifies up to five<br>time servers used by<br>the timed features.                                                                                                    | For example, times1,<br>times2.company.com,<br>10.15.46.92                                                                                                    | null string |
| timed.window   | Specifies a window of<br>time around the<br>synchronization time<br>when the<br>synchronization can<br>occur.                                                               | • ns<br>• nm                                                                                                    | 0s          |

For more detailed information on the timed options, see the na\_options(1) man page.

## Example of clock synchronization

The following example configures timed to use the SNTP protocol with the default hourly synchronization schedule.

```
toast> date
Thu Dec 9 13:49:10 PST 2004
toast> options timed.proto ntp
toast> options timed.servers pool.ntp.org,10.15.46.92
toast> options timed.enable on
```

# Displaying and setting the system time zone

Data ONTAP enables you to display the system time zone. It also enables you to set the system time zone and save the setting for use on subsequent boots.

#### Steps

- 1. Access the storage system command line through the console or through a Telnet session.
- 2. Enter the following command:

```
timezone [name]
```

The name argument specifies the time zone to use. Each time zone is described by a file in the storage system's /etc/zoneinfo directory. The name argument is the file name under /etc/zoneinfo that describes the time zone to use. If no argument is specified, the current time zone name is displayed.

For more information, see the na\_timezone(1) man page.

#### Example

The following commands set the time zone to the time zone file /etc/zoneinfo/America/ Los\_Angeles and display the set time zone.

```
toaster> timezone America/Los_Angeles
toaster> timezone
Current time zone is America/Los_Angeles
```

# **Core files**

When a hardware or software failure causes the storage system to panic, the system creates a core file that technical support can use to troubleshoot the problem. The storage system stores the core file in the /etc/crash directory on the root volume.

The savecore command, which is included in the default /etc/rc file on the root volume, performs the following tasks:

- Produces a core.n.nz file. The n in the file name is a number. The string nz indicates that the file is compressed.
- Displays a message on the system console.
- Logs a message in /etc/messages on the root volume.

## **Next topics**

*Core dump writing* on page 162 *Automatic technical support notification upon system reboots* on page 162

# Core dump writing

A core dump file contains the contents of memory and NVRAM. Core dumps are written over reserved sections of any working disk owned by the local storage system.

When a core dump is created, it is stored in uncompressed format if sufficient space is available; otherwise, it is stored in compressed format. If there is insufficient space to store a complete core dump in compressed format, the core dump is canceled.

**Note:** If the failed storage system is in an active/active configuration and the cf.takeover.on\_panic option is enabled, a core dump file is written to a spare disk on that system.

Core dump files are not compatible between Data ONTAP releases because where the core starts on disks depends on the release. Because of this incompatibility, Data ONTAP might fail to find a core dump file dumped by another release.

The coredump.dump.attempts option controls how many attempts are made to create a core dump file. The default value is 2.

For more information about these options, see the na\_options(1) man page.

# Automatic technical support notification upon system reboots

Your storage system sends e-mail automatically to technical support upon each system reboot, if the AutoSupport feature is enabled and configured correctly. Technical support uses the AutoSupport message and the core file to troubleshoot the problem.

If you have disabled AutoSupport e-mail, you should contact technical support when your system creates a core file.

# Message logging

The storage system maintains messages in the /etc/messages file on its root volume. The level of information that the storage system records in the /etc/messages file is configurable in the /etc/ syslog.conf file.

You can access the /etc/messages files using your NFS or CIFS client, or using HTTP(S).

**Note:** You should check the /etc/messages file once a day for important messages. You can automate the checking of this file by creating a script on the administration host that periodically searches /etc/messages and then alerts you of important events.

Every Sunday at midnight, the /etc/messages file is copied to /etc/messages.0, the /etc/ messages.0 file is copied to /etc/messages.1, and so on. The system saves messages for up to six weeks; therefore, you can have up to seven message files (/etc/messages.0 through /etc/ messages.5 and the current /etc/messages file).

Message logging is done by a syslogd daemon. The /etc/syslog.conf configuration file on the storage system's root volume determines how system messages are logged. Depending on their severity and origin, messages can be sent to:

- The console
- A file
- A remote system

By default, all system messages (except those with debug-level severity) are sent to the console and logged in the /etc/messages file.

## Next topics

*The /etc/syslog.conf file* on page 163 *Sample /etc/syslog.conf file* on page 165 *Configuring message logging* on page 165

## **Related concepts**

How to access the default directories on the storage system on page 99 The /etc/messages file on page 98 How to access the default directories on the storage system on page 99

## **Related tasks**

Accessing log files using HTTP or HTTPS on page 103

# The /etc/syslog.conf file

The /etc/syslog.conf file configures the level of information that the storage system records. It specifies the subsystem from which the message originated, the severity of the message, and where the message is sent.

The /etc/syslog.conf file consists of lines with two tab-separated (not space-separated) fields of the following form: facility.level action

The facility parameter specifies the subsystem from which the message originated. The following table describes the facility parameter keywords.

| Keyword | Description                                            |
|---------|--------------------------------------------------------|
| auth    | Messages from the authentication system, such as login |
| cron    | Messages from the internal cron facility               |
| daemon  | Messages from storage system daemons, such as rshd     |
| kern    | Messages from the storage system kernel                |
| *       | Messages from all facilities                           |

The level parameter describes the severity of the message. The following table describes the level parameter keywords arranged in order from most to least severe.

| Level   | Description                                                          |
|---------|----------------------------------------------------------------------|
| emerg   | Panic condition that causes a disruption of normal service           |
| alert   | Condition that you should correct immediately, such as a failed disk |
| crit    | Critical conditions, such as disk errors                             |
| err     | Errors, such as those caused by a bad configuration file             |
| warning | Conditions that might become errors if not corrected                 |
| notice  | Conditions that are not errors, but might require special handling   |
| info    | Information, such as the hourly uptime message                       |
| debug   | Used for diagnostic purposes                                         |
| *       | All levels of errors                                                 |

The action parameter specifies where to send messages. Messages for the specified level or higher are sent to the message destination. The following table describes the possible actions and gives examples of each action.

| Action                                       | Example       |
|----------------------------------------------|---------------|
| Send messages to a file specified by a path. | /etc/messages |

| Action                                              | Example           |
|-----------------------------------------------------|-------------------|
| Send messages to a host name preceded by an @ sign. | @adminhost        |
| Send messages to the console.                       | /dev/console or * |

For more information about the syslog.conf file, see the na\_syslog.conf(5) man page.

# Sample /etc/syslog.conf file

The sample shows a customized /etc/syslog.conf file.

```
# Log anything of level info or higher to /etc/messages.
*.info
                              /etc/messages
# Log all kernel messages of levels emerg, alert, crit,
# and err to /etc/messages.
kern.err
                              /etc/messages
# Log all kernel messages, and anything of level err or
# higher to the console.
*.err;kern.*
                              /dev/console
# Log all kernel messages and anything of level err or
# higher to a remote loghost system called adminhost.
*.err;kern.*
                              @adminhost
# Log messages from the authentication system of level notice
# or higher to the /etc/secure.message file. This file has
# restricted access.
auth.notice
                              /etc/secure.message
```

# Configuring message logging

The /etc/syslog.conf file can be edited to modify your system's message logging.

## Steps

- 1. Open the /etc/syslog.conf file with an editor from a client.
- 2. Add one or more lines using the following format:

## facility.level <tab> action

3. Save and close the /etc/syslog.conf file.

The changes you made to the syslog.conf file are read automatically and are reflected in the message logging.

## **Related concepts**

The /etc/syslog.conf file on page 163

# **Audit logging**

An audit log is a record of commands executed at the console, through a Telnet shell or an SSH shell, or by using the rsh command. All the commands executed in a source file script are also recorded in the audit log. Administrative HTTP operations, such as those resulting from the use of FilerView, are logged. All login attempts to access the storage system, with success or failure, are also audit-logged.

In addition, changes made to configuration and registry files are audited. Read-only APIs by default are not audited but you can enable auditing with the auditlog.readonly\_api.enable option.

By default, Data ONTAP is configured to save an audit log. The audit log data is stored in the /etc/ log directory in a file called auditlog.

For configuration changes, the audit log shows the following information:

- What configuration files were accessed
- When the configuration files were accessed
- What has been changed in the configuration files

For commands executed through the console, a Telnet shell, an SSH shell, or by using the rsh command, the audit log shows the following information:

- What commands were executed
- Who executed the commands
- When the commands were executed

The maximum size of the audit-log file is specified by the auditlog.max\_file\_size option. The maximum size of an audit entry in the audit-log file is 200 characters. An audit entry is truncated to 200 characters if it exceeds the size limit.

Every Saturday at midnight, the /etc/log/auditlog file is copied to /etc/log/auditlog.0, / etc/log/auditlog.0 is copied to /etc/log/auditlog.1, and so on. This also occurs if the audit-log file reaches the maximum size specified by auditlog.max\_file\_size.

The system saves audit-log files for six weeks, unless any audit-log file reaches the maximum size, in which case the oldest audit-log file is discarded.

You can access the audit-log files using your NFS or CIFS client, or using HTTP.

**Note:** You can also configure auditing specific to your file access protocol. For more information, see the *Data ONTAP File Access and Protocols Management Guide*.

For information about forwarding audit logs to a remote syslog log host, see the na\_auditlog(5) man page.

#### Next topics

*Configuring audit logging* on page 167 *Enabling or disabling read-only API auditing* on page 167

#### **Related concepts**

How to access the default directories on the storage system on page 99

# **Configuring audit logging**

You can change the maximum size of the audit log file.

#### Steps

1. If audit logging is turned off, enter the following command to turn audit logging on:

options auditlog.enable on

2. To change the maximum size of the audit log file, enter the following command:

```
options auditlog.max_file_size value
```

value is the maximum size in bytes. The default value is 10,000,000 (about 10 MB).

## Enabling or disabling read-only API auditing

Data ONTAP enables you to control auditing of APIs based on their roles. If an API is used only for retrieving information and not for modifying the state of the system, the read-only API is not audited by default.

#### About this task

You use the auditlog.readonly\_api.enable option to enable or disable read-only API auditing. The default value of the auditlog.readonly\_api.enable option is off. It is recommended that you leave this option disabled, because auditing read-only APIs may inundate the audit log.

#### Step

1. Enter the following command to enable or disable read-only API auditing:

```
options auditlog.readonly_api.enable {on|off}
```

The default is off.

# Startup configuration for the storage system

You can customize your system startup by editing the storage system's boot configuration file, the / etc/rc file in the root directory.

#### Next topics

*About the /etc/rc file* on page 168 *Editing the /etc/rc file* on page 170 *Recovering from /etc/rc errors* on page 170

## About the /etc/rc file

Startup commands for your storage system are stored in the /etc/rc file. The /etc/rc file contains commands that the storage system executes at boot time to configure the system.

Startup commands are placed into the /etc/rc file automatically after you run the setup command or the Setup Wizard.

Commands in the /etc/rc file configure the storage system to:

- Communicate on your network
- Use the NIS and DNS services
- Save the core dump that might exist if the storage system panicked before it was booted

Some commands cannot be stored in the /etc/rc file. This includes commands that are executed by subsystems that are not yet available when the /etc/rc file is executed. For example, you cannot include iscsi commands in the /etc/rc file. Doing so prevents your storage system from booting successfully.

Running the setup command rewrites the /etc/rc file. You should back up the /etc/rc file if you must rerun the setup command after the system's initial setup.

#### Sample /etc/rc file

The sample /etc/rc file shows default startup commands.

To understand the commands used in the /etc/rc file on the root volume, examine the following sample /etc/rc file, which contains default startup commands:

```
#Auto-generated /etc/rc Tue May 30 14:51:36 PST 2000
hostname toaster
ifconfig e0 `hostname`-0
ifconfig e1 `hostname`-1
ifconfig f0 `hostname`-f0
ifconfig a5 `hostname`-a5
route add default MyRouterBox
```

routed on savecore

The following table explains the sample /etc/rc file:

| Description                                                                                                    | Explanation                                                                                                    |
|----------------------------------------------------------------------------------------------------|----------------------------------------------------------------------------------------------------|
| hostname toaster                                                                                               | Sets the storage system host name to "toaster."                                                                                                    |
| ifconfig e0 `hostname`-0<br>ifconfig e1 `hostname`-1<br>ifconfig f0 `hostname`-f0<br>ifconfig a5 `hostname`-a5 | Sets the IP addresses for the storage system<br>network interfaces with a default network mask.<br>The arguments in single backquotes expand to<br>"toaster" if you specify "toaster" as the host<br>name during setup. The actual IP addresses are<br>obtained from the /etc/hosts file on the<br>storage system root volume. If you prefer to<br>have the actual IP addresses in the /etc/rc file,<br>you can enter IP addresses directly in /etc/rc<br>on the root volume. |
| route add default MyRouterBox                                                                                  | Specifies the default router.<br>You can set static routes for the storage system<br>by adding route commands to the /etc/rc file.<br>The network address for MyRouterBox must be<br>in /etc/hosts on the root volume.                                                                                                    |
| routed on                                                                                                    | Starts the routing daemon.                                                                                                    |
| savecore                                                                                                    | Saves the core file from a system panic, if any,<br>in the /etc/crash directory on the root<br>volume. Core files are created only during the<br>first boot after a system panic.                                                                                                    |

For more information about the *ifconfig* command and routing, see the *Data ONTAP Network Management Guide*.

## **Related concepts**

Core files on page 161

## Editing the /etc/rc file

You edit the storage system's boot configuration file, the /etc/rc file, to modify the commands that the system runs at boot time.

#### About this task

The storage system's boot configuration file is named rc and is in the /etc directory of its default volume (the default is /vol/vol0/etc/rc).

#### Steps

- 1. Make a backup copy of the /etc/rc file.
- 2. Edit the /etc/rc file.

**Note:** Do not add CIFS commands to /etc/rc. Doing so can cause problems when the storage system boots if CIFS is not fully initialized or the commands cause deadlocks between the / etc/rc file and CIFS.

- **3.** Save the edited file.
- 4. Reboot the storage system to test the new configuration.

If the new configuration does not work as you want, repeat Step 2 through Step 4.

## Recovering from /etc/rc errors

The storage system can become inaccessible to the administration host due to errors. You can recover from the /etc/rc errors to make the system accessible again.

## About this task

The following are some /etc/rc errors that might cause the system to become in accessible:

- You specify an incorrect network address, using the ifconfig command. The storage system is inaccessible because it is not on the network.
- You improperly export storage system directories to the NFS client that is the administration host. The storage system is inaccessible because you cannot mount the system root directory on the NFS client.

#### Steps

1. Enter one of the following commands on the console to configure the interface with the correct address.

| If you are in      | Then                                                                                              |
|--------------------|---------------------------------------------------------------------------------------------------|
| An NFS environment | Enter the exports command to export the storage system root directory to the administration host. |
| A CIFS environment | Add a share to the storage system root directory.                                                 |

- 2. Edit the storage system /etc/rc file from the administration host.
- 3. Reboot the storage system.
- 4. If the changes do not correct the problem, repeat Step 1 through Step 3.

# Storage system configuration backup and cloning

The configuration backup operation of the storage system stores the system's configuration information in a file with a name you specify. The configuration backup file enables you to restore the storage system configuration in case of disasters or emergencies. Configuration cloning enables you to clone the configuration of an existing storage system to a new system.

#### **Next topics**

Backing up a storage system configuration on page 171 Cloning a storage system configuration on page 172 Restoring a storage system configuration on page 172 Comparing storage system configurations and backup configuration files on page 173

## Backing up a storage system configuration

When you back up a storage system configuration, the system configuration is saved in a single file with a file name that you specify. By default, backup configuration files are created in the /etc/ configs directory.

#### Step

1. Enter the following command:

config dump [-f] [-v] config\_file

-f forces the new file to override an existing backup.

-v causes Data ONTAP to also back up a volume-specific configuration.

config\_file is the name or the path and name of the backup file you are creating.

#### Examples of config dump command

The following is an example of the config dump command using the default directory to back up a storage system-specific configuration to the file /etc/configs/08\_02\_2004.

```
config dump 08_02_2004
```

The following is an example of the config dump command with a directory that you specify.

```
config dump /home/users/08_02_2004
```

## Cloning a storage system configuration

You can clone the configuration of one storage system to another system.

#### Step

1. Enter the following command:

#### config clone filer username:password

filer is the name of the remote storage system from which you want to clone the configuration.

username is the login name of an administrative user on the remote storage system.

password is the remote user password.

## Example of config clone command

The following is an example of the config clone command cloning the tpubs-dot configuration to the storage system toaster.

config clone tpubs-dot root:hello

# Restoring a storage system configuration

You can restore storage system configuration information from a backup configuration file.

#### About this task

Illegal entries in the configuration file might cause attempts to fail and error messages to occur when using config restore -v to restore volume-specific configurations. If this happens, edit the configuration file in the default /etc/configs directory to remove the illegal entries.

For instance, an error message indicating an invalid operation on FlexVol volume vol\_name could result from a configuration file containing the text options.vols.vol\_name.raidsize, where vol\_name is not a traditional volume and thus an illegal entry that should be removed from the configuration file.

## Steps

**1.** Enter the following command:

```
config restore [-v] config_file
```

-v enables you to restore volume-specific configuration files, as well as storage system-specific configuration files.

2. Reboot the system to run commands in the /etc/rc file.

## Example of config restore command

The following is an example of the config restore command restoring the backup configuration file from the default /etc/configs directory.

config restore 08\_02\_2004

# Comparing storage system configurations and backup configuration files

You can compare a storage system's current configuration with a backup configuration file to see the difference. You can also compare differences between two backup configuration files.

#### Step

**1.** Enter the following command:

```
config diff [-o output_file] config_file1 [config_file2]
```

*output\_file* is the name of the file to contain the differences. If you omit this parameter, the output of the command is printed to the console.

config\_file1 is the name of the first configuration file you want to compare.

config\_file2 is the name of the second configuration file you want to compare.

## Examples of config diff command

The following example compares the storage system's current configuration with the configuration information in the backup file.

config diff 11\_15\_2004

The following example compares the configuration information in two backup files.

config diff -o diff.txt 11\_05\_2004 11\_15\_2004

# About writing and reading files on the storage system

Data ONTAP provides commands that enable you to write to or read from a specified file on the storage system. However, when using such commands, you must exercise caution about potential security and data corruption issues.

#### **Next topics**

Writing a WAFL file on page 174 Reading a WAFL file on page 175

## Writing a WAFL file

Data ONTAP enables you to read data from standard input and write it into the specified file.

#### About this task

A user who has the capability to execute the wrfile command can write over or append data to any file on the storage system. Exercise caution about security and data corruption issues when using the wrfile command.

#### Step

**1.** Enter the following command:

wrfile [-a] filename [...]

filename is the name of the file you want to write or append to. It must be a fully qualified path name. If filename does not already exist, the wrfile command will create it.

The -a option appends the rest of the command line after *filename* to the file. If the -a option is not used, the wrfile command closes the file when it reads an EOF from the input stream or, if run on the console, when interrupted by the interrupt character.

**Note:** There are restrictions for using the –a option with special characters, # (hash), ` (backtick), and " (double quotation marks). In general, if you use the –a option, surround the line to be written with quotation marks.

The interrupt character is Ctrl-C. If wrfile is run from the console, interrupting wrfile causes all characters typed on the same line as the interrupt character to be lost. The storage system will also issue an "interrupted system call" error message.

#### Example of wrfile command

The following example uses wrfile to create a file /etc/test that contains two lines, "line#1" and "line#2".

```
toaster> wrfile /etc/test
line#1
Press Enter, followed by the interrupt character (Ctrl-C).
read: error reading standard input: Interrupted system call
toaster> wrfile -a /etc/test "line#2"
toaster>
```

See the na\_wrfile(1) man page for additional examples.

## Related tasks

Reading a WAFL file on page 175

# **Reading a WAFL file**

Data ONTAP enables you to read a file from the storage system and write its contents to standard output.

## About this task

A user who has the capability to execute the rdfile command can read any file on the storage system. Exercise caution about security issues with the rdfile command.

## Step

1. Enter the following command:

## rdfile *filename*

filename is the name of the file whose content you want to read. It must be a fully qualified path name.

Note: Files that contain non-ASCII characters may have indeterminate output.

## Example of rdfile command

The following example uses the rdfile command to read the content of the /etc/test file, which contains two lines, "line#1" and "#line#2".

```
toaster> rdfile /etc/test
line#1
line#2
toaster>
```

## **Related tasks**

Writing a WAFL file on page 174

# **UPS** management

Data ONTAP enables you to register and monitor the status of Uninterruptible Power Supply (UPS) devices you are using with your storage system. In addition, you can configure the timing of certain Data ONTAP events when a power loss occurs.

For more information about the ups command, see the na\_ups(1) man page.

#### **Next topics**

*The UPS shutdown options* on page 176 *The UPS shutdown process* on page 177 *Factors that might influence UPS shutdown event timing* on page 177

# The UPS shutdown options

Data ONTAP provides two configurable values, warningtime and criticaltime, to help you manage your storage system in case of a power outage.

• warningtime

The warningtime option specifies when Data ONTAP generates a warning SNMP trap, AutoSupport message and log message.

The default value of the warningtime option is 300 seconds (5 minutes).

criticaltime

The criticaltime option specifies when Data ONTAP generates another SNMP trap, AutoSupport message and log message, and then starts shutting down the storage system. The default value of the criticaltime option is 60 seconds (1 minute).

**Note:** Using the ups set-limits command, you can set the UPS battery critical time and warning time for all UPS devices or for a specific UPS device by specifying its IP address. You can display the UPS battery critical time and warning time by using the ups print-limits command. For more information, see the na\_ups(1) man page.

For many environments, you can simply use the default values of five minutes for warningtime and one minute for criticaltime. However, you are advised to make sure that these values are set appropriately for your environment to avoid any data loss in case of a power outage. The warningtime value should give you enough time to do whatever manual processes you need to do prior to system shutdown, and criticaltime should provide enough time for the system to shut down cleanly.

If you decide that you need to change these values, you can do so using the registry command.

**Attention:** You are strongly advised to contact technical support before changing the shutdown event timing values.

# The UPS shutdown process

When a power loss occurs, the UPS device begins supplying power to your storage system from its batteries. The UPS can only supply power as long as its batteries still have enough charge. The UPS is there to give you time to shut down your storage system cleanly.

The following is the shutdown process:

1. When a power loss occurs, an SNMP trap, AutoSupport message, and log messages are generated alerting you that the power loss has occurred.

**Note:** If you do not have AutoSupport enabled, the AutoSupport messages will not be generated.

- 2. When the UPS has warningtime seconds of battery life remaining, Data ONTAP generates another SNMP trap, AutoSupport message, and log message.
- **3.** When the UPS has criticaltime seconds of battery life remaining, Data ONTAP generates another SNMP trap, AutoSupport message, and log message and starts shutting down the storage system.

Note: The criticaltime notifications may not be sent, depending on system load.

# Factors that might influence UPS shutdown event timing

The factors that can affect shutdown event timing include the UPS battery availability, the storage system workload, and your company policies and procedures

UPS battery availability

If your UPS cannot support the default timing values, then your storage system will not be able to shut down cleanly.

Storage system workload

If you have a large number of users, a large number of CIFS sessions, or any other workload factors that require a longer time to shut down, you need to increase the warning and critical time values to ensure that the system has sufficient time to shut down cleanly.

• Company policies and procedures You may need to change the shutdown event timings to adhere to a protocol or requirement in place at your company.

# The AutoSupport feature

AutoSupport enables Data ONTAP to automatically send information about your storage system to technical support and to other recipients you specify. This feature provides you with customized real-time support to monitor the performance of your system.

## Next topics

Overview of the AutoSupport feature on page 179 Configuring AutoSupport on page 181 AutoSupport options on page 181 Testing AutoSupport on page 186 AutoSupport troubleshooting tasks on page 187 AutoSupport messages on page 189

# **Overview of the AutoSupport feature**

The AutoSupport feature monitors the storage system's operations and sends automatic messages to technical support to alert it to potential system problems. If necessary, technical support contacts you at the e-mail address that you specify to help resolve a potential system problem.

The following list outlines facts you should know about AutoSupport:

• The autosupport feature is enabled by default on the storage system.

AutoSupport is enabled by default when you configure your storage system for the first time. AutoSupport begins sending messages to technical support 24 hours after AutoSupport is enabled. You can cut short the 24-hour period by upgrading or reverting the system, modifying the AutoSupport configuration, or changing the time of the system to be outside of the 24-hour period.

**Note:** You can disable AutoSupport at any time by turning off the autosupport.enable option, but you should leave it enabled. Enabling AutoSupport can significantly help speed problem determination and resolution should a problem occur on your storage system.

Although AutoSupport messages to technical support are enabled by default, you need to set the correct options and have a valid mail host to have messages sent to your internal support organization.

- AutoSupport messages are generated:
  - When events occur on the storage system that require corrective action from the system administrator or technical support
  - When the storage system reboots
  - When you initiate a test message using the autosupport.doit option

- Once a week, between 12:00 a.m. and 1 a.m. Sunday
  - Three AutoSupport messages are generated during this time: The first, the weekly AutoSupport message, provides the same system information as regular AutoSupport messages. The second, the performance AutoSupport message, provides technical support with comprehensive performance information about your storage system for the preceding week. The performance message can be quite large, so by default it is sent only to technical support. The third, the N series Health Trigger (NHT) message, provides information about any failed disk drives. If no drives failed during the past week, no weekly drive NHT message is sent. By default, the drive NHT message is sent only to technical support.
- The system can send AutoSupport messages by SMTP, HTTP, or HTTPS (Hypertext Transfer Protocol over Secure Sockets Layer). HTTPS is the default, and you should use it whenever possible.
- If an AutoSupport message cannot be sent successfully, an SNMP trap is generated.

For more information about AutoSupport, see the IBM NAS support site.

#### **Related information**

http://www.ibm.com/storage/support/nas/

# AutoSupport transport protocols

AutoSupport supports HTTPS, HTTP, and SMTP as the transport protocols for delivering AutoSupport messages to technical support. If you enable AutoSupport messages to your internal support organization, those messages are sent by SMTP.

AutoSupport supports the following types of transport protocols:

- HTTPS (This is the default transport protocol used by AutoSupport; you should use it whenever possible.)
- HTTP
- SMTP

Because SMTP can introduce limitations on message length and line length, you should use HTTP or, preferably, HTTPS for your AutoSupport transport protocol if possible.

HTTP uses port 80; HTTPS uses port 443. If the network connection does not allow HTTPS or HTTP, you need to configure AutoSupport for SMTP. SMTP uses port 25.

To use HTTP or HTTPS to send AutoSupport messages, you might need to configure an HTTP or HTTPS proxy.

The AutoSupport feature requires an external mail host if you use SMTP. The storage system does not function as a mail host—it requires an external mail host at your site to send mail. The mail host is a host that runs a mail server that listens on the SMTP port (25).

Examples of mail servers include the following:

• A UNIX host running an SMTP server such as the sendmail program

• A Windows NT server running the Microsoft Exchange server

The storage system uses the mail host's mail server to send periodic e-mail messages automatically to technical support about the system's status. You can configure AutoSupport to use one or more mail hosts.

**Note:** Make sure that mail hosts in the AutoSupport e-mail delivery pathway are configured to send and receive the 8-bit Multipurpose Internet Mail Extensions (MIME) encoding.

# **Configuring AutoSupport**

To configure AutoSupport, you specify AutoSupport options.

#### About this task

Modifications to AutoSupport options are persistent across reboots except for the autosupport.doit option.

#### Step

1. Enter the following command:

options autosupport.option [arguments]

option is the AutoSupport option you want to configure.

arguments is the required or optional argument for option.

#### **Related concepts**

AutoSupport options on page 181

# AutoSupport options

You use the AutoSupport options to configure the AutoSupport feature.

The main AutoSupport options are shown in the following table. For more information, see the na\_options(1) and the na\_autosupport(8) man pages.

| AutoSupport option | Description                                                                                                    |
|--------------------|----------------------------------------------------------------------------------------------------|
|                    | Enables and disables inclusion of CIFS session<br>and share information in AutoSupport messages.<br>The default is off. |

| AutoSupport option                        | Description                                                                                                    |
|-------------------------------------------|----------------------------------------------------------------------------------------------------|
| autosupport.content[complete <br>minimal] | Indicates the type of content that AutoSupport messages should contain. The default is complete.                                                                                                    |
|                                           | <ul><li>Note: You should keep the setting at complete. Changing the setting to minimal limits the ability of technical support to respond quickly to problems.</li><li>If you change from complete to minimal, any AutoSupport message with complete content not yet sent is cleared from the outgoing message spool and a message to that effect appears on the console.</li></ul>                                                                                                    |
| autosupport.doit [message]                | <ul> <li>Tells the autosupport feature to send an<br/>AutoSupport notification immediately.</li> <li>The message can be a single word or a string<br/>enclosed in single quotation marks. The message<br/>is included in the subject line of the AutoSupport<br/>notification and should be used to explain the<br/>reason for the notification.</li> <li>You can verify that AutoSupport is working by<br/>using the "Call Home Check" function, which<br/>sends an autosupport.doit message with a<br/>subject line containing any variation of the word<br/>TEST or TESTING. When such a message is<br/>sent to IBM, the mail handler sends an automated<br/>response to the configured recipient addresses,<br/>indicating that the test AutoSupport message was<br/>received successfully.</li> </ul> |
| autosupport.enable[on off]                | Enables and disables AutoSupport notification.<br>The default is on.                                                                                                    |
| autosupport.from <i>sender</i>            | Defines the user to be designated as the sender of<br>the notification, for example,<br>postmaster@mycompany.com.<br>The default is "Postmaster@xxx" where xxx is<br>the name of the system.                                                                                                    |

| AutoSupport option                                    | Description                                                                                                    |
|-------------------------------------------------------|----------------------------------------------------------------------------------------------------|
| autosupport.local.nht_data.enable                     | Sends a copy of N series Health Trigger (NHT)<br>disk data to the customer "to" list. The default is<br>off.<br>For this option to work, you also need to specify<br>a mail host with the autosupport.mailhost<br>option and an address with the<br>autosupport.to option.                                                                                         |
| autosupport.local.performance_data.<br>enable         | Determines whether the weekly performance<br>AutoSupport message is sent to all of the<br>recipients designated by the autosupport.to<br>option or only to technical support. The default is<br>off.<br>For this option to work, you also need to specify<br>a mail host with the autosupport.mailhost<br>option and an address with the<br>autosupport.to option. |
| autosupport.mailhost <i>host1</i> [,, <i>host5</i> ]  | Defines up to five mail host names. The host<br>names should be entered as a comma-separated<br>list with no spaces in between. The default is<br>"mailhost."<br>The specified mail hosts will be used to send<br>AutoSupport messages.                                                                                                    |
| autosupport.minimal.subject.id<br>[hostname systemid] | Defines how the system is identified in the<br>AutoSupport message title if<br>autosupport.content is minimal. The default<br>is hostname.                                                                                                    |
| autosupport.nht_data.enable                           | Sends a copy of N series Health Trigger (NHT)<br>disk drive data to technical support. The default<br>is on.                                                                                                    |

| AutoSupport option                                        | Description                                                                                                    |
|-----------------------------------------------------------|----------------------------------------------------------------------------------------------------|
| autosupport.noteto address1[,,<br>address5]               | Defines the list of recipients for the AutoSupport<br>short note e-mail. The short note e-mail consists<br>only of the subject line of the AutoSupport<br>message, which is easily viewed on a cell phone<br>or other text device.                                                                                                    |
|                                                           | Up to five e-mail addresses are allowed. Enter<br>the addresses as a comma-separated list with no<br>spaces in between. The default is an empty list to<br>disable short note e-mails.                                                                                                    |
|                                                           | You can have AutoSupport messages sent to your internal support organization by setting this option (or the autosupport.to option) and having a valid mail host.                                                                                                    |
| <pre>autosupport.partner.to   address1[,, address5]</pre> | Defines the list of recipients who will receive all<br>AutoSupport e-mail notifications regardless of<br>the severity level.                                                                                                    |
|                                                           | Up to five e-mail addresses are allowed. Enter<br>the addresses as a comma-separated list with no<br>spaces in between. By default, no list is defined.                                                                                                    |
|                                                           | This option is not affected by the setting of the autosupport.support.enable option.                                                                                                    |
| autosupport.performance_data.enable                       | Enables the weekly performance AutoSupport<br>messages to technical support. This option should<br>always be set to on. If you do not want the<br>weekly performance AutoSupport message to be<br>sent to all recipients on the list defined in the<br>autosupport.to option, disable the<br>autosupport.local.performance_data.e<br>nable option. The default is on. |
| autosupport.periodic.tx_window <i>tim</i> e               | Specifies the randomized delay window for<br>periodic AutoSupport messages. Values can<br>range from 0 seconds to 240 (4 hours). The<br>default is 60 (1 hour). Setting the value to 0<br>disables the randomized delay, which is intended<br>to prevent bottlenecks.                                                                                                 |
| autosupport.retry.count #retries                          | Defines the number of times the storage system<br>will try to resend the AutoSupport notification<br>before giving up, if previous attempts have<br>failed. Retries can be between 5 and<br>4,294,967,294. The default is 15.                                                                                                    |

| AutoSupport option                                                       | Description                                                                                                    |
|--------------------------------------------------------------------------|----------------------------------------------------------------------------------------------------|
| autosupport.retry.interval interval                                      | Defines the time to wait before trying to resend a failed AutoSupport notification. The values can end with s, m, or h to indicate seconds, minutes, or hours, respectively. If no units are specified, the value is assumed to be in seconds. Values can range from 30 seconds to 24 hours. The default is 4m (4 minutes).                                                                          |
| autosupport.support.enable [on off]                                      | Enables and disables sending AutoSupport<br>notification to technical support. The default is<br>on.                                                                                                    |
| <pre>autosupport.support.proxy [user:pass@]proxyhost.com[:port][/]</pre> | Allows you to set an HTTP proxy if necessary.<br>This is useful only if<br>autosupport.support.transport is set to<br>http or https. The default value for this option<br>is an empty string.<br>The URL is entered without an http:// or https://<br>prefix.<br><b>Note:</b> The value you use for this option is site-<br>specific; see your IT department for the correct<br>value for your site. |
| autosupport.support.to                                                   | Indicates where AutoSupport notifications are<br>sent if autosupport.support.transport is<br>smtp. This option is read-only and is shown for<br>informational purposes only.                                                                                                    |
| autosupport.support.transport[http <br>https smtp]                       | Defines the type of delivery for AutoSupport notifications. The default is https.                                                                                                    |
| autosupport.support.url                                                  | Indicates where AutoSupport notifications are<br>sent if autosupport.support.transport is<br>http or https. This option is read-only and is<br>shown for informational purposes only.                                                                                                    |
| autosupport.throttle[on off]                                             | Drops additional messages when too many<br>AutoSupport messages of the same type are sent<br>in too short a time. The default is on.                                                                                                    |

| AutoSupport option                  | Description                                                                                                    |
|-------------------------------------|----------------------------------------------------------------------------------------------------|
| autosupport.to address1[,,address5] | Defines the list of recipients for the AutoSupport<br>e-mail notification. Recipients defined in this<br>option receive only critical AutoSupport e-mail<br>notifications; however, all AutoSupport<br>notifications, regardless of their level of severity,<br>continue to be sent to technical support as<br>displayed by the read-only option<br>autosupport.support.to.<br>Up to five e-mail addresses are allowed, or the<br>list can be left empty. |
|                                     | Enter the addresses as a comma-separated list with no spaces in between. The default is no list.                                                                                                    |
|                                     | The addresses should include your system administrator or administrative group.                                                                                                    |
|                                     | You can have AutoSupport messages sent to your internal support organization by setting this option (or the autosupport.noteto option) and having a valid mail host.                                                                                                    |

#### **Related concepts**

AutoSupport troubleshooting tasks on page 187

# **Testing AutoSupport**

Testing AutoSupport helps you ensure that AutoSupport is properly configured.

#### Step

**1.** Enter the following command:

#### options autosupport.doit message

message is the subject line for the test AutoSupport e-mail.

If you use the keyword TEST in the message, you receive a return message indicating that the AutoSupport process is working correctly.

#### **Related concepts**

AutoSupport options on page 181

# AutoSupport troubleshooting tasks

If the AutoSupport test message is not being sent, you perform the troubleshooting task to try to resolve the problem. The troubleshooting task you perform depends on the AutoSupport transport protocols you use.

#### Next topics

*Troubleshooting AutoSupport over HTTP or HTTPS* on page 187 *Troubleshooting AutoSupport over SMTP* on page 187 *Controlling the size of AutoSupport messages* on page 188

# Troubleshooting AutoSupport over HTTP or HTTPS

If the AutoSupport test message is not being sent and you are using HTTP or HTTPS, check that DNS is enabled and configured correctly and that the system is routing out to the Internet successfully.

#### Steps

**1.** Ensure that DNS is enabled and configured correctly on your system by entering the following command on the storage system:

dns info

**2.** Ensure that the system is routing out to the Internet successfully by entering the following command:

traceroute -p port support.ibm.com

Generally, *port* is 80 if you are using HTTP, or 443 if you are using HTTPS.

## Troubleshooting AutoSupport over SMTP

If the AutoSupport test message is not being sent and you are using SMTP, check that the mail host specified is a host that the storage system can talk to and that the host can serve SMTP requests.

#### Steps

1. Set debug level in the syslog.conf file by creating the following line in the /etc/ syslog.conf file:

\*.debug /etc/messages

2. Initiate AutoSupport by using the autosupport.doit option.

An AutoSupport error message is displayed.

**3.** Check that the mail host specified in the options is a host that the storage system can talk to by entering the following command on the storage system:

```
ping mailhost_name
```

mailhost\_name is the name of the mail host specified in the AutoSupport options.

**4.** Log on to the host designated as the mail host and make sure that it can serve SMTP requests by entering the following command (25 is the listener SMTP port number):

```
netstat -aAn|grep 25
```

A message will appear, similar to the following text:

ff64878c tcp 0 0 \*.25 \*.\* LISTEN.

5. Telnet to the SMTP port from some other host by entering the following command:

```
telnet mailhost 25
```

A message will appear, similar to the following text:

```
Trying 192.9.200.16 ...
Connected to filer.
Escape character is '^]'.
220 filer.yourco.com Sendmail 4.1/SMI-4.1 ready at Thu, 30 Nov 95
10:49:04 PST
```

6. If you are still experiencing problems, use a local area network (LAN) trace.

## Controlling the size of AutoSupport messages

You should control the size of AutoSupport messages. Doing so can prevent problems, especially if you use the SMTP transport protocol.

#### About this task

AutoSupport messages contain information about the system and the contents of various /etc directory files. Your e-mail server might have size limits that can cause messages to be dropped when SMTP is used as the protocol.

#### Steps

- 1. To control the size of AutoSupport messages, take one or more of the following actions:
  - Make sure the /etc/messages file is being rotated on a weekly basis as expected. If necessary, rotate the file manually.
  - Make sure you have your /etc/syslog.conf file capture only system messages of level WARNING or above in the /etc/messages file. For more information about editing the / etc/syslog.conf file, see the na\_syslog.conf(5) man page.
  - Consider using HTTP or HTTPS for your AutoSupport transport protocol.

2. If these steps do not resolve the problem, you can set the autosupport.content option to minimal.

Using the minimal setting is not advised, because it can affect impact the quality of your technical support.

# AutoSupport messages

AutoSupport messages help you understand the status and operations of your storage system. The AutoSupport message includes a log level that indicates the priority assignment from technical support.

The log level that indicates the priority assignment can be one of the following:

- CRITICAL—Priority 1
- ERROR—Priority 2
- WARNING—Priority 3
- NOTICE-Informational, no response expected
- INFO-Informational, no response expected
- DEBUG—Informational, no response expected

If you are using AutoSupport locally, you will see the log levels in the subject lines of the AutoSupport e-mail that you receive.

#### Next topics

Contents of AutoSupport event messages on page 189 Command output provided by the AutoSupport message on page 191

# Contents of AutoSupport event messages

AutoSupport messages contain various kinds of information, such as dates, version numbers, and serial numbers.

Each AutoSupport message contains the following types of information.

**Note:** Items in the following list marked with an asterisk (\*) are suppressed in the autosupport.content minimal format. Items marked with two asterisks (\*\*) are partially displayed in the autosupport.content minimal format.

- Date and timestamp of the message
- Data ONTAP software version
- Serial number of the storage system
- Encrypted software licenses\*
- Host name of the storage system\*
- SNMP contact name and location (if specified)\*
- Console encoding type

- Output of commands that provide system information
- Checksum status
- Error-Correcting Code (ECC) memory scrubber statistics
- The following information, if active/active configuration is licensed:\*\*
  - System ID of the partner in an active/active configuration
  - Host name of the partner in an active/active configuration
  - Active/active node status, including the active/active configuration monitor and active/active configuration interconnect statistics
- Contents of the following /etc directory files:
  - /etc/messages (to last WEEKLY\_LOG event)\*\*
  - /etc/log/ems files (to last WEEKLY\_LOG event) (optional)\*\*
  - /etc/serialnum file
  - /etc/rc file\*
  - /etc/nsswitch.cong file\*
  - /etc/exports file\*
  - /etc/snapmirror.allow file (if the SnapMirror license is enabled)\*
  - /etc/snapmirror.conf file (if the SnapMirror license is enabled)\*
  - /etc/syslog.conf file\*
  - /etc/hosts file\*
- Value of the ComplianceClock
- Expiry date of all SnapLock volumes on the system\*
- Registry information
- Usage information\*
- Service statistics
- Boot time statistics\*
- NVLOG statistics\*
- WAFL check log
- Modified configurations
- X-header information
- Information about the boot device (such as the CompactFlash card)

You can specify the value of the autosupport.content option as complete or minimal to control the detail level of event messages and weekly reports. Complete AutoSupport messages are required for normal technical support. Minimal AutoSupport messages omit sections and values that might be considered sensitive information and reduce the amount of information sent. Choosing minimal greatly affects the level of support you can receive.

# Command output provided by the AutoSupport message

Each AutoSupport message contains output of commands that provide system information.

The following table lists the commands that have output provided in the AutoSupport message and whether they are displayed when autosupport.content is set to minimal.

Note:

- Commands that show both verbose and regular options print as verbose if the verbose option is set for that command.
- Some commands are applicable only to the licensed protocols, and some are advanced commands.

| Command name        | Displayed in minimal mode |
|---------------------|---------------------------|
| aggr status         | Yes                       |
| aggr status -v      | Yes                       |
| availtime           | Yes                       |
| cf hw_assist stats  |                           |
| cf monitor all      | Yes                       |
| cf rsrctbl verbose  |                           |
| cf timers           |                           |
| cifs domaininfo     |                           |
| cifs sessions -t -c |                           |
| cifs shares -t      |                           |
| cifs stat           | Yes                       |
| date -c             | Yes                       |
| df -A               | Yes                       |
| df -i -L            | Yes                       |
| df -L               | Yes                       |
| df -r -L            | Yes                       |
| df -S               |                           |
| disk shm_stats ata  | Yes                       |

| Command name             | Displayed in minimal mode |
|--------------------------|---------------------------|
| disk show -n             |                           |
| dns info                 |                           |
| ems event status         | Yes                       |
| ems log status           |                           |
| environment status all   | Yes                       |
| fcp config               |                           |
| fcp show adapter -v      |                           |
| fcp show cfmode          |                           |
| fcp show initiator -v    |                           |
| fcp stats                |                           |
| fcp status -v            |                           |
| fcstat device_map        | Yes                       |
| fcstat fcal_stats        | Yes                       |
| fcstat link_stats        | Yes                       |
| fpolicy                  |                           |
| httpstat                 | Yes                       |
| ic stats error -v        | Yes                       |
| ic stats performance     | Yes                       |
| ifconfig -a              |                           |
| ifstat -a                | Yes                       |
| igroup show -v           |                           |
| iscsi alias              |                           |
| iscsi connection show -v |                           |
| iscsi initiator show     |                           |
| iscsi interface show     |                           |
| iscsi isns show          |                           |
| iscsi nodename           |                           |

| Command name               | Displayed in minimal mode |
|----------------------------|---------------------------|
| iscsi portal show          |                           |
| iscsi security show        |                           |
| iscsi session show -p      |                           |
| iscsi stats                |                           |
| iscsi status               |                           |
| iscsi tpgroup show         |                           |
| lun config_check -s -A     |                           |
| lun show -v                |                           |
| lun stats -a -o            |                           |
| nbtstat -c                 |                           |
| netstat -s                 |                           |
| nfsstat -C                 |                           |
| nfsstat -d                 | Yes                       |
| nis info                   |                           |
| options                    | Yes                       |
| perf report -t             | Yes                       |
| portset show               |                           |
| priority show              |                           |
| priority show default -v   |                           |
| priority show volume -v    |                           |
| qtree status -i -v         |                           |
| raid_config info showfdr   | Yes                       |
| sasstat adapter_state      | Yes                       |
| sasstat dev_stats          | Yes                       |
| sasstat expander_map       | Yes                       |
| sasstat expander_phy_state | Yes                       |
| sasstat shelf              | Yes                       |

| Command name               | Displayed in minimal mode |
|----------------------------|---------------------------|
| sis status -l              |                           |
| snap list -n               |                           |
| snap list -n -A            |                           |
| snap reserve               | Yes                       |
| snap reserve -A            | Yes                       |
| snap sched                 | Yes                       |
| snap sched -A              | Yes                       |
| snap status                |                           |
| snapmirror destinations -s |                           |
| snapmirror status -l       |                           |
| snapvault destinations     |                           |
| snapvault snap sched       |                           |
| snapvault status -b        |                           |
| snapvault status -c        |                           |
| snapvault status -l        |                           |
| snet stats -v              | Yes                       |
| storage show adapter -a    | Yes                       |
| storage show disk -a       | Yes                       |
| storage show expander -a   | Yes                       |
| storage show hub -a        | Yes                       |
| storage show initiators -a | Yes                       |
| sysconfig -a               | Yes                       |
| sysconfig -c               | Yes                       |
| sysconfig -d               | Yes                       |
| sysconfig -D               | Yes                       |
| sysconfig -M               |                           |
| sysconfig -r               | Yes                       |

| Command name                     | Displayed in minimal mode |
|----------------------------------|---------------------------|
| version -b                       |                           |
| vfiler run * cifs domaininfo     |                           |
| vfiler run * cifs sessions -t -c |                           |
| vfiler run * cifs shares -t      |                           |
| vfiler run * cifs stat           | Yes                       |
| vfiler run * vscan               |                           |
| vfiler run * vscan options       | Yes                       |
| vfiler run * vscan scanners      |                           |
| vfiler status -a                 | Yes                       |
| vif status                       |                           |
| vlan stat                        |                           |
| vol media_scrub status -v        | Yes                       |
| vol scrub status -v              | Yes                       |
| vol status                       | Yes                       |
| vol status -c                    | Yes                       |
| vol status -l                    |                           |
| vol status -v                    | Yes                       |
| vscan                            |                           |
| vscan options                    | Yes                       |
| vscan scanners                   |                           |
| wafl catalog stats -lp           |                           |
| wafl swarmstats                  |                           |

# Managing storage systems remotely

You can manage your storage system remotely by using a remote management device, which can be the Service Processor (SP), the Remote LAN Module (RLM), or the Baseboard Management Controller (BMC), depending on the storage system model. The remote management device stays operational regardless of the operating state of the storage system. It provides remote platform management capabilities, including remote access, monitoring, troubleshooting, logging, and alerting features.

The SP is included in the N6210, N6240, or N6270 systems.

The RLM is included in the N5000 series, N6040, N6060, or N6070, and N7600, N7700, N7800, or N7900 storage systems.

The BMC is included in the N3300, N3400, or N3600 storage systems.

#### Next topics

Using the Service Processor for remote system management on page 197 Using the Remote LAN Module for remote system management on page 225 Using the Baseboard Management Controller for remote system management on page 256

# Using the Service Processor for remote system management

The Service Processor (SP) is a remote management device that is included in the N6210, N6240, or N6270 systems. It enables you to access, monitor, and troubleshoot the storage system remotely.

The SP provides the following capabilities:

• The SP enables you to access the storage system remotely to diagnose, shut down, power-cycle, or reboot the system, regardless of the state of the storage controller.

The SP is powered by a standby voltage, which is available as long as the system has input power to at least one of the system's power supplies.

The SP is connected to the system through the serial console. You can log in to the SP by using a Secure Shell client application from an administration host. You can then use the SP CLI to monitor and troubleshoot the system remotely. In addition, you can use the SP to access the system console and run Data ONTAP commands remotely.

You can access the SP from the system console or access the system console from the SP. The SP allows you to open both an SP CLI session and a separate system console session simultaneously.

• The SP monitors environmental sensors and logs system events to help you take timely and effective service actions in the event that a system problem occurs.

The SP monitors the system temperatures, voltages, currents, and fan speeds. When the SP detects that an environmental sensor has reached an abnormal condition, it logs the abnormal

readings, notifies Data ONTAP of the issue, and takes proactive actions as necessary to send alerts and "down system" notifications through an AutoSupport message.

If SNMP is enabled for the SP, the SP generates SNMP traps to configured trap hosts for all "down system" events.

The SP also logs system events such as boot progress, Field Replaceable Unit (FRU) changes, Data ONTAP-generated events, and SP command history.

• Hardware-assisted takeover is available on systems that support the SP and have the SP configured.

For more information about hardware-assisted takeover, see the *Data ONTAP Active/Active Configuration Guide*.

The following diagram illustrates access to the storage system and the SP.

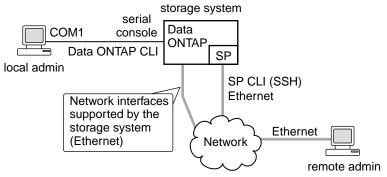

#### Next topics

Ways to configure the SP on page 199 *Prerequisites for configuring the SP* on page 199 Configuring the SP on page 200 Accounts that can access the SP on page 203 Logging in to the SP from an administration host on page 204 Accessing the SP from the system console on page 206 SP CLI and system console sessions on page 206 How to use the SP CLI on page 207 How to use Data ONTAP to manage the SP on page 212 How the SP sensors help you monitor system components on page 216 SP commands for troubleshooting the storage system on page 220 System event log and the SP on page 221 *Console log and the SP* on page 222 AutoSupport messages for systems with the SP on page 223 How to update the SP firmware on page 224 Troubleshooting SP connection problems on page 224

#### **Related concepts**

The eOM interface on page 45

# Ways to configure the SP

Configuring the SP for your storage system and network enables you to log in to the SP over the network. It also enables the SP to send an AutoSupport message in the event of a problem. You can configure the SP when you set up a new storage system. You can also configure the SP by running the setup or the sp setup command.

On a storage system that comes with the SP, you can configure the SP by using one of the following methods:

• Initializing a new storage system

When you power on a storage system for the first time, the setup command begins to run automatically. When the storage system setup process is complete, the sp setup command runs automatically and prompts you for SP configuration information. For more information about the system setup process, see the *Data ONTAP Software Setup Guide*.

• Running the Data ONTAP setup command

If you want to change both system setup and SP configuration, you use the setup command. The system setup process ends by initiating the sp setup command.

• Running the Data ONTAP sp setup command directly

If the storage system has been set up and you want to reconfigure only the SP, you can use the sp setup command, which omits system setup and prompts you directly for SP configuration information.

# Prerequisites for configuring the SP

You need information about your network and AutoSupport settings when you configure the SP.

You need the following information:

Network information

If you are using an IPv4 address for the SP, you need the following information:

- An available static IP address for the SP
- The netmask of your network
- The gateway IP of your network

If you are using IPv6 for static addressing, you need the following information:

- The IPv6 global address
- The subnet prefix for the SP
- The IPv6 gateway IP for the SP

For information about network interfaces and management, see the *Data ONTAP Network Management Guide*.

• AutoSupport information

The SP sends event notifications based on the settings of the following AutoSupport options:

- autosupport.to
- autosupport.mailhost

At the minimum, consider setting the autosupport.to option before configuring the SP. Data ONTAP automatically sends AutoSupport configuration to the SP, allowing the SP to send alerts and notifications through an AutoSupport message. You are prompted to enter the name or the IP address of the AutoSupport mail host when you configure the SP.

**Note:** The SP does not rely on the storage system's autosupport.support.transport option to send notifications. The SP uses the Simple Mail Transport Protocol (SMTP).

#### **Related tasks**

Configuring AutoSupport on page 181

# **Configuring the SP**

You can use the setup command or the sp setup command to configure the SP, depending on whether you want to change the system setup besides configuring the SP. You can configure the SP to use either a static or a DHCP address.

#### About this task

If you have enabled IPv6 for Data ONTAP, you have the option to configure the SP for only IPv4, for only IPv6, or for both IPv4 and IPv6. Disabling IPv6 on Data ONTAP also disables IPv6 on the SP. If you disable both IPv4 and IPv6, and if DHCP is also not configured, the SP will not have network connectivity.

The firewall for IPv6 is configured to accept 10 Internet Control Message Protocol (ICMP) packets maximum in a one-second interval. If your system has management software that frequently performs diagnostic checks, this limit can cause false positive errors to be generated. You should consider increasing the software's ping interval or tuning the software's report to expect the false positive errors caused by the ICMP limit.

#### Steps

- 1. At the storage system prompt, enter one of the following commands:
  - setup

If you want to change both system setup and SP configuration, you use the setup command. When the storage system setup process is complete, the sp setup command runs automatically and prompts you for SP configuration information.

For information about system setup, see the Data ONTAP Software Setup Guide.

• sp setup

If the storage system has been set up and you want to configure only the SP, you use the sp setup command, which omits system setup and prompts you directly for SP configuration information.

- 2. When the SP setup asks you whether to configure the SP, enter y.
- 3. Enter one of the following when the SP setup asks you whether to enable DHCP on the SP:
  - To use DHCP addressing, enter y.

Note: The SP supports DHCPv4 but not DHCPv6.

- To use static addressing, enter n.
- **4.** If you do not enable DHCP for the SP, provide the following static IP information when the SP setup prompts you to:
  - The IP address for the SP

**Note:** Entering 0.0.0.0 for the static IP address disables IPv4 for the SP. If you enter 0.0.0.0 for the static IP address, you should enter 0.0.0.0 also for the netmask and the IP address for the SP gateway.

- The netmask for the SP
- The IP address for the SP gateway
- The name or IP address of the mail host to use for AutoSupport (if you use the setup command.)
- **5.** If you have enabled IPv6 for Data ONTAP, the SP supports IPv6. In this case, the SP setup asks you whether to configure IPv6 connections for the SP. Do one of the following:
  - To configure IPv6 connections for the SP, enter y.
  - To disable IPv6 connections for the SP, enter n.
- **6.** If you choose to configure IPv6 for the SP, provide the following IPv6 information when the SP setup prompts you to:
  - The IPv6 global address

Even if no IPv6 global address is assigned for the SP, the link-local address is present on the SP. The IPv6 router-advertised address is also present if the ip.v6.ra\_enable option is set to on.

- The subnet prefix for the SP
- The IPv6 gateway for the SP

**Note:** You cannot use the SP setup to enable or disable the IPv6 router-advertised address for the SP. However, when you use the ip.v6.ra\_enable option to enable or disable the IPv6 router-advertised address for Data ONTAP, the same configuration applies to the SP.

For information about enabling IPv6 for Data ONTAP or information about global, link-local, and router-advertised addresses, see the *Data ONTAP Network Management Guide*.

**7.** At the storage system prompt, enter the following command to verify that the SP network configuration is correct:

#### sp status

**8.** At the storage system prompt, enter the following command to verify that the SP AutoSupport function is working properly:

#### sp test autosupport

**Note:** The SP uses the same mail host information that Data ONTAP uses for AutoSupport. The sp test autosupport command requires that you set up the autosupport.to option properly.

The following message is a sample of the output Data ONTAP displays: Sending email messages via SMTP server at mailhost@companyname.com. If autosupport.enable is on, then each email address in autosupport.to should receive the test message shortly.

#### Examples of configuring the SP and displaying the configuration information

The following example shows that the SP is configured for both IPv4 and IPv6 connections:

#### toaster> **sp setup**

The Service Processor (SP) provides remote management capabilities including console redirection, logging and power control. It also extends autosupport by sending additional system event alerts. Your autosupport settings are use for sending these alerts via email over the SP LAN interface. Would you like to configure the SP? y Would you like to enable DHCP on the SP LAN interface?  ${\tt n}$ Please enter the IP address of the SP []:192.168.123.98 Please enter the netmask of the SP []:255.255.255.0 Please enter the IP address for the SP gateway []:192.168.123.1 Do you want to enable IPv6 on the SP ? y Do you want to assign IPv6 global address? y Please enter the IPv6 address for the SP []:fd22:8ble:b255:204::1234 Please enter the subnet prefix for the SP []: 64 Please enter the IPv6 Gateway for the SP []:fd22:81be:b255:204::1 Verifying mailhost settings for SP use...

The following example shows that the SP is configured to use DHCP and IPv6:

toaster> sp setup The Service Processor (SP) provides remote management capabilities including console redirection, logging and power control. It also extends autosupport by sending additional system event alerts. Your autosupport settings are use for sending these alerts via email over the SP LAN interface. Would you like to configure the SP? y Would you like to enable DHCP on the SP LAN interface? y Do you want to enable IPv6 on the SP ? y Do you want to assign IPv6 global address? y Please enter the IPv6 address for the SP []:fd22:8ble:b255:204::1234 Please enter the subnet prefix for the SP []:64 Please enter the IPv6 Gateway for the SP []:**fd22:81be:b255:204::1** Verifying mailhost settings for SP use...

The following example displays the SP status and configuration information:

```
toaster> sp status
       Service Processor Status: Online
               Firmware Version: 1.0
               Mgmt MAC Address: 00:A0:98:01:7D:5B
               Ethernet Link: up
               Using DHCP:
                                         no
    IPv4 configuration:
                                       192.168.123.98
255.255.255.0
               IP Address:
Netmask:
                                         192.168.123.1
                Gateway:
    IPv6 configuration:

      Global IP:
      fd22:8ble:b255:204::1234

      Prefix Length:
      64

      Gateway:
      fd22:81be:b255:204::1

                Router Assigned IP: fd22:8b1e:b255:204:2a0:98ff:fe01:7d5b
               Prefix Length:64Link Local IP:fe8Prefix Length:64
                                         fe80::2a0:98ff:fe00:7d1b
```

#### **Related concepts**

The AutoSupport feature on page 179

#### **Related references**

Prerequisites for configuring the SP on page 199

#### Accounts that can access the SP

The SP comes with an account named naroot. Only the SP naroot account and Data ONTAP user accounts with the credentials of the admin role or a role with the login-sp capability can log in to the SP. These users have access to all commands available on the SP.

For enhanced security, the SP does not allow you to log in with the Data ONTAP account name root. Instead, it maps the Data ONTAP root account to the SP naroot account. You use the SP naroot account and the Data ONTAP root password to log into the SP.

**Note:** If you disable the root account's access to the storage system, the SP naroot account's access to the storage system is automatically disabled.

You cannot create user accounts directly from the SP. However, users created in Data ONTAP with the credentials of the admin role or a role with the login-sp capability can log in to the SP. Changes to user account credentials on the storage system are automatically updated to the SP.

You cannot use the following generic names as account names to access the SP. Therefore, it is best not to use them as Data ONTAP account names or assign them to Data ONTAP groups that have the admin role or a role that includes the login-sp capability.

- adm
- bin
- cli
- daemon
- ftp
- games
- halt
- lp
- mail
- man
- netapp
- news
- nobody
- operator
- shutdown
- sshd
- sync
- sys
- uucp
- www

#### **Related concepts**

*How to manage administrator access* on page 121 *Predefined roles* on page 133 *Supported capability types* on page 135

#### **Related tasks**

Creating a new role and assigning capabilities to roles on page 138 Modifying an existing role or its capabilities on page 138 Disabling root access to the storage system on page 124

# Logging in to the SP from an administration host

You can log in to the SP from an administration host to perform administrative tasks remotely, if the host has a Secure Shell client application that supports SSHv2 and you have administrative privileges on the storage system.

#### Before you begin

The following are the prerequisites for logging in to the SP:

• The administration host you use to access the SP must support SSHv2.

The SP does not support Telnet or RSH. The telnet.enable and rsh.enable options, which enable or disable Telnet and RSH respectively, have no effect on the SP.

• You must have access to the SP naroot account or a Data ONTAP user account with the credentials of the admin role or a role with the login-sp capability.

#### About this task

If you configured the SP to use an IPv4 or IPv6 address, and if five SSH login attempts from a host fail consecutively within 10 minutes, the SP rejects SSH login requests and suspends the communication with the IP address of the host for 15 minutes. The communication resumes after 15 minutes, and you can try to log in to the SP again.

The SP ignores the autologout.telnet.timeout and autologout.console.timeout options. The settings for these options do not have any effect on the SP.

#### Steps

1. Enter the following command from the administration host to log in to the SP:

#### ssh username@SP\_IP\_address

2. If you are prompted, enter the password for username.

The SP prompt appears, indicating that you have access to the SP CLI.

#### Examples of SP access from an administration host

The following example shows how to log in to the SP as naroot.

```
[admin_host]$ ssh naroot@192.168.123.98
naroot@192.168.123.98's password:
Last login: Thu Jun 3 23:24:37 2010
SP toaster>
```

The following example shows how to log in to the SP with a user account, joe, which has been set up on the storage system to have the login-sp capability.

```
[admin_host]$ ssh joe@192.168.123.98
joe@192.168.123.98's password:
Last login: Thu Jun 3 23:24:37 2010
SP toaster>
```

The following examples show how to use the IPv6 global address or IPv6 router-advertised address to log in to the SP on a storage system that has SSH set up for IPv6 and the SP configured for IPv6.

```
[admin_host]$ ssh naroot@fd22:8b1e:b255:202::1234
naroot@fd22:8b1e:b255:202::1234's password:
Last login: Thu Jun 3 23:24:37 2010
SP toaster>
```

[admin\_host]\$ **ssh naroot@fd22:8b1e:b255:202:2a0:98ff:fe01:7d5b** naroot@fd22:8b1e:b255:202:2a0:98ff:fe01:7d5b's password:

```
Last login: Thu Jun 3 23:24:37 2010
SP toaster>
```

## Accessing the SP from the system console

You can access the SP from the system console to perform monitoring or troubleshooting tasks.

#### Step

1. To access the SP CLI from the system console, press Ctrl-G at the storage system prompt.

The SP prompt appears, indicating that you have access to the SP CLI.

Note: To return to the system console, press Ctrl-D and then press Enter.

#### Example of accessing the SP CLI from the system console

The following example shows the result of pressing Ctrl-G from the system console to access the SP CLI. The help system power command is entered at the SP prompt, followed by Ctrl-D and Enter to return to the system console.

toaster>

(Press Ctrl-G to access the SP CLI.)

```
SP toaster>
SP toaster> help system power
system power cycle - power the system off, then on
system power off - power the system off
system power on - power the system on
system power status - print system power status
SP toaster>
```

(Press Ctrl-D and then Enter to return to the system console.)

toaster>

# SP CLI and system console sessions

Only one administrator can log in to an active SP CLI session at a time. However, the SP allows you to open both an SP CLI session and a separate system console session simultaneously.

The SP prompt appears with SP in front of the hostname of the storage system. For example, if your storage system is named toaster, the storage system prompt is toaster> and the prompt for the SP session is SP toaster>.

If an SP CLI session is currently open, you or another administrator with privileges to log in to the SP can close the SP CLI session and open a new one. This feature is convenient if you logged in to the SP from one computer and forgot to close the session before moving to another computer, or if another administrator takes over the administration tasks from a different computer.

You can use the SP's system console command to connect to the storage system console from the SP. You can then start a separate SSH session for the SP CLI, leaving the system console session active. When you type Ctrl-D to exit from the storage system console, you automatically return to the SP CLI session. If an SP CLI session already exists, the following message appears: User *username* has an active console session. Would you like to disconnect that session, and start yours [y/n]?

If you enter y, the session owned by *username* is disconnected and your session is initiated. This action is recorded in the SP's system event log.

# How to use the SP CLI

The SP CLI provides commands that enable you to remotely access and administer the storage system and diagnose error conditions.

Using the SP CLI, you can perform the following key tasks:

- Remotely administer the storage system by using the Data ONTAP CLI through the SP-redirected system console
- Remotely access the storage system and diagnose error conditions even if the storage system has failed, by performing the following tasks:
  - Obtain status information about environmental sensors
  - View the storage system console messages, captured in the SP's console log
  - View storage system events, captured in the SP's system event log
  - Initiate a storage system core dump
  - Power-cycle the storage system (or turn it on or off)
  - Reset the storage system
  - Reboot the storage system

Note: There are no man pages for the SP CLI commands.

#### Next topics

Using online help at the SP CLI on page 208 What you can do in SP admin mode on page 208 What you can do in SP advanced mode on page 211 Connecting to the system console from the SP on page 212

#### **Related concepts**

*Data ONTAP command-line interface* on page 36 *Data ONTAP commands at different privilege levels* on page 39

#### Using online help at the SP CLI

The SP online help displays the SP CLI commands and options when you enter the question mark (?) or help at the SP prompt.

#### Steps

- 1. To display help information for the SP commands, enter one of the following at the SP prompt:
  - help
  - ?

#### Example

The following example shows the SP CLI online help:

```
SP toaster> help
date - print date and time
exit - exit from the SP command line interface
events - print system events and event information
help - print command help
priv - show and set user mode
sp - commands to control the SP
rsa - commands for Remote Support Agent
system - commands to control the system
version - print SP version
```

**2.** To display help information for the option of an SP command, enter the following command at the SP prompt:

help SP\_command

#### Example

The following example shows the SP CLI online help for the SP events command:

```
SP toaster> help events
events all - print all system events
events info - print system event log information
events newest - print newest system events
events oldest - print oldest system events
events search - search for and print system events
```

#### **Related concepts**

The Remote Support Agent as a firmware upgrade on page 0

#### What you can do in SP admin mode

The admin-level SP commands enable you to display system events and logs, reboot the storage system or the SP, create a system core dump, and display status information for system power, system batteries, system sensors, field-replaceable units (FRUs), or the SP.

The following list shows the SP commands that you can enter in admin mode at the SP prompt:

| date                                                             | Displays system date and time.                                                                                                    |
|------------------------------------------------------------------|----------------------------------------------------------------------------------------------------|
| events {all info newest number <br>oldest number search keyword} | Displays storage system events that are logged by the SP.                                                                                                 |
| exit                                                             | Exits from the SP CLI.                                                                                                    |
| help[command]                                                    | Displays a list of available commands. If a command<br>is specified, displays the subcommands available for<br>that command or its syntax.                |
| priv set {admin advanced diag}                                   | Sets the privilege level to access the specified mode for the SP CLI.                                                                                     |
|                                                                  | <b>Attention:</b> You should use advanced or diag commands only under the guidance of technical support.                                                  |
| priv show                                                        | Displays the current privilege level for the SP CLI.                                                                                                    |
| rsa                                                              | Manages the Remote Support Agent (RSA) if it is installed on your storage system.                                                                         |
| sp reboot                                                        | Reboots the SP.                                                                                                    |
| sp status[-v -d]                                                 | Displays SP status and network configuration information.                                                                                                 |
|                                                                  | The -v option displays SP statistics in verbose form.                                                                                                    |
|                                                                  | The -d option adds SP debug log to the display.                                                                                                    |
|                                                                  | <b>Note:</b> The Data ONTAP sysconfig command displays the status for both the storage system and the SP.                                                 |
| sp update <i>image_URL</i>                                       | Updates the SP firmware by using the image at the specified location.                                                                                     |
|                                                                  | <b>Note:</b> <i>image_URL</i> must not exceed 200 characters.                                                                                             |
| sp uptime                                                        | Displays the current time, the length of time the system has been up, and the average number of jobs in the run queue over the last 1, 5, and 15 minutes. |
| system battery show                                              | Displays system battery information.                                                                                                    |
|                                                                  | <b>Note:</b> This command is available only on the N6210, N6240, or N6270 systems.                                                                        |
| system console                                                   | Logs in to the system console.                                                                                                    |

|                                           | <b>Note:</b> You use Ctrl-D to exit from the system console and return to the SP CLI.                                                                                                    |
|-------------------------------------------|----------------------------------------------------------------------------------------------------|
| system core                               | Creates a system core dump and resets the storage<br>system. This command has the same effect as pressing<br>the Non-maskable Interrupt (NMI) button on a storage<br>system.                                                                                                    |
|                                           | <b>Note:</b> The SP stays operational as long as the input power to the storage system is not interrupted.                                                                                                    |
| system fru list                           | Lists all system FRUs and their IDs .                                                                                                    |
| system fru show <i>fru_id</i>             | Displays product information for the specified FRU.                                                                                                    |
|                                           | <b>Note:</b> You can display FRU IDs by using the system fru list command.                                                                                                    |
| system log                                | Displays system console logs.                                                                                                    |
| system power {on off cycle}               | Turns the storage system on or off, or performs a<br>power cycle (turning system power off and then back<br>on.) The standby power stays on to keep the SP<br>running without interruption. During the power cycle,<br>a brief pause occurs before power is turned back on.                                              |
|                                           | Attention: Using the system power off or the<br>system power cycle command is not a<br>substitute for a graceful shutdown using the Data<br>ONTAP halt command. The system power off<br>and the system power cycle commands might<br>cause an improper shutdown of the storage system<br>(also called a dirty shutdown.) |
| system power status                       | Displays the status for the system power supply.                                                                                                    |
| system reset {primary backup <br>current} | Resets the storage system by using the specified firmware image.                                                                                                    |
|                                           | <b>Note:</b> The SP stays operational as long as the input power to the storage system is not interrupted.                                                                                                    |
| system sensors                            | system sensors has an equivalent command,<br>system sensors show. Both system sensors<br>and system sensors show display the status for<br>the environmental sensors, including their states and<br>current values.                                                                                                    |
| system sensors get sensor_name            | Displays the status and details for the specified sensor.                                                                                                    |

**Note:** You can obtain *sensor\_name* by using the system sensors or the system sensors show command.

Displays the SP hardware and firmware version information.

version

#### Related concepts

The Remote Support Agent as a firmware upgrade on page 0

#### What you can do in SP advanced mode

The advanced SP commands enable you to perform more tasks than allowed in admin mode, including displaying the SP command history, SP debug file, SP massages file, and FRU data history, and managing battery firmware and automatic update.

In addition to the SP admin commands, additional SP commands are available in advanced mode:

Attention: You should use advanced commands only under the guidance of technical support.

| sp log audit                                          | Displays the SP command history.                                                                                                    |
|-------------------------------------------------------|----------------------------------------------------------------------------------------------------|
| sp log debug                                          | Displays the SP debug information.                                                                                                    |
| sp log messages                                       | Displays the SP messages file.                                                                                                    |
| system battery auto_update[status <br>enable disable] | Displays the status of battery firmware<br>automatic update, or enables or disables battery<br>firmware automatic update upon next SP boot.                                      |
| system battery flash <i>image_URL</i>                 | Updates battery firmware from the image at the specified location.                                                                                                    |
|                                                       | You use system battery flash if the automatic battery firmware upgrade process has failed for some reason.                                                                       |
| system battery verify [ <i>image_URL</i> ]            | Compares the current battery firmware image against a specified firmware image. If <i>image_URL</i> is not specified, the default battery firmware image is used for comparison. |
| system fru log show                                   | Displays the FRU data history log.                                                                                                    |
| Related tasks                                         |                                                                                                    |

Setting the privilege level on page 39

#### Connecting to the system console from the SP

The SP's system console command enables you to log in to the storage system from the SP.

#### Steps

1. Enter the following command at the SP prompt:

#### system console

The message "Type Ctrl-D to exit" appears.

2. Press Enter to see the storage system prompt.

The storage system prompt appears.

3. To exit from the system console and return to the SP CLI, press Ctrl-D.

#### Example of connecting to the system console from the SP

The following example shows the result of entering the system console command at the SP prompt. The vol status command is entered at the storage system prompt, followed by Ctrl-D, which returns you to the SP prompt.

SP toaster> **system console** Type Ctrl-D to exit.

(Press Enter to see the storage system prompt.)

toaster> toaster> **vol status** 

(Information about all of the existing volumes is displayed.)

(Press Ctrl-D to exit from the system console and return to the SP CLI.)

SP toaster>

## How to use Data ONTAP to manage the SP

You can manage the SP from the storage system by using the Data ONTAP sp commands and by changing the AutoSupport settings that are used by the SP. You can also use Data ONTAP options to control SNMP traps for the SP.

#### Next topics

Data ONTAP commands for the SP on page 213 SP and AutoSupport options on page 214 SP and SNMP traps on page 214 Enabling or disabling SNMP traps for Data ONTAP and the SP on page 214

## *Disabling SNMP traps for only the SP* on page 215

## Data ONTAP commands for the SP

Data ONTAP provides sp commands that you can use to manage the SP, including setting up the SP, rebooting the SP, displaying the status of the SP, testing the SP, and updating the SP firmware.

The following list shows the admin-level Data ONTAP commands that you can use to manage the SP. The sp commands are also described in the  $na_sp(1)$  man page.

| options sp.setup    | Displays whether the SP has been configured.                                                                                                    |
|---------------------|----------------------------------------------------------------------------------------------------|
|                     | <b>Note:</b> You configure the SP by using the setup or the sp setup command. If you use the setup command, the sp setup command is initiated after setup finishes running. |
| sp help             | Displays the Data ONTAP sp commands that you can enter at the storage system prompt.                                                                                        |
| sp reboot           | Reboots the SP and causes the SP to perform a self-test. Any console connection through the SP is lost.                                                                     |
| sp setup            | Initiates the interactive SP setup script.                                                                                                    |
|                     | <b>Note:</b> This command is also available at the boot environment prompt.                                                                                                 |
| sp status           | Displays the current status and the network configuration of the SP.                                                                                                    |
|                     | <b>Note:</b> This command is also available at the boot environment prompt.                                                                                                 |
| sp test autosupport | Sends a test e-mail to all recipients specified with the autosupport.to option.                                                                                             |
|                     | <b>Note:</b> For this command to work, the autosupport.enable and the autosupport.mailhost options must be configured properly.                                             |
| sp test snmp        | Performs SNMP test on the SP, forcing the SP to send a test SNMP trap to all trap hosts specified in the snmp traphost command.                                             |
|                     | For information about initializing SNMP traps, see the <i>Data ONTAP Network Management Guide</i> .                                                                         |
| sp update           | Updates the SP firmware.                                                                                                    |
|                     | Before using this command, you must use the software install command to install the new SP firmware image.                                                                  |
|                     | For instructions on how to download and update the SP firmware, see the <i>Data ONTAP Upgrade Guide</i> .                                                                   |

#### **Related concepts**

Ways to configure the SP on page 199

#### SP and AutoSupport options

The SP extends AutoSupport capabilities by sending alerts and notifications through an AutoSupport message. You can manage AutoSupport event messages and alerts by using the autosupport options.

The SP extends AutoSupport capabilities by sending alerts and "down system" notifications through an AutoSupport message when the storage system goes down, regardless of whether the storage system can send AutoSupport messages. Other than generating these messages on behalf of a system that is down and attaching additional diagnostic information to AutoSupport messages, the SP has no effect on the storage system's AutoSupport functionality. The AutoSupport configuration settings and message content behavior are inherited from Data ONTAP.

The SP uses the settings of the following Data ONTAP options to send event messages and alerts:

- autosupport.to
- autosupport.mailhost

You use the autosupport.content option to change the amount of information displayed by AutoSupport.

#### **Related concepts**

*Contents of AutoSupport event messages* on page 189 *AutoSupport options* on page 181

#### SP and SNMP traps

If SNMP is enabled for the SP, the SP generates SNMP traps to configured trap hosts for all "down system" events.

You can enable SNMP traps for both Data ONTAP and the SP. You can also disable the SNMP traps for only the SP and leave the SNMP traps for Data ONTAP enabled.

For information about SNMP traps, see the Data ONTAP Network Management Guide.

#### Enabling or disabling SNMP traps for Data ONTAP and the SP

You can use the snmp.enable option to enable or disable SNMP traps for both Data ONTAP and the SP.

#### About this task

The snmp.enable option is the master control for SNMP traps for both Data ONTAP and the SP. Consider leaving the snmp.enable option to on to enable SNMP traps for both Data ONTAP and the SP.

#### Step

**1.** To enable or disable SNMP traps for both Data ONTAP and the SP, enter the following command at the storage system prompt:

options snmp.enable [on off]

The default is on.

#### **Related tasks**

Disabling SNMP traps for only the SP on page 215

#### Disabling SNMP traps for only the SP

You can disable SNMP traps for only the SP and leave SNMP traps for Data ONTAP enabled.

#### Step

**1.** To disable SNMP traps for only the SP, enter the following command at the storage system prompt:

#### options sp.snmp.traps off

The default is on.

If the sp.snmp.traps option is set to off, every time the system boots, an EMS message occurs to inform you that the SNMP trap support for the SP is currently disabled and that you can set the sp.snmp.traps option to on to enable it. This EMS message also occurs when the sp.snmp.traps option is set to off and you try to run a Data ONTAP command to use the SP to send an SNMP trap.

You cannot enable SNMP traps for only the SP when SNMP traps for Data ONTAP is disabled. If you set options snmp.enable to off, both Data ONTAP and the SP stop sending SNMP traps, even if options sp.snmp.traps is set to on. That is, the following command combination does not result in enabled SNMP traps for only the SP:

```
options snmp.enable off
options sp.snmp.traps on
```

# Related tasks

Enabling or disabling SNMP traps for Data ONTAP and the SP on page 214

## How the SP sensors help you monitor system components

There are two types of SP sensors: threshold-based sensors and discrete sensors. Their status information (displayed by the system sensors command output) helps you monitor the environmental components of your system.

**Note:** system sensors has an equivalent command, system sensors show. Both commands display the same output.

#### Next topics

*How to determine the status of a threshold-based SP sensor* on page 216 *How to determine the status of a discrete SP sensor* on page 218

#### How to determine the status of a threshold-based SP sensor

Threshold-based sensors take periodic readings of a verity of system components. The SP compares the reading of a threshold-based sensor against its preset threshold limits that define a component's acceptable operating conditions. Based on the sensor reading, the SP displays the sensor state to help you monitor the condition of the component.

Examples of threshold-based sensors include sensors for the system temperatures, voltages, currents, and fan speeds. The specific list of threshold-based sensors depends on the platform.

Threshold-based sensors have the following thresholds, displayed in the output of the SP command system sensors:

- lower critical (LCR)
- lower noncritical (LNC)
- upper noncritical (UNC)
- upper critical (UCR)

A sensor reading between LNC and LCR or between UNC and UCR means that the component is showing signs of problem and a system failure might occur as a result. Therefore, you should plan for component service soon.

A sensor reading below LCR or above UCR means that the component is malfunctioning and a system failure is about to occur. Therefore, the component requires immediate attention.

The following diagram illustrates the severity ranges that are specified by the thresholds:

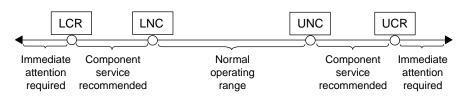

You can find the reading of a threshold-based sensor under the Current column in the system sensors command output. As the reading of a threshold-based sensor crosses the noncritical and

critical threshold ranges, the sensor reports a problem of increasing severity. When the reading exceeds a threshold limit, the sensor's status in the system sensors command output changes from ok to either nc (noncritical) or cr (critical), and an event message is logged in the SEL event log.

Some threshold-based sensors do not have all four threshold levels. For those sensors, the missing thresholds show na as their limits in the system sensors command output. na means that the particular sensor has no limit or severity concern for the given threshold, and the SP does not monitor the sensor for that threshold.

| Example of the system sensors command output                                                                                                    |                                                                                                    |                                                                                                    |                                                                                                    |                                                                                                    |                                                                                                    |                                                                                                    |                                                                                                    |
|----------------------------------------------------------------------------------------------------|----------------------------------------------------------------------------------------------------|----------------------------------------------------------------------------------------------------|----------------------------------------------------------------------------------------------------|----------------------------------------------------------------------------------------------------|----------------------------------------------------------------------------------------------------|----------------------------------------------------------------------------------------------------|----------------------------------------------------------------------------------------------------|
| The following example shows the information displayed by the system sensors command:                                                                                                    |                                                                                                    |                                                                                                    |                                                                                                    |                                                                                                    |                                                                                                    |                                                                                                    |                                                                                                    |
| SP toaster> syste                                                                                                    | m sensors                                                                                                    |                                                                                                    |                                                                                                    |                                                                                                    |                                                                                                    |                                                                                                    |                                                                                                    |
| Sensor Name                                                                                                    | Current                                                                                                    | Unit                                                                                                    | Status                                                                                                    | LCR                                                                                                    | LNC                                                                                                    | UNC                                                                                                    | UCR                                                                                                    |
| CPU0_Temp_Margin<br>CPU1_Temp_Margin<br>In_Flow_Temp<br>Out_Flow_Temp<br>PCI_Slot_Temp<br>NVMEM_Bat_Temp<br>LM56_Temp<br>CPU0_Therm_Trip<br>CPU0_Therm_Trip<br>CPU0_Hot<br>CPU1_Therm_Trip<br>CPU1_Therm<br>CPU1_Therm<br>CPU1_Temp<br>IO_Mid1_Temp<br>IO_Mid2_Temp<br>CPU0_VVT<br>CPU0_VVT<br>CPU0_VVT<br>CPU0_VVC<br>CPU1_VCC<br>1.0V<br>1.5V<br>1.5V<br>1.5V<br>1.8V<br>2.5V<br>3.3V<br>5V<br>STBY 1.8V | 55.000<br>-55.000<br>32.000<br>32.000<br>32.000<br>32.000<br>32.000<br>0x0<br>0x0<br>0x0<br>0x0<br>0x0<br>0x0<br>0x0 | degrees C<br>degrees C<br>degrees C<br>degrees C<br>degrees C<br>degrees C<br>degrees C<br>discrete<br>discrete<br>discrete<br>discrete<br>discrete<br>degrees C<br>volts<br>Volts<br>V | ok<br>ok<br>ok<br>ok<br>ok<br>ok<br>0x0180<br>0x0180<br>0x0180<br>0x0180<br>0x0180<br>0x0180<br>0x0180<br>0x0180<br>0x0180<br>0x0180<br>0x0180<br>0x08<br>0x0<br>0x0<br>0x0<br>0x0<br>0x0<br>0x0<br>0x0<br>0x0 | na<br>na<br>na<br>0.000<br>0.000<br>na<br>na<br>na<br>na<br>na<br>0.000<br>0.000<br>1.028<br>0.834<br>0.834<br>0.941<br>0.980<br>1.028<br>1.125<br>1.436<br>1.664<br>2.309<br>3.053<br>4.368<br>1.678 | na<br>na<br>na<br>10.000<br>10.000<br>10.000<br>10.000<br>na<br>na<br>na<br>na<br>na<br>na<br>na<br>10.000<br>10.000<br>10.000<br>10.000<br>10.000<br>1.048<br>0.844<br>0.844<br>0.844<br>0.951<br>0.999<br>1.038<br>1.135<br>1.455<br>1.703<br>2.356<br>3.116<br>4.465<br>1.707 | -5.000<br>-5.000<br>42.000<br>59.000<br>55.000<br>na<br>na<br>na<br>na<br>na<br>1.154<br>1.348<br>1.348<br>1.348<br>1.348<br>1.348<br>1.348<br>1.261<br>1.157<br>1.106<br>1.157<br>1.261<br>1.571<br>1.896<br>2.621<br>3.466<br>5.490<br>1.892 | 0.000<br>0.000<br>52.000<br>68.000<br>64.000<br>58.000<br>na<br>na<br>na<br>na<br>na<br>na<br>64.000<br>64.000<br>64.000<br>1.174<br>1.368<br>1.368<br>1.368<br>1.368<br>1.368<br>1.125<br>1.174<br>1.25<br>1.174<br>1.25<br>1.174<br>1.260<br>1.591<br>1.935<br>2.699<br>3.546<br>5.636<br>1.911 |

# Example of the system sensors get *sensor\_name* command output for a threshold-based sensor

The following example shows the result of entering system sensors get *sensor\_name* for the threshold-based sensor 5V:

SP toaster> **system sensors get 5V** Locating sensor record... Sensor ID : 5V (0x13) Entity ID : 7.97 Sensor Type (Analog) : Voltage Sensor Reading : 5.002 (+/- 0) Volts Status : ok Lower Non-Recoverable : na Lower Critical : 4.246 Lower Non-Critical : 4.490

```
Upper Non-Critical : 5.490
Upper Critical : 5.758
Upper Non-Recoverable : na
Assertion Events :
Assertions Enabled : Inc- lcr- ucr+
Deassertions Enabled : Inc- lcr- ucr+
```

# How to determine the status of a discrete SP sensor

The Status column of the system sensors command output shows the discrete sensors' conditions in hexadecimal values. To interpret the status values of most discrete sensors, you can use the system sensors get sensor\_name command.

Discrete sensors do not have thresholds. Their readings (displayed under the Current column in the system sensors command output) do not carry actual meanings and thus are ignored by the SP.

Examples of discrete sensors include sensors for the fan present, power supply unit (PSU) fault, and system fault. The specific list of discrete sensors depends on the platform.

While the system sensors get sensor\_name command displays the status information for most discrete sensors, it does not provide status information for the System\_FW\_Status, System\_Watchdog, PSU1\_Input\_Type, and PSU2\_Input\_Type discrete sensors. However, you can use the following information to interpret these sensors' status values.

# System\_FW\_Status

The System\_FW\_Status sensor's condition appears in the form of 0xAABB. You can combine the information of AA and BB to determine the condition of the sensor.

AA can have one of the following values:

| 01 | System  | firmware error |
|----|---------|----------------|
| UI | by stem | in moute enfor |

- **02** System firmware hang
- **04** System firmware progress

BB can have one of the following values:

- 00 System software has properly shut down
- 01 Memory initialization in progress
- 02 NVMEM initialization in progress (when NVMEM is present)
- 04 Restoring memory controller hub (MCH) values (when NVMEM is present)
- 05 User has entered Setup
- 13 Booting the operating system or LOADER
- **1F** BIOS is starting up

- 20 LOADER is running
- 21 LOADER is programming the primary BIOS firmware. You must not power down the system.
- 22 LOADER is programming the alternate BIOS firmware. You must not power down the system.
- 2F Data ONTAP is running
- 60 SP has powered off the system
- 61 SP has powered on the system
- 62 SP has reset the system
- 63 SP watchdog power cycle
- 64 SP watchdog cold reset

For instance, the System\_FW\_Status sensor status 0x042F means "system firmware progress (04), Data ONTAP is running (2F)."

# System\_Watchdog

The System\_Watchdog sensor can have one of the following conditions:

| 0x0080 | The state of this sensor has not changed |
|--------|------------------------------------------|
| 0x0081 | Timer interrupt                          |
| 0x0180 | Timer expired                            |
| 0x0280 | Hard reset                               |
| 0x0480 | Power down                               |
| 0x0880 | Power cycle                              |

For instance, the System\_Watchdog sensor status 0x0880 means a watchdog timeout occurs and causes a system power cycle.

# PSU1\_Input\_Type and PSU2\_Input\_Type

For direct current (DC) power supplies, the PSU1\_Input\_Type and PSU2\_Input\_Type sensors do not apply. For alternating current (AC) power supplies, the sensors' status can have one of the following values:

| 0x01xx | 220V PSU type |
|--------|---------------|
| 0x02xx | 110V PSU type |

For instance, the PSU1\_Input\_Type sensor status 0x0280 means that the sensor reports that the PSU type is 110V.

# Examples of the system sensors get *sensor\_name* command output for discrete sensors

The following examples show the results of entering system sensors get *sensor\_name* for the discrete sensors CPU0\_Error and IO\_Slot1\_Present:

```
SP toaster> system sensors get CPU0_Error
Locating sensor record...
Sensor ID : CPU0_Error (0x67)
Entity ID : 7.97
Sensor Type (Discrete): Temperature
States Asserted : Digital State
[State Deasserted]
SP toaster> system sensors get IO_Slot1_Present
Locating sensor record...
Sensor ID : IO_Slot1_Present (0x74)
Entity ID : 11.97
Sensor Type (Discrete): Add-in Card
States Asserted : Availability State
[Device Present]
```

# SP commands for troubleshooting the storage system

When you encounter a problem with the storage system, you can use the SP to display information about the problem, create a system core dump, and reboot the storage system, even if the storage system's firmware is corrupted.

The following table describes the common SP commands that you can use at the SP prompt to troubleshoot a storage system.

| Condition                                                       | Goal                                                                                            | SP command                            |
|-----------------------------------------------------------------|-------------------------------------------------------------------------------------------------|---------------------------------------|
| An environmental sensor<br>has reached an abnormal<br>condition | Display the status for all<br>environmental sensors, their<br>states, and the current<br>values | system sensors show                   |
|                                                                 | Display the status and details for a specific sensor                                            | system sensors get <i>sensor_name</i> |

| Condition                                                            | Goal                                                                                   | SP command                                                                     |
|----------------------------------------------------------------------|----------------------------------------------------------------------------------------|--------------------------------------------------------------------------------|
| The storage system is not responding properly                        | Access the storage system console from the SP                                          | system console                                                                 |
|                                                                      | Create a system core dump<br>and reboot the system                                     | system core                                                                    |
|                                                                      | Power-cycle the storage system                                                         | system power cycle                                                             |
| You receive an<br>AutoSupport message<br>indicating an event such as | Display what has occurred<br>at the storage system<br>console                          | system log                                                                     |
| a hardware component<br>failure or storage system                    | Display all events                                                                     | events all                                                                     |
| panic                                                                | Display a specific number of recent events                                             | events newest <i>number</i>                                                    |
|                                                                      | Search for specific events regarding keyword                                           | events search <i>keyword</i>                                                   |
| The storage system firmware is corrupted                             | Boot the storage system by<br>using the backup image of<br>the storage system firmware | system reset backup                                                            |
| A FRU is malfunctioning                                              | Display the FRU's product information                                                  | system fru list to list all FRU<br>IDs                                         |
|                                                                      |                                                                                        | system fru show fru_id to<br>display product information for a<br>specific FRU |

#### **Related references**

What you can do in SP admin mode on page 208 What you can do in SP advanced mode on page 211

# System event log and the SP

The SP has a nonvolatile memory buffer that stores up to 4,000 system events in a system event log (SEL). The SEL stores each audit log entry as an audit event. It is stored in onboard flash memory on the SP.

You can view the audit log entries that are stored in the SEL, along with other stored events, by using the SP events command. You can also use the SP sp log audit command to perform a quick search for audit log entries in the SEL.

The primary purpose of the SEL is to help you diagnose system issues. The event list from the SEL is automatically sent by the SP to specified recipients through an AutoSupport message.

The SEL contains the following data:

- Hardware events detected by the SP—for example, system sensor status about power supplies, voltage, or other components
- Errors detected by the SP—for example, a communication error, a fan failure, or a memory or CPU error
- Critical software events sent to the SP by the storage system—for example, a system panic, a communication failure, a boot failure, or a user-triggered "down system" as a result of issuing the SP system reset or system power cycle command

**Note:** The SEL uses the SP's clock to time-stamp events. The SP begins synchronizing its clock with the system clock as soon as the storage system boots up. However, synchronizing takes a few seconds. If events occur during these few seconds, they are time-stamped 'pre-init time'.

The following examples show the results of entering the SP events search keyword command:

SP toaster> events search reboot
Record 3460: Sun Mar 21 07:08:27 2010 [SP CLI.notice]: naroot "sp reboot"
Record 3516: Sun Mar 21 18:11:01 2010 [SP CLI.notice]: root "sp reboot"
Record 3688: Wed Mar 24 04:56:04 2010 [SP CLI.notice]: naroot "sp reboot"
Record 3726: Wed Mar 24 05:12:57 2010 [Trap Event.critical]: SNMP
abnormal\_reboot (28)
Record 827: Sun Mar 28 01:07:10 2010 [ONTAP.notice]: Appliance user
command reboot.
...

SP toaster> events search cycle
Record 3819: Wed Mar 24 23:10:53 2010 [SP CLI.notice]: naroot "system
power cycle "
Record 3820: Wed Mar 24 23:11:02 2010 [IPMI Event.critical]: System power
cycle
Record 3821: Wed Mar 24 23:11:02 2010 [Trap Event.notice]: SNMP
power\_cycle\_via\_sp (24)
Record 3826: Wed Mar 24 23:11:33 2010 [ASUP.notice]: First notification
email |(USER\_TRIGGERED (system power cycle)) NOTICE | Sent
...

# Console log and the SP

The SP monitors the system console regardless of whether administrators are logged in or connected to the console. When system messages are sent to the console, the SP stores them in the console log.

The console log can store approximately 2,000 lines of system console messages. When the buffer is full, the oldest messages are overwritten by the newest messages.

The console log persists as long as the SP has power from either of the storage system's power supplies. Since the SP operates with standby power, it remains available even when the storage system is power-cycled or turned off.

If the autosupport.content option is set to complete and a "down filer," a system hang, or a reboot loop condition occurs, the console logs are attached to the AutoSupport messages that are sent by the SP.

You display the contents of the console log with the SP CLI command system log, as shown in the following example:

```
SP toaster> system log
Wed Mar 31 18:24:24 GMT [asup.post.host:info]: AutoSupport (HA Group
Notification from partner_node (REBOOT (halt command)) INFO) cannot
connect to url asuppost.company.com (specified host not found)
Wed Mar 31 19:50:30 GMT [ses.shelf.unsupportAllowErr:ALERT]: Unsupported
disk shelf found on channel 0c.
Wed Mar 31 19:50:31 GMT [ses.access.noEnclServ:CRITICAL]: No Enclosure
Services detected through channel 0c.
Wed Mar 31 20:00:00 GMT [monitor.shelf.configError:CRITICAL]: Enclosure
services has detected an error in access to shelves or shelf configuration
0c.
```

# AutoSupport messages for systems with the SP

For storage systems with the SP, there are two additional types of AutoSupport messages—SPgenerated AutoSupport messages about the storage system, and storage system-generated AutoSupport messages about the SP.

SP-generated AutoSupport messages include the following information:

- In the subject line—A notification from the SP of the storage system, listing the system condition or event that caused the AutoSupport message and the log level.
- In the message body—The SP configuration and version information, the storage system ID, serial number, model, and host name.
- In the attachments—The system event logs, the system sensor state as determined by the SP, and the console logs. (The console logs are omitted if the autosupport.content option is set to minimal.)

Typical SP-generated AutoSupport messages occur in the following conditions:

- The storage system reboots unexpectedly.
- The storage system stops communicating with the SP.
- A watchdog reset occurs.

The watchdog is a built-in hardware sensor that monitors the storage system for a hung or unresponsive condition. If the watchdog detects this condition, it resets the storage system so that the system can automatically reboot and resume functioning. This feature is sometimes called automatic server restart.

When the SP detects a watchdog-generated event on the storage system, it logs this event and, if needed, sends an AutoSupport alert for this event.

- The storage system is power-cycled.
- Firmware power-on self-test (POST) errors occur.

• A user-initiated AutoSupport message occurs.

Storage system-generated AutoSupport messages include the following information:

- In the subject line—A notification from the storage system, including a description of the SP condition or event that caused the AutoSupport message and the log level.
- In the message body—A time stamp, the system software version and storage system ID, host name, and output from the sysconfig -a command
- In the attachments—Messages from EMS, rc, exports, hosts, resolv\_conf, nsswitch\_conf, and cm\_stats

Typical storage system-generated AutoSupport messages about the SP occur under the following conditions:

- The SP stops communicating with the storage system.
- The SP software fails.
- The SP hardware fails.

#### **Related concepts**

*Contents of AutoSupport event messages* on page 189 *AutoSupport messages* on page 189

# How to update the SP firmware

You can download and update the SP firmware from the Data ONTAP CLI or the SP CLI.

For instructions on how to download and update the SP firmware, see the *Data ONTAP Upgrade Guide*.

# **Troubleshooting SP connection problems**

If you are having difficulty connecting to the SP, you should verify that your administration host has a secure shell client that supports SSHv2 and that the IP configuration is correct.

#### Steps

- 1. Verify that the administration host that you are using to connect to the SP has a secure shell client that supports SSHv2.
- **2.** From the storage system, verify that the SP is online and that the IP configuration is correct by entering the following command at the storage system prompt:

sp status

**3.** From the administration host, test the network connection for the SP by entering the following command:

ping SP\_IP\_address

4. If the ping fails, do one of the following:

- Verify that the SP network port on the back of the storage system is cabled and active. For more information, see the Installation and Setup Instructions for your storage system.
- Verify that the SP has a valid IP address. To use the DHCP server or change the IP address for the SP, enter the following command at the storage system prompt:

sp setup

- Verify that the administration host has a route to the SP.
- 5. From the storage system prompt, reboot the SP by entering the following command:

#### sp reboot

**6.** If the SP does not reboot, repeat Steps 2 through 5. If the SP still does not reboot, contact technical support for assistance.

# **Related concepts**

Prerequisites for logging in to the SP on page 0

# Using the Remote LAN Module for remote system management

The Remote LAN Module (RLM) is a remote management card that is supported on the N5000 series, N6040, N6060, or N6070, and N7600, N7700, N7800, or N7900 storage systems. The RLM provides remote platform management capabilities, including remote access, monitoring, troubleshooting, logging, and alerting features.

The RLM stays operational regardless of the operating state of the storage system. It is powered by a standby voltage, which is available as long as the storage system has input power to at least one of the storage system's power supplies.

The RLM has a single temperature sensor to detect ambient temperature around the RLM board. Data generated by this sensor is not used for any system or RLM environmental policies. It is only used as a reference point that might help you troubleshoot storage system issues. For example, it might help a remote system administrator determine if a system was shut down due to an extreme temperature change in the system.

For instructions on how to cable your storage system to the RLM, see the procedure about installing or replacing a Remote LAN Module in the *Hardware and Service Guide* for your platform.

The following diagram illustrates how you can access the storage system and the RLM.

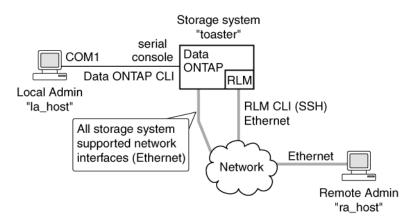

- Without the RLM, you can *locally* access the storage system through the serial console or from an Ethernet connection using any supported network interface. You use the Data ONTAP CLI to administer the storage system.
- With the RLM, you can *remotely* access the storage system through the serial console. The RLM is directly connected to the storage system through the serial console. You use the Data ONTAP CLI to administer the storage system and the RLM.
- With the RLM, you can also access the storage system through an Ethernet connection using a secure shell client application. You use the RLM CLI to monitor and troubleshoot the storage system.

If you have a data center configuration where management traffic and data traffic are on separate networks, you can configure the RLM on the management network.

The RLM is supported by the Operations Manager. See the Operations Manager Online Help for details.

#### **Next topics**

What the RLM does on page 227 Ways to configure the RLM on page 228 How to log in to the RLM on page 232 How to manage the storage system with the RLM on page 236 How to manage the RLM with Data ONTAP on page 241 How to display information about the storage system and the RLM on page 244 Comparison of Data ONTAP and RLM commands on page 249 How to troubleshoot the storage system with the RLM on page 252 How to update the RLM firmware on page 253 How to troubleshoot RLM problems on page 253

#### **Related concepts**

The eOM interface on page 45

# What the RLM does

The RLM command line interface (CLI) commands enable you to remotely access and administer the storage system and diagnose error conditions. Also, the RLM extends AutoSupport capabilities by sending alerts and notifications through an AutoSupport message.

Using the RLM CLI commands, you can perform the following tasks:

- Remotely administer the storage system by using the Data ONTAP CLI through the RLM's system console redirection feature
- Remotely access the storage system and diagnose error conditions, even if the storage system has failed, by performing the following tasks:
  - View the storage system console messages, captured in the RLM's console log
  - View storage system events, captured in the RLM's system event log
  - Initiate a storage system core dump
  - Power-cycle the storage system (or turn it on or off)
  - Reset the storage system
  - Reboot the storage system

The RLM extends AutoSupport capabilities by sending alerts and "down system" or "down filer" notifications through an AutoSupport message when the storage system goes down, regardless of whether the storage system can send AutoSupport messages. Other than generating these messages on behalf of a system that is down, and attaching additional diagnostic information to AutoSupport messages, the RLM has no effect on the storage system's AutoSupport functionality. The AutoSupport configuration settings and message content behavior of the RLM are inherited from Data ONTAP.

In addition to AutoSupport messages, the RLM generates SNMP traps to configured trap hosts for all "down system" or "down filer" events, if SNMP is enabled for the RLM.

Hardware-assisted takeover is available on systems that support the RLM and have the RLM modules set up. For more information about hardware-assisted takeover, see the *Data ONTAP Active/Active Configuration Guide*.

The RLM supports the SSH protocol for CLI access from UNIX clients and PuTTY for CLI access from PC clients. Telnet and RSH are not supported by the RLM, and system options to enable or disable them have no effect on the RLM.

**Note:** The RLM ignores the autologout.telnet.timeout and the autologout.console.timeout options. The settings for these options do not have any effect on the RLM.

# **Related concepts**

*How to troubleshoot the storage system with the RLM* on page 252 *The AutoSupport feature* on page 179

# Ways to configure the RLM

Before using the RLM, you must configure it for your storage system and network. You can configure the RLM when setting up a new storage system with RLM already installed, after setting up a new storage system with RLM already installed, or when adding an RLM to an existing storage system.

You can configure the RLM by using one of the following methods:

- Initializing a storage system that has the RLM pre-installed When the storage system setup process is complete, the rlm setup command runs automatically. For more information about the entire setup process, see the *Data ONTAP Software Setup Guide*.
- Running the Data ONTAP setup script The setup script ends by initiating the rlm setup command.
- Running the Data ONTAP rlm setup command

When the rlm setup script is initiated, you are prompted to enter network and mail host information.

#### **Next topics**

*Prerequisites for configuring the RLM* on page 228 *Configuring the RLM* on page 229

#### Prerequisites for configuring the RLM

Before you configure the RLM, you must gather information about your network and your AutoSupport settings.

The following is the information you need to gather:

• Network information

You can configure the RLM using DHCP or static addressing. If you are using an IPv4 address for the RLM, you need the following information:

- An available static IP address
- The netmask of your network
- The gateway of your network

If you are using IPv6 for static addressing, you need the following information:

- The IPv6 global address
- The subnet prefix for the RLM
- The IPv6 gateway for the RLM
- AutoSupport information The RLM sends event notifications based on the following AutoSupport settings:

- autosupport.to
- autosupport.mailhost

It is best that you set at least the autosupport.to option before configuring the RLM. You are prompted to enter the name or the IP address of the AutoSupport mail host when you configure the RLM.

**Note:** The RLM does not rely on the storage system's autosupport.support.transport option to send notifications. The RLM uses the Simple Mail Transport Protocol (SMTP).

#### **Related tasks**

Configuring AutoSupport on page 181

#### Configuring the RLM

You can use the setup command or the rlm setup command to configure the RLM.

#### Before you begin

It is best to configure AutoSupport before configuring the RLM. Data ONTAP automatically sends AutoSupport configuration to the RLM, allowing the RLM to send alerts and notifications through an AutoSupport message.

#### About this task

If you are running RLM firmware version 4.0 or later, and you have enabled IPv6 for Data ONTAP, you have the option to configure the RLM for only IPv4, for only IPv6, or for both IPv4 and IPv6. Disabling IPv6 on Data ONTAP also disables IPv6 on the RLM.

**Attention:** If you disable both IPv4 and IPv6, and if DHCP is also not configured, the RLM has no network connectivity.

#### Steps

- 1. At the storage system prompt, enter one of the following commands:
  - setup
  - rlm setup

If you enter setup, the rlm setup script starts automatically after the setup command runs.

- 2. When the RLM setup asks you whether to configure the RLM, enter y.
- 3. Do one of the following when the RLM setup asks you whether to enable DHCP on the RLM.
  - To use DHCP addressing, enter y.
  - To use static addressing, enter n.

Note: DHCPv6 servers are not currently supported.

- **4.** If you do not enable DHCP for the RLM, the RLM setup prompts you for static IP information. Provide the following information when prompted:
  - The IP address for the RLM

Note: Entering 0.0.0.0 for the static IP address disables IPv4 for the RLM.

- The netmask for the RLM
- The IP address for the RLM gateway
- The name or IP address of the mail host to use for AutoSupport (if you use the setup command.)
- **5.** If you enabled IPv6 for Data ONTAP, and your RLM firmware version is 4.0 or later, the RLM supports IPv6. In this case, the RLM setup asks you whether to configure IPv6 connections for the RLM. Do one of the following:
  - To configure IPv6 connections for the RLM, enter y.
  - To disable IPv6 connections for the RLM, enter n.

**Note:** You can use the rlm status command to find the RLM version information.

- **6.** If you choose to configure IPv6 for the RLM, provide the following IPv6 information when prompted by the RLM setup:
  - The IPv6 global address

Even if no IPv6 global address is assigned for the RLM, the link-local address is present on the RLM. The IPv6 router-advertised address is also present if the ip.v6.ra\_enable option is set to on.

- The subnet prefix for the RLM
- The IPv6 gateway for the RLM

**Note:** You cannot use the RLM setup to enable or disable the IPv6 router-advertised address for the RLM. However, when you use the ip.v6.ra\_enable option to enable or disable the IPv6 router-advertised address for Data ONTAP, the same configuration applies to the RLM.

For information about enabling IPv6 for Data ONTAP or information about global, link-local, and router-advertised addresses, see the *Data ONTAP Network Management Guide*.

**7.** At the storage system prompt, enter the following command to verify that the RLM network configuration is correct:

#### rlm status

**8.** At the storage system prompt, enter the following command to verify that the RLM AutoSupport function is working properly:

#### rlm test autosupport

**Note:** The RLM uses the same mail host information that Data ONTAP uses for AutoSupport. The rlm test autosupport command requires that you set up the autosupport.to option properly.

The following message is a sample of the output Data ONTAP displays: Sending email messages via SMTP server at mailhost@companyname.com. If autosupport.enable is on, then each email address in autosupport.to should receive the test message shortly.

Examples for configuring the RLM and displaying the configuration information The following example shows that the RLM is configured for both IPv4 and IPv6 connections: storage-system> rlm setup The Remote LAN Module (RLM) provides remote management capabilities including console redirection, logging and power control. It also extends autosupport by sending additional system event alerts. Your autosupport settings are used for sending these alerts via email over the RLM LAN interface. Would you like to configure the RLM? y Would you like to enable DHCP on the RLM LAN interface? n Please enter the IP address for the RLM []:192.168.123.98 Please enter the netmask for the RLM []:255.255.255.0 Please enter the IP address for the RLM gateway []:192.168.123.1 Do you want to enable IPv6 on the RLM ? y Do you want to assign IPv6 global address? y Please enter the IPv6 address for the RLM []:fd22:8ble:b255:204::1234 Please enter the subnet prefix for the RLM []: 64 Please enter the IPv6 Gateway for the RLM []:fd22:81be:b255:204::1 Verifying mailhost settings for RLM use... The following example shows that the RLM is configured to use DHCP and IPv6: storage-system> rlm setup The Remote LAN Module(RLM) provides remote management capabilities including console redirection, logging and power control. It also extends autosupport by sending additional system alerts. Your autosupport settings are used for sending these alerts via email over the RLM LAN interface. Would you like to configure the RLM? y Would you like to enable DHCP on the RLM LAN interface? y Do you want to enable IPv6 on the RLM ? y Do you want to assign IPv6 global address? y Please enter the IPv6 address for the RLM [fd22:8ble:b255:204::1234]: Please enter the subnet prefix for the RLM [64]: Please enter the IPv6 Gateway for the RLM [fd22:81be:b255:204::1]: Verifying mailhost settings for RLM use... The following example displays the RLM status and configuration information: storage-system> rlm status

| Remote LAN Module   | Status: Online                            |
|---------------------|-------------------------------------------|
| Part Number:        | 110-00030                                 |
| Revision:           | A0                                        |
| Serial Number:      | 123456                                    |
| Firmware Version:   | 4.0                                       |
| Mgmt MAC Address:   | 00:A0:98:01:7D:5B                         |
| Ethernet Link:      | up, 100Mb, full duplex, auto-neg complete |
| Using DHCP:         | no                                        |
| IPv4 configuration: |                                           |
| IP Address:         | 192.168.123.98                            |
| Netmask:            | 255.255.255.0                             |
| Gateway:            | 192.168.123.1                             |
|                     |                                           |

```
IPv6 configuration:

Global IP: fd22:8ble:b255:204::1234

Prefix Length: 64

Gateway: fd22:8lbe:b255:204::1

Router Assigned IP: fd22:8ble:b255:204:2a0:98ff:fe01:7d5b

Prefix Length: 64

Link Local IP: fe80::2a0:98ff:fe00:7d1b

Prefix Length: 64
```

#### **Related concepts**

*Prerequisites for configuring the RLM* on page 228 *The AutoSupport feature* on page 179

# How to log in to the RLM

To log in to the RLM, you must install a Secure Shell client application and ensure that you have administrative privileges on the storage system.

The following are the prerequisites for logging in to the RLM:

- A Secure Shell client application that is appropriate for your administration host, such as SSH, OpenSSH for UNIX hosts, or PuTTY for Windows hosts The RLM accepts only SSH connections. It does not respond to other protocols.
- The RLM's naroot account or a Data ONTAP user account with the credentials of the admin role or a role with the login-sp capability

If the RLM is running firmware version 4.0 or later and is configured to use an IPv4 address, the RLM rejects SSH login requests and suspends all communication with the IP address for 15 minutes if five SSH login attempts fail repeatedly within 10 minutes. The communication resumes after 15 minutes, and you can try to log in to the RLM again.

#### **Next topics**

Accounts that can access the RLM on page 233 Logging in to the RLM from a UNIX host on page 234 Logging in to the RLM from a Windows host on page 235 RLM CLI and system console sessions on page 236

#### **Related concepts**

*How to manage administrator access* on page 121 *Secure protocols and storage system access* on page 49

#### Accounts that can access the RLM

The RLM comes with an account named naroot. Only the RLM's naroot account and Data ONTAP user accounts with the credentials of the admin role or a role with the login-sp capability can log in to the RLM. These users have access to all commands available on the RLM.

For enhanced security, the RLM does not allow you to log in with the Data ONTAP account name root. Instead, it maps the Data ONTAP root account to the RLM naroot account. You use the RLM's naroot account and the Data ONTAP root password to log into the RLM.

**Note:** If you disable the root account's access to the storage system, the RLM's naroot access to the storage system is automatically disabled.

You cannot create user accounts directly from the RLM. However, users created in Data ONTAP with the credentials of the admin role or a role with the login-sp capability can log in to the RLM. Changes to user account credentials on the storage system are automatically updated to the RLM.

You cannot use the following generic names as account names to access the RLM. Therefore, it is best not to use them as Data ONTAP account names or assign them to Data ONTAP groups that have the admin role or a role that includes the login-sp capability.

- adm
- bin
- cli
- daemon
- ftp
- games
- halt
- lp
- mail
- man
- netapp
- news
- nobody
- operator
- shutdown
- sshd
- sync
- sys
- uucp
- www

#### **Related concepts**

*How to manage administrator access* on page 121 *Predefined roles* on page 133 *Supported capability types* on page 135

#### **Related tasks**

Creating a new role and assigning capabilities to roles on page 138 Modifying an existing role or its capabilities on page 138 Disabling root access to the storage system on page 124

#### Logging in to the RLM from a UNIX host

You can log in to the RLM from a UNIX host, if a Secure Shell application is installed on the UNIX host.

#### Before you begin

Ensure that a secure shell application is installed on the UNIX host.

RLM firmware version 4.0 or later accepts only SSHv2 access to the RLM. You must ensure that the UNIX host you use to access the RLM supports SSHv2.

#### Step

1. Enter the following command from the UNIX host:

```
ssh username@RLM_IP_address
```

#### Examples of RLM access from a UNIX host

The following example shows how to log in to the RLM as naroot.

ssh naroot@192.168.123.98

The following example shows how to log in to the RLM with a user account, joe, which has been set up on the storage system.

```
ssh joe@192.168.123.98
```

The following examples show how to use the IPv6 global address or IPv6 router-advertised address to log in to the RLM on a storage system that has SSH set up for IPv6 and the RLM configured for IPv6.

```
ssh naroot@fd22:8b1e:b255:202::1234
```

ssh naroot@fd22:8b1e:b255:202:2a0:98ff:fe01:7d5b

### Logging in to the RLM from a Windows host

You can log in to the RLM from a Windows host, if a Secure Shell application for Windows, such as PuTTY, is installed.

#### Before you begin

RLM firmware version 4.0 or later accepts only SSHv2 access to the RLM. You must ensure that the Windows host you use to access the RLM supports SSHv2.

#### Steps

1. Start a Windows session for the Secure Shell application.

#### Example

You can use the PuTTY Configuration window to log in to the RLM:

| 🕅 PuTTY Configuration                                                                                                    | $\mathbf{X}$                                                                                                    |
|----------------------------------------------------------------------------------------------------|----------------------------------------------------------------------------------------------------|
|                                                                                                    | Basic options for your PuTTY session Specify the destination you want to connect to Host Name (or IP address) Port naroot@192.168.123.98 22 Connection type: Baw Jelnet O Rlogin O SSH O Serial |
| Window     Appearance     Appearance     Behaviour     Translation     Selection     Colours     Connection     Data     Proxy     Telnet | Load, save or delete a stored session<br>Saved Sessions<br>Default Settings<br>Save<br>Delete                                                                                                   |
| ⊢ Riogin<br>⊕ SSH<br>Serial                                                                                                    | Close window on exit:<br>Always Never ③ Only on clean exit                                                                                                    |

- **2.** Enter the IP address of the RLM.
- **3.** Ensure that the SSH protocol is selected.
- 4. Click Open.
- 5. When you are prompted, use the RLM naroot account or a Data ONTAP user account with the admin role credentials to log in to the RLM.

#### **RLM CLI and system console sessions**

Only one administrator can log in to an active RLM CLI session at a time. However, the RLM allows you to open both an RLM CLI session and a separate, RLM-redirected system console session simultaneously.

The RLM prompt appears with RLM in front of the host name of the storage system. For example, if your storage system is named toaster, the storage system prompt is toaster> and the prompt for the RLM session is RLM toaster>.

If an RLM CLI session is currently open, you or another administrator with privileges to log in to the RLM can close the RLM CLI session and open a new one. This feature is convenient if you logged in to the RLM from one computer and forgot to close the session before moving to another computer, or if another administrator takes over the administration tasks from a different computer.

When you use the RLM's system console command to connect to the storage system console from the RLM, you can start a separate SSH session for the RLM CLI, leaving the system console session active. When you type Ctrl-D to exit from the storage system console, you automatically return to the RLM CLI session. If an RLM CLI session already exists, the following message appears:

User username has an active CLI session. Would you like to disconnect that session, and start yours [y/n]?

If you enter y, the session owned by *username* is disconnected and your session is initiated. This action is recorded in the RLM's system event log.

# How to manage the storage system with the RLM

The RLM enables you to manage the storage system by using the RLM CLI. The RLM CLI has the same features available in the Data ONTAP CLI.

The CLI features include:

- History
- Command-line editor
- Online command-line help

Like the Data ONTAP CLI, the RLM CLI provides two privilege levels, admin and advanced, with different command sets.

Note: The RLM CLI commands are not documented in online command line manual (man) pages.

#### Next topics

Using online help at the RLM CLI on page 237 What you can do in RLM admin mode on page 238 RLM admin mode command syntax summary on page 238 What you can display in RLM advanced mode on page 240 Connecting to the storage system console from the RLM on page 240 Controlling storage system power from the RLM on page 241

#### **Related concepts**

*Data ONTAP command-line interface* on page 36 *Data ONTAP commands at different privilege levels* on page 39

#### Using online help at the RLM CLI

The RLM online help displays all RLM commands and options when you enter the question mark (?) or help at the RLM prompt.

#### Steps

- 1. To display help information for RLM commands, enter one of the following at the RLM prompt:
  - help
  - ?

#### Example

The following example shows the RLM CLI online help:

```
RLM toaster> help
date - print date and time
exit - exit from the RLM command line interface
events - print system events and event information
help - print command help
priv - show and set user mode
rlm - commands to control the RLM
rsa - commands for Remote Support Agent
system - commands to control the system
version - print RLM version
```

**2.** To display help information for the option of an RLM command, enter the following command at the RLM prompt:

#### help RLM\_command

#### Example

The following example shows the RLM CLI online help for the RLM events command:

```
RLM toaster> help events
events all - print all system events
events info - print system event log information
events newest - print newest system events
events oldest - print oldest system events
events search - search for and print system events
```

#### **Related concepts**

The Remote Support Agent as a firmware upgrade on page 0

#### What you can do in RLM admin mode

In the RLM admin mode, you can use the RLM commands to perform most tasks.

In admin mode, you can use the RLM commands to:

- Connect to the storage system console (system console)
- Control the storage system power (system power)
- Display the following information:
  - Available commands (help or ?)
  - Events that occur on the storage system (events subcommand)
  - Storage system console logs (system log)
  - Storage system power status (system power status)
  - Privilege level (priv show)
  - RLM status (rlm status)
  - RLM version (version)
  - Syntax usage for a specific command (help command)
- Dump the storage system core and reset the storage system (system core)
- Exit from the RLM CLI (exit)
- Reset the storage system with the firmware you specify (primary, backup, or current) (system reset firmware)
- Reboot the RLM (rlm reboot)
- Set the user mode privilege level (priv set *level*)
- Update RLM firmware (rlm update path)
- Manage the Remote Support Agent (RSA) if it is installed on your storage system (rsa)

#### **Related concepts**

The Remote Support Agent as a firmware upgrade on page 0

#### RLM admin mode command syntax summary

The RLM commands in admin mode enable you to perform most of the tasks supported by the RLM.

The following list shows the RLM commands you can use in admin mode:

```
    date
    Displays system date and time.

    events {all | info |
    Displays storage system events logged by the RLM.

    newest | oldest | search
string}
    Exits from the RLM command-line interface.
```

| help[command]                              | Displays a list of available commands. If a command is specified, displays the subcommands available for that command or its syntax.                                                                                                    |  |  |
|--------------------------------------------|----------------------------------------------------------------------------------------------------|--|--|
| priv set {admin <br>advanced diag}         | Sets the privilege level to access the specified mode.                                                                                                    |  |  |
| priv show                                  | Displays the current privilege level.                                                                                                    |  |  |
| rlm reboot                                 | Reboots the RLM. This action takes approximately one minute.                                                                                                    |  |  |
| rlm sensors[-c]                            | Displays the RLM environmental sensor status. The -c option, which takes a few seconds to display, shows current values, rather than cached values.                                                                                                    |  |  |
| rlm status[-v -d]                          | Displays RLM status.                                                                                                    |  |  |
|                                            | The -v option displays verbose statistics.                                                                                                    |  |  |
|                                            | The -d option displays RLM debug information.                                                                                                    |  |  |
|                                            | <b>Note:</b> The Data ONTAP sysconfig command displays both the storage system and RLM status.                                                                                                    |  |  |
| rlm update <i>http://</i><br>path[-f]      | Updates the RLM firmware. The -f option issues a full image update.                                                                                                    |  |  |
| rsa                                        | Manages the RSA if it is installed on your storage system.                                                                                                    |  |  |
| system console                             | Logs in to the Data ONTAP CLI. Use Ctrl-D to exit.                                                                                                    |  |  |
| system core                                | Dumps the storage system core and resets the storage system. This command has the same effect as pressing the Non-maskable Interrupt (NMI) button on a storage system.                                                                                             |  |  |
|                                            | <b>Note:</b> The RLM stays operational as long as input power to the storage system is not interrupted.                                                                                                    |  |  |
| <pre>system power {on   off   cycle}</pre> | Turns the storage system on or off, or performs a power cycle.<br>Standby power stays on. Using the system power command might<br>cause an improper shutdown of the storage system. During power-<br>cycling, a brief pause occurs before power is turned back on. |  |  |
| system power status                        | Displays status for each power supply, such as presence, input power, and output power.                                                                                                    |  |  |
|                                            | Resets the storage system using the specified firmware image.                                                                                                    |  |  |
| backup current}                            | <b>Note:</b> The RLM stays operational as long as input power to the storage system is not interrupted.                                                                                                    |  |  |
| version                                    | Displays the RLM version information, including hardware and firmware information.                                                                                                    |  |  |

#### **Related concepts**

The Remote Support Agent as a firmware upgrade on page 0

#### What you can display in RLM advanced mode

The RLM advanced commands display more information than is available in administrative mode, including the RLM command history, the RLM debug file, a list of environmental sensors, and RLM statistics.

The following list shows the RLM commands you can use in advanced mode:

| rlm log audit    | Displays the RLM command history.                                                 |
|------------------|-----------------------------------------------------------------------------------|
| rlm log debug    | Displays the RLM debug file.                                                      |
| rlm log messages | Displays the RLM messages file.                                                   |
| system sensors   | Displays a list of environmental sensors, their states, and their current values. |
| rlm status -v    | Displays RLM statistics.                                                          |

#### **Related tasks**

Setting the privilege level on page 39

#### Connecting to the storage system console from the RLM

The RLM's system console command enables you to log in to the storage system from the RLM.

#### Steps

1. Enter the following command at the RLM prompt:

#### system console

The message "Type Ctrl-D to exit" appears.

2. Press Enter to see the storage system prompt.

You use Ctrl-D to exit from the storage system console and return to the RLM CLI.

The storage system prompt appears, and you can enter Data ONTAP commands.

#### Example of connecting to the storage system console from the RLM

The following example shows the result of entering the system console command at the RLM prompt. The vol status command is entered at the storage system prompt, followed by Ctrl-D, which returns you to the RLM prompt.

```
RLM toaster> system console
Type Ctrl-D to exit.
(Press Enter to see the storage system prompt.)
toaster>
toaster> vol status
(Information about all of the existing volumes is displayed.)
(Press Ctrl-D to exit from the storage system console and return to the RLM CLI.)
RLM toaster>
```

#### Controlling storage system power from the RLM

The RLM's system power command enables you to turn the power on or off or to power-cycle the storage system remotely.

#### About this task

The system power cycle command turns system power off and then back on. The power supplies provide a standby voltage that is always present, even when the storage system is off. This keeps the RLM running without interruption. However, turning the power off or power-cycling the storage system may cause an improper shutdown of the storage system (also called a dirty shutdown).

#### Steps

1. Enter the following command at the RLM prompt:

system power cycle

#### Example

RLM toaster> system power cycle This will cause a dirty shutdown of your appliance. Continue? [y/n]

A warning message indicates that issuing the system power command is not a substitute for a graceful shutdown using the Data ONTAP halt command.

2. To turn off the storage system, enter y.

A few seconds later, the storage system is turned back on, and the boot environment prompt appears. In the meantime, the RLM prompt awaits your next command.

# How to manage the RLM with Data ONTAP

You can manage the RLM from the storage system by using the Data ONTAP rlm commands and by changing the AutoSupport settings that are used by the RLM.

If SNMP is enabled, the RLM also generates SNMP traps to configured trap hosts for all "down system" or "down filer" events.

#### Next topics

Data ONTAP commands for the RLM on page 242 RLM and AutoSupport options on page 243 RLM and SNMP options on page 243 Enabling or disabling SNMP traps for Data ONTAP and the RLM on page 243 Disabling SNMP traps for only the RLM on page 244

#### Data ONTAP commands for the RLM

Data ONTAP provides rlm commands that allow you to manage the RLM, including setting up the RLM, rebooting the RLM, displaying the status of the RLM, and updating the RLM firmware.

The following table describes the Data ONTAP commands for the RLM. These commands are also described in the na\_rlm(1) man page.

**Note:** When you enter some of these commands, there might be a pause of a few seconds while the storage system queries the RLM. This is normal behavior.

| Data ONTAP Command for the RLM | Description                                                                                                    |
|--------------------------------|----------------------------------------------------------------------------------------------------|
| rlm help                       | Displays the list of rlm commands available with the current release of Data ONTAP.                                                                                                    |
| rlm reboot                     | Reboots the RLM and causes the RLM to<br>perform a self-test. Any console connection<br>through the RLM is lost.                                                                                                    |
| rlm setup                      | Initiates the interactive RLM setup script.                                                                                                    |
| rlm status                     | Displays the current status of the RLM.                                                                                                    |
| rlm test autosupport           | Sends a test e-mail to all recipients specified with the autosupport.to option.                                                                                                    |
| rlm test snmp                  | Performs SNMP test on the RLM, forcing the RLM to send a test SNMP trap to all trap hosts specified in the snmp traphost command. For information on initializing SNMP traps, see the <i>Data ONTAP Network Management Guide</i> . |
| rlm update                     | Updates the RLM firmware.<br>For instructions on how to download and update<br>the RLM firmware, see the <i>Data ONTAP</i><br><i>Upgrade Guide</i> .                                                                               |

#### **Related concepts**

Ways to configure the RLM on page 228

#### **RLM and AutoSupport options**

The RLM extends AutoSupport capabilities by sending alerts and notifications through an AutoSupport message. You can manage AutoSupport event messages and alerts by using the autosupport options.

The RLM uses the settings of the following options to send event messages and alerts:

- autosupport.to
- autosupport.mailhost

You use the autosupport.content option to change the amount of information displayed by Data ONTAP and RLM AutoSupport commands.

#### **Related concepts**

*Contents of AutoSupport event messages* on page 189 *AutoSupport options* on page 181

#### **RLM and SNMP options**

If SNMP is enabled for the RLM, the RLM generates SNMP traps to configured trap hosts for all "down system" or "down filer" events.

You can enable SNMP traps for both Data ONTAP and the RLM. You can also disable the SNMP traps for only the RLM and leave the SNMP traps for Data ONTAP enabled.

#### Enabling or disabling SNMP traps for Data ONTAP and the RLM

You can enable or disable SNMP traps for both Data ONTAP and the RLM by using the snmp.enable option.

#### About this task

The snmp.enable option is the master control for enabling or disabling SNMP traps for both Data ONTAP and the RLM. Consider leaving the snmp.enable option set to on to enable SNMP traps for both Data ONTAP and the RLM.

#### Step

1. Enter the following command to enable or disable SNMP traps for both Data ONTAP and the RLM:

#### options snmp.enable [on off]

The default option is on.

**Note:** If you enable SNMP traps on the storage system and the currently installed RLM firmware version does not support SNMP, an EMS message is logged requesting an upgrade of the RLM firmware. Until the firmware upgrade is performed, SNMP traps are not supported on

the RLM. For instructions on how to download and update the RLM firmware, see the *Data ONTAP Upgrade Guide*.

#### **Related tasks**

Disabling SNMP traps for only the RLM on page 244

#### Disabling SNMP traps for only the RLM

You can disable SNMP traps for only the RLM and leave SNMP traps for Data ONTAP enabled.

#### Step

1. To disable SNMP traps for only the RLM, enter the following command:

#### options rlm.snmp.traps off

The default option is on.

If the rlm.snmp.traps option is set to off, every time the system boots, an EMS message occurs to inform you that the SNMP trap support for the RLM is currently disabled and that you can set the rlm.snmp.traps option to on to enable it. This EMS message also occurs when the rlm.snmp.traps option is set to off and you try to run a Data ONTAP command to use the RLM to send an SNMP trap.

You cannot enable SNMP traps for only the RLM when SNMP traps for Data ONTAP is disabled. If you set options snmp.enable to off, both Data ONTAP and the RLM stop sending SNMP traps, even if options rlm.snmp.traps is set to on. That is, the following command combination does not result in enabled SNMP traps for only the RLM:

```
options snmp.enable off
options rlm.snmp.traps on
```

#### **Related tasks**

Enabling or disabling SNMP traps for Data ONTAP and the RLM on page 243

# How to display information about the storage system and the RLM

The RLM provides several ways to display information about the storage system and the RLM itself. You can display real-time information using the commands in admin or advanced mode, or you can display information stored in the RLM's system event log (SEL) or console log.

You can also view the information displayed in the AutoSupport messages generated by the RLM. Most of the information is stored in the SEL or in captured console messages.

All log entries are recorded with Coordinated Universal Time (UTC) for the time format.

Note: The RLM does not use the time zone setting from the storage system.

#### Next topics

RLM CLI commands that display real-time information on page 245 How to use the RLM to monitor the storage system during a power cycle on page 247 System event log and the RLM on page 247 Console log and the RLM on page 248 AutoSupport messages for systems with the RLM on page 248

#### RLM CLI commands that display real-time information

Using the RLM CLI commands in admin mode, you can view the status of the storage system power, the status of the RLM, and the version of the RLM. Using the RLM CLI commands in advanced mode, you can view internal RLM statistics and the RLM environmental sensor.

Using the RLM CLI commands in admin mode, you can view the following information:

- The storage system power status (system power status)
- The status of the RLM (rlm status)
- The version of the RLM (version)

Using the RLM CLI commands in advanced mode, you can view the following information:

- Internal RLM statistics (rlm status -v)
- The RLM environmental sensor (rlm sensors)

# RLM CLI in admin mode

The following examples show how information is displayed using commands at the RLM admin mode prompt:

```
RLM toaster> system power status
Power supply1 status:
   Present: yes
   Turned on by Agent: yes
    Output power: yes
   Input power: yes
   Fault: no
Power supply 2 status:
   Present: yes
    Turned on by Agent: yes
   Output power: yes
   Input power: yes
   Fault: no
RLM toaster> rlm status
eth0 Link encap:Ethernet HWaddr 00:A0:98:01:9C:4B
      inet addr:10.41.42.73.231 Bcast:10.255.255.255
        Mask:255.255.255.0
     UP BROADCAST RUNNING MULTICAST MTU:1500 Metric:1
      RX packets:8972 errors:0 dropped:0 overruns:0 frame:0
      TX packets:72 errors:0 dropped:0 overruns:0 carrier:0
      collisions:0 txqueuelen:100
```

```
RX bytes:622724 (608.1 kb) TX bytes:8765 (8.5 kb)
Interrupt:15
RLM toaster> version
serial#=123456
part#110-00030
rev#12
Agent revision: 12
Primary-
RLM_version=x.y (date)
Backup-
RLM_version=x.y (date)
Booted primary image
```

#### The RLM CLI in advanced mode

The following examples show how information is displayed using commands at the RLM advanced mode prompt (note that the characters "..." indicate details have been omitted):

```
RLM toaster*> rlm status -v
eth0 Link encap:Ethernet HWaddr 00:A0:98:01:9C:4B
    inet addr:10.41.42.73.231 Bcast:10.255.255.255
      Mask:255.255.255.0
    UP BROADCAST RUNNING MULTICAST MTU:1500 Metric:1
    RX packets:8972 errors:0 dropped:0 overruns:0 frame:0
    TX packets:72 errors:0 dropped:0 overruns:0 carrier:0
    collisions:0 txqueuelen:100
    RX bytes:622724 (608.1 kb) TX bytes:8765 (8.5 kb)
    Interrupt:15
packet reader daemon
-----
restarts
                         1
port config errors
                         0
. . .
packet writer daemon
-----
restarts
                         0
port config errors
                          0
. . .
console logger daemon
-----
logger restarts
                    0
                         0
logger input packets
. . .
downbeat daemon
Downbeat restarts
                         0
Downbeat packets
                          0
. . .
upbeat daemon
_____
Upbeat restarts
                          1
Upbeat packets
                  93
```

```
ECC memory
total corrections
                          0
totat uncorrectable errors
                          0
. . .
Watcher daemon
_____
                           0
watcher restarts
agentd restarts
                           0
. . .
RLM toaster*> rlm sensors
Sensor Sensor Sensor Critical Warning
                                       Warning
                                               Critical
Name State Reading Low Low
                                       High
                                               Hiqh
                                      =====
                                               =====
Temperature Normal 19C N/A OC
                                       45C
                                               60C
```

#### How to use the RLM to monitor the storage system during a power cycle

When you power-cycle the storage system, no real-time messages regarding the boot progress appear in the RLM console. To monitor the storage system during a power cycle, use SSH to log in to the RLM CLI and start a system console session with Data ONTAP. Leave this system console session active and start a second SSH session with the RLM CLI. You can then simultaneously interact with the RLM CLI and access the storage system with the system console.

When you power-cycle the storage system using the RLM, the active session to the system console provides real-time output from the system, including the progress of the system boot.

# System event log and the RLM

The RLM has a nonvolatile memory buffer that stores up to 4,000 system events in a system event log (SEL). The SEL stores each audit log entry as an audit event. It is stored in onboard flash memory on the RLM. When the buffer is full, the oldest records are overwritten by the newest records.

You can view the audit log entries that are stored in the SEL, along with other stored events, by entering the RLM events command. You can also use the rlm log audit command to perform a quick search for audit logs from the SEL. However, the debug logs and message logs are stored separately on the RLM in its RAM and provide debug data for RLM firmware.

The primary purpose of the SEL is to help you diagnose system issues. The event list from the SEL is automatically sent by the RLM to specified recipients in an AutoSupport message.

The records contain the following data:

- Hardware events detected by the RLM—for example, system sensor status about power supplies, voltage, or other components
- Errors (generated by the storage system or the RLM) detected by the RLM—for example, a communication error, a fan failure, a memory or CPU error, or a "boot image not found" message

• Critical software events sent to the RLM by the storage system—for example, a system panic, a communication failure, an unexpected boot environment prompt, a boot failure, or a user-triggered "down system" as a result of issuing the system reset or system power cycle command.

**Note:** The SEL uses the RLM's clock to time-stamp events. RLM begins synchronizing its clock with the system clock as soon as the storage system boots up. However, synchronizing takes a few seconds. If events occur during these few seconds, they are time-stamped January 1, 1970.

The following example shows the result of entering the RLM events command:

RLM toaster> events search WD Record 5: Tue Mar 29 07:39:40 2005 [Agent Event.warning]: FIFO 0x8FFF -Agent XYZ, L1\_WD\_TIMEOUT asserted. Record 6: Tue Mar 29 07:39:42 2005 [Agent Event.critical]: FIFO 0x8FFE -Agent XYZ, L2\_WD\_TIMEOUT asserted

# Console log and the RLM

The RLM monitors the storage system console regardless of whether administrators are logged in or connected to the console. When storage system messages are sent to the console, the RLM stores them in the console log, which resides in a 96-KB buffer in its main memory.

The console log can store approximately 2,000 lines of system console messages. When the buffer is full, the oldest messages are overwritten by the newest messages.

The console log persists as long as the RLM has power from either of the storage system's power supplies. Since the RLM operates with standby power, it remains available even when the storage system is power-cycled or turned off.

If the autosupport.content option is set to complete, and a "down filer," a system hang, or a reboot loop condition occurs, the console logs are attached to the AutoSupport messages sent by the RLM.

You display the contents of the console log with the RLM CLI system log command.

# AutoSupport messages for systems with the RLM

For storage systems with the RLM, there are two additional types of AutoSupport messages—RLMgenerated AutoSupport messages about the storage system, and storage system-generated AutoSupport messages about the RLM.

RLM-generated AutoSupport messages include the following information:

- In the subject line—A notification from the RLM of the storage system, listing the system condition or event that caused the AutoSupport message and the log level.
- In the message body—The RLM configuration and version information, the storage system ID, serial number, model, and host name.
- In the attachments—The system event logs, the system sensor state as determined by the RLM, and the console logs. (The console logs are omitted if the autosupport.content option is set to minimal.)

Typical RLM-generated AutoSupport messages occur in the following conditions:

- The storage system reboots unexpectedly.
- The storage system stops communicating with the RLM.
- A watchdog reset occurs.

The watchdog is a built-in hardware sensor that monitors the storage system for a hung or unresponsive condition. If the watchdog detects this condition, it resets the storage system so that the system can automatically reboot and resume functioning. This feature is sometimes called automatic server restart.

When the RLM detects a watchdog-generated event occurs on the storage system, it logs this event and, if needed, sends an AutoSupport alert for this event.

- The storage system is power-cycled.
- Firmware power-on self-test (POST) errors occur.
- A user-initiated AutoSupport message occurs.

Storage system-generated AutoSupport messages include the following information:

- In the subject line—A notification from the storage system with the RLM, including a description of the RLM condition or event that caused the AutoSupport message and the log level.
- In the message body—A time stamp, the system software version and storage system ID, host name, and output from the sysconfig -a command
- In the attachments—Messages from EMS, rc, exports, hosts, resolv\_conf, nsswitch\_conf, and cm\_stats

Typical storage system-generated AutoSupport messages about the RLM occur under the following conditions:

- The RLM stops communicating with the storage system.
- The RLM software fails.
- The RLM hardware fails.

#### **Related concepts**

*Contents of AutoSupport event messages* on page 189 *AutoSupport messages* on page 189

# **Comparison of Data ONTAP and RLM commands**

Whether you use a Data ONTAP command or an RLM command to manage the RLM depends on the task you want to perform.

The following table shows the Data ONTAP commands that are used to manage the RLM and the RLM commands that are used to manage the storage system.

| Action                                                          | Data ONTAP Command or<br>Procedure                                                                                                    | RLM Command                                      |
|-----------------------------------------------------------------|----------------------------------------------------------------------------------------------------|--------------------------------------------------|
| Set up the<br>RLM in a<br>new storage<br>system                 | When you power on a storage system<br>for the first time, the setup command<br>begins to run automatically. When the<br>storage system setup process is<br>complete, the rlm setup command<br>follows automatically and prompts you<br>for RLM configuration information. |                                                  |
| Reconfigure<br>the RLM in<br>an existing<br>storage<br>system   | <pre>setup or rlm setup Note: If you use the setup command, the rlm setup command is initiated after setup finishes running.</pre>                                                                                                    |                                                  |
| Test the<br>RLM's<br>AutoSupport<br>setting                     | rlm test autosupport                                                                                                    |                                                  |
| Perform<br>SNMP test on<br>the RLM                              | rlm test snmp                                                                                                    |                                                  |
| Display Data<br>ONTAP rlm<br>commands                           | rlm help                                                                                                    |                                                  |
| Log in to the<br>RLM                                            |                                                                                                    | From a UNIX host, enter,<br>ssh user@RLM_IP_addr |
| Display RLM<br>CLI<br>commands                                  |                                                                                                    | help or ?                                        |
| Display the<br>twenty most<br>recent events<br>logged by<br>RLM |                                                                                                    | events newest 20                                 |

| Action                                                                              | Data ONTAP Command or<br>Procedure                                                                        | RLM Command                                                          |  |
|-------------------------------------------------------------------------------------|----------------------------------------------------------------------------------------------------|----------------------------------------------------------------------|--|
| Display a<br>summary of<br>information<br>about the<br>records in the<br>events log |                                                                                                    | events info                                                          |  |
| Display<br>whether the<br>RLM has<br>been<br>configured                             | options rlm.setup<br><b>Note:</b> The RLM is configured<br>through the setup or the rlm<br>setup command. |                                                                      |  |
| Display the<br>RLM<br>configuration                                                 | <pre>rlm status or sysconfig -v Note: sysconfig -v requires advanced mode.</pre>                          | rlm status                                                           |  |
| Display<br>statistics<br>gathered by<br>RLM                                         | rlm status -v<br><b>Note:</b> Requires advanced mode.                                                     | rlm status-v                                                         |  |
| Display the<br>system<br>hardware<br>sensor list                                    |                                                                                                    | system sensors<br><b>Note:</b> Requires advanced mode.               |  |
| Log in to the<br>system to<br>manage<br>storage<br>system<br>resources              |                                                                                                    | system console<br><b>Note:</b> Use Ctrl-D to exit to the RLM<br>CLI. |  |
| Dump the<br>system core<br>and reset the<br>storage<br>system                       |                                                                                                    | system core                                                          |  |
| Reset the RLM                                                                       | rlm reboot                                                                                                | rlm reboot                                                           |  |

| Action                        | Data ONTAP Command or<br>Procedure                                                                                                    | RLM Command                                                                                                    |
|-------------------------------|----------------------------------------------------------------------------------------------------|----------------------------------------------------------------------------------------------------|
| Update the<br>RLM<br>firmware | <pre>software install http://path/<br/>RLM_FW.zip -f<br/>rlm update[-f]<br/>Note: The -f option of the rlm<br/>update command requires advanced<br/>mode. For information about when<br/>to use -f, see the Data ONTAP<br/>Upgrade Guide.</pre> | <pre>rlm update http:// path_hostname/RLM_FW.tar.gz [- f] Note: The -f option issues a full image update.</pre> |

# How to troubleshoot the storage system with the RLM

When you encounter a problem with the storage system, you can use the RLM to display information about the problem, create a system core dump, and reboot the storage system, even if the storage system's firmware is corrupted.

The following table describes the common RLM commands that you can use to troubleshoot a storage system.

**Note:** If you configure the AutoSupport feature, the RLM sends you status messages about both the storage system and the RLM.

| If this condition occurs                                      | And you want to                                                                     | Enter this command at the RLM CLI prompt |
|---------------------------------------------------------------|-------------------------------------------------------------------------------------|------------------------------------------|
| The storage system is not responding properly                 | Access the storage system console                                                   | system console                           |
| You receive an AutoSupport<br>message indicating an event     | Display what has occurred at the storage system console                             | system log                               |
| such as a hardware component failure or storage system panic. | Display all events                                                                  | events all                               |
|                                                               | Display a specific number of recent events                                          | events newest <i>number</i>              |
|                                                               | Search for specific events in the SEL                                               | events search string                     |
| The storage system is hanging                                 | Create a system core dump and reboot the storage system                             | system core                              |
|                                                               | Power-cycle the storage system                                                      | system power cycle                       |
| The storage system firmware is corrupted                      | Boot the storage system by<br>using a backup copy of the<br>storage system firmware | system reset backup                      |

# How to update the RLM firmware

You can download and update the RLM firmware from the Data ONTAP CLI or the RLM CLI.

For instructions on how to download and update the RLM firmware and how to troubleshoot RLM firmware update problems, see the *Data ONTAP Upgrade Guide*.

# How to troubleshoot RLM problems

RLM problems might result from communication problems, configuration problems, connection problems, RLM hardware failures, or RLM firmware update problems.

# Next topics

Troubleshooting RLM communication problems on page 253 Troubleshooting RLM configuration problems on page 253 Troubleshooting RLM connection problems on page 254 Troubleshooting RLM hardware failures on page 254

# **Troubleshooting RLM communication problems**

A communication failure between the storage system and the RLM might result in RLM problems.

# Step

 If there is a communication failure between the storage system and the RLM, search for EMS events titled: [rlm.orftp.failed:warning]: RLM communication error, (reason)

# Troubleshooting RLM configuration problems

If you are having difficulty configuring the RLM, you should verify that the IP configuration is correct.

# Steps

**1.** Verify the RLM is online and the IP configuration is correct by entering the following command at the storage system prompt:

# rlm status

**2.** If the RLM is configured using DHCP, reconfigure the RLM using a static IP address by entering the following command at the storage system prompt:

rlm setup

## Troubleshooting RLM connection problems

If you are having difficulty connecting to the RLM, you should verify that you are using a secure shell client and that the IP configuration is correct.

#### Steps

- 1. Verify that you are using a secure shell client to connect to the RLM.
- **2.** From the storage system, verify the RLM is online and the IP configuration is correct by entering the following command at the storage system prompt:

#### rlm status

**3.** From the administration host, test the network connection for the RLM by entering the following command:

#### ping rlm\_IP\_address

- 4. If the ping fails, do one of the following:
  - Verify that the RLM network port on the back of the storage system is cabled and active. For more information, see the Installation and Setup Instructions for your storage system.
  - Verify that the RLM has a valid IP address. At the storage system prompt, enter the rlm setup command to use the DHCP server or assign a valid IP address.
  - Verify that the administration host has a route to the RLM.
- 5. From the storage system prompt, reboot the RLM by entering the following command:

#### rlm reboot

Note: It takes approximately one minute for the RLM to reboot.

**6.** If the RLM does not reboot, repeat Steps 2 through 5. If the RLM still does not reboot, contact technical support for assistance.

#### **Related concepts**

How to log in to the RLM on page 232

#### Troubleshooting RLM hardware failures

An RLM problem can occur when a hardware failure has occurred on the RLM.

#### About this task

When the RLM fails, an EMS event similar to the following can be found: [rlm.heartbeat.stopped:warning]: Have not received a Heartbeat from the Remote LAN Module in the last n seconds, (*reason*)

#### Steps

1. Run diagnostics by entering the following command from the boot environment prompt:

boot\_diags

The diagnostics main menu appears.

```
all Run all system diagnostics
mb motherboard diagnostic
mem main memory diagnostic
agent agent & rlm diagnostic
cf-card CompactFlash controller diagnostic
fcal FCAL controller diagnostic
stress System wide stress diagnostic
Commands:
Config (print a list of configured PCI devices)
Default (restore all options to default settings)
Exit (exit diagnostics and return to firmware
prompt)
```

2. From the main menu, enter the following option:

#### agent

#### Example

Enter Diag, Command or Option: agent

The following RLM diagnostic menu appears.

```
Agent Diagnostic

1: Comprehensive test

2: Appl-Agent interface test

3: Appl PS On-Off test

4: RLM Memory test

5: RLM Sensor test

6: RLM-Agent interface test

7: RLM IRQ test

8: RLM NMI test

91: Enable/disable looping

92: Stop/continue on

error

11: RLM PS On-Off test

93: Extended/Normal test

99: Exit
```

Select test or feature by number [0]:

**3.** From the RLM diagnostic prompt, enter test number 1.

#### Example

Select test or feature by number [0]: 1

**Note:** It takes approximately ten minutes to complete this test.

This step initiates a comprehensive test that includes running tests 2 through 8 and 11. The results of each test are displayed.

**4.** Based on the results of Step 3, diagnose the problem. If the problem persists, reset the RLM and repeat Steps 1 to 4.

If the problem still persists, replace the RLM.

# Using the Baseboard Management Controller for remote system management

The Baseboard Management Controller (BMC) is a remote management device that is built into the motherboard of the N3300, N3400, and N3600 storage systems. It provides remote platform management capabilities, including remote access, monitoring, troubleshooting, logging, and alerting features.

The BMC firmware supports Intelligent Platform Management Interface (IPMI) version 2.0, which by default supports Serial Over LAN (SOL) for console redirection.

The BMC stays operational regardless of the operating state of the storage system. Both the BMC and its dedicated Ethernet NIC use a standby voltage for high availability. The BMC is available as long as the storage system has input power to at least one of the storage system's power supplies.

The BMC monitors environmental sensors, including sensors for the temperature of the system's nonvolatile memory (NVMEM) battery, motherboard, and CPU, and for the system's voltage level. When the BMC detects that an environmental sensor has reached a critically low or critically high state, it generates AutoSupport messages and shuts down the storage system. The data generated by the sensors can be used as a reference point to help you troubleshoot storage system issues. For example, it can help a remote system administrator determine if a system was shut down due to an extreme temperature change in the system.

The BMC also monitors non-environmental sensors for the status of the BIOS, power, CPU, and serial-attached SCSI (SAS) disks. These sensors are recorded by the BMC to assist support personnel.

| Sensor Name | Description       |
|-------------|-------------------|
| 1.1V        | Board 1.1V sensor |
| 1.2V        | Board 1.2V sensor |
| 1.5V        | Board 1.5V sensor |
| 1.8V        | Board 1.8V sensor |
| 2.5V        | Board 2.5V sensor |
| 3.3V        | Board 3.3V sensor |

The following table lists the names and the description of the sensors that BMC monitors:

| Sensor Name    | Description                                                                                                    |
|----------------|----------------------------------------------------------------------------------------------------|
| CPU 1.2V       | CPU 1.2V sensor                                                                                                    |
| 12.0V          | Power 12V sensor                                                                                                    |
| BIOS Status    | BIOS status normal                                                                                                    |
| Board Temp Top | Temperature at the top side of the board                                                                                                    |
| Board Temp Bot | Temperature at the bottom side of the board                                                                                                    |
| CPU Status     | CPU status OK                                                                                                    |
| CPU Temp       | CPU temperature                                                                                                    |
| Power Status   | Power on/off                                                                                                    |
| Batt Amp       | Battery amp                                                                                                    |
| Batt Capacity  | Battery capacity                                                                                                    |
| Charger Amp    | Battery charge amp                                                                                                    |
| Charger Cycles | Battery charge cycle                                                                                                    |
| Charger Volt   | Battery charge voltage                                                                                                    |
| Batt Temp      | Battery temperature                                                                                                    |
| Batt Run Time  | Battery run time<br><b>Note:</b> The duration of data preservation<br>indicated by the Batt Run Time sensor is an<br>estimate. Do not rely on its exact value. |
| Batt 8.0V      | Battery 8.0 voltage                                                                                                    |
| NVMEM 1.8V     | NVMEM 1.8 voltage                                                                                                    |
| NVMEM 8.0V     | NVMEM 8.0 voltage                                                                                                    |
| SAS Status     | SAS status OK                                                                                                    |

The following diagram illustrates how you can access the storage system and the BMC.

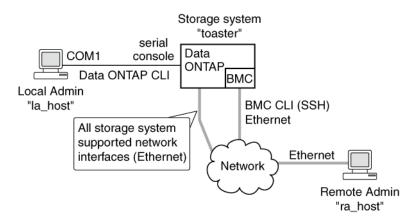

With the BMC, you can access the storage system in these ways:

- Through an Ethernet connection using a secure shell client application You use the BMC CLI to monitor and troubleshoot the storage system.
- Through the serial console You use the Data ONTAP CLI to administer the storage system and the BMC.

If you have a data center configuration where management traffic and data traffic are on separate networks, you can configure the BMC on the management network.

# Next topics

What the BMC does on page 258 Ways to configure the BMC on page 259 How to manage the BMC with Data ONTAP on page 263 How to log in to the BMC on page 265 How to manage the storage system with the BMC on page 267 How to display information about the storage system and the BMC on page 274 Comparison of Data ONTAP and BMC commands on page 279 How to troubleshoot the storage system with the BMC on page 281 How to update the BMC firmware on page 282 How to troubleshoot BMC problems on page 282

# What the BMC does

The BMC command line interface (CLI) commands enable you to remotely access and administer the storage system and diagnose error conditions. Also, the BMC extends AutoSupport capabilities by sending alerts and notifications through an AutoSupport message.

The BMC provides the following remote management capabilities for the storage system. You use the BMC CLI commands to perform the following tasks:

- Administer the storage system using the Data ONTAP CLI by using the BMC's system console redirection feature
- Access the storage system and diagnose error conditions, even if the storage system has failed, by performing the following tasks:
  - View the storage system console messages, captured in the BMC's system console log
  - View storage system events, captured in the BMC's system event log
  - Initiate a storage system core dump
  - Power-cycle the storage system (or turn it on or off)
- Monitor environmental and non-environmental sensors for the controller module and the NVMEM battery.
- Switch between the primary and the backup firmware hubs to assist in bootup and recovery from a corrupted image in the storage system's primary firmware hub.

The BMC extends AutoSupport capabilities by sending alerts and "down system" or "down filer" notifications through an AutoSupport message when the storage system goes down, regardless of whether the storage system can send AutoSupport messages. Other than generating these messages on behalf of a system that is down, and attaching additional diagnostic information to AutoSupport messages, the BMC has no effect on the storage system's AutoSupport functionality. The system's AutoSupport behavior is the same as it would be without BMC installed. The AutoSupport configuration settings and message content behavior of the BMC are inherited from Data ONTAP.

The BMC supports the SSH protocol for CLI access from UNIX clients and PuTTY for CLI access from PC clients. Telnet and RSH are not supported. These protocols are not available on the BMC, and system options to enable or disable them have no effect on the BMC.

Note: The BMC ignores the autologout.telnet.timeout and autologout.console.timeout options. The settings for these options do not have any effect on the BMC.

# **Related concepts**

*How to troubleshoot the storage system with the BMC* on page 281 *The AutoSupport feature* on page 179

# Ways to configure the BMC

Before using the BMC, you must configure it for your storage system and network. You can configure the BMC when setting up a new storage system with BMC already installed or after setting up a new storage system with BMC already installed.

You can configure the BMC by using one of the following methods:

• Initializing a storage system that has the BMC When the storage system setup process is complete, the bmc setup command runs automatically. For more information about the entire setup process, see the *Data ONTAP Software Setup Guide*.

- Running the Data ONTAP setup script The setup script ends by initiating the bmc setup command.
- Running the Data ONTAP bmc setup command

When the bmc setup script is initiated, you are prompted to enter network and mail host information.

# Next topics

*Prerequisites for configuring the BMC* on page 260 *Configuring the BMC* on page 261

# Prerequisites for configuring the BMC

Before you configure the BMC, you need to gather information about your network and your AutoSupport settings.

The following is the information you need to gather:

• Network information

You can configure the BMC using DHCP or static addressing.

• If you are using DHCP addressing, you need the BMC's MAC address. You can obtain it by using the bmc status command or from the MAC address label on the BMC.

**Note:** If you do not provide a valid BMC MAC address, an EMS message shows up to remind you during system bootup or when you use the bmc status or the setup command.

- If you are using a static IP address, you need the following information:
  - An available static IP address
  - The netmask of your network
  - The gateway of your network
- AutoSupport settings

The BMC uses the same mailhost information that Data ONTAP uses for AutoSupport. The BMC does not have its own mailhost setting. The BMC sends event notifications based on the following Data ONTAP AutoSupport settings:

- autosupport.to
- autosupport.mailhost

It is best that you set at least the autosupport.to option before configuring the BMC.

**Note:** The BMC does not rely on the storage system's autosupport.support.transport option to send notifications. The BMC uses the Simple Mail Transport Protocol (SMTP).

# **Related tasks**

Configuring AutoSupport on page 181

# **Configuring the BMC**

You can use the setup command or the bmc setup command to configure the BMC.

# Before you begin

It is best to configure AutoSupport before configuring the BMC. Data ONTAP automatically sends AutoSupport configuration to the BMC, allowing the BMC to send alerts and notifications through an AutoSupport message.

# Steps

- 1. At the storage system prompt, enter one of the following commands:
  - setup
  - bmc setup

If you enter setup, the bmc setup script starts automatically after the setup command runs.

- 2. When the BMC setup asks you whether to configure the BMC, enter y.
- 3. Do one of the following when the BMC setup asks you whether to enable DHCP on the BMC.
  - To use DHCP addressing, enter y.
  - To use static addressing, enter n.

Note: DHCPv6 servers are not currently supported.

- **4.** If you do not enable DHCP for the BMC, the BMC setup prompts you for static IP information. Provide the following information when prompted:
  - The IP address for the BMC
  - The netmask for the BMC
  - The IP address for the BMC gateway
  - The name or IP address of the mail host to use for AutoSupport

Note: Currently, you can use only IPv4 addresses to connect to the BMC.

- 5. Enter the Address Resolution Protocol (ARP) interval for the BMC when you are prompted.
- **6.** If the BMC setup prompts you to reboot the system, enter the following command at the storage system prompt:

reboot

**7.** At the storage system prompt, enter the following command to verify that the BMC's network configuration is correct:

bmc status

**8.** At the storage system prompt, enter the following command to verify that the BMC AutoSupport function is working properly:

bmc test autosupport

**Note:** The BMC uses the same mail host information that Data ONTAP uses for AutoSupport. The bmc test autosupport command requires that you set up the autosupport.to option properly.

You have successfully set up the BMC AutoSupport function when the system displays the following output:

Please check ASUP message on your recipient mailbox.

# Examples for configuring the BMC and displaying configuration information

The following example shows how the BMC is configured to use a static IP address:

The Baseboard Management Controller (BMC) provides remote management capabilities including console redirection, logging and power control. It also extends autosupport by sending down filer event alerts.

Would you like to configure the BMC [y]: y Would you like to enable DHCP on the BMC LAN interface [y]: n Please enter the IP address for the BMC []: 10.98.148.61 Please enter the netmask for the BMC []: 255.255.255.0 Please enter the IP address for the BMC Gateway []: 10.98.148.1 Please enter gratuitous ARP Interval for the BMC [10 sec (max 60)]:

The mail host is required by your system to enable BMC to send ASUP message when filer is down

Please enter the name or IP address of the mail host []: You may use the autosupport options to configure alert destinations. Now type 'reboot' for changes to take effect.

The following example shows how the BMC is configured to use DHCP:

The Baseboard Management Controller (BMC) provides remote management capabilities including console redirection, logging and power control. It also extends autosupport by sending down filer event alerts.

Would you like to configure the BMC [y]: y Would you like to enable DHCP on the BMC LAN interface [y]: y Please enter gratuitous ARP Interval for the BMC [10 sec (max 60)]:

The mail host is required by your system to enable BMC to send ASUP message when filer is down

Please enter the name or IP address of the mail host: You may use the autosupport options to configure alert destinations. Now type 'reboot' for changes to take effect.

The following example displays the BMC status and configuration information:

Baseboard Management Controller: Firmware Version: 1.0 IPMI version: 2.0 DHCP: off

```
BMC MAC address:ff:ff:ff:ff:ff:ffIP address:10.98.148.61IP mask:255.255.255.0Gateway IP address:10.98.148.1BMC ARP interval:10 secondsBMC has (1) user:narootASUP enabled:onASUP mailhost:mailhost@companyname.comASUP from:postmaster@companyname.comASUP recipients:recipient@companyname.comUptime:0 Days, 04:47:45
```

#### **Related concepts**

Prerequisites for configuring the BMC on page 260

# How to manage the BMC with Data ONTAP

You can manage the BMC from the storage system by using the Data ONTAP bmc commands and by changing the AutoSupport settings that are used by the BMC.

#### Next topics

*Data ONTAP commands for the BMC* on page 263 *BMC and AutoSupport options* on page 264

# Data ONTAP commands for the BMC

Data ONTAP provides bmc commands that allow you to manage the BMC, including setting up the BMC, rebooting the BMC, displaying the status of the BMC, and sending BMC test messages.

The following table describes the Data ONTAP commands for the BMC. These commands are also described in the na\_bmc(1) man page.

**Note:** When you enter some of these commands, there might be a pause of a few seconds while the storage system queries the BMC. This is normal behavior.

| Data ONTAP Command for the BMC |                                                                                                    |  |
|--------------------------------|----------------------------------------------------------------------------------------------------|--|
| bmc help                       | Displays the list of bmc commands available with the current release of Data ONTAP.                |  |
| bmc setup                      | Initiates the interactive BMC setup program to configure the LAN settings.                         |  |
| bmc status                     | Displays BMC status.                                                                               |  |
|                                | <b>Note:</b> The Data ONTAP sysconfig command displays both the storage system and the BMC status. |  |

| Data ONTAP Command for the BMC |                                                                                                    |  |
|--------------------------------|----------------------------------------------------------------------------------------------------|--|
| bmc test autosupport           | Sends a test e-mail to all recipients specified with these options:                                                                                                    |  |
|                                | <ul> <li>autosupport.enable</li> <li>autosupport.support.enable</li> <li>autosupport.mailhost</li> <li>autosupport.from</li> <li>autosupport.to</li> <li>autosupport.noteto</li> <li>autosupport.support.to</li> </ul>                                                       |  |
| bmc reboot                     | Reboots the BMC and causes the BMC to<br>perform a self-test. Any console connection<br>through the BMC is lost.<br><b>Note:</b> Upon a BMC reboot, the console<br>connection through the BMC is briefly<br>interrupted. The console window may freeze<br>for a few seconds. |  |

#### **Related concepts**

Ways to configure the BMC on page 259

# **BMC and AutoSupport options**

The BMC extends AutoSupport capabilities by sending alerts and notifications through an AutoSupport message. You can manage AutoSupport event messages and alerts by using the autosupport options.

The BMC uses the settings of the following options to send event messages and alerts:

- autosupport.to
- autosupport.mailhost

You use the autosupport.content option to change the amount of information displayed by Data ONTAP and BMC AutoSupport commands:

# **Related concepts**

*AutoSupport options* on page 181 *Contents of AutoSupport event messages* on page 189

# How to log in to the BMC

To log in to the BMC, you must install a Secure Shell client application and ensure that you have administrative privileges on the storage system.

The following are the prerequisites for logging in to the BMC:

- A Secure Shell client application that is appropriate for your administration host, such as SSH, or OpenSSH for UNIX hosts, or PuTTY for Windows hosts
- The root, naroot, or Administrator account The password for all three account names is the same as the Data ONTAP root password.

**Note:** The BMC uses the Data ONTAP root password to allow access over the LAN with SSH. To access the BMC by using SSH, you must configure the Data ONTAP root password. BMC accepts passwords that are no more than 16 characters.

# Next topics

Accessing the BMC from a console on page 265 Logging in to the BMC from a UNIX host on page 266 Logging in to the BMC from a Windows host on page 266 BMC CLI and system console sessions on page 267

# **Related concepts**

How to manage administrator access on page 121

# Accessing the BMC from a console

You can access the BMC from a console that is attached by a cable to the system's serial port.

# Step

1. Press Ctrl-G at the storage system prompt.

Note: To return to the console from the BMC, enter system console at the BMC prompt.

# Result

The BMC prompt appears.

# Logging in to the BMC from a UNIX host

You can log in to the BMC from a UNIX host, if a secure shell application is installed on the UNIX host.

#### Before you begin

Ensure that a secure shell application is installed on the UNIX host.

## Step

1. Enter the following command at the UNIX host prompt:

#### secure\_shell\_app username@BMC\_IP\_address

username can be root, naroot, or Administrator.

Note: You can use only IPv4 addresses to connect to the BMC.

## Example

The following example shows how to log in to the BMC as naroot:

ssh naroot@192.0.2.123

# Logging in to the BMC from a Windows host

You can log in to the BMC from a Windows host if a Secure Shell application for Windows, such as PuTTY, is installed.

# Steps

1. Start a Windows session for the Secure Shell application.

## Example

You can use the PuTTY Configuration window to log in to the BMC:

| Reputty Configuration                                                                                                    | X                                                                                                    |
|----------------------------------------------------------------------------------------------------|----------------------------------------------------------------------------------------------------|
| Putry Configuration     Category:     Session     Logging     Terminal     Keyboard     Bell     Features     ExtraPuTTY     Window     Appearance     Behaviour     Translation     Selection     Colours     Connection     Data     Proxy     Telnet | Basic options for your PuTTY session Specify the destination you want to connect to Host Name (or IP address) Port naroot@192.168.123.98 22 Connection type: Baw Ielnet Rlogin SSH Serial Load, save or delete a stored session Saved Sessions Default Settings Load Save Delete |
| About                                                                                                    | Close window on exit:<br>Always Never ③ Only on clean exit                                                                                                    |

- 2. Enter the IP address of the BMC.
- **3.** Ensure that the SSH protocol is selected.
- 4. Click Open.
- 5. When you are prompted, use the root, naroot, or Administrator account to log in to the BMC.

The password for all three user accounts is the same as the Data ONTAP root password.

# BMC CLI and system console sessions

Only one administrator can be logged in to an active BMC CLI session at a time. However, the BMC allows you to open both a BMC CLI session and a separate, BMC-redirected system console session simultaneously.

When you use the BMC CLI to start a system console session, the BMC CLI is suspended, and the system console session is started. When you exit the system console session, the BMC CLI session resumes.

The BMC prompt is displayed as bmc shell ->. For example, if your storage system is named toaster, the storage system prompt is toaster> and the prompt for the BMC session is bmc shell ->.

# How to manage the storage system with the BMC

The BMC enables you to manage the storage system by using the BMC CLI. The BMC CLI has the same features available in the Data ONTAP CLI.

The CLI features include:

• History

- Command-line editor
- Online command-line help

Like the Data ONTAP CLI, the BMC CLI provides two privilege levels, admin and advanced, with different command sets.

Note: The BMC CLI commands are not documented in online command-line manual (man) pages.

#### **Next topics**

Online help at the BMC CLI on page 268 What you can do in BMC admin mode on page 269 BMC admin mode command syntax summary on page 269 What you can do in BMC advanced mode on page 271 Connecting to the storage system console from the BMC on page 272 Managing the controller module power of the storage system from the BMC on page 273

#### **Related concepts**

*Data ONTAP command-line interface* on page 36 *Data ONTAP commands at different privilege levels* on page 39

#### Online help at the BMC CLI

The BMC Help displays all the available BMC commands when you enter the question mark (?) or help at the BMC prompt.

The following example shows the BMC CLI Help:

```
bmc shell -> ?
exit
bmc config
bmc config autoneg [enabled|disabled]
bmc config dhcp [on|off]
bmc config duplex [full|half]
bmc config gateway [gateway]
...
```

If a command has subcommands, you can see them by entering the command name after the help command, as shown in the following example:

```
bmc shell -> help events
events all
events info
log)
events latest [N]
events oldest [N]
events search [attr=N]
```

```
Print all system events
Print SEL(system event
information
Print N latest system events
Print N oldest system events
Search for events
```

| by              | attribute/value pair |
|-----------------|----------------------|
| events show [N] | Print event N        |

# What you can do in BMC admin mode

In the BMC admin mode, you can use the BMC commands to perform most tasks.

In admin mode, you can use the BMC commands to perform the following tasks:

- Connect to the storage system console (system console)
- Control the storage system power (system power {on | off | cycle})
- Display the following information:
  - Available commands (help or ?)
  - Syntax usage for a specific command (help command)
  - Storage system information (system show)
  - Storage system power status (system power status)
  - Storage system console logs (system log)
  - System hardware sensors and their status (sensors subcommand)
  - Chassis FRU information (fru show)
  - Events that occur on the storage system (events *subcommand*)
  - Current privilege level (priv)
  - BMC configuration information (bmc config)
  - BMC version (bmc show)
- Dump the storage system core and reset the storage system (system core)
- Exit from the BMC CLI (exit)
- Configure BMC (bmc config subcommand)
- Set the user mode privilege level (priv set [admin | advanced])

#### BMC admin mode command syntax summary

The BMC commands in admin mode enable you to perform most of the tasks supported by the BMC.

The following table provides a quick reference of the command syntax for the BMC commands you can use in admin mode.

| BMC admin mode command syntax | Description                                                                                                    |  |
|-------------------------------|----------------------------------------------------------------------------------------------------|--|
| help [command]                | Displays a list of available commands. If a command is specified, displays the subcommands available for that command or its syntax usage. |  |
| exit                          | Exits from the BMC command line interface.                                                                                                 |  |
| bmc config                    | Displays the BMC configuration.                                                                                                    |  |

| BMC admin mode command syntax                                                                                                    | Description                                                                                                    |  |
|----------------------------------------------------------------------------------------------------|----------------------------------------------------------------------------------------------------|--|
| bmc config {autoneg [enabled disabled]  <br>dhcp [on off]   duplex [full half]  <br>gateway [gateway]   ipaddr [ <i>ip-address</i> ]  <br>netmask [ <i>netmask</i> ]   speed [10 100]}                                                                                 | Enables or disables Ethernet port auto<br>negotiation. Sets BMC DHCP, Ethernet port<br>duplex mode, BMC IP gateway, BMC IP<br>address, BMC IP netmask, or Ethernet port<br>speed at 10M or 100M. |  |
| bmc show                                                                                                    | Displays BMC version and system information.                                                                                                    |  |
| $\begin{array}{l} \texttt{events} \left\{ \texttt{all} \mid \texttt{info} \mid \texttt{latest} \left[ N \right] \mid \texttt{oldest} \left[ N \right] \\ \mid \texttt{search} \left[ \texttt{attr=N} \right] \mid \texttt{show} \left[ N \right] \right\} \end{array}$ | BMC, including all system events, system event<br>log (SEL) information, $N$ latest system events, $N$<br>oldest system events, events by attribute/value<br>pair, or event $N$ .                |  |
|                                                                                                    | For example, the following command displays events of the sensor whose ID is #dl:                                                                                                    |  |
|                                                                                                    | events search id=#dl                                                                                                    |  |
|                                                                                                    | <b>Note:</b> You can find the sensor ID by using sensors show. Use id=#ff for Data ONTAP and BMC status events.                                                                                  |  |
| fru show                                                                                                    | Displays chassis FRU information.                                                                                                    |  |
| priv                                                                                                    | Displays current privilege level.                                                                                                    |  |
| priv set[admin advanced]                                                                                                    | Sets the privilege level to access the specified mode. The default is the admin mode.                                                                                                    |  |
| sensors show                                                                                                    | Displays current state of sensors.                                                                                                    |  |
| sensors search [attr=N]                                                                                                    | Searches a sensor by its ID.<br>For example, the following command displays<br>current state of sensor #09.                                                                                      |  |
|                                                                                                    | sensors search id=#09                                                                                                    |  |
|                                                                                                    | <b>Note:</b> You can find the sensor ID by using sensors show.                                                                                                    |  |
| system console                                                                                                    | Logs in to Data ONTAP CLI.                                                                                                    |  |
|                                                                                                    | <b>Note:</b> Use Ctrl-G to return to the BMC prompt.                                                                                                    |  |

| BMC admin mode command syntax      | Description                                                                                                    |  |
|------------------------------------|----------------------------------------------------------------------------------------------------|--|
| system core                        | Dumps the storage system core and resets the<br>storage system. This command has the same<br>effect as pressing the Non-maskable Interrupt<br>(NMI) button on a storage system.<br><b>Note:</b> The BMC stays operational as long as                                                                                                    |  |
|                                    | input power to the storage system is not interrupted.                                                                                                    |  |
| system log                         | Displays the system console history.                                                                                                    |  |
| system power {on off cycle status} | Turns the storage system on or off, performs a<br>power cycle, or displays the power status.<br>Standby power stays on. Using the system<br>power command may cause an improper<br>shutdown of the storage system. During power-<br>cycling, there is a brief pause before power is<br>turned back on.<br><b>Note:</b> If a storage system is power-cycled<br>with the system in an active/active<br>configuration, the other system takes over and<br>the rebooted system comes up in a "waiting<br>for giveback" mode. |  |
| system show                        | Displays system information.<br><b>Note:</b> The fault field of the output displays<br>system status, which may be none (no fault),<br>pcm (the Processor Controller Module has a<br>fault), or system (Data ONTAP has detected<br>a system level fault that does not involve the<br>PCM).                                                                                                    |  |

# What you can do in BMC advanced mode

The BMC advanced commands display more information than is available in administrative mode, including active BMC network services, storage system events logged by the BMC, and BMC battery information.

The following table provides a quick reference of the command syntax for the additional BMC commands that you can use in advanced mode.

| BMC advanced mode command syntax  | Description                                                                                                    |  |
|-----------------------------------|----------------------------------------------------------------------------------------------------|--|
| <pre>battery {show   flash}</pre> | Displays BMC battery information or initiating a forced update of the battery firmware.                                                                                                    |  |
|                                   | You use battery flash if the automatic<br>battery firmware upgrade process has failed for<br>some reason.                                                                                                    |  |
| events clear                      | Deletes all storage system events logged by the BMC.                                                                                                    |  |
| service info                      | Displays active BMC network services.                                                                                                    |  |
| system reset [primary backup]     | Reboots the storage system using primary or backup firmware.                                                                                                    |  |
|                                   | Note: You use the system show command<br>in BMC mode to display the firmware in use.<br>You use the backup firmware to reboot the<br>storage system if the primary firmware is<br>corrupted and cannot be used for booting. |  |

**Attention:** Advanced commands are potentially dangerous. Use them only when directed to do so by your technical support personnel.

# Connecting to the storage system console from the BMC

The BMC system console command enables you to log in to the storage system from the BMC.

# Steps

1. Enter the following command at the BMC prompt:

#### system console

The message "Press ^G to enter BMC command shell" appears.

2. Press Enter to see the storage system prompt.

You use Ctrl-G to exit from the storage system console and return to the BMC CLI.

The storage system prompt appears, and you can enter Data ONTAP commands.

# Example of connecting to the storage system console from the BMC

The following example shows the result of entering the system console command at the BMC prompt. The vol status command is entered at the storage system prompt, followed by Ctrl-G, which returns you to the BMC prompt.

```
bmc shell -> system console
Press ^G to enter BMC command shell
(Press Enter to see the storage system prompt.)
toaster>
toaster>
toaster> vol status
(Information about all of the existing volumes is displayed.)
(Press Ctrl-G to exit from the storage system console and return to the BMC prompt.)
bmc shell ->
```

## **Related tasks**

Using the remote management device to access the system console on page 48

# Managing the controller module power of the storage system from the BMC

The BMC's system power command enables you to turn the power on or off or to power-cycle the storage system remotely.

#### About this task

The system power cycle command automatically turns system power off and then back on. The power supplies provide a standby voltage that is always present, even when the storage system is off. This keeps the BMC running without interruption. However, turning the power off or power-cycling the storage system may cause an improper shutdown of the storage system (also called a dirty shutdown).

#### Steps

1. Enter the following command at the BMC prompt:

system power cycle

#### Example

bmc shell -> system power cycle
This will cause a dirty shutdown of your appliance. Continue? [y/n]

A warning message indicates that issuing the system power command is not a substitute for a graceful shutdown using the Data ONTAP halt command.

2. To turn off the storage system, enter y.

A few seconds later, the storage system is turned back on, and the boot environment prompt appears. In the meantime, the BMC prompt awaits your next command.

# How to display information about the storage system and the BMC

The BMC provides several ways to display information about the storage system and the BMC itself. You can display real-time information using the commands in admin or advanced mode, or you can display information stored in the BMC's system event log (SEL) or console log.

You can also view the information displayed in the AutoSupport messages generated by the BMC. Most of the information is stored in the SEL or in captured console messages.

All log entries are recorded with Coordinated Universal Time (UTC) for the time format.

Note: The BMC does not use the time zone setting from the storage system.

#### Next topics

*BMC CLI commands that display real-time information* on page 274 *System event log and the BMC* on page 277 *System console log and the BMC* on page 278 *AutoSupport messages for systems with the BMC* on page 278

## BMC CLI commands that display real-time information

Using the BMC CLI commands in admin mode, you can view information such as the BMC version and configuration, system console log history, storage system events, and storage system power status. Using the BMC CLI commands in advanced mode, you can view information about the BMC battery and active BMC network services.

Using the BMC CLI commands in admin mode, you can view the following information:

- The storage system information (system show)
- BMC version and system information (bmc show)
- BMC configuration information (bmc config)
- The state of BMC sensors (sensors show)

**Note:** In the sensors show output, the duration of data preservation indicated by the Batt Run Time sensor is an estimate. Do not rely on its exact value.

- The system console log history (system log)
- Storage system events logged by the BMC (events {all | info | latest [N] | oldest [N] | search [attr=N] | show [N]})
- The storage system power status (system power status)
- Chassis FRU information (fru show)
- Current privilege level (priv)

Using the BMC CLI commands in advanced mode, you can view the following information:

- BMC battery information (battery show)
- Active BMC network services (service info)

## BMC CLI in admin mode

The following examples show how information is displayed using commands at the BMC admin mode prompt:

```
bmc shell -> system show
 power
                                               :on
                                               :none
  fault
 reset :off
name :SystemName
product :ModelNumber
  serial-number :1070065
 firmware :primary
mellanox :normal
 nvmem :enabled
 bmc shell -> bmc show
  FirmwareVersion:1.0X8
  SystemUptime :7 Days, 10:15:20
 Date :03/29/2007 21:35:10 GMT
 bmc shell -> bmc config
 ipaddr :10.98.148.61
netmask :255.255.25
netmask :255.255.0
gateway :10.98.148.1
mac :00:a0:98:05:2d:1e
dhcp :off
link :up
autoneg :enabled
speed :100
  duplex :full
  bmc shell -> sensors show
  Name State Id Reading Crit-Low Warn-Lo Warn-Hi Crit-Hi

      1.1V
      Normal #77
      1121 mV
      955 mV
      --
      --
      1239 mV

      1.2V
      Normal #76
      1239 mV
      1038 mV
      --
      --
      1357 mV

      1.5V
      Normal #75
      1522 mV
      1309 mV
      --
      --
      1699 mV

      1.8V
      Normal #74
      1829 mV
      1569 mV
      --
      --
      1699 mV

      1.8V
      Normal #71
      12080 mV
      10160 mV
      --
      --
      2029 mV

      12.0V
      Normal #73
      2539 mV
      2116 mV
      --
      --
      2870 mV

      3.3V
      Normal #72
      3374 mV
      2808 mV
      --
      --
      3799 mV

      BIOS Status
      Normal #50
      7872 mV
      --
      --
      8512 mV 8576 mV

      Batt 8.0V
      Normal #50
      7872 mV
      --
      --
      8512 mV 8576 mV

      Batt Capacity
      Normal #55
      182 h
      72 h
      80 h
      --
      --

      Batt Run Time
      Normal #55
      182 h
      72 h
      80 h
      --
      --

      Batt Temp
      Normal #51
      33 C
      0 C
      10 C
      45 C
      60 C

    B
  _____

      Board Temp Top Normal #07
      40 c
      -3 c
      7 c
      54 c
      62 c

      CPU 1.2V
      Normal #71
      1180 mV
      1038 mV
      --
      --
      1357 m

      CPU Status
      Normal #f1
      Ok
      --
      --
      --
      --
      --

      CPU Temp
      Normal #09
      63 C
      --
      --
      --
      126 C

      Charger Amp
      Normal #53
      0 mA
      --
      --
      --
      --

      Charger Cycles Normal #58
      4
      --
      --
      250
      251

                                                                                                                                                                                  -- 1357 mV
                                                                                                                                                                                       -- 126 C
```

```
Charger Volt Normal #52 8192 mV -- --
                                                                                 _ _

        NVMEM 1.8V
        Normal #0b
        1790 mV
        1621 mV
        1706 mV
        1889 mV
        1974 mV

        NVMEM 8.0V
        Normal #0a
        7648 mV
        --
        --
        8508 mV
        8604 mV

Power Status Normal #d1 Power On --
                                                                   ---
                                                                           --
                                                                                           _ _
SAS Status Normal #b6 Ok --
                                                                            ---
                                                                    ___
bmc shell -> system power status
power
                    :on
bmc shell -> fru show
board_mfg :CompanyName
board_product :111-00238+P2A
board_serial :1070065
board_part :110-00038+P2A
product_mfg :CompanyName
product_name :ProductModel
product_part :
product_version:
product_serial :1070065
system_serial :0041070065
bmc shell -> priv
admin
```

# The BMC CLI in advanced mode

The following examples show how information is displayed using commands at the BMC advanced mode prompt:

```
bmc shell*-> battery show
chemistry :LION
device-name :bq20z80
expected-load-mw:162
id :27100011
manufacturer :AVT
manufacture-date:6/28/2006
rev_cell :2
rev_firmware :200
rev_hardware :c0
serial :80b6
```

```
status :full
test-capacity :disabled
bmc shell*-> service info
ssh :enabled
rmcp :disabled
```

# System event log and the BMC

The BMC has a nonvolatile memory buffer that stores up to 512 system events in a system event log (SEL). The SEL is stored in onboard flash memory on the BMC.

The SEL stores each audit log entry as an audit event. You can view these audit log entries, along with other stored events, by using the BMC events commands. You can also use the events search command to perform a quick search for audit logs from the SEL.

The primary purpose of the SEL is to help you diagnose system issues. The event list from the SEL is automatically sent by the BMC to specified recipients through an AutoSupport message.

The records contain the following data:

- Hardware events detected by the BMC—for example, system sensor status about power supplies, voltage, or other components
- Errors (generated by the storage system or the BMC) detected by the BMC—for example, a communication error, a fan failure, a memory or CPU error, or a "boot image not found" message
- Critical software events sent to the BMC by the storage system—for example, a system panic, a communication failure, an unexpected boot environment prompt, a boot failure, or a user-triggered "down system" as a result of issuing the system reset or system power cycle command.

**Note:** The SEL uses the BMC's clock to time-stamp events. BMC begins synchronizing its clock with the system clock as soon as the storage system boots up. However, synchronizing takes a few seconds. If events occur during these few seconds, they are time-stamped 'pre-init time'.

The following example shows the result of entering BMC events command:

|    | hell -> ever<br>TimeStamp | nts search |         | Sensor       | Description |
|----|---------------------------|------------|---------|--------------|-------------|
| 42 | 03/30/2007                | 16:29:53   | GMT #d1 | Power Status | Power Off   |

43 03/30/2007 16:30:04 GMT #d1 Power Status Power On Total Entries=2

#### System console log and the BMC

The BMC monitors the storage system console regardless of whether administrators are logged in or connected to the console. When storage system messages are sent to the console, the BMC stores them in the system console log, which resides in a 64-KB buffer in its main memory.

The system console log can store approximately 1,000 lines of system console messages. When the buffer is full, the oldest messages are overwritten by the newest messages.

The system console log persists as long as the BMC has power from either of the storage system's power supplies. Since the BMC operates with standby power, it remains available even when the storage system is power-cycled or turned off.

When a "down filer," a system hang, or a reboot loop condition occurs, the system console logs are attached to the AutoSupport messages sent by the BMC, regardless of the state of the autosupport.content option.

You display the contents of the system console log with the BMC CLI system log command.

**Note:** Entering the BMC CLI command system log is only recommended from the SSH interface, because the 9600 baud serial console interface is very slow to display the entire log.

#### AutoSupport messages for systems with the BMC

For storage systems with the BMC, there are two additional types of AutoSupport messages—BMCgenerated AutoSupport messages about the storage system, and storage system-generated AutoSupport messages about the BMC.

BMC-generated AutoSupport messages include the following information:

- In the subject line—A system notification from the BMC of the storage system, listing the system condition or event that caused the AutoSupport message, and the log level.
- In the message body—The BMC configuration and version information, the storage system ID, serial number, model and host name.
- In the attachments—the system event logs, the system sensor state as determined by the BMC, and system console logs.

Typical BMC-generated AutoSupport messages occur in the following conditions:

- The storage system reboots unexpectedly.
- The storage system stops communicating with the BMC.
- A watchdog reset occurs.

The watchdog is a built-in hardware sensor that monitors the storage system for a hung or unresponsive condition. If the watchdog detects this condition, it resets the storage system so that the system can automatically reboot and begin functioning. This feature is sometimes called automatic server restart. When the BMC detects a watchdog-generated event occurs on the storage system, it logs this event and, if needed, sends an AutoSupport alert for this event.

- The storage system is power-cycled.
- Firmware power-on self-test (POST) errors occur.
- A user-initiated AutoSupport message occurs.

Storage system-generated AutoSupport messages include the following information:

- In the subject line—A system notification from the name of the storage system with the BMC, a description of the BMC condition or event that caused the AutoSupport message, and the log level.
- In the message body—A time stamp, the system software version and storage system ID, host name, and output from the sysconfig -a command
- In the attachments—messages from EMS, rc, exports, hosts, resolv\_conf, nsswitch\_conf, and cm\_stats

Typical storage system AutoSupport messages about the BMC occur under the following conditions:

- The BMC stops communication with the storage system.
- The BMC software fails.
- The BMC hardware fails.

## **Related concepts**

AutoSupport messages on page 189

# **Comparison of Data ONTAP and BMC commands**

Whether you use a Data ONTAP command or a BMC command to manage the BMC depends on the task you want to perform.

The following table shows the comparison of Data ONTAP and BMC commands.

| Action                                                                     | Data ONTAP Command or<br>Procedure                                                                         | BMC Command                                                              |
|----------------------------------------------------------------------------|----------------------------------------------------------------------------------------------------|--------------------------------------------------------------------------|
| Set up BMC in a new storage system                                         | Turn on the new storage system.                                                                            |                                                                          |
|                                                                            | During bootup, press Ctrl-C<br>when prompted to access the<br>boot menu.                                   |                                                                          |
|                                                                            | From the menu, select 4 or 4a to initialize disks and set up a root volume.                                |                                                                          |
|                                                                            | Note: After the Data ONTAP<br>setup script is completed, the<br>BMC bmc setup script is<br>initiated.      |                                                                          |
| Reconfigure a BMC in an existing storage system                            | setup<br>Note: After the Data ONTAP<br>setup script is completed,<br>the bmc setup script is<br>initiated. |                                                                          |
| Initiate the bmc setup script to configure BMC                             | bmc setup                                                                                                  |                                                                          |
| Test the BMC's AutoSupport setting                                         | bmc test autosupport                                                                                       |                                                                          |
| Display Data ONTAP bmc commands                                            | bmc help                                                                                                   |                                                                          |
| Log in to the BMC                                                          | From the system console, press<br>Ctrl-G.                                                                  | From a UNIX host, enter the following command:<br>ssh naroot@BMC_IP_addr |
| Display BMC CLI commands                                                   |                                                                                                    | help or ?                                                                |
| Display the twenty most recent<br>events logged by BMC                     |                                                                                                    | events latest 20                                                         |
| Display the five oldest events logged by BMC                               |                                                                                                    | events oldest 5                                                          |
| Display a summary of<br>information about the records<br>in the events log |                                                                                                    | events info                                                              |

| Action                                                             | Data ONTAP Command or<br>Procedure                                                     | BMC Command                                                                  |
|--------------------------------------------------------------------|----------------------------------------------------------------------------------------|------------------------------------------------------------------------------|
| Display the BMC configuration<br>and version information           | bmc status or sysconfig -<br>v<br><b>Note:</b> sysconfig -v<br>requires advanced mode. | bmc config or bmc show                                                       |
| Display the list and the status of system hardware sensors         |                                                                                        | sensors show Of sensors<br>search [attr=N]                                   |
| Log in to the system to manage<br>storage system resources         |                                                                                        | system console<br><b>Note:</b> Use exit to exit the<br>BMC shell.            |
| Display what has occurred at the storage system console            |                                                                                        | system log                                                                   |
| Dump the system core and reset the storage system                  |                                                                                        | system core                                                                  |
| Control the storage system<br>power or display the power<br>status |                                                                                        | system power {on off <br>cycle status}                                       |
| Reboot the storage system                                          | reboot                                                                                 | system reset [primary <br>backup]<br><b>Note:</b> Requires advanced<br>mode. |
| Reset the BMC                                                      | bmc reboot                                                                             |                                                                              |

**Attention:** Advanced commands are potentially dangerous. Use them only when directed to do so by your technical support personnel.

# How to troubleshoot the storage system with the BMC

When you encounter a problem with the storage system, you can use the BMC to display information about the problem, dump a system core, and reboot the storage system, even if the storage system's firmware is corrupted.

Use the following table as a guideline for troubleshooting a storage system.

| If this condition occurs                                                                                                    | And you want to                                         | Enter this command at the BMC CLI prompt |
|----------------------------------------------------------------------------------------------------|---------------------------------------------------------|------------------------------------------|
| The storage system is not responding properly                                                                                                    | Access the storage system console                       | system console                           |
| You receive an AutoSupport<br>message for an event that is<br>occurring or has occurred, such<br>as the failure of a hardware<br>component or a storage system<br>that has panicked and is down. | Display what has occurred at the storage system console | system log                               |
|                                                                                                    | Display all events, starting with most recent           | events all                               |
|                                                                                                    | Display a specific number of recent events              | events show [N]                          |
|                                                                                                    |                                                         | events latest [N]                        |
|                                                                                                    | Search for specific events in the SEL                   | events search[attr=N]                    |
| The storage system is hanging                                                                                                    | Dump the system core and reboot the storage system      | system core                              |
|                                                                                                    | Power-cycle the storage system                          | system power cycle                       |
| The storage system firmware is corrupted                                                                                                    | Boot using a backup copy of the storage system firmware | system reset backup                      |
|                                                                                                    |                                                         | <b>Note:</b> Requires advanced mode.     |

# How to update the BMC firmware

The BMC firmware is bundled with the Data ONTAP distribution, which is stored on the boot device, such as a PC CompactFlash card. The update\_bmc command, entered at the boot environment prompt, updates the BMC firmware from the Data ONTAP image on the boot device. The BMC firmware is also available for download.

For instructions on how to download and update the BMC firmware, see the *Data ONTAP Upgrade Guide*.

# How to troubleshoot BMC problems

BMC problems might result from communication problems, configuration problems, connection problems, BMC hardware failures, or BMC firmware update problems.

# Next topics

*Troubleshooting BMC communication problems* on page 283 *Troubleshooting BMC configuration problems* on page 283 *Troubleshooting BMC connection problems* on page 283 *Troubleshooting BMC hardware failures* on page 284

# Troubleshooting BMC firmware update problems on page 285

# **Troubleshooting BMC communication problems**

A communication failure between the storage system and the BMC might result in BMC problems.

# Step

1. If there is a communication failure between the storage system and the BMC, search for EMS events titled:

[bmc.orftp.failed:warning]: BMC communication error, (reason)

# **Troubleshooting BMC configuration problems**

If you are having difficulty configuring the BMC, you should verify that the IP configuration is correct.

## Steps

**1.** Verify the BMC is online and the IP configuration is correct by entering the following command at the storage system prompt:

bmc status

**2.** If the BMC is configured using DHCP, reconfigure the BMC using a static IP address by entering the following command at the storage system prompt:

bmc setup

# **Troubleshooting BMC connection problems**

If you are having difficulty connecting to the BMC, you should verify that you are using a secure shell client and that the IP configuration is correct.

# Steps

- 1. Verify that you are using a secure shell client to connect to the BMC.
- **2.** From the storage system, verify the BMC is online and the IP configuration is correct by entering the following command at the storage system prompt:

#### bmc status

**3.** From the administration host, test the network connection for the BMC by entering the following command:

```
ping bmc_IP_address
```

- 4. If the ping fails, do one of the following:
  - Verify that the BMC network port on the back of the storage system is cabled and active. For more information, see the Installation and Setup Instructions for your storage system.

- Verify that the BMC has a valid IP address. At the storage system, enter the bmc setup command to use the DHCP server or assign a valid IP address.
- Verify that the administration host has a route to the BMC.
- 5. From the storage system prompt, reboot the BMC by entering the following command:

bmc reboot

Note: It takes approximately one minute for the BMC to reboot.

**6.** If the BMC does not reboot, repeat Steps 2 through 5. If the BMC still does not reboot, contact technical support for assistance.

#### **Related concepts**

How to log in to the BMC on page 265

## **Troubleshooting BMC hardware failures**

A BMC problem can occur when a hardware failure has occurred on the BMC.

#### About this task

```
When the BMC fails, an EMS event similar to the following can be found:
[asup.msg.bmc.heartbeat.stops:critical]: Data ONTAP lost communication with
the baseboard management controller (BMC).
```

#### Steps

1. Run diagnostics by entering the following command from the boot environment prompt:

#### boot\_diags

The diagnostics main menu appears.

2. From the main menu, enter the following option:

#### mb

The motherboard diagnostic menu appears.

```
Enter Diag, Command or Option: mb
Motherboard Diagnostic
1: Comprehensive motherboard diags 71: Show
                                           configuration
PCI
2: Misc. board test menu
                                    72: Show detailed
PCI
                                           info
3: Cache test menu
                                   73: Initialize
real-
                                            time clock
4: On-board GbE test menu
                                    75: System
                                              info setup[Mfg]
serial
5: On-board FCAL test menu
6: SAS Test Menu
                                    91: Enable/
```

```
disable looping

7: IB Test Menu 92: Stop/

Continue looping on error

8: BMC Test Menu 93: Extended/

Normal test mode

9: NVMEM Test Menu 99: Exit
```

**3.** From the diagnostic prompt, enter test number 8.

The BMC diagnostic menu appears.

| Select test or feature by number BMC Diagnostics | 8   |                  |
|--------------------------------------------------|-----|------------------|
|                                                  |     |                  |
| 1: Comprehensive Test                            | 72: | Get Reason       |
| for                                              |     | Restart          |
| 2: BMC Self Test                                 | 73: | Show Device Info |
| 3: Environment Test                              | 74: | Show SDR Info    |
| 4: SDR Read Test 7                               |     | Show SEL Info    |
| 5: SEL Read Test 7                               |     | Clear SEL [Mfg]  |
| 6: LCD Exercise                                  | 77: | Emergency        |
| Shutdown                                         |     | [Mfg]            |
| 7: BMC Timer test                                | 78: | BMC Update       |
| Menu                                             |     | [Xtnd]           |
| 10: Show BMC SSH Keys                            | 79: | Dump SEL Records |
|                                                  | 80: | Dump Raw         |
| SEL                                              |     | Records          |
| 41: BMC NMI Test                                 |     |                  |
| 42: BMC Front Panel Button Test                  | 91: |                  |
| disable                                          |     | looping          |
| 43: SEL Write Test [Xtnd]                        | 92: | Stop/            |
| continue                                         |     | on error         |
|                                                  | 93: | Extended/        |
| Normal                                           |     | . test mode      |
| 71: Show BMC SEL Time                            | 99: | Exit             |

**4.** Enter the appropriate test number from the diagnostic prompt. To perform a comprehensive test, enter test number 1.

Note: It takes several minutes to complete the comprehensive test.

The results of the test are displayed.

5. Based on the results of Step 4, diagnose the problem. If the problem persists, reset the BMC and repeat Steps 1 to 5.

If the problem still persists, contact technical support for assistance.

#### Troubleshooting BMC firmware update problems

A BMC firmware update failure can occur for a number of reasons. If a BMC firmware update fails, you may not be able to boot Data ONTAP.

#### About this task

A firmware update failure can occur for one of the following reasons:

- The firmware image is incorrect or corrupted.
- A communication error occurred while sending firmware to the BMC.
- The update failed when you attempted to install the new firmware at the BMC.
- The storage system was reset during the update.
- There was a power loss during update.

#### Steps

- **1.** A/C power-cycle the storage system.
- **2.** After the system is powered on again, update the BMC firmware by entering the following command from the boot environment prompt:

#### update\_bmc

**Note:** If a previous power failure caused the system to boot from the backup firmware and halt at the boot environment prompt, repeat the update\_bmc command at the boot environment prompt.

The update\_bmc macro automatically updates the BMC firmware from the image on the boot device.

**3.** After the BMC firmware is updated, enter following command from the boot environment prompt to restart the system:

bye

4. Reboot the BMC by entering the following command at the storage system prompt:

#### bmc reboot

- 5. If the BMC still does not reboot, run diagnostics on the BMC.
- 6. If the BMC is not operational, contact technical support for assistance.

**Note:** If a BMC firmware update fails when Data ONTAP is running, Data ONTAP will try to recover the BMC by rebooting it. If the reboot fails, a message [asup.msg.bmc.heartbeat.stops:critical] is sent and the storage system is shut down. Contact technical support for assistance.

#### **Related tasks**

Troubleshooting BMC hardware failures on page 284

# System information

Data ONTAP enables you to display information about your storage system, including the system's configuration, storage components, aggregate and volume information, file statistics, environmental status, Fibre Channel information, and SAS adapter and expander information.

**Note:** Some options for different commands can gather the same system information. For example, the aggr status -r command and sysconfig -r command gather the same RAID information and present it in the same format.

# Next topics

Getting storage system configuration information on page 287 Commands to display storage subsystem information on page 289 Getting aggregate information on page 291 Getting volume information on page 292 Getting a file statistics summary on page 293 Storage system environment information on page 298 Getting Fibre Channel information on page 300 Getting SAS adapter and expander information on page 300 Storage system information and the stats command on page 301 How to get system information using perfmon on page 310 Contact and location information for your storage system on page 310

# Getting storage system configuration information

You can display configuration information about the storage system, including version information, hardware configuration, disk information, RAID and checksum information, tape drive information, volume information, and tape library information.

# Step

| Command   | Description                                                                                                    |
|-----------|----------------------------------------------------------------------------------------------------|
| version   | Displays the version of Data ONTAP currently running on a storage system.                                                                       |
| sysconfig | Displays information about the storage system's hardware configuration. The exact types of information displayed depend on the command options. |

**1.** Enter one of the following commands:

| Command      | Description                                                                                                    |
|--------------|----------------------------------------------------------------------------------------------------|
| sysconfig -c | Checks that expansion cards are in the appropriate slots and reports any configuration errors.                                                                                                    |
|              | If there are no configuration errors, the sysconfig -c command reports the following:                                                                                                    |
|              | sysconfig: There are no configuration errors.                                                                                                    |
| sysconfig -d | Displays product information about each disk in the storage system.                                                                                                    |
| sysconfig -r | Displays the status of plexes and aggregates, the RAID configuration, and checksum information about the parity disks, data disks, and hot spare disks, if any. This information is useful for the following purposes:                                                                                                    |
|              | <ul> <li>Locating a disk referenced in a console message</li> <li>Determining how much space on each disk is available to the storage system</li> <li>Determining the status of disk operations, such as RAID scrubbing, reconstruction, parity verification, adding a hot spare, and disk failure</li> <li>Determining the number of spare disks</li> <li>Determining a checksum type for an aggregate</li> </ul> |
|              | <b>Note:</b> You can also obtain the information displayed by sysconfig -r from SNMP, using the custom Management Information Base (MIB). For information about SNMP, see the <i>Data ONTAP Network Management Guide</i> .                                                                                                    |
| sysconfig -t | Displays device and configuration information for each tape drive on the system. You can use this command to determine the capacity of the tape drive and the device name before you use the dump and restore commands.                                                                                                    |
| sysconfig -V | Displays RAID group and disk information about each traditional volume and aggregate.                                                                                                    |
| sysconfig -m | Displays tape library information. Before you use this option, ensure that the storage system was booted with the autoload setting of the tape library off.                                                                                                    |
| sysconfig -v | Displays the system's RAM size, NVRAM size, and information about devices in all expansion slots. This information varies according to the devices on the storage system. You can specify a slot number to display information about a particular slot. Slot numbers start at 0, where slot 0 is the system board.                                                                                                 |
|              | <b>Note:</b> If you enter sysconfig without any options, information similar to what you get with sysconfig -v is displayed, but the information is abbreviated. When you report a problem to technical support, provide the information displayed by sysconfig -v. This information is useful for diagnosing system problems.                                                                                     |
| sysconfig -a | Displays the same information as the $-v$ option, but the information is more detailed.                                                                                                    |

| Command      | Description                                                                                                    |  |
|--------------|----------------------------------------------------------------------------------------------------|--|
| sysconfig -A | Displays storage system information gathered by the following commands, one after the other:                                                                                         |  |
|              | • sysconfig                                                                                                    |  |
|              | • sysconfig-c                                                                                                    |  |
|              | • sysconfig-d                                                                                                    |  |
|              | • sysconfig-V                                                                                                    |  |
|              | • sysconfig-r                                                                                                    |  |
|              | • sysconfig-m                                                                                                    |  |
|              | Therefore, when you use the sysconfig -A command, Data ONTAP lists information about configuration errors, disk drives, medium changers, RAID details, tape devices, and aggregates. |  |

**Note:** You can also get system information, either interactively or with a script, using the stats command.

For more information about the sysconfig command, see the na\_sysconfig(1) man page.

## **Related concepts**

Storage system information and the stats command on page 301

# Commands to display storage subsystem information

You can use the acpadmin, environment, fcadmin, sasadmin, storage show, and sysconfig commands to display information about your storage subsystems.

**Note:** For detailed information about these commands and their options, see the appropriate man pages.

| Use this Data ONTAP command | To display information about                                                                                                    |
|-----------------------------|----------------------------------------------------------------------------------------------------|
| acpadmin list_all           | Alternative Control Path (ACP) processors (EXN3000 and EXN3500 only).                                                                                                    |
| environment shelf           | Environmental information for each host<br>adapter, including SES configuration and SES<br>path.                                                                                                    |
| environment shelf_log       | Shelf-specific module log file information, for<br>shelves that support this feature. Log<br>information is sent to the /etc/log/shelflog<br>directory and included as an attachment on<br>AutoSupport reports. |

| Use this Data ONTAP command | To display information about                                                                                                    |
|-----------------------------|----------------------------------------------------------------------------------------------------|
| fcadmin channels            | WWPN information.                                                                                                    |
| fcadmin device_map          | What disks are on each loop and shelf.                                                                                                    |
| fcadmin link_state          | How the ports are connected.                                                                                                    |
| sasadmin expander           | What disks are attached to expander PHYs.                                                                                                    |
| sasadmin expander_phy_state | Expander PHY state, dongle state and event counters, PHY statistics.                                                                                                    |
| sasadmin shelf [short]      | The disks on each shelf (or a specific disk shelf),<br>including a pictorial representation of disk<br>placement (long or short view).                                                                                                    |
| storage show                | All disks and host adapters on the system.                                                                                                    |
| storage show acp            | Connectivity and status information for the<br>Alternate Control Path (ACP) module<br>(EXN3000 and EXN3500 only).                                                                                                    |
| storage show adapter        | FC host adapter attributes, including (as<br>appropriate for the adapter type) a description,<br>firmware revision level, Peripheral Component<br>Interconnect (PCI) bus width, PCI clock speed,<br>FC node name, cacheline size, FC packet size,<br>link data rate, static random access memory<br>(SRAM) parity, state, in use, redundant.            |
| storage show disk -p        | How many paths are available to each disk.                                                                                                    |
| storage show expander       | SAS expander attributes, including shelf name,<br>channel, module, shelf ID, shelf UID, IOM state,<br>and the following information for the disks<br>attached to the expander: disk ID, port state,<br>partial path timeout, link rate, invalid word<br>count, running disparity count, PHY reset<br>problem, CRC error count, and PHY change<br>count. |
| storage show hub            | Hub attributes: hub name, channel, loop, shelf<br>ID, shelf user ID (UID), term switch, shelf state,<br>ESH state, and hub activity for each disk ID:<br>loop up count, invalid cyclic redundancy check<br>(CRC) count, invalid word count, clock delta,<br>insert count, stall count, util.                                                            |

| Use this Data ONTAP command      | To display information about                                                                                                    |
|----------------------------------|----------------------------------------------------------------------------------------------------|
| storage show mc                  | All media changer devices that are installed in the system.                                                                                 |
| storage show port                | Switch ports connected to the system.                                                                                                    |
| storage show switch              | Switches connected to the system.                                                                                                    |
| storage show tape                | All tape drive devices attached to the system.                                                                                              |
| storage show tape supported [-v] | All tape drives supported. With -v, information<br>about density and compressions settings is also<br>displayed.                            |
| storage stats tape               | Statistics for all tape drives attached to the system.                                                                                      |
| sysconfig -A                     | All sysconfig reports, including configuration<br>errors, disks, array LUNs, media changers,<br>RAID details, tape devices, and aggregates. |
| sysconfig -m                     | Tape libraries.                                                                                                    |
| sysconfig -t                     | Tape drives.                                                                                                    |

# **Getting aggregate information**

You can display information about the configuration and the state of an aggregate.

## About this task

You use the aggr status command to display information about aggregate configurations. The aggr status command works for aggregates that were created explicitly, as well as for the aggregates created automatically when traditional volumes were created. Because traditional volumes are tightly coupled with their containing aggregates, the aggr status command returns information for both aggregates and traditional volumes. In both cases, it is the aggregate information that is returned.

## Step

```
aggr status [-d] [-r] [-v]
```

- With no options, the aggr status command displays a concise synopsis of aggregate states, including:
  - The aggregate name

- Whether it is an aggregate or traditional volume
- Whether it is online, offline, or restricted
- Its RAID type
- Other states such as partial or degraded
- Options that are enabled, either by default or through the aggr options or vol options command

**Note:** If you specify an aggregate, such as aggr status aggr0, the information for that aggregate is displayed. If you do not specify an aggregate, the status of all aggregates and traditional volumes in the storage system is displayed.

- The -d option displays information about disks. The disk information is the same as the information from the sysconfig -d command.
- The -r option displays RAID, plex, and checksum information for an aggregate. The display is the same as the sysconfig -r display.
- The -v option displays information about each RAID group within an aggregate or traditional volume, and the settings of the aggregate options.

**Note:** You can also get aggregate information, either interactively or with a script, using the stats command.

For more information about aggregates, see the *Data ONTAP Storage Management Guide*. For more information about the aggr command, see the na\_aggr(1) man page.

## **Related concepts**

Storage system information and the stats command on page 301

# **Getting volume information**

You can display information about the configuration and the state of a volume.

## Step

```
vol status [-d] [-r] [-v] [-l]
```

- With no options, the vol status command displays a concise synopsis of volume states, including:
  - Volume name
  - Whether it is a FlexVol or traditional volume
  - Whether it is online, offline, or restricted
  - Other status such as partial and degraded

• Options that are enabled for the volume or its containing aggregate (through the aggregations or vol options command).

The vol command also displays RAID information for the volume's containing aggregate.

**Note:** If you specify a volume, such as vol status vol0, the information for that volume is displayed. If you do not specify a volume, the status of all volumes in the storage system is displayed.

- The -d option displays information about the volume's containing aggregate's disks. The information displayed is the same as for the sysconfig -d command.
- The -r option displays RAID, plex, and checksum information for the volume's containing aggregate.

The information displayed is the same as for the sysconfig -r command.

- The -v option displays the state of all per-volume options and information about each plex and RAID group within the volume's containing aggregate.
- The -1 option displays the language used by each volume.

**Note:** You can also get volume information, either interactively or with a script, using the stats command.

For more information about volumes, see the *Data ONTAP Storage Management Guide*. For more information about the vol command, see the na\_vol(1) man page.

## **Related concepts**

Storage system information and the stats command on page 301

# Getting a file statistics summary

You can display a summary of file statistics within a volume on a storage system by reading file information from a Snapshot copy that you specify. File statistics help you determine when to schedule creation of Snapshot copies by enabling you to see when most file activity takes place on a volume. The information also helps you determine Snapshot copy disk consumption.

## Step

```
filestats [-g] [-u] [async] [ages ages] [timetype {a,m,c,cr}] [sizes
sizes] snapshot snapshot_name [volume volume_name] [style style] [file
output_file]
```

- The snapshot argument is required. If the volume name is not specified, vol0 is assumed.
- *snapshot\_name* is the name of the Snapshot copy.
- volume\_name is the name of the volume.

- The -g option enables you to generate separate file usage summaries for each group ID. For each group ID, a separate table containing information about file sizes and ages is listed.
- The -u option enables you to generate separate file usage summaries for each user ID. For each user ID, a separate table containing information about file sizes and ages is listed.
- The ages option enables you to see when files have been accessed. You can specify file ages in seconds, hours, and days, using a comma to separate each value. By default, file ages are broken down by days, in 30-day increments.
- The timetype option enables you to specify the time types that you want to list in the age comparison. The following table describes the valid values you can use with the timetype option.

| Value | Definition                                 |
|-------|--------------------------------------------|
| a     | Access time                                |
| m     | Modification time                          |
| с     | File change time (last size/status change) |
| cr    | File creation time                         |

- The sizes option enables you to specify the breakdown of sizes, using a comma to separate each value. Default values are in bytes, but you can also use the following suffixes at the end of a number you specify:
  - K (kilobytes).
  - M (megabytes).
  - G (gigabytes).
  - \* (a special value for listing all unique file sizes, one line per unique size). Using the \* suffix can result in output of several thousands of lines.
- The style option controls the output style. The valid arguments are as follows:
  - readable—The default. This is what you see when you use the filestats command with no style option.
  - table—Use this argument when the filestats output will be used by processing programs.
  - html—Use this argument for output that will be read by a Web browser.
- The file option prints the results of the filestats command to the specified output file, rather than the console. The output file is created in the /etc/log directory.
- The async option causes the filestats command to run independently of the console. This option is designed for use with the file option.

**Note:** Running more than one asynchronous filestats command simultaneously can adversely affect system performance.

## Result

The output from the filestats command gives you a list containing the following information about files from a Snapshot copy in a volume:

- Size
- Creation time
- Modification time
- Owner

## Next topics

Example of the filestats command with no options specified on page 295 Examples of the filestats command with ages option specified on page 296 Example of the filestats command with sizes option specified on page 297 Example of using the filestats command to determine volume capacity on page 297

## Example of the filestats command with no options specified

You can use the filestats command without any options to display information about a Snapshot copy, including a breakdown of files by size, age, user ID, and group ID, and the cumulative number of inodes for each value.

The following example shows sample output from the filestats command, without any options, for the hourly.1 Snapshot copy on vol0.

```
toaster> filestats volume vol0 snapshot hourly.1
VOL=vol0 SNAPSHOT=hourly.1
INODES=274528 COUNTED_INODES=875 TOTAL_BYTES=458354190 TOTAL_KB=143556
```

| FILE SIZE                                                                  | CUMULATIVE COUNT                                                                     | CUMULATIVE TOTAL KB                                                                                   |
|----------------------------------------------------------------------------|--------------------------------------------------------------------------------------|----------------------------------------------------------------------------------------------------|
| 1K                                                                         | 465                                                                                  | 1576                                                                                                  |
| 10K                                                                        | 832                                                                                  | 3356                                                                                                  |
| 100K                                                                       | 853                                                                                  | 3980                                                                                                  |
| 1M                                                                         | 856                                                                                  | 4660                                                                                                  |
| 10M                                                                        | 864                                                                                  | 32808                                                                                                 |
| 100M                                                                       | 875                                                                                  | 143524                                                                                                |
| 1G                                                                         | 875                                                                                  | 143254                                                                                                |
| MAX                                                                        | 875                                                                                  | 143254                                                                                                |
| AGE(ATIME)<br>0<br>30D<br>60D<br>90D<br>120D<br>MAX<br>UID<br>#0<br>#20041 | CUMULATIVE COUNT<br>0<br>841<br>850<br>859<br>875<br>875<br>875<br>COUNT<br>873<br>2 | CUMULATIVE TOTAL KB<br>0<br>132780<br>132932<br>143464<br>143528<br>143528<br>TOTAL KB<br>143528<br>0 |

| GID | COUNT | TOTAL KB |
|-----|-------|----------|
| #0  | 851   | 41556    |
| #30 | 21    | 1972     |
| #1  | 3     | 0        |

**Note:** The # character preceding user IDs or group IDs in the UID and GID sections of the filestats command output indicates that the IDs cannot be found in the /etc/passwd and / etc/hosts files on the storage system.

## Examples of the filestats command with ages option specified

You can use the filestats command with the ages option to display a daily breakdown of file changes in a volume.

The following example shows sample output from the filestats command with the ages option.

```
toaster> filestats ages 1D,2D,3D,4D,5D,6D,7D,8D,9D,10D,11D,12D,13D,14D
volume vol0 snapshot hourly.0
VOL=vol0 SNAPSHOT=hourly.0
INODES=1087338 COUNTED_INODES=7062 TOTAL_BYTES=3835561873 TOTAL_KB=3701388
FILE SIZE
                    CUMULATIVE COUNT
                                         CUMULATIVE TOTAL KB
1K
                    2313
                                         8428
10K
                    6057
                                         30280
100K
                    6686
                                         49148
                    6949
1M
                                         167664
10M
                    7008
                                         406648
100M
                    7053
                                        1538644
                    7062
                                        3701388
1G
MAX
                    7062
                                         3701388
AGE(ATIME)
                    CUMULATIVE COUNT
                                         CUMULATIVE TOTAL KB
                    12
                                         332
1D
2D
                    20
                                         364
3D
                    26
                                         18016
4D
                    44
                                         18208
5D
                    84
                                         64984
                    85
6D
                                         64984
7D
                    116
                                         65308
8D
                    142
                                         67552
9D
                    143
                                         71620
10D
                    143
                                         71620
                    144
                                         71624
11D
12D
                    166
                                         93216
13D
                    166
                                         93216
14D
                    378
                                         109712
                    7062
                                         3701388
MAX
```

• You use the daily age breakdown displayed in the Cumulative Total KB column of the Age output to determine the average change in data per day.

• You divide the amount of disk space you want to reserve for Snapshot copies by the daily change average. For example, if you find that the average daily change rate is 3 GB and you have a 200-GB volume, 40 GB (or 20 percent) of which you want to reserve for Snapshot copies, divide 40

by 3 to determine the number of daily Snapshot copies you can have before exceeding your space limit. In this example, 13 daily Snapshot copies is your limit.

To display files with ages under 900 seconds (15 minutes), under 4 hours, and under 7 days, you use the following command:

## filestats ages 900,4H,7D volume vol0 snapshot hourly.1

The following example shows the age section of the output:

| AGE(ATIME) | CUMULATIVE COUNT | CUMULATIVE TOTAL KB |
|------------|------------------|---------------------|
| 900        | 0                | 0                   |
| 4H         | 0                | 0                   |
| 7D         | 785              | 21568               |
| MAX        | 882              | 146000              |

## Example of the filestats command with sizes option specified

You can use the filestats command with the sizes option to specify the breakdown of sizes.

The following example shows the file size section of the output when filestats sizes 500K, 2M,1G volume vol0 snapshot hourly.1 is entered to display file sizes in four categories—files with less than 500 kilobytes, files with less than 2 megabytes, files with less than 1 gigabyte, and all other files.

| FILE SIZE | CUMULATIVE COUNT | CUMULATIVE TOTAL KB |
|-----------|------------------|---------------------|
| 500K      | 862              | 4969                |
| 2M        | 866              | 10748               |
| 1G        | 882              | 146000              |
| MAX       | 882              | 146000              |

## Example of using the filestats command to determine volume capacity

You can use the filestats command to determine when the most activity occurs on a volume during a given day so that you can effectively schedule creation of hourly Snapshot copies.

The following example shows how you can use the filestats command to determine when the most file changes occur in a volume within a 24-hour period:

```
filestats ages 1H,2H,3H,4H,5H,6H,7H,8H,9H,10H,11H,12H, 13H,14H,15H,16H,17H, 18H,19H,20H,21H,22H,23H,24H volume vol0 snapshot hourly.0
```

If hourly.0 was taken at 8 a.m. and most file changes took place between 7H and 9H, which corresponds to 3 p.m. and 5 p.m. in this example, you can schedule creation of more Snapshot copies during these hours and fewer throughout the rest of the day. Scheduling creation of more Snapshot copies before or during increased file activity decreases the time between file changes and Snapshot copy creation.

For information about managing Snapshot copies, see the *Data ONTAP Data Protection Online Backup and Recovery Guide*.

# Storage system environment information

You can display information about the storage system environment, including shelf status and temperature, storage system component information, storage system temperature, and devices attached to the storage system.

You use the environment command displays the following types of information about the storage system environment:

- Shelf status and temperature
- Storage system component information
- Storage system temperature
- Devices attached to the storage system

You can query information about the following items:

- Disk shelves
- The storage system power supply
- The storage system temperature

Data ONTAP runs the environment command under the following conditions:

- Once every hour. In this case, no output is displayed or logged unless abnormal conditions exist.
- Whenever an environment threshold in the storage system is crossed.
- When you enter the command from the command line.

You run this command manually to monitor the storage system subsystems, especially when you suspect a problem and when reporting abnormal conditions to technical support.

For more information about the environment command, see the na\_environment(1) man page.

## **Next topics**

*Getting environmental status information* on page 298 *Specifying a UPS device to be monitored* on page 299 *Enabling or disabling monitoring of UPS devices* on page 299

## Getting environmental status information

The environment command enables you to display all environment information, shelf environment status, chassis environment status, and UPS devices information.

## Step

1. Enter one of the following commands:

| Command                                 | Description                                                                                                    |
|-----------------------------------------|----------------------------------------------------------------------------------------------------|
| environment status                      | Displays all storage system environment information.                                                                                                    |
|                                         | <b>Note:</b> For systems that contain internal drives, the environment status command displays information for both the internal and the external storage environment. |
| environment status<br>shelf [adapter]   | Displays the shelf environmental status for all shelves if <i>adapter</i> is not specified.                                                                            |
|                                         | You use <i>adapter</i> to display shelf information for shelves attached to the specified adapter.                                                                     |
| environment<br>chassis                  | Displays the environmental status of all chassis components.                                                                                                    |
| environment<br>chassis list-<br>sensors | Displays detailed information from all chassis sensors.                                                                                                    |
| ups status                              | Displays the status of all UPS devices.                                                                                                    |
|                                         | You can add UPS devices to be monitored, enable or disable monitoring of UPS devices, or display the status of UPS devices.                                            |

## Specifying a UPS device to be monitored

You can specify a UPS device to be monitored by the storage system's environmental monitoring software.

## Step

1. Enter the following command:

```
ups add [-c community] IP_address
```

- You use -c *community* to specify the community for the UPS device.
- *IP\_address* is the IP address of the UPS device.

## Enabling or disabling monitoring of UPS devices

You can enable or disable monitoring of one or more UPS devices.

## Step

1. Enter the following command:

```
ups {disable|enable} [{all|IP_address}]
```

*IP\_address* is the IP address of a specific UPS device you want to disable or enable.

## Example

The following command disables monitoring of all UPS devices:

ups disable all

Note: The ups enable all command does not enable previously disabled UPS devices.

# **Getting Fibre Channel information**

You can display Fibre Channel information such as the link statistics for all disks on a loop, internal Fibre Channel driver statistics, and the relative physical positions of drives on a loop.

## Step

1. To display Fibre Channel information, enter one of the following commands:

| Command                                                                                                    | Description                                                                                                    |  |
|----------------------------------------------------------------------------------------------------|----------------------------------------------------------------------------------------------------|--|
| fcstat<br>link_stats                                                                                           | and the last of some arout the last of signal arout the invelid soulis                                                                                                    |  |
| fcstat<br>fcal_stats                                                                                           | Displays internal statistics kept by the Fibre Channel driver. The Fibre Channel driver maintains statistics about various error conditions, exception conditions, and handler code paths executed. |  |
| fcstatDisplays the relative physical positions of drives on a loop and the mapping<br>devices to disk shelves. |                                                                                                    |  |

**Note:** You can also get Fiber Channel information, either interactively or with a script, using the fcp object for the stats command.

For more information about the fcstat command, see the na\_fcstat(1) man page.

## **Related concepts**

Storage system information and the stats command on page 301

# Getting SAS adapter and expander information

You can display information about the SAS adapters and expanders used by the storage subsystem.

## About this task

You use the sasstat or the sasadmin command to display information about the SAS adapters and expanders. The sasstat command is an alias for the sasadmin command.

## Step

1. To display information about SAS adapters and expanders, enter one of the following commands:

| Command                    | Description                                                                                               |
|----------------------------|----------------------------------------------------------------------------------------------------|
| sasstat expander           | Displays configuration information for a SAS expander.                                                    |
| sasstat expander_map       | Displays product information for the SAS expanders attached to<br>the SAS channels in the storage system. |
| sasstat expander_phy_state | Displays the physical state of the SAS expander.                                                          |
| sasstat adapter_state      | Displays the state of a logical adapter.                                                                  |
| sasstat dev_stats          | Displays statistics for the disk drives connected to the SAS channels in the controller.                  |
| sasstat shelf              | Displays a pictorial representation of the drive population of a shelf.                                   |
| sasstat shelf_short        | Displays the short form of the sasstat shelf command output.                                              |

For more information, see the na\_sasadmin(1) man page.

# Storage system information and the stats command

The stats command provides access, through the command line or scripts, to a set of predefined data collection tools in Data ONTAP called counters. These counters provide you with information about your storage system, either instantaneously or over a period of time.

Stats counters are grouped by what object they provide data for. Stats objects can be physical entities such as system, processor or disk; logical entities such as volume or aggregate; protocols such as iSCSI or FCP, or other modules on your storage system. To see a complete list of the stat objects, you can use the stats list objects command.

Each object can have zero or more instances on your storage system, depending on your system configuration. Each instance of an object has its own name. For example, for a system with two processors, the instance names are processor0 and processor1.

Counters have an associated privilege mode; if you are not currently running with sufficient privilege for a particular counter, it is not recognized as a valid counter.

When you use the stats command to get information about your storage system, you need to make the following decisions:

- What counters do you want to collect information from, on what object instances?
- Do you want to specify the counters on the command line or do you want to use a predetermined set of counters called a preset file?

Some preset files are provided with Data ONTAP. You can also create your own.

- How do you want the information to be returned and formatted? You can control where the information is returned (to the console or to a file) and how it is formatted.
- How do you want to invoke the stats command?
   You can invoke the stats command using the following methods:
  - A single invocation This method retrieves information from the specified counters once and stops.
  - A periodic invocation For this method, information is retrieved from the specified counters repeatedly, at a time interval of your choice. You can specify a number of iterations to be performed, or the stats command can run until you stop it explicitly.
  - As a background process This method enables you to initiate a stats command process that runs in the background until you terminate it explicitly, when the average values for the specified counters are returned.

## **Next topics**

Viewing the list of available counters on page 302 Getting detailed information about a counter on page 303 Using the stats command interactively in singleton mode on page 304 Using the stats command interactively in repeat mode on page 305 Collecting system information by using the stats command in background mode on page 306 Changing the output of a stats command on page 307 About the stats preset files on page 309

## Viewing the list of available counters

You can display the list of counters for a particular object on the command line.

## Step

1. Enter the following command:

## stats list counters object\_name

object\_name is the name of the object you want to list the available counters for.

The list of counters is displayed.

toaster> stats list counters system
Counters for object name: system
 nfs\_ops
 cifs\_ops
 http\_ops
 dafs\_ops

```
fcp_ops
iscsi_ops
net_data_recv
net_data_sent
disk_data_read
disk_data_written
cpu_busy
avg_processor_busy
total_processor_busy
num_processors
```

## Getting detailed information about a counter

Getting detailed information about a counter helps you understand and process the information you get from a stats command.

## Step

1. Enter the following command:

## stats explain counters object\_name [counter\_name]

- *object\_name* is the name of the object the counter is associated with.
- *counter\_name* is the name of the counter you want more details about. If *counter\_name* is omitted, information about all counters on the specified object is returned.

The following fields are returned for every specified counter:

- Name
- Description
- Properties

The Properties field describes the type of information that is returned by this counter. Properties include the following types:

- percent for values that are a percentage value, such as cpu\_busy
- rate for values that describe a value per time, such as disk\_data\_read
- average for values that return an average, such as write\_latency
- raw for simple values that have no type, such as num\_processors
- Unit

The Unit field describes how value returned by this counter can be interpreted. The Unit field can be in one of the following groups of values:

- percent for counters with a Properties of percent
- The unit per time period for counters with a Properties of rate, such as kb\_per\_sec or per\_sec.
- The time unit for counters that return timing values, such as write\_latency

## Example of stats explain counters command

toaster> stats explain counters system cpu\_busy Counters for object name: system

```
Name: cpu_busy
Description: Percentage of time one or more processors is busy in the
system
Properties: percent
Unit: percent
```

## Using the stats command interactively in singleton mode

Using the stats command in singleton mode enables you to see a set of information about the system's current state at the command line.

## Step

1. Enter the following command:

```
stats show [-e] object_def [object_def...]
```

object\_def is one of the following values:

- An object name (*object\_name*). For example, **stats show system**. This returns statistics from all counters provided for all instances of the specified object.
- The name of a specific instance (*object\_name:instance\_name*). For example, **stats show processor:processor0**.

This returns statistics from all counters provided for the specified instance of the specified object.

• The name of a specific counter (*object\_name:instance\_name:counter\_name*). For example, **stats show system:\*:net\_data\_recv**.

**Note:** To see the statistic for all instances of the object, use an asterisk (\*) for the instance name.

To specify an instance name that includes spaces, enclose the name in double quotes ("name with spaces").

To specify an instance name that contains a colon (:), repeat the colon (disk: 20::00::00::20::37::de::4a::8e).

• An asterisk (\*)

This returns statistics for all instances of all objects.

The -e option allows extended regular expressions (regex) for instance and counter names. With the -e option, the instance and counter names are independently interpreted as regular expressions. The asterisk (\*) character is still a wildcard representing all instances or counter names. The regular expression is not anchored. You can use ^ to indicate the start of an instance or counter name, and \$ to indicate the end of an instance or counter name.

## Examples of stats show command in singleton mode

The following command shows all current statistics for a volume named myvol.

```
toaster> stats show volume:myvol
volume:myvol:total_ops:132/s
volume:myvol:avg_latency:13ms
volume:myvol:read_ops:5/s
volume:myvol:read_data:1923b/s
volume:myvol:read_latency:23ms
volume:myvol:write_ops:186/s
volume:myvol:write_data:1876b/s
volume:myvol:write_latency:6ms
volume:myvol:other_ops:0/s
volume:myvol:other_latency:0ms
```

The following command returns any counters in the system object ending in "latency".

```
toaster> stats show -e system::latency$
system:system:sys_read_latency:Oms
system:system:sys_write_latency:Oms
system:system:sys_avg_latency:Oms
```

## Using the stats command interactively in repeat mode

Using the stats command in repeat mode enables you to see a statistic every few seconds.

#### Step

1. Enter the following command:

```
stats show [-n num] [-i interval] object_def [object_def...]
```

*num* specifies the number of times you want the command to be run. If this parameter is omitted, the command is repeated until you issue a break.

*interval* specifies the interval between the iterations of the stats command. The default value is one second.

object\_def is one of the following values:

- An object name (*object\_name*). For example, **stats show system**. This returns statistics from all counters provided for all instances of the specified object.
- The name of a specific instance (*object\_name:instance\_name*). For example, **stats show processor:processor0**.

This returns statistics from all counters provided for the specified instance of the specified object.

• The name of a specific counter (*object\_name:instance\_name:counter\_name*). For example, **stats show system:\*:net\_data\_recv**.

**Note:** To see the statistic for all instances of the object, use an asterisk (\*) for the instance name.

To specify an instance name that includes spaces, enclose the name in double quotes ("name with spaces").

To specify an instance name that contains a colon (:), repeat the colon (disk: 20::00::20::37::de::4a::8e).

• An asterisk (\*)

This returns statistics for all instances of all objects.

## Example of stats show command in repeat mode

The following command shows how your processor usage is changing over time:

```
stats show -i 1 processor:*:processor_busy
Instance processor_busy
                    ÷
                      32
processor0
processorl
                       1
                      68
processor0
                      10
processorl
                      54
processor0
                      29
processor1
processor0
                      51
```

## **Related tasks**

Using the stats command interactively in singleton mode on page 304

# Collecting system information by using the stats command in background mode

You can collect system information from a specified set of counters over time in the background.

## About this task

The stats start and stats stop commands enable you to collect information from a specified set of counters over time in the background. The information collected is averaged over the period and displayed when the stats stop command is issued. You can initiate multiple stats commands in background mode, giving each of them a name so you can control them individually.

**Note:** Each instance of a stats command consumes a small amount of system resources. If you start a large number of stats commands in background mode, you could affect overall storage system performance. To avoid this issue, Data ONTAP does not allow you to start more than 50 background stats commands, to keep stats commands from consuming too many system resources. If you already have 50 background stats commands running, you must stop at least

one before you can start more. To stop all currently running stats commands, you can use the stats stop -a command.

See the na\_stats\_preset(5) man page for a list of options.

## Steps

1. Enter the following command to start collecting system information:

```
stats start [-I identifier] object_def [object_def...]
```

If you are running only one background stats command, you can omit the -I parameter.

*identifier* names this instance of the stats command so you can refer to it later to show results. If you are running only one background stats command, you can omit this parameter.

object\_def is the name of the object.

2. If you want to display interim results without stopping the background stats command, enter the following command:

#### stats show [-I identifier]

*identifier* names the instance of the stats command you want to display interim results for. If you are running only one background stats command, you can omit this parameter.

3. Enter the following command to stop data collection and display the final results:

```
stats stop [-I identifier]
```

*identifier* names the instance of the stats command you want to stop and display results for. If you are running only one background stats command, you can omit this parameter.

To filter the output of a background stats command initiated with a stats start command, add -O name=value to the stats stop command, where name is the name of the option you want to omit from the output and the value is on or off.

## Example

The following command filters out all the statistics with zero counter values:

```
stats stop [-I identifier] -0 print_zero_values=off
```

## Changing the output of a stats command

Data ONTAP enables you to control the format and destination of the output of the stats command. This could be useful if you are processing the information with another tool or script, or if you want to store the output in a file so you can process it at a later time.

## Step

**1.** Do one of the following:

| If you want to                                                                               | Then                                                                                                    |
|----------------------------------------------------------------------------------------------|----------------------------------------------------------------------------------------------------|
| Send stats output to a file                                                                  | Add -ofilename to your stats show or stats stop command line.                                                                                                    |
|                                                                                              | <i>filename</i> is the pathname to the file you want to receive the stats output. The file does not need to exist, although any directory in the path must already exist. |
| Determine whether the output is formatted in rows or columns                                 | Add the -r or -c option to your stats show or stats stop command line.                                                                                                    |
|                                                                                              | The $-r$ option formats the output in rows and is the default if the $-I$ option is not specified.                                                                        |
| Specify a delimiter so that your<br>output can be imported into a<br>database or spreadsheet | Add the -d <i>delimiter</i> option to your stats show or stats stop command line.                                                                                         |
|                                                                                              | The -d option only has effect if your output is in column format.                                                                                                    |
| Filter the output of the stats show command                                                  | Add -O name=value to the stats show command.                                                                                                    |
|                                                                                              | name is the name of the option you want to filter and value is on or off.                                                                                                 |

See the na\_stats\_preset(5) man page for a list of options.

## Examples of changing the output of a stats command

The following example displays output in rows:

```
toaster> stats show qtree:*:nfs_ops
qtree:vol1/proj1:nfs_ops:186/s
qtree:vol3/proj2:nfs_ops:208/s
```

The -c option formats the output in columns and is the default only if the -I option is specified.

The following example displays output in columns:

```
toaster> stats show -c qtree:*:nfs_ops
Instance nfs_ops
/s
vol1/proj1 143
vol3/proj2 408
```

**Note:** The /s line shows the unit for the applicable column. In this example, there is one column, and it is number of operations per second.

If you are displaying multiple objects that have different counters, the column format may be difficult to read. In this case, use the row format.

In the following example, the same counter is listed as for the column output example, except that it is comma-delimited.

The command in the following example filters output of the stats show command with zero counter values:

stats show -0 print\_zero\_values=off

## About the stats preset files

Data ONTAP provides some XML files that output a predetermined set of statistics that you can use without having to construct a script or type in a complicated command on the command line.

The preset files are located in the /etc/stats/preset directory. To use a preset file, you add – p filename to your stats show or stats stop command line. You can also add counters on the command line. If any options you specify on the command line conflict with the preset file, your command line options take precedence.

You can also create your own preset files.

For more information about preset files, see the na\_stats\_preset(5) man page.

## Viewing the list of available presets

The stats command supports preset configurations that contain commonly used combinations of statistics and formats.

## Step

1. Enter the following command:

```
stats list presets
```

For a description of the preset file format, see the na\_stats\_preset(5) man page.

The list of available presets is displayed.

```
toaster> stats list presets
Stats Presets:
preset1
preset2
other-preset
...
```

# How to get system information using perfmon

The perfmon performance monitoring tool is integrated with the Microsoft Windows operating system. If you use storage systems in a Windows environment, you can use perfmon to access many of the counters and objects available through the Data ONTAP stats command.

To use perfmon to access storage system performance statistics, you specify the name or IP address of the storage system as the counter source. The lists of performance objects and counters then reflect the objects and counters available from Data ONTAP.

**Note:** The default sample rate for perfmon is once every second. Depending on which counters you choose to monitor, that sample rate could cause a small performance degradation on the storage system. If you want to use perfmon to monitor storage system performance, you are advised to change the sample rate to once every ten seconds. You can do this using the System Monitor Properties.

# Contact and location information for your storage system

When you run the Data ONTAP setup script, it prompts you to provide contact and location information for your storage system. The setup script is run automatically when you set up your storage system for the first time. The setup script can also be run manually when a setup update is needed. After the setup script has been run, the contact and location information can be displayed or modified as necessary by using the options contact command in the storage system's CLI.

For more information about the Data ONTAP setup script, see the *Data ONTAP Software Setup Guide*.

## **Next topics**

Displaying the contact information for your storage system on page 310 Displaying the location information for your storage system on page 311 Changing the primary contact information for your storage system on page 312 Changing the secondary contact information for your storage system on page 312 Changing the location information for your storage system on page 313

## Displaying the contact information for your storage system

You can display the contact information that was entered for your storage system by using the options contact command.

## Step

1. Enter one of the following commands:

| To display                                                                                                    | Enter                               |
|----------------------------------------------------------------------------------------------------|-------------------------------------|
| All contact and location information for your storage system                                                                                                   | options contact                     |
| Primary contact information for your storage system, including:                                                                                                | options contact.primary             |
| <ul> <li>Name of the primary contact</li> <li>Primary phone number</li> <li>Alternative primary phone number</li> <li>Primary email address</li> </ul>         |                                     |
| The name of the primary contact                                                                                                    | options contact.primary.name        |
| Primary phone number                                                                                                    | options contact.primary.phone       |
| Alternative primary phone number                                                                                                    | options contact.primary.alt_phone   |
| Primary email address                                                                                                    | options contact.primary.email       |
| Secondary contact information for your storage system, including:                                                                                              | options contact.secondary           |
| <ul> <li>Name of the secondary contact</li> <li>Secondary phone number</li> <li>Alternative secondary phone number</li> <li>Secondary email address</li> </ul> |                                     |
| The name of the secondary contact                                                                                                    | options contact.secondary.name      |
| Secondary phone number                                                                                                    | options contact.secondary.phone     |
| Alternative secondary phone number                                                                                                    | options contact.secondary.alt_phone |
| Secondary email address                                                                                                    | options contact.secondary.email     |

## Displaying the location information for your storage system

You can display the location information that was entered for your storage system by using the options contact command.

## Step

**1.** Enter one of the following commands:

| To display                                                    | Enter                |
|---------------------------------------------------------------|----------------------|
| Information about the physical location of the storage system | options contact.site |

| To display                                                                 | Enter                            |
|----------------------------------------------------------------------------|----------------------------------|
| The name of the company where the storage system is located                | options contact.site.name        |
| The street address where the storage system is located                     | options contact.site.street_addr |
| The city where the storage system is located                               | options contact.site.city        |
| The state where the storage system is located                              | options contact.site.state       |
| The two-character code for the country where the storage system is located | options contact.site.country     |
| The postal code for the location of the storage system                     | options contact.site.postal_code |

## Changing the primary contact information for your storage system

You can change the primary contact name, phone numbers, and email address for your storage system.

## Step

1. Enter the following command:

options contact.primary.{name|phone|alt\_phone|email} info

- name Changes the name of the primary contact
- phone Changes the primary contact phone number
- alt\_phone Changes the alternative primary phone number
- email Changes the primary email address
- *info* The new information for name, phone, alt\_phone, or email.
  - If *info* contains spaces, enclose *info* in double quotes (" ").
  - Enter two double quotes in a row ("") to remove the existing information without entering new information.

## Changing the secondary contact information for your storage system

You can change the secondary contact name, phone numbers, and email address for your storage system.

## Step

```
options contact.secondary.{name|phone|alt_phone|email} info
```

- name Changes the name of the secondary contact
- phone Changes the secondary contact phone number

- alt\_phone Changes the alternative secondary phone number
- email Changes the secondary email address
- *info* The new information for name, phone, alt\_phone, or email.
  - If info contains spaces, enclose info in double quotes (" ").
  - Enter two double quotes in a row ("") to remove the existing information without entering new information.

## Changing the location information for your storage system

You can change the location information that was entered for your storage system.

## Step

**1.** Enter the following command:

# options contact.site.{name|street\_addr|city|state|country|postal\_code} info

- name Changes the name of the company or the site where the storage system is located
- street\_addr Changes the street address where the storage system is located
- city Changes the city where the storage system is located
- state Changes the state where the storage system is located
- country Changes the two-character country code for the country where the storage system is located
- postal\_code Changes the postal code for the location of the storage system
- *info* The new information for name, street\_addr, city, state, country, or postal\_code.
  - If info contains spaces, enclose info in double quotes (" ").
  - Enter two double quotes in a row ("") to remove the existing information without entering new information.
  - For the two-character code you can use for country, see the *Data ONTAP Software Setup Guide*.

# System performance and resources

Data ONTAP offers features that enable you to manage your system resources, improve your system performance, optimize data layout, and archive performance data.

## Next topics

How to manage storage system resources by using FlexShare on page 315 How to increase WAFL cache memory on page 323 Ways to improve storage system performance on page 328 How to optimize LUN, file, volume, and aggregate layout on page 332 How to improve read performance on page 346

# How to manage storage system resources by using FlexShare

The FlexShare tool is provided by Data ONTAP to enable you to use priorities and hints to increase your control over how your storage system resources are used.

FlexShare uses the following methods:

- Priorities are assigned to volumes, to assign relative priorities between:
  - Different volumes For example, you could specify that operations on /vol/db are more important than operations on /vol/test.
  - Client data accesses and system operations For example, you could specify that client accesses are more important than SnapMirror operations.
- Hints are used to affect the way cache buffers are handled for a given volume.

For more information about FlexShare, see the na\_priority(1) man page.

## Next topics

*When to use FlexShare* on page 315 *How to use FlexShare* on page 318

## When to use FlexShare

If your storage system consistently provides the performance required for your environment, then you do not need FlexShare. If, however, your storage system sometimes does not deliver sufficient

performance to some of its users, you can use FlexShare to increase your control over storage system resources to ensure that those resources are being used most effectively for your environment.

The following sample scenarios describe how FlexShare could be used to set priorities for the use of system resources:

- You have different applications on the same storage system. For example, you have a missioncritical database on the same storage system as user home directories. You can use FlexShare to ensure that database accesses are assigned a higher priority than accesses to home directories.
- You want to reduce the impact of system operations (for example, SnapMirror operations) on client data accesses. You can use FlexShare to ensure that client accesses are assigned a higher priority than system operations.
- You have volumes with different caching requirements. For example, if you have a database log volume that does not need to be cached after writing, or a heavily accessed volume that should remain cached as much as possible, you can use the cache buffer policy hint to help Data ONTAP determine how to manage the cache buffers for those volumes.

FlexShare enables you to construct a priority policy that helps Data ONTAP manage system resources optimally for your application environment. FlexShare does not provide any performance guarantees.

## **Next topics**

*FlexShare and priority levels* on page 316 *About using FlexShare in storage systems with an active/active configuration* on page 317 *How the default queue works* on page 317 *FlexShare and the global io\_concurrency option* on page 318

## **Related concepts**

FlexShare and the buffer cache policy values on page 320

## **Related tasks**

Assigning priority to a volume relative to other volumes on page 318 Assigning priority to system operations relative to user operations on page 319

## FlexShare and priority levels

Priority levels are relative. When you set the priority level of a volume or operation, you are not giving that volume or operation an absolute priority level. Instead, you are providing a hint to Data ONTAP about how to set priorities for accesses to that volume or operations of that type *relative to other accesses or operations*.

For example, setting the priority level of each of your volumes to the highest level will not improve the performance of your system. In fact, doing so would not result in any performance change.

| Volume operation          | Effect on FlexShare settings                                                                                             |
|---------------------------|----------------------------------------------------------------------------------------------------|
| Deletion                  | FlexShare settings removed                                                                                               |
| Rename                    | FlexShare settings unchanged                                                                                             |
| FlexClone volume creation | Parent volume settings unchanged<br>FlexShare settings for new FlexClone volume<br>unset (as for a newly created volume) |
| Сору                      | Source volume settings unchanged<br>FlexShare settings for destination volume unset<br>(as for a newly created volume)   |
| Offline/online            | FlexShare settings preserved                                                                                             |

The following table outlines how the listed volume operations affect FlexShare settings.

## About using FlexShare in storage systems with an active/active configuration

If you use FlexShare on storage systems with an active/active configuration, you must ensure that FlexShare is enabled or disabled on *both* nodes. Otherwise, a takeover can cause unexpected results.

After a takeover occurs, the FlexShare priorities you have set for volumes on the node that was taken over are still operational, and the takeover node creates a new priority policy by merging the policies configured on each individual node. For this reason, make sure that the priorities you configure on each node will work well together.

**Note:** You can use the partner command to make changes to FlexShare priorities on a node that has been taken over.

## How the default queue works

Understanding how the default priority is used helps you create the optimal priority policy for your storage system.

Any volume that does not have a priority assigned is in the default queue. If you have not assigned a priority to any volume on your system, then all of your volumes are in the default queue, and requests to all volumes are given equal priority.

When you assign a priority to any volume, it is removed from the default queue. Now, requests to that volume are assigned priorities relative to requests for the default queue. But *all of the volumes in the default queue share the resources allocated to the default queue.* So if you assign priorities to a few volumes and leave the rest in the default queue, the results may not be as you expect.

For this reason, once you assign a priority to any volume, you should assign a priority to all volumes whose relative performance you want to control.

For example, you have 30 volumes on your system. You have one volume, highvol, that you would like to have faster access to, and one volume, lowvol, for which fast access time is not important. You assign a priority of VeryHigh to highvol and VeryLow to lowvol. The result of these changes

for the highvol volume is as expected: when the system is under load, accesses to the highvol volume are given a higher priority than for any other volume. However, accesses to the lowvol volume may still get a higher priority than accesses to the volumes that remain in the default queue (which has a Medium priority). This is because all of the 28 volumes remaining in the default queue are sharing the resources allocated to the default queue.

## FlexShare and the global io\_concurrency option

Disks have a maximum number of concurrent I/O operations they can support; the limit varies according to the disk type. FlexShare limits the number of concurrent I/O operations per volume based on various values including the volume priority and the disk type.

For most customers, the default io\_concurrency value is correct and should not be changed. If you have nonstandard disks or load, your system performance might be improved by changing the value of the io\_concurrency option.

For more information about this option, see the na\_priority(1) man page or contact technical support.

**Attention:** This option takes effect across the entire system. Use caution when changing its value and monitor system performance to ensure that performance is improved.

## How to use FlexShare

You use FlexShare to assign priorities to volume data access, set the volume buffer cache policy, and modify the default priority.

## Next topics

Assigning priority to a volume relative to other volumes on page 318 Assigning priority to system operations relative to user operations on page 319 FlexShare and the buffer cache policy values on page 320 Setting the volume buffer cache policy on page 321 Removing FlexShare priority from a volume on page 322 Modifying the default priority on page 322

## Assigning priority to a volume relative to other volumes

You can use FlexShare to assign a relative priority to a volume to cause accesses to that volume to receive a priority that is higher or lower than that of other volumes on your storage system.

## About this task

For best results, when you set the priority of any volume, set the priority of all volumes on the system.

## Steps

**1.** If you have not already done so, ensure that FlexShare is enabled for your storage system by entering the following command:

priority on

2. Specify the priority for the volume by entering the following command:

```
priority set volume vol_name level=priority_level
```

vol\_name is the name of the volume for which you want to set the priority.

priority\_level is one of the following values:

- VeryHigh
- High
- Medium (default)
- Low
- VeryLow
- A number from 8 (VeryLow) to 92 (VeryHigh)

For more information about the priority command, see the na\_priority(1) man page.

#### Example

The following command sets the priority level for the dbvol volume as high as possible. This causes accesses to the dbvol volume to receive a higher priority than accesses to volumes with a lower priority.

#### priority set volume dbvol level=VeryHigh system=30

**Note:** Setting the priority of system operations to 30 does not mean that 30 percent of storage system resources are devoted to system operations. Rather, when both user and system operations are requested, the system operations are selected over the user operations 30 percent of the time, and the other 70 percent of the time the user operation is selected.

3. You can optionally verify the priority level of the volume by entering the following command:

```
priority show volume [-v] vol_name
```

#### **Related concepts**

How the default queue works on page 317

#### Assigning priority to system operations relative to user operations

If system operations (for example, SnapMirror transfers or ndmpcopy operations) are negatively affecting the performance of user accesses to the storage system, you can use FlexShare to assign the priority of system operations to be lower than that of user operations for any volume.

#### About this task

Synchronous SnapMirror updates are not considered system operations, because they are performed from NVRAM when the primary operation is initiated. Therefore, synchronous SnapMirror updates

are affected by the volume priority of the target volume, but not by the relative priority of system operations for that volume.

## Steps

**1.** If you have not already done so, ensure that FlexShare is enabled for your storage system by entering the following command:

priority on

2. Specify the priority for system operations for the volume by entering the following command:

#### priority set volume vol\_name system=priority\_level

vol\_name is the name of the volume for which you want to set the priority of system operations.

priority\_level is one of the following values:

- VeryHigh
- High
- Medium (default)
- Low
- VeryLow
- A number from 4 (VeryLow) to 96 (VeryHigh)

For more information about the priority command, see the na\_priority(1) man page.

## Example

The following command sets the priority level for the dbvol volume as high as possible while setting system operations for that volume to 30.

## priority set volume dbvol level=VeryHigh system=30

**Note:** Setting the priority of system operations to 30 does not mean that 30 percent of storage system resources are devoted to system operations. Rather, when both user and system operations are requested, the system operations will be selected over the user operations 30 percent of the time, and the other 70 percent of the time the user operation is selected.

3. You can optionally verify the priority levels of the volume by entering the following command:

priority show volume -v vol\_name

## FlexShare and the buffer cache policy values

You can use FlexShare to give Data ONTAP a hint about how to manage the buffer cache for that volume.

**Note:** This capability only provides a hint to Data ONTAP. Ultimately, Data ONTAP makes the final determination about buffer reuse, based on multiple factors including your input.

The buffer cache policy can be one of the following values:

• keep

This value tells Data ONTAP to wait as long as possible before reusing the cache buffers. This value can improve performance for a volume that is accessed frequently, with a high incidence of multiple accesses to the same cache buffers.

• reuse

This value tells Data ONTAP to make buffers from this volume available for reuse quickly. You can use this value for volumes that are written but rarely read, such as database log volumes, or volumes for which the data set is so large that keeping the cache buffers will probably not increase the hit rate.

default

This value tells Data ONTAP to use the default system cache buffer policy for this volume.

## Setting the volume buffer cache policy

You can use FlexShare to influence how Data ONTAP determines when to reuse buffers.

## Steps

**1.** If you have not already done so, ensure that FlexShare is enabled for your storage system by entering the following command:

priority on

2. Specify the cache buffer policy for the volume by entering the following command:

priority set volume vol\_name cache=policy

*policy* is one of the following policy values:

- keep
- reuse
- default

## Example

The following command sets the cache buffer policy for the testvol1 volume to keep, which instructs Data ONTAP not to reuse the buffers for this volume when possible.

priority set volume testvol1 cache=keep

3. You can optionally verify the priority levels of the volume by entering the following command:

priority show volume -v vol\_name

## **Related concepts**

FlexShare and the buffer cache policy values on page 320

## Removing FlexShare priority from a volume

You can temporarily disable the FlexShare priority for a particular volume, or you can remove the priority completely.

#### Step

**1.** Do one of the following:

| If you want to                                                                 | Then                                                               |
|--------------------------------------------------------------------------------|--------------------------------------------------------------------|
| Temporarily disable FlexShare priority for a specific volume                   | Set the service option for that volume to off.                     |
|                                                                                | Doing so causes that volume to be put back into the default queue. |
| Completely remove the FlexShare<br>priority settings from a specific<br>volume | Use the priority delete command.                                   |
|                                                                                | Doing so causes that volume to be put back into the default queue. |

## Example

The following command temporarily disables FlexShare priority for the testvol1 volume:

```
priority set volume testvol1 service=off
```

#### Example

The following command completely removes the FlexShare priority settings for the testvol1 volume:

priority delete volume testvol1

## Modifying the default priority

If you have not assigned a priority to a volume, then that volume is given the default priority for your storage system. The default value for the default priority is Medium. You can change the value of the default priority.

## About this task

The default priority is also used for all aggregate operations. Changing the default priority to be very high or very low may have unintended consequences.

## Step

1. Specify the default volume priority by entering the following command:

#### priority set default option=value [option=value]

option is either **level** or **system**, and the possible values for these options are the same as for assigning priorities for a specific volume.

## Example

The following command sets the default priority level for volumes to Medium, while setting the default system operations priority to Low.

priority set default level=Medium system=Low

# How to increase WAFL cache memory

You can increase Write Anywhere File Layout (WAFL) cache memory in a system that has a Performance Acceleration Module (PAM) or Flash Cache module installed. To increase the WAFL cache memory, you use the WAFL external cache, a software component of Data ONTAP. WAFL external cache requires a license.

WAFL external cache provides extra WAFL cache memory to improve the performance of the storage system by reducing the number of disk reads. The options flexscale commands enable you to control how user data blocks are cached.

**Note:** Not all systems have a PAM or Flash Cache module installed. Therefore, not all systems can utilize the WAFL external cache functionality.

If you use WAFL external cache on storage systems with an active/active configuration, you must ensure that the WAFL external cache options are the same on both nodes. Otherwise, a takeover can result in lower performance due to the lack of WAFL external cache on the remaining node.

Besides the Data ONTAP options that you can use to manage WAFL external cache, a diagnostic command is available for sanitizing a Flash Cache module. For more information, see the *Diagnostics Guide*.

## Next topics

Limits for WAFL external cache on page 323 Enabling and disabling WAFL external cache on page 324 Caching normal user data blocks on page 324 Caching low-priority user data blocks on page 325 Caching only system metadata on page 325 Integrating FlexShare buffer cache policies with WAFL external cache options on page 326 Displaying the WAFL external cache configuration on page 327 Displaying usage and access information for WAFL external cache on page 327

## **Related concepts**

Ways to manage licenses on page 156

## Limits for WAFL external cache

WAFL external cache increases the performance of the storage system by reducing disk reads. When you use WAFL external cache with a PAM or Flash Cache module, your storage system's cache

memory can hold up to 31 aggregates (which would mean 31 traditional volumes, if your system uses only traditional volumes).

As long as you have fewer than 31 aggregates total, there is no limit to the number of FlexVol volumes that can be cached by the WAFL external cache.

If more than 31 aggregates exist on a system with WAFL external cache, only the first 31 aggregates with buffers added to WAFL external cache are cached.

## Enabling and disabling WAFL external cache

You can enable or disable the WAFL external cache functionality for a storage system that has a PAM or Flash Cache module installed.

## About this task

The flexscale.enable option enables or disables the WAFL external cache functionality. If your storage system does not have a PAM or Flash Cache module installed, the flexscale.enable option enables or disables the Predictive Cache Statistics (PCS).

WAFL external cache needs to be independently licensed. PCS does not require a license.

## Step

1. Enter the following command to enable or disable the WAFL external cache:

```
options flexscale.enable {on|off}
```

The default value is off.

## Caching normal user data blocks

If you cache normal user data blocks, the WAFL external cache interprets this setting as the buffer cache policy of keep and saves normal user data blocks in the external cache.

## Step

1. To enable or disable caching for normal user data blocks, enter the following command:

```
options flexscale.normal_data_blocks {on off}
```

The default value is on.

When the flexscale.normal\_data\_blocks option is set to on, the WAFL external cache interprets this setting as the buffer cache policy of keep and saves normal user data blocks in the external cache.

If this option is set to off, only metadata blocks are cached, except for volumes that have a FlexShare buffer cache policy of keep.

#### **Related concepts**

FlexShare and the buffer cache policy values on page 320

# Caching low-priority user data blocks

You can cache low-priority user data blocks that are not normally stored by WAFL external cache. Low-priority blocks include blocks read in large sequential scans that are not normally reused, and blocks that have been written to the storage system through a network-attached storage (NAS) protocol such as Network File System (NFS).

#### About this task

Caching low-priority user data blocks is useful if you have workloads that fit within WAFL external cache memory and if the workloads consist of either write followed by read or large sequential reads.

You can cache low-priority user data blocks (setting flexscale.lopri\_blocks to on) only if you also cache normal user data blocks (by setting flexscale.normal\_data\_blocks to on).

#### Step

1. To control whether low-priority user data blocks are cached, enter the following command:

options flexscale.lopri\_blocks {on off}

The default value is off.

Setting the option to on caches low-priority user data blocks.

#### **Related tasks**

Caching normal user data blocks on page 324

## Caching only system metadata

If the working set of the storage system is very large, such as a large e-mail server, you can cache only system metadata in WAFL external cache memory by turning off both normal user data block caching and low-priority user data block caching.

#### About this task

When you cache only system metadata, with both flexscale.normal\_data\_blocks and flexscale.lopri\_blocks set to off, WAFL external cache interprets this setting as the buffer cache policy of reuse and does not save normal data blocks or low-priority blocks in the external cache.

#### Steps

1. Enter the following command to turn off normal user data block caching:

options flexscale.normal\_data\_blocks off

**2.** Enter the following command to turn off low-priority user data block caching:

options flexscale.lopri\_blocks off

#### **Related concepts**

FlexShare and the buffer cache policy values on page 320

#### **Related tasks**

Setting the volume buffer cache policy on page 321

# Integrating FlexShare buffer cache policies with WAFL external cache options

For additional cache control, you can integrate FlexShare buffer cache policies with the WAFL external cache options (flexscale.normal\_data\_blocks and flexscale.lopri\_blocks). Doing so allows you to set caching policies on specific volumes. You can choose to enable only the FlexShare buffer cache policies without enabling all other FlexShare options.

#### Steps

**1.** If you have not already done so, ensure that FlexShare is enabled for your storage system by entering the following command:

#### priority on

**2.** To enable only the FlexShare buffer cache policies and not other FlexShare options, enter the following command:

#### priority set enabled\_components=cache

3. To specify the caching policy for a specific volume, enter the following command:

priority set volume myvol cache=policy

policy can be keep or reuse.

When you cache metadata for the system, setting cache to keep for *myvol* enables you to cache normal user data for only *myvol*.

**Note:** If you cache normal or low-priority user data for the system, setting cache to keep for *myvol* has no effect on the specified volume.

When you cache normal or low-priority user data for the system, setting cache to reuse for *myvol* enables you to cache metadata for only *myvol*.

# Examples of integrating FlexShare policies with the WAFL external cache options

After the FlexShare buffer cache policies are enabled, the following commands enable you to cache metadata for the system as a whole but cache normal user data for the *myvol* volume:

options flexscale.normal\_data\_blocks off

options flexscale.lopri\_blocks off

priority set volume myvol cache=keep

After the FlexShare buffer cache policies are enabled, the following commands enable you to cache normal user data for the system as a whole but cache only metadata for *myvol*:

```
options flexscale.normal_data_blocks on
```

options flexscale.lopri\_blocks off

```
priority set volume myvol cache=reuse
```

#### **Related tasks**

Setting the volume buffer cache policy on page 321

# Displaying the WAFL external cache configuration

Data ONTAP enables you to display configuration information for WAFL external cache.

#### Step

1. Enter the following command:

stats show -p flexscale

# Displaying usage and access information for WAFL external cache

You can display usage and access information for WAFL external cache, have output produced periodically, and terminate the output after a specified number of iterations.

#### Step

**1.** Enter the following command:

```
stats show -p flexscale-access [-i interval] [-n num]
```

- If no options are used, a single one-second snapshot of statistics is used.
- -i *interval* specifies that output is to be produced periodically, with an interval of *interval* seconds between each set of output.
- -n num terminates the output after num number of iterations, when the -i option is also used. If no num value is specified, the output runs forever until a user issues a break.
- Press Ctrl-C to interrupt output.

#### Example

The following example shows sample output from the stats show -p flexscale-access command:

| ] | Read  |     |      |      |     |       |       |       |       |       |       |       |        |
|---|-------|-----|------|------|-----|-------|-------|-------|-------|-------|-------|-------|--------|
| 1 | Usaqe | Hit | Meta | Miss | Hit | Evict | Inval | Insrt | Chain | Blcks | Chain | Blcks | Replcd |
|   | 00    | /s  | /s   | /s   | 00  | /s    | /s    | /s    | /s    | /s    | /s    | /s    | s /s   |
|   | 0     | 581 | 0    | 83   | 87  | 0     | 604   | 13961 | 579   | 581   | 218   | 13960 | 552    |
|   | 0     | 777 | 0    | 133  | 85  | 0     | 121   | 21500 | 773   | 777   | 335   | 21494 | 744    |
|   | 0     | 842 | 0    | 81   | 91  | 0     | 1105  | 23844 | 837   | 842   | 372   | 23845 | 812    |
|   | 0     | 989 | 0    | 122  | 89  | 0     | 0     | 23175 | 981   | 989   | 362   | 23175 | 960    |
|   |       |     |      |      |     |       |       |       |       |       |       |       |        |

#### Example

The following command displays access and usage information for WAFL external cache once every 10 seconds for 5 times:

```
stats show -p flexscale-access -i 10 -n 5
```

# Ways to improve storage system performance

You can take configuration procedures to improve your system's performance.

#### **Next topics**

About balancing NFS traffic on network interfaces on page 328 How to ensure reliable NFS traffic by using TCP on page 329 Avoiding access time update for inodes on page 329 Adding disks to a disk-bound aggregate on page 329 About sizing aggregates appropriately on page 329 About putting cards into the correct slots on page 330 Maintaining adequate free blocks and free inodes on page 330 About optimizing LUN, file, and volume layout on page 330 Using oplocks for CIFS storage systems on page 331 Increasing the TCP window size for CIFS or NFS on page 331 About backing up by using qtrees on page 332

### About balancing NFS traffic on network interfaces

You can attach multiple interfaces on the storage system to the same physical network to balance network traffic among different interfaces.

For example, if two Ethernet interfaces on the system named toaster are attached to the same network where four NFS clients reside, specify in /etc/fstab on client1 and client2 that these clients mount from toaster-0:/home. Specify in /etc/fstab on client3 and client4 that these clients mount from toaster-1:/home. This scheme can balance the traffic among interfaces if each of the clients generates about the same amount of traffic.

The storage system always responds to an NFS request by sending its reply on the interface on which the request was received.

# How to ensure reliable NFS traffic by using TCP

With faster NICs and switches, you are advised to support NFSv2 or NFSv3 protocol over TCP rather than over UDP. NFSv4 is supported over TCP only.

# Avoiding access time update for inodes

If your applications do not depend on having the correct access time for files, you can disable the update of access time (atime) on an inode when a file is read.

#### About this task

Consider setting the no\_atime\_update option to on to prevent updates if your storage system has extremely high read traffic—for example, on a news server used by an Internet provider—because it prevents inode updates from contending with reads from other files.

**Attention:** If you are not sure whether your storage system should maintain an accurate access time on inodes, leave this option set at its default, off, so that the access time is updated.

#### Step

1. Enter the following command:

vol options volname no\_atime\_update on

# Adding disks to a disk-bound aggregate

If you have a single traditional volume or single-aggregate storage system, you can determine the fraction of time that the busiest disk is active and add disks to the traditional volume or aggregate if necessary.

#### Steps

1. Enter the following command to determine the fraction of time that the busiest disk is active:

sysstat -u

**2.** If the fraction is greater than 80 percent, add disks to the traditional volume or aggregate by entering the following command:

aggr add aggrname disk-list

For more information about the aggr add command, see the na\_aggr(1) man page.

# About sizing aggregates appropriately

When creating an aggregate or a traditional volume, be sure to provide enough data disks for its anticipated data access load. Performance problems due to insufficient data disks are especially noticeable for single-data-disk aggregates (two disks for RAID4 and three disks for RAID-DP).

# About putting cards into the correct slots

At boot time or when you use the sysconfig -c command, you might see messages indicating that expansion cards must be in certain slots. To improve performance, follow the recommendations in the message.

# Maintaining adequate free blocks and free inodes

If free blocks or free inodes make up less than 10 percent of the space on any volume, the performance of writes and creates can suffer. You should check to ensure that you system has adequate free blocks and free inodes.

#### Steps

1. Enter one of the following commands:

| If you want to check | Enter this command |
|----------------------|--------------------|
| Free blocks          | df                 |
| Free inodes          | df-i               |

- 2. Do one of the following as necessary:
  - If over 90 percent of blocks are used, increase blocks by adding disks to the volume's containing aggregate or by deleting Snapshot copies.
  - If fewer than 10 percent of inodes are free, increase inodes by deleting files or using the maxfiles command.

For more information about deleting Snapshot copies, see the na\_snap(1) man page and the *Data* ONTAP Block Access Management Guide for iSCSI and FC.

For more information about the maxfiles command, see the na\_maxfiles(1) man page.

# About optimizing LUN, file, and volume layout

If read performance on a particular large file or LUN degrades over time, consider using the reallocate command to optimize its layout. If you add disks to an aggregate, use reallocate to redistribute the data equally across all of the disks in the aggregate.

#### **Related concepts**

*How to optimize LUN, file, volume, and aggregate layout* on page 332 *What a reallocation scan is* on page 333

# Using oplocks for CIFS storage systems

Oplocks (opportunistic locks) allow CIFS clients to cache more data locally, reducing traffic to the storage system.

#### Step

**1.** If your system is running CIFS and is not in a database environment, enter the following command to set oplocks:

```
options cifs.oplocks.enable on
```

Attention: If your system is in a database environment, ensure that the oplocks are not set.

```
For more information about the cifs.oplocks.enable option, see the na_options(1) man page.
```

# Increasing the TCP window size for CIFS or NFS

The TCP window size controls the number of TCP messages that can be transmitted between the storage system and the client at one time. Increasing the TCP receive window size to its maximum setting on both the system and the client can improve performance for large transfers, provided that packet loss is not taking place and the client's send window is large.

#### About this task

You should call technical support before changing this value.

#### Steps

**1.** Do one of the following:

| To maximize the TCP window<br>size on a storage system<br>running | Enter this command                     |
|-------------------------------------------------------------------|----------------------------------------|
| CIFS                                                              | options cifs.tcp_window_size 8388608   |
| NFS                                                               | options nfs.tcp.recvwindowsize 8388608 |

- For the CIFS protocol, the default is 17,520 bytes. The number of bytes must be between 1,600 and 8,388,608.
- For the NFS protocol, the default is 65,940 bytes. The number of bytes must be between 8,760 and 8,388,608.

**Note:** The cifs.tcp\_window\_size and nfs.tcp.recvwindowsize options are invisible until you set them. After you set these invisible options, you can view them by entering the options cifs or the options nfs command.

2. Change the window size in the Windows registry on a Windows NT client by adding the DWORD value

\\HKEY\_LOCAL\_MACHINE\SYSTEM\CurrentControlSet\Services\Tcpip\Parameters \TcpWindowSize

and set it to 64,240 (0xFAF0 in hexadecimal).

# About backing up by using qtrees

If your storage system has multiple tape drives and a volume with two to four qtrees, you can improve backup rates by running multiple dump commands in parallel, each reading a different qtree and writing to a different tape drive.

For more information about the dump command, see the na\_dump(1) man page.

# How to optimize LUN, file, volume, and aggregate layout

You can optimize the existing layout of a LUN, a file, a volume, or an aggregate.

Optimizing the existing layout of a LUN, file, or volume improves the sequential read performance of host applications that access data on the storage system. Write performance may also be improved as a result of file reallocation. Optimizing the layout of a volume is equivalent to optimizing all files and LUNs in the volume.

Optimizing the existing layout of an aggregate improves contiguous free space in the aggregate, hence improving the layout, and usually the performance, of future writes to volumes in the aggregate. Optimizing the aggregate layout is not equivalent to optimizing all the volumes in the aggregate.

**Note:** "LUNs" in this context refers to the LUNs that Data ONTAP serves to clients, not to the array LUNs used for storage on a storage array.

#### Next topics

What a reallocation scan is on page 333 Reasons to use LUN, file, or volume reallocation scans on page 334 Reasons to use aggregate reallocation scans on page 334 Reasons to use physical reallocation scans on page 334 How a reallocation scan works on page 335 How you manage reallocation scans on page 335 How to use reallocation scans most efficiently on page 345

# What a reallocation scan is

A reallocation scan evaluates how the blocks are laid out on disk in a LUN, file, volume, or aggregate, and rearranges them if necessary.

Data ONTAP performs the scan as a background task, so applications can rewrite blocks in the LUN, file, volume, or aggregate during the scan. Repeated layout checks during a file, LUN, or volume reallocation scan ensure that the sequential block layout is maintained during the current scan.

A reallocation scan does not necessarily rewrite every block in the LUN, file, or volume. Rather, it rewrites whatever is required to optimize the block layout.

A file reallocation scan using reallocate start or reallocate start -p does not rearrange blocks that are shared between files by deduplication on deduplicated volumes. Because a file reallocation scan does not predictably improve read performance when used on deduplicated volumes, it is best not to perform file reallocation on deduplicated volumes. If you want your files to benefit from a reallocation scan, store them on volumes that are not enabled for deduplication.

**Note:** Output of a reallocation scan goes to the system log. You can view the current status by using the reallocate status command.

The following general recommendations apply to a file, volume, or aggregate reallocation scan:

- The best time to run a reallocation scan is when the storage system is relatively idle or when minimal write requests are going to the target volume.
- Reallocation scans will not run if there is less than 10 percent free space (excluding the Snapshot reserve) in the active file system on the target volume or aggregate. The more free space the target has, the more effective the reallocation scan is.
- Check to make sure that the target volume's space guarantee is enabled so that the reallocation scan does not cause an overcommitment of the volume's storage space. For information about space guarantees, see the *Data ONTAP Storage Management Guide*.
- Before a reallocation scan, minimize the number of Snapshot copies in the target volume or aggregate by deleting unwanted Snapshot copies.

When you use reallocate start without the -p option, a reallocation scan duplicates blocks that are held in a Snapshot copy, so a file might use more space after the scan. When you use reallocate start with the -p option, blocks are moved, and the file takes up less additional space after the scan.

• If a volume you want to reallocate involves SnapMirror, reallocate the source volume instead of the destination volume.

#### **Related concepts**

*Reasons to use physical reallocation scans* on page 334 *How you manage reallocation scans* on page 335

### Reasons to use LUN, file, or volume reallocation scans

You run LUN, file, or volume reallocation scans to ensure that blocks in a LUN, file, or volume are laid out sequentially.

If a LUN, file, or volume is not laid out in sequential blocks, sequential read commands take longer to complete because each command might require an additional disk seek operation. Sequential block layout may improve the sequential read performance, and usually the write performance, of host applications that access data on the storage system.

You run a LUN, file, or volume reallocation using the reallocate start command. If you add disks to an aggregate, you can redistribute the data equally across all of the disks in the aggregate using the reallocate start -f command.

**Note:** A volume reallocation scan computes the average level of layout optimization over all the files in the volume. Therefore, a volume reallocation works best if a volume has many files or LUNs with similar layout characteristics.

## Reasons to use aggregate reallocation scans

You run aggregate reallocation scans to optimize the location of physical blocks in the aggregate. Doing so increases contiguous free space in the aggregate.

You run an aggregate reallocation scan using the reallocate start -A command.

Aggregate reallocation does not optimize the existing layout of individual files or LUNs. Instead, it optimizes the free space where future blocks can be written in the aggregate. Therefore, if the existing layout for a file, LUN, or volume is not optimal, run a file, LUN, or volume reallocation scan. For instance, after adding new disks to an aggregate, if you want to ensure that blocks are laid out sequentially throughout the aggregate, you should use reallocate start -f on each volume instead of reallocate start -A on the aggregate.

**Note:** Aggregate reallocation is not supported on aggregates created by versions of Data ONTAP earlier than 7.2. If you try to perform an aggregate reallocation on such an aggregate, you receive a message saying that the reallocation is not supported. For more information, see the na\_reallocate(1) man page.

# Reasons to use physical reallocation scans

A physical reallocation (using the -p option of the reallocate start command) reallocates user data on the physical blocks in the aggregate while preserving the logical block locations within a FlexVol volume. You can perform physical reallocation with FlexVol volumes or files and LUNs within FlexVol volumes.

Physical reallocation might reduce the extra storage requirements in a FlexVol volume when reallocation is run on a volume with Snapshot copies. It might also reduce the amount of data that needs to be transmitted by SnapMirror on its next update after reallocation is performed on a SnapMirror source volume.

Physical reallocation is not supported on FlexVol volumes or on files and LUNs within FlexVol volumes that are in an aggregate created by a version of Data ONTAP earlier than version 7.2.

Physical reallocation is also not supported on RAID0.

**Note:** Using the -p option might cause a performance degradation when reading older Snapshot copies, if the volume has significantly changed after reallocation. Performance might be impacted when reading files in the .snapshot directory, accessing a LUN backed up by a Snapshot copy, or reading a qtree SnapMirror (QSM) destination. This performance degradation does not occur with whole-volume reallocation.

#### How a reallocation scan works

Data ONTAP performs file reallocation scans and aggregate reallocation scans in different ways.

- Data ONTAP performs a file reallocation scan as follows:
  - 1. Scans the current block layout of the LUN.
  - **2.** Determines the level of optimization of the current layout on a scale of 3 (moderately optimal) to 10 (not optimal).
  - **3.** Performs one of the following tasks, depending on the optimization level of the current block layout:
    - If the layout is optimal, the scan stops.
    - If the layout is not optimal, blocks are reallocated sequentially.

**Note:** In addition to the specified threshold level, Data ONTAP also includes "hot spots" in its calculation of whether to start a file reallocation. As a result, Data ONTAP might start a reallocation when the average optimization is better than the threshold but a small percentage of the total data is very poorly optimized.

- 4. Scans the new block layout.
- 5. Repeats steps 2 and 3 until the layout is optimal.
- Data ONTAP performs an aggregate reallocation scan by scanning through an aggregate and reallocating blocks as necessary to improve free-space characteristics.

The rate at which the reallocation scan runs (the blocks reallocated per second) depends on CPU and disk loads. For example, if you have a high CPU load, the reallocation scan will run at a slower rate, so as not to impact system performance.

## How you manage reallocation scans

To manage reallocation scans, you must enable reallocation scans on your storage system. Then you define a reallocation scan to run at specified intervals or on a specified schedule.

You manage reallocation scans by performing the following tasks:

• First, enable reallocation scans.

• Then, either define a reallocation scan to run at specified intervals (such as every 24 hours), or define a reallocation scan to run on a specified schedule that you create (such as every Thursday at 3:00 p.m.).

You can define only one reallocation scan per file, LUN, volume, or aggregate. You can, however, define reallocation scans for both the aggregate (to optimize free space layout) and the volumes in the same aggregate (to optimize data layout).

You can also initiate scans at any time, force Data ONTAP to reallocate blocks sequentially regardless of the optimization level of the LUN layout, and monitor and control the progress of scans.

A file or LUN reallocation scan is not automatically deleted when you delete its corresponding file or LUN. This allows you to reconstruct the file or LUN without having to recreate its reallocation scan. If the file or LUN has not been recreated in time for the next scheduled run of the reallocation scan, the storage system console displays an error message. A volume or aggregate reallocation scan is automatically deleted when you delete its corresponding volume or aggregate.

You can perform reallocation scans on LUNs or aggregates when they are online. You do not have to take them offline. You also do not have to perform any host-side procedures when you perform reallocation scans.

#### Next topics

Enabling reallocation scans on page 336 Defining a LUN, file, or volume reallocation scan on page 337 Defining an aggregate reallocation scan on page 338 Creating a reallocation scan schedule on page 339 Deleting a reallocation scan schedule on page 340 Starting a one-time reallocation scan on page 340 Performing a full reallocation scan of a LUN, file, or volume on page 341 Performing a measure-only reallocation scan of a LUN or volume on page 342 Quiescing a reallocation scan on page 343 Restarting a reallocation scan on page 343 Displaying the status of a scan on page 344 Deleting a reallocation scans on page 345

#### **Enabling reallocation scans**

Reallocation scans are disabled by default. You must enable reallocation scans globally on the storage system before you run a scan or schedule regular scans.

#### Step

1. On the storage system's command line, enter the following command:

#### reallocate on

#### Defining a LUN, file, or volume reallocation scan

After reallocation is enabled on your storage system, you define a reallocation scan for the LUN, file, or volume on which you want to perform a reallocation scan.

#### Step

1. On the storage system's command line, enter the following command:

#### reallocate start [-t threshold] [-n] [-p] [-i interval] pathname

• -t *threshold* is a number between 3 (layout is moderately optimal) and 10 (layout is not optimal). The default is 4.

A scan checks the block layout of a LUN, file, or volume before reallocating blocks. If the current layout is below the threshold, the scan does not reallocate blocks in the LUN, file, or volume. If the current layout is equal to or above the threshold, the scan reallocates blocks in the LUN, file, or volume.

**Note:** Because Data ONTAP also includes "hot spots" in its calculation of whether to start a LUN, file, or volume reallocation, the system might start a reallocation when the average optimization is better than the threshold but a small percentage of the total data is very poorly optimized.

- -n reallocates blocks in the LUN, file, or volume without checking its layout.
- -p reallocates user data on the physical blocks in the aggregate while preserving the logical block locations within a FlexVol volume. You can use this option only with FlexVol volumes or with files and LUNs within FlexVol volumes.
- -i *interval* is the interval, in hours, minutes, or days, at which the scan is performed. The default interval is 24 hours. You specify the interval as follows:

#### $[m \mid h \mid d]$

For example, **30m** is a 30-minute interval.

The countdown to the next scan begins only after the first scan is complete. For example, if the interval is 24 hours and a scan starts at midnight and lasts for an hour, the next scan begins at 1:00 a.m. the next day—24 hours after the first scan is completed.

• *pathname* is the path to the LUN, file, or volume on which you want to perform a reallocation scan.

#### Example

The following commands create a new LUN and a normal reallocation scan that runs every 24 hours.

```
lun create -s 100g /vol/vol2/lun0
reallocate start /vol/vol2/lun0
```

#### **Related concepts**

How you manage reallocation scans on page 335

#### **Related tasks**

*Creating a reallocation scan schedule* on page 339 *Enabling reallocation scans* on page 336

#### Defining an aggregate reallocation scan

If reallocation has been enabled on your storage system, you can initiate an aggregate reallocation scan to optimize the location of physical blocks in the aggregate, thus increasing contiguous free space in the aggregate.

#### About this task

An aggregate reallocation scan is reallocation of free space and is not equivalent to file reallocation. In particular, after adding new disks to an aggregate, if you want to ensure that blocks are laid out sequentially throughout the aggregate, you should use reallocate start -f on each volume instead of reallocate start -A on the aggregate.

Because blocks in an aggregate Snapshot copy will not be reallocated, consider deleting aggregate Snapshot copies before performing aggregate reallocation to allow the reallocation to perform better.

Volumes in an aggregate on which aggregate reallocation has started but has not successfully completed will have the active\_redirect status. Read performance of such volumes may be degraded until aggregate reallocation has successfully completed. Volumes in an aggregate that has previously undergone aggregate reallocation have the redirect status. For more information, see the na\_vol(1) man page.

#### Step

1. On the storage system's command line, enter the following command:

#### reallocate start -A [-i interval] aggr\_name

• -i *interval* is the interval, in hours, minutes, or days, at which the scan is performed. The default interval is 24 hours. You specify the interval as follows:

 $[m \mid h \mid d]$ 

For example, **30m** is a 30-minute interval.

The countdown to the next scan begins only after the first scan is complete. For example, if the interval is 24 hours and a scan starts at midnight and lasts for an hour, the next scan begins at 1:00 a.m. the next day—24 hours after the first scan is completed.

• aggr\_name is the name of the aggregate on which you want to perform a reallocation scan.

#### Example

The following example initiates an aggregate reallocation scan that runs every 24 hours.

reallocate start -A my\_aggr

#### **Related concepts**

Reasons to use aggregate reallocation scans on page 334

#### **Related tasks**

*Performing a full reallocation scan of a LUN, file, or volume* on page 341 *Creating a reallocation scan schedule* on page 339

#### Creating a reallocation scan schedule

You can run reallocation scans according to a schedule. The schedule you create replaces any interval you specified when you entered the reallocate start command or the reallocate start -A command.

#### About this task

If the reallocation scan job does not already exist, use reallocate start first to define the reallocation scan.

#### Step

1. Enter the following command:

```
reallocate schedule [-s schedule] pathname | aggr_name
```

-s schedule is a string with the following fields:

minute hour day\_of\_month day\_of\_week

- *minute* is a value from 0 to 59.
- hour is a value from 0 (midnight) to 23 (11:00 p.m.).
- day\_of\_month is a value from 1 to 31.
- *day\_of\_week* is a value from 0 (Sunday) to 6 (Saturday).

A wildcard character (\*) indicates every value for that field. For example, a \* in the day\_of\_month field means every day of the month. You cannot use the wildcard character in the minute field.

You can enter a number, a range, or a comma-separated list of values for a field. For example, entering "0,1" in the  $day_of_week$  field means Sundays and Mondays. You can also define a range of values. For example, "0-3" in the  $day_of_week$  field means Sunday through Wednesday.

*pathname* is the path to the LUN, file, or volume for which you want to create a reallocation scan schedule.

aggr\_name is the name of the aggregate for which you want to create a reallocation scan schedule.

#### Example

The following example schedules a LUN reallocation scan for every Saturday at 11:00 PM.

reallocate schedule -s "0 23 \* 6" /vol/myvol/lun1

#### Deleting a reallocation scan schedule

You can delete an existing reallocation scan schedule that is defined for a LUN, a file, a volume, or an aggregate. If you delete a schedule, the scan runs according to the interval that you specified when you initially defined the scan using the reallocate start command or the reallocate start -A command.

#### About this task

A file or LUN reallocation scan is not automatically deleted when you delete its corresponding file or a LUN. A volume or aggregate reallocation scan is automatically deleted when you delete its corresponding volume or aggregate.

#### Step

1. Enter the following command:

```
reallocate schedule -d pathname | aggr_name
```

pathname is the path to the LUN, file, or volume on which you want to delete a reallocation scan schedule.

aggr\_name is the name of the aggregate on which you want to delete a reallocation scan schedule.

#### Example

reallocate schedule -d /vol/myvol/lun1
reallocate schedule -d my aggr

#### Starting a one-time reallocation scan

You can perform a one-time reallocation scan on a LUN, a file, a volume, or an aggregate. This type of scan is useful if you do not want to schedule regular scans for a particular LUN, file, volume, or aggregate.

#### Step

1. Enter one of the following commands:

To perform a one-time reallocation scan on ...Enter ...a LUN, file, or volumereallocate start -o -n pathname

| To perform a one-time reallocation scan on | Enter                            |
|--------------------------------------------|----------------------------------|
| an aggregate                               | reallocate start -A -o aggr_name |

- -o performs the scan only once.
- -n performs the scan without checking the layout of the LUN, file, or volume.

#### Example

The following example initiates a one-time reallocation scan on the my\_aggr aggregate.

reallocate start -A -o my\_aggr

#### Performing a full reallocation scan of a LUN, file, or volume

You can perform a scan that reallocates every block in a LUN, file, or volume regardless of the current layout by using the -f option of the reallocate start command. A full reallocation optimizes layout more aggressively than a normal reallocation scan. A normal reallocation scan moves blocks only if the move improves the layout of a LUN, file, or volume. A full reallocation scan always moves blocks, unless the move makes the layout even worse.

#### About this task

Using the -f option of the reallocate start command implies the -o and -n options. This means that the full reallocation scan is performed only once, without checking the layout first.

You might want to perform this type of scan if you add a new RAID group to a volume and you want to ensure that blocks are laid out sequentially throughout the volume or LUN.

**Attention:** You cannot perform a full reallocation (using the -f option) on an entire volume that has existing Snapshot copies, unless you also perform a physical reallocation (using the -p option). Otherwise, an error message is displayed. If you do a full reallocation on a file or LUN without the -p option, you might end up using significantly more space in the volume, because the old, unoptimized blocks are still present in the Snapshot copy after the scan. For individual LUNs or files, avoid transferring large amounts of data from the Snapshot copy to the active file system unless absolutely necessary. The greater the differences between the LUN or file and the Snapshot copy, the more likely the full reallocation will be successful.

If a full reallocation scan fails because of space issues, consider performing reallocation scans on a per-file basis, by using reallocate start *file\_pathname* without any options. However, if the space issue is caused by a full reallocation on a file or LUN that was performed without the -p option, a long-term solution is to wait until the Snapshot rotation has freed space on the volume and then to rerun the full reallocation scan with the -p option.

#### Step

1. Enter the following command:

#### reallocate start -f [-p] pathname | vol/volname

-p reallocates user data on the physical blocks in the aggregate while preserving the logical block locations within a FlexVol volume. You can use this option only with FlexVol volumes or with files and LUNs within FlexVol volumes.

#### Performing a measure-only reallocation scan of a LUN or volume

A measure-only reallocation scan is similar to a normal reallocation scan except that only the check phase is performed. It allows the optimization of the LUN, file, or volume to be tracked over time or measured ad-hoc.

#### About this task

A measure-only reallocation scan checks the layout of a LUN, file, or volume. If the layout measurement becomes less optimal than the threshold (specified by the -t threshold option), or if a portion of the data is very poorly optimized, the log message advises you to consider performing a LUN, file, or volume reallocation (using the reallocate start command) to optimize the layout.

For scheduled measure-only reallocation scans, the optimization of the last completed check is saved and may be viewed at any time by using reallocate status.

Additional detailed information about the layout of the LUN, file, or volume is logged if you use the -1 logfile option.

#### Step

1. Enter the following command:

```
reallocate measure [-1 logfile] [-t threshold] [-i interval] [-0]
pathname | /vol/volname
```

- -1 *logfile* is the file where information about the layout is recorded. If *logfile* is specified, information about the layout is recorded in the file.
- -t threshold is a number between 3 (layout is moderately optimal) and 10 (layout is not optimal). The default is 4. When the layout becomes less optimal than the threshold level, the layout of the LUN, file, or volume is considered unoptimized, and the log message advises you to consider performing a LUN, file, or volume reallocation.

**Note:** Because Data ONTAP also includes "hot spots" in its calculation of whether to start a reallocation, the log message might advise you to consider performing a reallocation when the average optimization is better than the threshold but a small percentage of the total data is very poorly optimized.

• -i *interval* is the interval, in minutes, hours, or days, at which the scan is performed. A measure-only reallocation scan runs periodically at a system-defined interval, but depending on the system configuration and write/read workload, you can change the job interval with the -i option. You specify the interval as follows:

 $[m \mid h \mid d]$ 

For example, **30m** is a 30-minute interval.

The countdown to the next scan begins only after the first scan is complete. For example, if the interval is 24 hours and a scan starts at midnight and lasts for an hour, the next scan begins at 1:00 a.m. the next day—24 hours after the first scan is completed.

• -o performs the scan only once, after which the scan is automatically removed from the system.

#### Example

The following example measures the optimization of the dblun LUN once and records detailed information about the measurement in the measure\_log\_dblun log.

reallocate measure -o -l /vol/logs/measure\_log\_dblun/vol/dbvol/dblun

#### Result

After a measure-only reallocation scan, the optimization information is logged via EMS in the system log files.

#### Quiescing a reallocation scan

You can quiesce (temporarily stop) a reallocation scan that is in progress and restart it later. A file, LUN, or volume reallocation scan restarts from the beginning of the reallocation process. An aggregate reallocation scan restarts from where it stopped. For example, if you want to back up a LUN or an aggregate but a scan is already in progress, you can quiesce the scan.

#### Step

1. Enter the following command:

reallocate quiesce pathname | aggr\_name

*pathname* is the path to the LUN, file, or volume, and *aggr\_name* is the name of the aggregate for which you want to quiesce the reallocation scan.

#### Restarting a reallocation scan

You might need to restart a scan that was previously quiesced or a scheduled scan that is currently idle.

#### About this task

You might restart a scan for the following reasons:

- You quiesced the scan by using the reallocate quiesce command, and you want to restart it.
- You have a scheduled scan that is idle (it is not yet time for it to run again), and you want to run it immediately.

#### Step

**1.** Enter the following command:

#### reallocate restart [-i] pathname | aggr\_name

- The -i option ignores the checkpoint and starts the job at the beginning.
- *pathname* is the path to the LUN, file, or volume on which you want to restart the reallocation scan.
- *aggr\_name* is the name of the aggregate on which you want to restart the reallocation scan.

The command restarts a quiesced scan. If there is a scheduled scan that is idle, the reallocate restart command runs the scan.

#### Displaying the status of a scan

You can display the status of a scan, including the state, schedule, interval, optimization, and log file.

#### Step

**1.** Enter the following command:

#### reallocate status [-v] [pathname | aggr\_name]

- *pathname* is the path to the LUN, file, or volume for which you want to see reallocation scan status.
- aggr\_name is the name of the aggregate for which you want to see reallocation scan status.
- If you do not specify a value for *pathname* or *aggr\_name*, then the status for all scans is displayed.

The reallocate status command displays the following information:

- State—whether the scan is in progress or idle.
- Schedule—schedule information about the scan. If there is no schedule, then the reallocate status command displays n/a.
- Interval—intervals at which the scan runs, if there is no schedule defined.
- Optimization—information about the LUN layout.
- Logfile—the name of the logfile for a measure-only scan, if a detail logfile was specified.
- Hot spot optimization—displayed only for scheduled reallocation jobs.

#### Deleting a reallocation scan

You can permanently delete a scan you defined for a LUN, a file, a volume, or an aggregate. You can also stop any scan that is in progress on the LUN, file, volume, or aggregate.

#### Step

1. Enter the following command:

#### reallocate stop pathname | aggr\_name

pathname is the path to the LUN, file, or volume and aggr\_name is the name of the aggregate on which you want to delete a scan.

The reallocate stop command stops and deletes any scan on the LUN, file, volume, or the aggregate, including a scan in progress, a scheduled scan that is not running, or a scan that is quiesced.

#### **Disabling reallocation scans**

You can disable reallocation on the storage system. When you disable reallocation scans, you cannot start or restart any new scans. Any scans that are in progress are stopped.

#### Step

1. Enter the following command:

#### reallocate off

**Note:** If you want to reenable reallocation scans at a later date, use the reallocate on command.

# How to use reallocation scans most efficiently

To maximize efficiency, you should follow certain guidelines when using reallocation scans.

The following are good practices to follow when you choose to use the reallocate command:

- You should define a reallocation scan when you first create the LUN, file, or volume. This ensures that the layout remains optimized as a result of regular reallocation scans.
- You should define regular reallocation scans by using either intervals or schedules. This ensures that the layout of the LUN, file, or volume remains optimized. If you wait until most of the blocks in the layout of the LUN, file, or volume are not sequential, a reallocation scan will take more time.
- You should define intervals according to the type of read/write activity associated with the LUN, file, or volume:
  - Long intervals—You should define long reallocation scan intervals for LUNs, files, or volumes in which the data changes slowly, for example, when data changes as a result of infrequent large write operations.
  - Short intervals—You should define short reallocation scan intervals for LUNs, files, or volumes that are characterized by workloads with many small random write and many sequential read operations. These types of LUNs, files, or volumes might become heavily fragmented over a shorter period of time.
- If you do not know the type of read/write activity associated with the LUNs, files, or volumes, you can choose to rely on the default layout of the system.

# How to improve read performance

There are some tasks you can perform to improve the read performance of your storage system.

#### **Next topics**

About read reallocation on page 346 About improving Microsoft Exchange read performance on page 347

# About read reallocation

For workloads that perform a mixture of random writes and large and multiple sequential reads, read reallocation improves the file's layout and sequential read performance.

When you enable read reallocation, Data ONTAP analyzes the parts of the file that are read sequentially. If the associated blocks are not already largely contiguous, Data ONTAP updates the file's layout by rewriting those blocks to another location on disk. The rewrite improves the file's layout, thus improving the sequential read performance the next time that section of the file is read.

However, read reallocation might result in a higher load on the storage system. Also, unless you set vol options vol-name read\_realloc to space\_optimized, read reallocation might result in more storage use if Snapshot copies are used.

If you want to enable read reallocation but storage space is a concern, you can enable read reallocation on FlexVol volumes by setting vol options vol-name read\_realloc to space\_optimized (instead of on). Setting the option to space\_optimized conserves space but results in degraded read performance through the Snapshot copies. Therefore, if fast read performance through Snapshot copies is a high priority to you, do not use space\_optimized.

Read reallocation might conflict with deduplication by adding new blocks that were previously consolidated during the deduplication process. A deduplication scan might also consolidate blocks that were previously rearranged by the read reallocation process, thus separating chains of blocks that were sequentially laid out on disk. Therefore, since read reallocation does not predictably improve the file layout and the sequential read performance when used on deduplicated volumes, performing read reallocation on deduplicated volumes is not recommended. Instead, for files to benefit from read reallocation, they should be stored on volumes that are not enabled for deduplication.

The read reallocation function is not supported on FlexCache volumes. If file fragmentation is a concern, enable the read reallocation function on the original server volume.

#### Enabling and disabling read reallocation

You can enable read reallocation to improve subsequent read performance of a file.

#### Step

1. Enter the following command:

#### vol options vol-name read\_realloc [on | space\_optimized | off]

- on enables read reallocation for the volume to improve its subsequent read performance. Enabling read reallocation might help workloads that perform a mixture of random writes and large and multiple sequential reads. However, enabling read reallocation might increase the number of disk operations performed on the storage system.
- space\_optimized also enables read reallocation but can be used only on FlexVol volumes. Using space\_optimized might be useful if the FlexVol volume has Snapshot copies or is a SnapMirror source. When you use space\_optimized, the extent update does not result in duplicated Snapshot blocks in the active file system, thus conserving space in the volume. Also, space\_optimized might reduce the amount of data that SnapMirror needs to move on the next update. However, space\_optimized might result in degraded Snapshot read performance.

space\_optimized is not supported if *vol-name* is in an aggregate that was either created prior to Data ONTAP 7.2 or once reverted to a version earlier than Data ONTAP 7.2.

• off disables read reallocation for the volume. By default, read reallocation is disabled.

For more information about the vol options read\_realloc command, see the na\_vol(1) man page.

## About improving Microsoft Exchange read performance

In Microsoft Exchange environments, you can use the Exchange eseutil tool to perform database scans for validation purposes. Exchange database scans usually access data by using a sequential read pattern. By enabling extents, you improve Exchange sequential read performance and database validation time.

An extent is a group of user-level data blocks that are aligned and contiguous. When you enable extents, Data ONTAP processes write operations by creating groups of contiguous data blocks on the disk. Extents optimize sequential data block layout and reduce the amount of time required for applications to perform sequential read operations, such as database scans.

However, using extents increases write overhead. In the case of randomly writing one data block, when extents are enabled Data ONTAP reads three additional blocks and writes three additional blocks.

#### Next topics

*When to enable extents* on page 347 *Enabling and disabling extents* on page 348

#### When to enable extents

Consider enabling extents when you want to improve the performance of Exchange database validation. However, if increased write overhead is a concern, you might not want to enable extents.

The benefits of enabling extents include the following:

- On volumes that contain only Microsoft Exchange data, enabling extents might improve the performance of Exchange database validation.
- On workloads that perform many small random writes followed by sequential reads, enabling extents might improve sequential read performance.

The costs of enabling extents include the following:

- Enabling extents results in a higher load on the storage system, thereby increasing the latency of other work, especially write latency under a heavy load.
- Unless vol options vol-name extent is set to space\_optimized, enabling extents causes some data in Snapshot copies to be duplicated in the active file system, and it also causes SnapMirror updates to transfer more information, thereby using more space to store the same amount of data.

If you want to enable extents but storage space is a concern, you can enable extents on FlexVol volumes by setting vol options vol-name extent to space\_optimized (instead of on). Setting the option to space\_optimized conserves space but results in degraded read performance through the Snapshot copies. Therefore, if fast read performance through Snapshot copies is a higher priority to you than storage space, do not use space\_optimized.

Extents might conflict with deduplication by adding new blocks that were previously consolidated during the deduplication process. A deduplication scan might also consolidate blocks that were previously rearranged by extents, thus separating chains of blocks that were sequentially laid out on disk. Therefore, because enabling extents does not predictably optimize sequential data block layout when used on deduplicated volumes, it is best not to enable extents on deduplicated volumes. If you want Microsoft Exchange data to benefit from extents, store it on volumes that are not enabled for deduplication.

The extents options are not supported on FlexCache volumes. If file fragmentation is a concern, enable extents on the original server volume.

#### **Enabling and disabling extents**

You can enable or disable extents on a traditional or FlexVol volume.

#### Step

**1.** Enter the following command:

```
vol options vol-name extent [on | space_optimized | off]
```

• on enables extents for the volume.

Enabling extents might help workloads if you perform many small random writes followed by large sequential reads. However, enabling extents might increase the amount of disk operations performed on the storage system.

• space\_optimized also enables extents but can be used only on FlexVol volumes. Using space\_optimized might be useful if the FlexVol volume has Snapshot copies or is a SnapMirror source. When you use space\_optimized, the extent update does not result in duplicated Snapshot copies in the active file system, thus conserving space in the volume. Also, space\_optimized might reduce the amount of data that SnapMirror needs to move on the next update. However, space\_optimized might result in degraded Snapshot read performance.

space\_optimized is not supported if *vol-name* is in an aggregate that was either created prior to Data ONTAP 7.2 or once reverted to a version earlier than Data ONTAP 7.2.

• off disables extents for the volume. By default, extents are disabled.

For more information about the vol options extent command, see the na\_vol(1) man page.

# **Troubleshooting tools**

If you experience problems with your storage system, some tools are available to help you understand and avoid problems.

#### **Next topics**

Storage system panics on page 351 Error messages on page 352 How to use the remote management device to troubleshoot the system on page 352

# Storage system panics

If your storage system has a serious problem, such as a problem with the hardware or a severe bug in the system software, it might panic.

When a system panics, it performs the following actions:

- The system core is dumped into a core file, which is placed in /etc/crash.
- A panic message is output to the console and to /etc/messages.
- The storage system reboots.

The panic message contains important information that can help you and technical support determine what happened and how you can prevent the panic from happening in the future.

# Reacting to storage system panics

If your storage system panics, there are some steps you can follow to help technical support troubleshoot the problem more quickly.

#### About this task

If you have AutoSupport enabled, AutoSupport automatically alerts technical support when your system panics.

#### Steps

- 1. Access the panic message on the console messages or in the /etc/messages file.
- 2. From the IBM NAS support site, navigate to the Panic Message Analyzer tool.
- **3.** Copy the panic message and Data ONTAP version number into the Panic Message Analyzer tool to determine whether your panic was caused by a known software issue.

**4.** If the panic is due to a known issue that was fixed in a later release, and upgrading to that release is feasible, you can download the new release from the web site and upgrade to resolve the issue. Otherwise, call technical support.

#### **Related information**

The NAS support site - http://www.ibm.com/storage/support/nas/

# **Error messages**

If a hardware, software, or configuration problem exists on your system that is not severe enough to cause a panic, the storage system logs a message to alert you to the problem.

The error message can be logged to the console, a file, or to a remote system, depending on how you have configured message logging.

**Note:** You should check the /etc/messages file once a day for important messages. You can automate the checking of this file by creating a script on the administration host that periodically searches /etc/messages and then alerts you of important events.

#### **Related tasks**

Configuring message logging on page 165

# How to use the remote management device to troubleshoot the system

You can use the remote management device to troubleshoot the system even if you are not physically co-located with the system.

You can use the remote management device to view system console messages, view system events, dump the system core, and issue commands to power-cycle, reset, or reboot the system.

#### **Related concepts**

*How to troubleshoot the storage system with the RLM* on page 252 *How to troubleshoot the storage system with the BMC* on page 281

#### **Related references**

SP commands for troubleshooting the storage system on page 220

# Glossary

| Α                                         |                                                                                                    |
|-------------------------------------------|----------------------------------------------------------------------------------------------------|
| ACL                                       | Access control list. A list that contains the users' or groups' access rights to each share.                                                                                                    |
| active/active<br>configuration            | <ul> <li>In the Data ONTAP 7.2 and 7.3 release families, a pair of storage systems or gateways (sometimes called <i>nodes</i>) configured to serve data for each other if one of the two systems stops functioning. Also sometimes referred to as <i>active/active pairs</i>.</li> <li>In the Data ONTAP 8.x release family, this functionality is referred to as a <i>high-availability (HA) configuration</i> or an <i>HA pair</i>.</li> <li>In the Data ONTAP 7.1 release family, this functionality is referred to as a <i>cluster</i>.</li> </ul> |
| address resolution                        | The procedure for determining an address corresponding to the address of a LAN or WAN destination.                                                                                                    |
| administration host                       | A client computer that is used to manage a storage system through a Telnet or Remote Shell connection.                                                                                                    |
| Application<br>Program Interface<br>(API) | A language and message format used by an application program to<br>communicate with the operating system or some other system, control<br>program, or communications protocol.                                                                                                    |
| authentication                            | The process of verifying the identity of a user who is logging in to a computer system.                                                                                                    |
| AutoSupport                               | The mechanism that triggers e-mail messages from the customer site to technical support or another specified e-mail recipient when a problem occurs with a storage system.                                                                                                    |
| В                                         |                                                                                                    |
| big-endian                                | A binary data format for storage and transmission in which the most significant byte comes first.                                                                                                    |
| С                                         |                                                                                                    |
| CIFS share                                | A directory or directory structure that has been made available to network users and can be mapped to a drive letter on a CIFS client. Also known simply as a <i>share</i> .                                                                                                    |
| CLI                                       | command-line interface. The storage system prompt is an example of a command-line interface.                                                                                                    |

| client                                | A workstation or DC in a glight somer prohitectures that is a computer                                                                                                    |
|---------------------------------------|----------------------------------------------------------------------------------------------------|
| chent                                 | A workstation or PC in a client-server architecture; that is, a computer system or process that requests services from and accepts the responses of another computer system or process.                                                                                                    |
| Common Internet<br>File System (CIFS) | Microsoft's file-sharing protocol that evolved from SMB.                                                                                                    |
| community                             | A logical relationship between an SNMP agent and one or more SNMP managers. A community is identified by name, and all members of the community have the same access privileges.                                                                                                    |
| console                               | The physical or virtual terminal that is used to monitor and control a storage system.                                                                                                    |
| Copy-On-Write<br>(COW)                | The technique for creating Snapshot copies without consuming excess disk space.                                                                                                    |
| D                                     |                                                                                                    |
| degraded mode                         | The operating mode of a storage system when a disk in the RAID group fails or the batteries on the NVRAM card are low.                                                                                                    |
| disk ID number                        | The number assigned by the storage system to each disk when it probes the disks at startup.                                                                                                    |
| disk sanitization                     | A multiple write process for physically obliterating existing data on<br>specified disks in such a manner that the obliterated data is no longer<br>recoverable by known means of data recovery.                                                                                            |
| disk shelf                            | A shelf that contains disk drives and is attached to a storage system.                                                                                                    |
| E                                     |                                                                                                    |
| emulated storage<br>system            | A software copy of a failed storage system that is hosted by its takeover<br>storage system. The emulated storage system appears to users and<br>administrators to be a functional version of the failed storage system. For<br>example, it has the same name as the failed storage system. |
| Ethernet adapter                      | An Ethernet interface card.                                                                                                    |
| expansion card                        | A SCSI card, NVRAM card, network card, hot-swap card, or console card that plugs into a storage system expansion slot. Sometimes called an <i>adapter</i> .                                                                                                    |
| expansion slot                        | The slots on the storage system board into which you insert expansion cards.                                                                                                    |
| F                                     |                                                                                                    |
| failed storage<br>system              | A physical storage system that has ceased operating. In an active/active configuration, it remains the failed storage system until a giveback succeeds.                                                                                                    |
| Flash Cache                           | A PCIe-based, solid state memory module that optimizes the performance of<br>random read-intensive workloads by functioning as an intelligent external                                                                                                    |

|                           | read cache. This hardware is the successor of <i>PAM</i> (Performance Acceleration Module) and works in tandem with the WAFL external cache software component of Data ONTAP.                                                                                                    |
|---------------------------|----------------------------------------------------------------------------------------------------|
| G                         |                                                                                                    |
| giveback                  | The technology that enables two storage systems to return control of each other's data after the issues that caused a controller failover are resolved.                                                                                                    |
| group                     | A group of users defined in the storage system's /etc/group file.                                                                                                    |
| Group ID (GID)            | The number used by UNIX systems to identify groups.                                                                                                    |
| Н                         |                                                                                                    |
| HA (high<br>availability) | In Data ONTAP 8.x, the recovery capability provided by a pair of nodes (storage systems), called an <i>HA pair</i> , that are configured to serve data for each other if one of the two nodes stops functioning. In the Data ONTAP 7.3 and 7.2 release families, this functionality is referred to as an <i>active/active configuration</i> . |
| HA pair                   | In Data ONTAP 8. <i>x</i> , a pair of nodes (storage systems) configured to serve data for each other if one of the two nodes stops functioning. In the Data ONTAP 7.3 and 7.2 release families, this functionality is referred to as an <i>active/active configuration</i> .                                                                 |
| heartbeat                 | A repeating signal transmitted from one storage system to the other that<br>indicates that the storage system is in operation. Heartbeat information is<br>also stored on disk.                                                                                                    |
| hot swap                  | The process of adding, removing, or replacing a disk while the storage system is running.                                                                                                    |
| hot swap adapter          | An expansion card that makes it possible to add or remove a hard disk with minimal interruption to file system activity.                                                                                                    |
| Ι                         |                                                                                                    |
| inode                     | A data structure containing information about files on a storage system and<br>in a UNIX file system.                                                                                                    |
| interrupt switch          | A switch on some storage system front panels used for debugging purposes.                                                                                                    |
| L                         |                                                                                                    |
| LAN Emulation<br>(LANE)   | The architecture, protocols, and services that create an Emulated LAN using ATM as an underlying network topology. LANE enables ATM-connected end systems to communicate with other LAN-based systems.                                                                                                    |

| Maintenance mode | An option when booting a storage system from a system boot disk.<br>Maintenance mode provides special commands for troubleshooting<br>hardware and configuration.                                                                                                    |
|------------------|----------------------------------------------------------------------------------------------------|
| MultiStore       | An optional software product that enables you to partition the storage and<br>network resources of a single storage system so that it appears as multiple<br>storage systems on the network.                                                                                                    |
| Ν                |                                                                                                    |
| NDMP             | Network Data Management Protocol. A protocol that allows storage systems to communicate with backup applications and provides capabilities for controlling the robotics of multiple tape backup devices.                                                                                                    |
| network adapter  | An Ethernet, FDDI, or ATM card.                                                                                                    |
| normal mode      | The state of a storage system when there is no takeover in the active/active configuration.                                                                                                    |
| NVRAM cache      | Nonvolatile RAM in a storage system, used for logging incoming write data<br>and NFS requests. Improves system performance and prevents loss of data<br>in case of a storage system or power failure.                                                                                                    |
| NVRAM card       | An adapter that contains the storage system's NVRAM cache.                                                                                                    |
| NVRAM mirror     | A synchronously updated copy of the contents of the storage system<br>NVRAM (nonvolatile random access memory) contents kept on the partner<br>storage system.                                                                                                    |
| Р                |                                                                                                    |
| РАМ              | Performance Acceleration Module. A PCIe-based, DRAM memory module<br>that optimizes the performance of random read-intensive workloads by<br>functioning as an intelligent external read cache. This hardware is the<br>predecessor of the Flash Cache module and works in tandem with the<br>WAFL external cache software component of Data ONTAP. |
| panic            | A serious error condition causing the storage system or gateway to halt.<br>Similar to a software crash in the Windows system environment.                                                                                                    |
| parity disk      | The disk on which parity information is stored for a RAID4 disk drive array.<br>In RAID groups using RAID-DP protection, two parity disks store the parity<br>and double-parity information. Used to reconstruct data in failed disk blocks<br>or on a failed disk.                                                                                 |
| partner mode     | The method you use to communicate through the command-line interface<br>with a virtual storage system during a takeover.                                                                                                    |
| partner node     | From the point of view of the local node (storage system), the other node in an active/active configuration.                                                                                                    |

| POST                   | Power-on self-tests. The tests run by a storage system after the power is turned on.                                                                                                    |
|------------------------|----------------------------------------------------------------------------------------------------|
| Q                      |                                                                                                    |
| qtree                  | A special subdirectory of the root of a volume that acts as a virtual subvolume with special attributes.                                                                                                    |
| R                      |                                                                                                    |
| RAID                   | Redundant Array of Independent Disks. A technique that protects against<br>disk failure by computing parity information based on the contents of all the<br>disks in an array. Storage systems use either RAID4, which stores all parity<br>information on a single disk, or RAID-DP, which stores all parity<br>information on two disks. |
| RAID disk<br>scrubbing | The process in which a system reads each disk in the RAID group and tries to fix media errors by rewriting the data to another disk area.                                                                                                    |
| S                      |                                                                                                    |
| SCSI adapter           | An expansion card that supports SCSI disk drives and tape drives.                                                                                                    |
| SCSI address           | The full address of a disk, consisting of the disk's SCSI adapter number and the disk's SCSI ID, such as 9a.1.                                                                                                    |
| SCSI ID                | The number of a disk drive on a SCSI chain (0 to 6).                                                                                                    |
| serial adapter         | An expansion card for attaching a terminal as the console on some storage system models.                                                                                                    |
| serial console         | An ASCII or ANSI terminal attached to a storage system's serial port. Used to monitor and manage storage system operations.                                                                                                    |
| SID                    | Security identifier used by the Windows operating system.                                                                                                    |
| Snapshot copy          | An online, read-only copy of an entire file system that protects against<br>accidental deletions or modifications of files without duplicating file<br>contents. Snapshot copies enable users to restore files and to back up the<br>storage system to tape while the storage system is in use.                                            |
| Т                      |                                                                                                    |
| takeover               | The emulation of the failed node identity by the takeover node in an active/ active configuration; the opposite of <i>giveback</i> .                                                                                                    |
| takeover mode          | The method you use to interact with a node (storage system) when it has<br>taken over its partner. The console prompt indicates when the node is in<br>takeover mode.                                                                                                    |
| takeover node          | A node (storage system) that remains in operation after the other node stops<br>working and that hosts a virtual node that manages access to the failed node                                                                                                    |

|                        | disk shelves and network connections. The takeover node maintains its own identity and the virtual node maintains the failed node identity.                                                                                                    |  |  |  |
|------------------------|----------------------------------------------------------------------------------------------------|--|--|--|
| trap                   | An asynchronous, unsolicited message sent by an SNMP agent to an SNMP manager indicating that an event has occurred on the storage system.                                                                                                    |  |  |  |
| U                      |                                                                                                    |  |  |  |
| UID                    | User identification number.                                                                                                    |  |  |  |
| Unicode                | A 16-bit character set standard. It was designed and is maintained by the nonprofit consortium Unicode Inc.                                                                                                    |  |  |  |
| V                      |                                                                                                    |  |  |  |
| vFiler unit            | A virtual storage system or gateway that you create using MultiStore, which<br>enables you to partition the storage and network resources of a single<br>storage system or gateway so that it appears as multiple storage systems or<br>gateways on the network.                                                                                           |  |  |  |
| volume                 | A file system.                                                                                                    |  |  |  |
| W                      |                                                                                                    |  |  |  |
| WAFL                   | Write Anywhere File Layout. A file system designed for the storage system to optimize write performance.                                                                                                    |  |  |  |
| WAFL External<br>Cache | A separately licensed software component of Data ONTAP that provides<br>extra WAFL cache memory. On a storage system that has a Performance<br>Acceleration Module (PAM) or Flash Cache module installed, this cache<br>improves storage system performance by reducing the number of disk reads.<br>Sometimes referred to as <i>WAFL extended cache</i> . |  |  |  |
| WINS                   | Windows Internet Name Service.                                                                                                    |  |  |  |
| workgroup              | A collection of computers running Windows NT or Windows for Workgroups that is grouped for browsing and sharing.                                                                                                    |  |  |  |

# Index

/etc directory 30, 95 /etc/hosts.equiv file 82 /etc/log/auditlog file 166, 167 /etc/messages file 98, 162 /etc/rc file 168, 170 /etc/syslog.conf file configuring message logging in 165 file format and parameters of 163 /etc/usermap.cfg file, character coding of 99 /home file, contents of 94 /vol/vol0, root volume 91

3DES, for SecureAdmin 50

# A

administration host, logging in to the SP from 204 administration hosts adding 81, 83 defined 80 removing 83 use of 80 where they are specified 82 administrative level commands 39 administrator access, managing 121 administrator accounts changing the password of (passwd) 148 reasons for creating 121 aggregate Snapshot copy management 154 aggregates aggr copy command 31 aggr status command, description of 291 aggregate state, displaying (aggr status) 291 disk statistics, displaying (aggr status) 291 performance improvements for disk-bound aggregates 329 root option 104 alternative boot modes booting 108 assigning priorities using FlexShare 318 audit-log file 121, 166 authentication public key-based 55 with SSH 50

with SSL 60 AutoSupport about 179 commands used 191 configuring 181 contents of email 189 defined 179 events that trigger e-mail 189 mail host support for 180 options 181 options AutoSupport.option (configures AutoSupport) 181 reboots and 162 requirements for 180 technical support and 179 testing 186 testing (options autosupport.doit) 186 troubleshooting 187 when system reboots 162 transport protocol 180

# B

banner message for Telnet sessions 69 BMC admin mode command syntax 269 admin mode commands 269 advanced command syntax 271 advanced mode commands 271 AutoSupport messages 278 command line interface (CLI) 267 description of 256 displaying information in admin mode 274 displaying information in advanced mode 271 features 258 firmware update problems, troubleshooting 285 how to configure 259 logging in to 265 managing with Data ONTAP commands 259, 263 system console redirection feature 272 troubleshooting communication problems 283 troubleshooting configuration problems 283 troubleshooting connection problems 283 troubleshooting firmware update problems 285 troubleshooting hardware problems 284 using AutoSupport options 264

booting systems from 111, 118 system event log 277 boot device booting the storage systems 107 recovering from corrupted image 112 boot options 107 booting from alternative boot modes 108 from firmware prompt 111 from maintenance mode 111 booting the system remotely 111, 118 browsers, improving security through 60

# С

capabilities assignment to users 122 definition of 122 list of supported types 135 modifying others' 129 types of 135 cards, expansion, displaying information about 287 certificate-authority-signed certificates 61 certificates domain names and 63 generating 61 installing 62 testing 63 types of 61 used by SSL protocol 61 change privileges, file ownership 86 character coding for configuration files 99 checksums, displaying information 291 CIFS accessing /etc directory 100 accessing /home directory 102 administrator accounts in 121 editing configuration files using 98 client, requirements to manage storage system 81 client decryption 50 clients editing configuration file from 98 platforms supported by FilerView 76 SecureAdmin supported 50 CIFS, requirements 81 NFS, requirements 81 commands AutoSupport.option (sets AutoSupport options) 181 date (sets system date and time) 157

halt (halts the storage system) 118 license 157 options autosupport.doit (tests AutoSupport) 186 passwd (changes administrative user password) 148 passwd (changes storage system system password) 148 privilege levels 39 savecore, what it does 161 stats 301 timezone (displays and sets system time zone) 161 useradmin 121 administrative level 39 advanced level 39 options wafl.root\_only\_chown (sets file ownerships changes) 86 privilege level 39 reboot (reboots the storage system) 117 RSH command list 74 CompactFlash cards checking the Data ONTAP version of 113, 115 description of 26 configuration display, using sysconfig 287 message logging 162 of AutoSupport (options AutoSupport.option) 181 configuration files /etc 94 accessing 35 backing up 171 backing up and cloning 171 cloning 172 comparing backups 173 editing from CIFS client 98 editing from NFS client-setup 97 hard limits 96 restoring 172 within /etc directory 95 configuration prerequisites, SP 199 configuration, SP 200 configuring HTTP services 116 TFTP services 116 core files 161 criticaltime (UPS option) 176

# D

data access management 30, 33 data migration management 30 Data ONTAP, check version of 113 data organization management 30 data protection 31 data storage management 30 DataFabric Manager 25 date, setting storage system time and 157 decryption, between client and storage system 50 default directories 94 default root aggregate 91 default root volume 91 device carrier 25 directories, default permissions 94 disks, displaying statistical information for 287 displaying volume information (sysconfig -v) 287 domain names, changing storage system 63 domainusers definition of 122 deleting 144 granting access to 127 listing 139 DSA key pair, for SSH 55

# E

e0M 45, 46 encryption with SSH 50 with SSL 60 encryption algorithms supported by SecureAdmin 50 error message logging, about 352 Exchange, performance 347 extents 347

# F

F-Secure, for SecureAdmin 50 file ownership change privileges 86 FilerView accessing storage system through 35, 76 description 76 supported by client platforms 76 Help system defined 79 interface 79 files, configuration 94 filestats command about 293 options for 293 Flash Cache modules 323 FlexShare about 315 buffer cache policy 320, 321 default priority, modifying 322

default queue 317 io\_concurrency options 318 priorities, assigning 318 priorities, removing 322 volume operations and 316 when to use 316 FTP accessing /etc directory 100 accessing /home directory 102

# G

generating certificates 61 groups assigning roles to 130 assigning users to 126 definition of 122 deleting 144 listing 139 naming requirements 123 predefined 129 reloading from lclgroups.cfg file 132 renaming 131 Windows special 123 setting maximum auxiliary 133

# H

hard limits, configuration files 96 HMAC, for SecureAdmin 50 host keys changing the size of 54 determining sizes 52 setting 52 uses of 50 using with SSH 52 where stored 52 hosts definition of 80 HTTP access to log files 103 HTTP services, configuring 116 HTTPS 49

# I

increasing cache memory 323 installing certificates 62 interface, use of FilerView 79

# K

#### keys

private and public 55 public-based authentication 55 session 50 used by SSH protocol 50

# L

LCD, on storage system chassis 26 lclgroups.cfg file, reloading 132 licenses 156, 157 log files, accessing using HTTP or HTTPS 103 LUNs reallocating to improve performance 334

# M

mail host support for AutoSupport 180 maintenance mode booting from 111 man-in-the-middle warning 54 Manage ONTAP Developer SDK software 35 message files, accessing using HTTP or HTTPS 103 message logging, configuring 162 Microsoft Exchange, performance 347 mount privileges, controlling of (options nfs.mount\_rootonly) 85 multiprotocol file and block sharing 29

# Ν

naming requirements for useradmin command 123 NDMP 31 netboot startup server requirements 115 using storage systems as netboot servers 115 Network file service 29 NFS access to /etc directory 99 access to /home directory 101 NFS client requirements to manage storage system 81 nonlocal users, granting access to 127 NVFAIL 31 **NVMEM** description of 26 **NVRAM** 

halt command to save data to disk 118 description of 26

# 0

obsolete domain names, and SSL 63 online command-line help 38 OpenSSH for SecureAdmin 50 generating key pairs in 55 options security 87 ownership change privileges, file 86

# P

PAM (Performance Acceleration Module) 323 panics 351 password rules, changing 149 passwords changing (passwd) 148 managing security using 146 perfmon, using to monitor performance 310 performance Microsoft Exchange read 347 monitoring with perfmon 310 read 346 read reallocation 346 Performance Acceleration Module 323 performance improvements, in storage systems backup rate 332 caching client data to reduce traffic 331 disk-bound volume 329 large transfer 331 maintain adequate free blocks and inodes 330 reallocate command 330 using TCP 329 WAFL external cache 323 balancing NFS traffic on interfaces 328 permissions of default directories (/etc, /home) 94 plexes, displaying information about 291 priorities assigning using FlexShare 318 removing using FlexShare 322 privilege levels for Data ONTAP commands 39 privileges, file ownership change 86 public-key encryption 50 PuTTY, for SecureAdmin 50

# Q

quota file, character coding for 99

# R

RAID displaying statistics (aggr status) 291 displaying statistics (sysconfig -r) 287 displaying statistics (vol status) 292 reading files 174 reallocate commands reallocate off 345 reallocate on 337 reallocate quiesce 343 reallocate restart 343 reallocate schedule 339 reallocate start 337, 340 reallocate start -A 338, 340 reallocate status 344 reallocate stop 344 reallocate schedule -d 340 reallocation best practices 345 defining scans aggregates 338 LUNs, files, or volumes 337 deleting a scan 344 deleting scan schedule 340 disabling scans 345 enabling scans 336 full 341 managing scans 335 measure-only 342 quiescing scans 343 restarting scans 343 scans 333 scheduling scans 339 starting one-time scan 340 viewing scan status 344 with LUNs, files, or volumes 334 read 346 rebooting the system from the console 117 reinitialization of SSH 54 of SSL 63 Remote LAN Module (RLM) 225 remote management **BMC 258** 

**RLM 227** SP 197 Remote Management Controller (RMC) 26 remote management device 46, 111, 112, 118 Remote Shell (RSH) 71 remote system management 197 removing priorities using FlexShare 322 requirements to manage storage system on NFS clients 81 for Web browser 77 RLM admin mode command syntax 238 admin mode commands 238 advanced command syntax 240 advanced mode commands 240 AutoSupport messages 248 command line interface (CLI) 242 description of 225 displaying information in advanced mode 240 features 227 how to configure 228 logging in to 233 managing with Data ONTAP commands 228, 242 system console redirection feature 240 troubleshooting communication problems 253 troubleshooting configuration problems 253 troubleshooting connection problems 254 using AutoSupport options 243 booting systems from 111, 118 displaying information in admin mode 244 down filer events 243 down system events 243 SNMP traps 243, 244 system event log 247 troubleshooting hardware problems 254 RLM (Remote LAN Module) 225 RMC (Remote Management Controller) 26 roles assigning to groups 130 creating 138 definition of 122 deleting 144 listing 139 modifying 138 naming requirements 123 predefined 133 root option for aggregates 104 root password, changing 148 root volume changing 104

default name 91 directories contained within 94 space guarantees and 93 minimum size 93 size requirement 93 RSA key pair definition of 55 generating for SSH 1.x 55 generating for SSH 2.0 56 where stored 55, 56 RSA/DSA, for SecureAdmin 50 RSH (Remote Shell) access to storage system 71 using with Windows 73 RSH commands accessing storage system from a PC client 73 accessing storage system from a UNIX client 72 displaying session information 75 list of 74 privilege levels 39 use with user names and passwords 72

# S

scans, reallocation 335 secure connection, testing 63 Secure FilerView, improving security using 60 secure protocols 49 secure session, creating with SecureAdmin 50 Secure Shell (SSH) 49 Secure Sockets Layer (SSL) 49 Secure Sockets Layer (SSL) protocol SSLv2 64 SSLv3 64 SecureAdmin authentication supported 50 creating a secure session with 50 displaying status of 66 encryption algorithms supported 50 improving security with SSH 50 improving security with SSL 60 managing SSH portion 52 managing SSL portion 61 security improving using Secure FilerView 60 improving using SecureAdmin 49 improving using SSH 50 limiting Telnet access 84 passwords, managing 146

controlling file ownership changes (options wafl.root only chown) 86 controlling mount privileges (options nfs.mount rootonly) 85 password options 149 self-signed certificates 61 server keys changing the size of 54 setting 52 size guidelines for 52 uses of 50 using with SSH 52 server requirements for netboot 115 Service Processor (SP) 197 session keys, uses of 50 SFTP accessing /etc directory 101 accessing /home directory 102 slots, expansion (storage system hardware) 27 SnapLock 31 SnapMirror 31 SnapRestore 31 Snapshot copy, aggregate 154 Snapshot software 31 SnapVault 31 SP admin mode commands 208 advanced mode commands 211 AutoSupport messages 223 command line interface (CLI) 207, 213 description of 197 how to configure 199, 200 logging in to 203 logging in to from an administration host 204 managing with Data ONTAP commands 199, 212, 213 system console redirection feature 206, 212 system event log 221 troubleshooting connection problems 224 updating firmware 224 using AutoSupport options 214 accessing from system console 206 booting systems from 111, 118 commands for troubleshooting 220 console log 222 down system events 214 managing with Data ONTAP commands 199, 212, 213 online help 208 prerequisites for configuration 199

sensors 216 sensors, discrete 218, 219 sensors, threshold-based 216 SNMP traps 214, 215 SP (Service Processor) 197 SSH (Secure Shell) commands secureadmin disable ssh 54, 55 secureadmin enable ssh 54, 55 secureadmin setup -f ssh 54 secureadmin setup ssh 52 secureadmin status 66 SSH (Secure Shell) protocol authentication with 50 creating a secure session with 50 determining host and server key size using 52 disabling or enabling 55 encryption with 50 host keys 52 improving security with 50 keys used by 50 managing 52 reinitializing 54 server keys 52 setting up and starting 52 SSH Communications Security client, for SecureAdmin 50 SSH interactive configuring a timeout period 70 controlling the timeout period 70 SSL (Secure Sockets Layer) commands secureadmin addcert ssl 62 secureadmin disable all 66 secureadmin disable ssl 63 secureadmin enable all 66 secureadmin enable ssl 64 secureadmin setup ssl 61 secureadmin status 66 SSL (Secure Sockets Layer) protocol authentication with 60 certificates used with 61 enabling or disabling 64 improving security with 60 managing 61 reinitializing 63 setting up and starting 61 starting through netboot option 114 startup commands 168 statistics commands aggr status command, description of 291 checking expansion cards 287

displaying aggregate state statistics 291 displaying chassis environment status 298 displaying Data ONTAP version 287 displaying disk information aggr status 291 vol status 292 displaying Fibre Channel driver statistics 300 displaying link statistics 300 displaying overall storage system information 287 displaying RAID and checksum information 287, 291, 292 displaying relative environment information 298 displaying relative physical drive position 300 displaying shelf environment status 298 displaying tape drive information 287 displaying tape library information 287 displaying volume language (vol status) 292 displaying volume state statistics 292 environment description of 298 Fibre Channel statistics, description of 300 SAS statistics, description of 300 sysconfig command description of 287 vol status command, description of 292 stats command about 301 background mode 306 controlling output 307 counters 301 instances 301 objects 301 preset files 309 repeat mode 305 singleton mode 304 status commands aggr status -d (displays disk statistics) 291 aggr status -r (displays RAID statistics) 291 aggr status (displays aggregate state) 291 environment chassis (displays shelf environment information) 298 environment command, description of 298 environment status (displays all storage system environment information) 298 environment status shelf (displays shelf environment information) 298 fcstat device\_map (displays relative physical drive position) 300 fcstat fcal\_stats (displays fibre channel driver statistics) 300

fcstat link stats (displays link statistics) 300 filestats command, description of 293 sasadmin (displays SAS adapter and expander information) 300 sasstat adapter\_state (displays state of a logical adapter) 300 sasstat dev stats (displays statistics for disk drives connected to SAS channels) 300 sasstat expander (displays SAS expander configuration) 300 sasstat expander\_map (displays SAS expander product information) 300 sasstat expander\_phy\_state (displays SAS expander physical state) 300 sasstat shelf (displays pictorial representation of the drive population of a shelf) 300 sasstat shelf short (displays the short form of the sasstat shelf command output) 300 sysconfig -c (checks expansion cards) 287 sysconfig -d (displays disk information) 287 sysconfig -m (displays tape library statistics) 287 sysconfig -r (displays RAID information) 287 sysconfig -v (displays overall filr statistics) 287 sysconfig -V (displays volume statistics) 287 ups (displays UPS environment information) 298 vol status -d (displays disk statistics) 292 vol status -l (displays volume language) 292 vol status -r (displays RAID statistics) 292 vol status (displays volume state) 292 status, displaying SecureAdmin 66 storage subsystems viewing information about 289 storage system components 25 memory (storage system main unit) 26 storage system access /etc directory, accessing by using CIFS 100 /etc directory, accessing by using FTP 100 /etc directory, accessing by using NFS 99 /etc directory, accessing by using SFTP 101 /home directory, accessing by using CIFS 102 /home directory, accessing by using FTP 102 /home directory, accessing by using NFS 101 /home directory, accessing by using SFTP 102 using FilerView 76 from the console 47, 48 inaccessibility, reasons for 170 using RSH command from a PC client 73 using RSH from a UNIX client 72 with Telnet 67, 68

storage system hardware expansion slots 27 serial ports 27 system board 26 environmental adapter 26 environmental adapter (storage system main unit) 26 LCD 26 memory 26 storage system, defined 25 storage systems booting the system 111, 118 changing domain name of 63 decryption 50 disabling licenses for 157 displaying current licenses for (license) 157 displaying overall statistics for 287 displaying version of 287 editing boot configuration file in 170 enabling licenses for (license) 157 halting (halt) 118 improving performance in 328 limiting Telnet access 84 managing CIFS using FilerView 35 savecore (saves the core file) 161 setting date and time (date) 157, 158, 161 booting 107 booting the system 111, 118 controlling file ownership changes (options wafl.root\_only\_chown) 86 rebooting the system (reboot) 117 RSH (Remote Shell) access to 71 security 87 support for AutoSupport, mail host 180 SyncMirror 31 sysconfig -m (displays tape drive information) 287 system date and time, setting 157 panics 351 password, changing 148 time zone, setting 161 booting, remotely 111, 118 management 33 rebooting, from the console 117 Remote Shell access (RSH) 71 system console, accessing the SP from 206 system management, remote 197

## Т

tape backup and restore 31

tape drives, displaying statistics 287 tapes, displaying tape library statistics 287 TCP, increasing window size client, increasing performance for 331 Telnet limiting access to 84 access to storage system 67 configuring a timeout period 70 controlling the timeout period 70 termination of session with the storage system 68 TFTP enabling console logging of accessed files 117 root directory, specifying 116 services, configuring 116 time setting storage system date and 157 time servers, about 158 Transport Layer Security (TLS) protocol disabling or enabling 65 troubleshooting commands, SP 220

# U

Uninterruptible Power Supply (UPS) 176 UPS adding a device to be monitored 299 enabling or disabling monitoring of 299 management 176 shutdown process 177 user account, changing password for 148 useradmin examples 145 naming requirements 123 users assigning to groups 126 changing passwords 148 creation examples 145 definition of 122 deleting 144 examples of creating 145

listing 139

managing root access 124 modifying capabilities of 129 naming requirement 123

# V

Vandyke SecureCRT, for SecureAdmin 50 version checking, Data ONTAP 113 volumes disk statistics, displaying (vol status) 292 vol status command, description of 292 volume language, displaying (vol status) 292 volume state, displaying (vol status) 292 volume statistics, displaying 287 vol copy 31

# W

WAFL (Write Anywhere File Layout) 25, 323 WAFL external cache about 323 buffer cache policies 326 displaying configuration 327 displaying usage and access information 327 limits 323 low-priority user data blocks 325 normal user data blocks 324 system metadata cache 325 warnings man-in-the-middle 54 obsolete domain names 63 warningtime (UPS option) 176 Web browser requirements 77 Windows administrator accounts in 121 domainusers, granting access to 127 network commands 35 special groups 123 Write Anywhere File Layout (WAFL) 25, 323 writing files 174

IBM.®

NA 210-05191\_A0, Printed in USA

GC52-1279-06

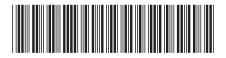